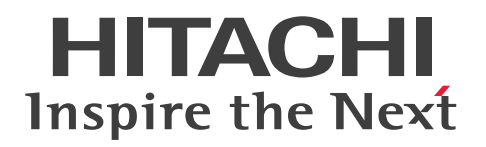

# EUR システム設計ガイド

3021-7-012-20

# <span id="page-1-0"></span>前書き

#### ■ 対象製品

●適用 OS: Windows 8.1 x86<sup>※1</sup>, Windows 8.1 x64<sup>※1※2</sup>, Windows 10 x86<sup>※1</sup>, Windows 10 x64※1※2

P-2CD2-56B4 Hitachi Report for SVF Series / EUR Designer 11-20 P-2CD2-5DB4 Hitachi Report for SVF Series / EUR Developer※3 11-20 P-2CD2-53B4 Hitachi Report for SVF Series / EUR Viewer 11-20

●適用 OS: Windows Server 2012, Windows Server 2016, Windows Server 2019 P-29D2-59B4 Hitachi Report for SVF Series / EUR Server Standard※4 11-20 P-29D2-5EB4 Hitachi Report for SVF Series / EUR Server Enterprise※4 11-20 P-29D2-5CB4 Hitachi Report for SVF Series / EUR Server - Cipher option 11-00

### ●適用 OS: HP-UX 11i V3(IPF)

P-1JD2-59B1 Hitachi Report for SVF Series / EUR Server Standard 11-20 P-1JD2-5EB1 Hitachi Report for SVF Series / EUR Server Enterprise 11-20 P-1JD2-5CB1 Hitachi Report for SVF Series / EUR Server - Cipher option 11-00

#### ●適用 OS: AIX V6.1, AIX V7.1, AIX V7.2

P-1MD2-59B1 Hitachi Report for SVF Series / EUR Server Standard 11-20 P-1MD2-5EB1 Hitachi Report for SVF Series / EUR Server Enterprise 11-20 P-1MD2-5CB1 Hitachi Report for SVF Series / EUR Server - Cipher option 11-00

#### ●適用 OS: Linux 7, Linux 8

P-82D2-59B1 Hitachi Report for SVF Series / EUR Server Standard 11-20 P-82D2-5EB1 Hitachi Report for SVF Series / EUR Server Enterprise 11-20 P-82D2-5CB1 Hitachi Report for SVF Series / EUR Server - Cipher option 11-20

#### 注※1

Modern UI には対応していません。

#### 注※2

WOW64(Windows On Windows 64)環境だけで使用できます。

#### 注※3

次に示す製品を同梱しています。

・P-2463-2354 DABroker

#### 注※4

次に示す製品を同梱しています。

・P-2963-2354 DABroker(64)

#### ■ 輸出時の注意

本製品を輸出される場合には、外国為替及び外国貿易法の規制並びに米国輸出管理規則など外国の輸出関 連法規をご確認の上、必要な手続きをお取りください。

なお、不明な場合は、弊社担当営業にお問い合わせください。

#### ■ 商標類

HITACHI, DABroker, DBPARTNER, Groupmax, HiRDB, JP1, SEWB, TPBroker, uCosminexus は、株式会社 日立製作所の商標または登録商標です。

Acrobat は,米国およびその他の国における Adobe 社の登録商標または商標です。

Acrobat Reader は、米国およびその他の国における Adobe 社の登録商標または商標です。

ActiveX は,マイクロソフト 企業グループの商標です。

Adobe は,米国およびその他の国における Adobe 社の登録商標または商標です。

AIX は,世界の多くの国で登録された International Business Machines Corporation の商標です。

BSAFE は,Dell Inc.の米国およびその他の国における商標または登録商標です。

EUR は、ウイングアーク1st株式会社の登録商標です。

Excel は,マイクロソフト 企業グループの商標です。

IBM は,世界の多くの国で登録された International Business Machines Corporation の商標です。 Internet Explorer は,マイクロソフト 企業グループの商標です。

Itanium は、Intel Corporation またはその子会社の商標です。

Microsoft は,マイクロソフト 企業グループの商標です。

Microsoft Edge は,マイクロソフト 企業グループの商標です。

Oracle および Java は,オラクルおよびその関連会社の登録商標です。

PostScript は、米国およびその他の国における Adobe 社の登録商標または商標です。

Red Hat is a registered trademark of Red Hat, Inc. in the United States and other countries.

Red Hat は,米国およびその他の国における Red Hat, Inc.の登録商標です。

Red Hat Enterprise Linux is a registered trademark of Red Hat, Inc. in the United States and other countries.

Red Hat Enterprise Linux は,米国およびその他の国における Red Hat, Inc.の登録商標です。

Linux は、Linus Torvalds 氏の日本およびその他の国における登録商標または商標です。

SQL Server は,マイクロソフト 企業グループの商標です。

SVF は、ウイングアーク1st株式会社の登録商標です。

UNIX は,The Open Group の登録商標です。

Visual Basic は,マイクロソフト 企業グループの商標です。

Visual C++は,マイクロソフト 企業グループの商標です。

Windows は,マイクロソフト 企業グループの商標です。

Windows Server は、マイクロソフト企業グループの商標です。

その他記載の会社名,製品名などは,それぞれの会社の商標もしくは登録商標です。

本製品は,米国 Dell Inc.の Dell BSAFETM ソフトウェアを搭載しています。

This product includes software developed by the Apache Software Foundation (http:// www.apache.org/).

This product includes software developed by Ben Laurie for use in the Apache-SSL HTTP server project.

Portions of this software were developed at the National Center for Supercomputing Applications (NCSA) at the University of Illinois at Urbana-Champaign.

This product includes software developed by the University of California, Berkeley and its contributors.

This software contains code derived from the RSA Data Security Inc. MD5 Message-Digest Algorithm, including various modifications by Spyglass Inc., Carnegie Mellon University, and Bell Communications Research, Inc (Bellcore).

Regular expression support is provided by the PCRE library package, which is open source software, written by Philip Hazel, and copyright by the University of Cambridge, England. The original software is available from ftp://ftp.csx.cam.ac.uk/pub/software/programming/pcre/

This product includes software developed by Ralf S. Engelschall  $\leq$ rse@engelschall.com> for use in the mod\_ssl project (http://www.modssl.org/).

This product includes software developed by IAIK of Graz University of Technology.

This product includes software developed by Daisuke Okajima and Kohsuke Kawaguchi (http:// relaxngcc.sf.net/).

This product includes software developed by the Java Apache Project for use in the Apache JServ servlet engine project (http://java.apache.org/).

This product includes software developed by Andy Clark.

1. This product includes software developed by the OpenSSL Project for use in the OpenSSL Toolkit. (http://www.openssl.org/)

2. This product includes cryptographic software written by Eric Young (eay@cryptsoft.com)

3. This product includes software written by Tim Hudson (tjh@cryptsoft.com)

4. 本製品には OpenSSL Toolkit ソフトウェアを OpenSSL License および Original SSLeay License に従い使用しています。OpenSSL License および Original SSLeay License は以下のとおりです。 LICENSE ISSUES

### ============== The OpenSSL toolkit stays under a dual license, i.e. both the conditions of the OpenSSL License and the original SSLeay license apply to the toolkit. See below for the actual license texts. Actually both licenses are BSD-style Open Source licenses. In case of any license issues related to OpenSSL please contact opensslcore@openssl.org. OpenSSL License --------------- /\* ==================================================================== \* Copyright (c) 1998-2016 The OpenSSL Project. All rights reserved. \* \* Redistribution and use in source and binary forms, with or without \* modification, are permitted provided that the following conditions \* are met: \* \* 1. Redistributions of source code must retain the above copyright \* notice, this list of conditions and the following disclaimer. \* \* 2. Redistributions in binary form must reproduce the above copyright \* notice, this list of conditions and the following disclaimer in \* the documentation and/or other materials provided with the \* distribution. \* \* 3. All advertising materials mentioning features or use of this \* software must display the following acknowledgment: \* "This product includes software developed by the OpenSSL Project \* for use in the OpenSSL Toolkit. (http://www.openssl.org/)" \* \* 4. The names "OpenSSL Toolkit" and "OpenSSL Project" must not be used to \* endorse or promote products derived from this software without \* prior written permission. For written permission, please contact \* openssl-core@openssl.org. \* \* 5. Products derived from this software may not be called "OpenSSL" \* nor may "OpenSSL" appear in their names without prior written

\* permission of the OpenSSL Project.

```
*
* 6. Redistributions of any form whatsoever must retain the following
* acknowledgment:
* "This product includes software developed by the OpenSSL Project
* for use in the OpenSSL Toolkit (http://www.openssl.org/)"
*
* THIS SOFTWARE IS PROVIDED BY THE OpenSSL PROJECT ``AS IS'' AND ANY
* EXPRESSED OR IMPLIED WARRANTIES, INCLUDING, BUT NOT LIMITED TO, THE
* IMPLIED WARRANTIES OF MERCHANTABILITY AND FITNESS FOR A PARTICULAR
* PURPOSE ARE DISCLAIMED. IN NO EVENT SHALL THE OpenSSL PROJECT OR
* ITS CONTRIBUTORS BE LIABLE FOR ANY DIRECT, INDIRECT, INCIDENTAL,
* SPECIAL, EXEMPLARY, OR CONSEQUENTIAL DAMAGES (INCLUDING, BUT
* NOT LIMITED TO, PROCUREMENT OF SUBSTITUTE GOODS OR SERVICES;
* LOSS OF USE, DATA, OR PROFITS; OR BUSINESS INTERRUPTION)
* HOWEVER CAUSED AND ON ANY THEORY OF LIABILITY, WHETHER IN CONTRACT,
* STRICT LIABILITY, OR TORT (INCLUDING NEGLIGENCE OR OTHERWISE)
* ARISING IN ANY WAY OUT OF THE USE OF THIS SOFTWARE, EVEN IF ADVISED
* OF THE POSSIBILITY OF SUCH DAMAGE.
* ====================================================================
*
* This product includes cryptographic software written by Eric Young
* (eay@cryptsoft.com). This product includes software written by Tim
* Hudson (tjh@cryptsoft.com).
*
*/
Original SSLeay License
-----------------------
/* Copyright (C) 1995-1998 Eric Young (eay@cryptsoft.com)
* All rights reserved.
*
* This package is an SSL implementation written
* by Eric Young (eay@cryptsoft.com).
* The implementation was written so as to conform with Netscapes SSL.
*
```
\* This library is free for commercial and non-commercial use as long as \* the following conditions are aheared to. The following conditions \* apply to all code found in this distribution, be it the RC4, RSA, \* lhash, DES, etc., code; not just the SSL code. The SSL documentation \* included with this distribution is covered by the same copyright terms \* except that the holder is Tim Hudson (tjh@cryptsoft.com). \* \* Copyright remains Eric Young's, and as such any Copyright notices in \* the code are not to be removed. \* If this package is used in a product, Eric Young should be given attribution \* as the author of the parts of the library used. \* This can be in the form of a textual message at program startup or \* in documentation (online or textual) provided with the package. \* \* Redistribution and use in source and binary forms, with or without \* modification, are permitted provided that the following conditions \* are met: \* 1. Redistributions of source code must retain the copyright \* notice, this list of conditions and the following disclaimer. \* 2. Redistributions in binary form must reproduce the above copyright \* notice, this list of conditions and the following disclaimer in the  $*$  documentation and/or other materials provided with the distribution. \* 3. All advertising materials mentioning features or use of this software \* must display the following acknowledgement: \* "This product includes cryptographic software written by \* Eric Young (eay@cryptsoft.com)" \* The word 'cryptographic' can be left out if the rouines from the library \* being used are not cryptographic related  $:-$ ). \* 4. If you include any Windows specific code (or a derivative thereof) from \* the apps directory (application code) you must include an acknowledgement: \* "This product includes software written by Tim Hudson (tjh@cryptsoft.com)" \* \* THIS SOFTWARE IS PROVIDED BY ERIC YOUNG ``AS IS'' AND \* ANY EXPRESS OR IMPLIED WARRANTIES, INCLUDING, BUT NOT LIMITED TO, THE

\* IMPLIED WARRANTIES OF MERCHANTABILITY AND FITNESS FOR A PARTICULAR PURPOSE

\* ARE DISCLAIMED. IN NO EVENT SHALL THE AUTHOR OR CONTRIBUTORS BE LIABLE \* FOR ANY DIRECT, INDIRECT, INCIDENTAL, SPECIAL, EXEMPLARY, OR CONSEQUENTIAL \* DAMAGES (INCLUDING, BUT NOT LIMITED TO, PROCUREMENT OF SUBSTITUTE GOODS \* OR SERVICES; LOSS OF USE, DATA, OR PROFITS; OR BUSINESS INTERRUPTION) \* HOWEVER CAUSED AND ON ANY THEORY OF LIABILITY, WHETHER IN CONTRACT, STRICT \* LIABILITY, OR TORT (INCLUDING NEGLIGENCE OR OTHERWISE) ARISING IN ANY WAY \* OUT OF THE USE OF THIS SOFTWARE, EVEN IF ADVISED OF THE POSSIBILITY OF \* SUCH DAMAGE.

\*

\*/

\* The licence and distribution terms for any publically available version or \* derivative of this code cannot be changed. i.e. this code cannot simply be \* copied and put under another distribution licence \* [including the GNU Public Licence.]

Java is a registered trademark of Oracle and/or its affiliates.

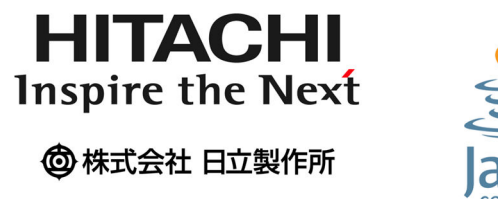

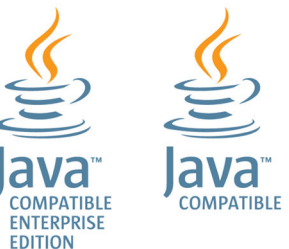

### ■ マイクロソフト製品の表記について

このマニュアルでは,マイクロソフト製品の名称を次のように表記しています。

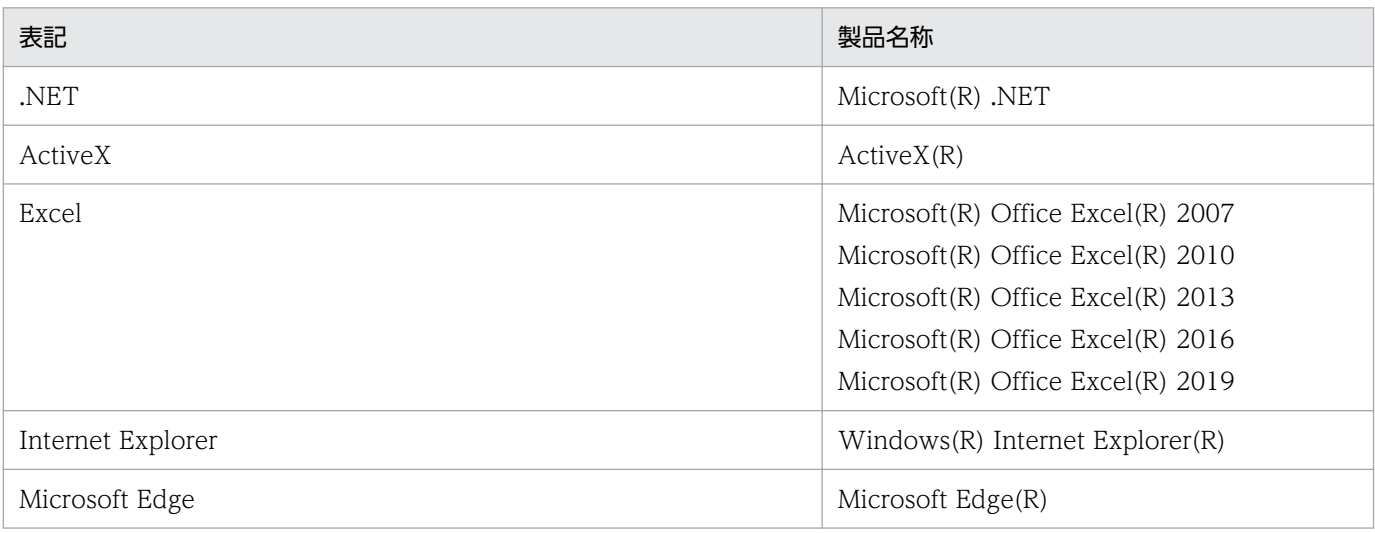

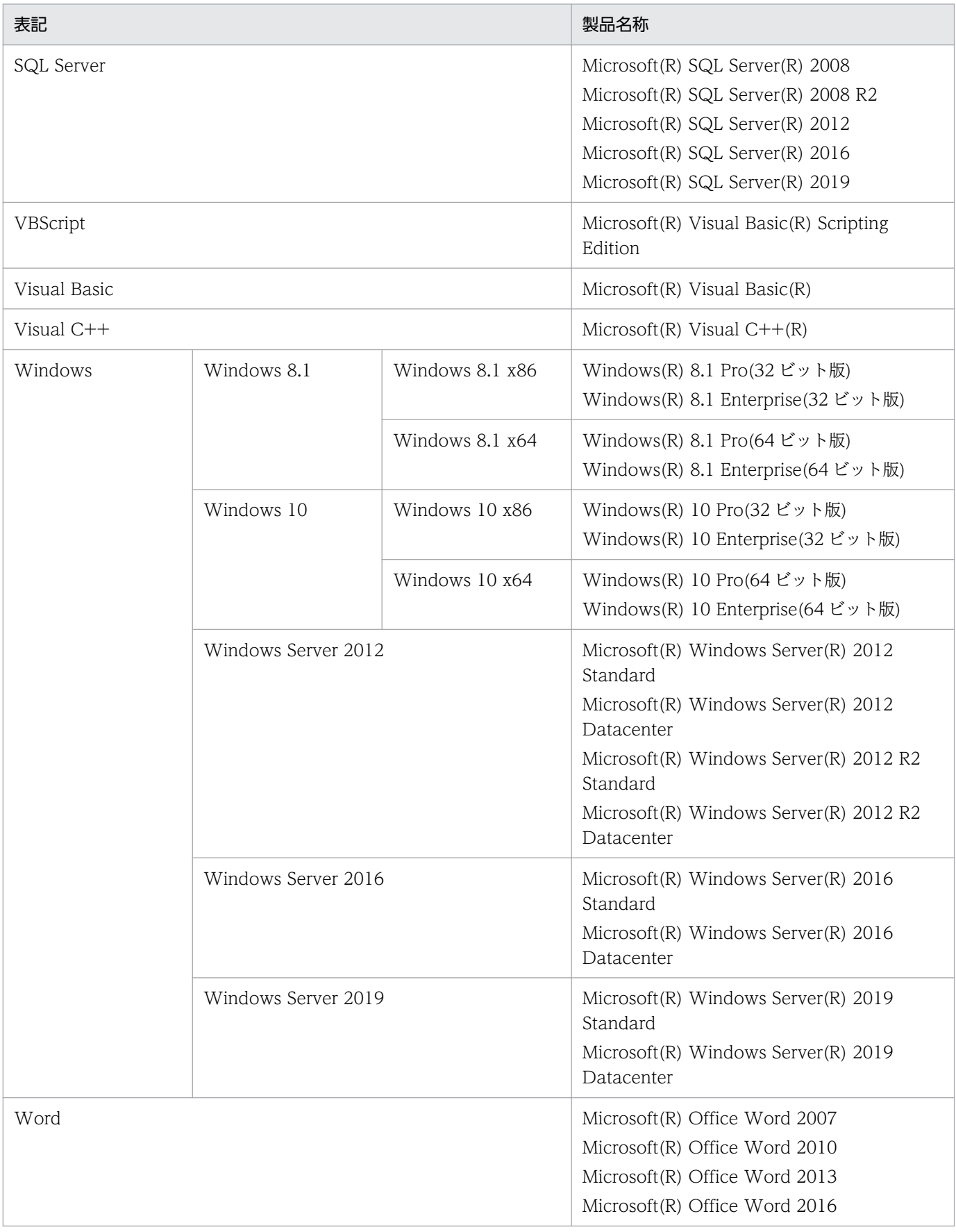

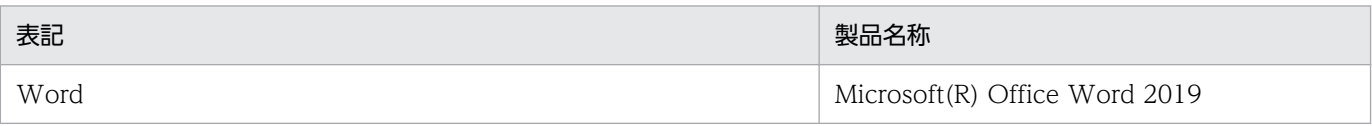

### ■ 発行

2022 年 11 月 3021-7-012-20

### ■ 著作権

All Rights Reserved. Copyright (C) 2020, 2022, Hitachi, Ltd.

(c) 2020 WingArc1st Inc. All rights reserved.

# <span id="page-10-0"></span>変更内容

### 変更内容(3021-7-012-20)

EUR Server Standard 11-20

EUR Server Enterprise 11-20

EUR Server - Cipher option 11-20

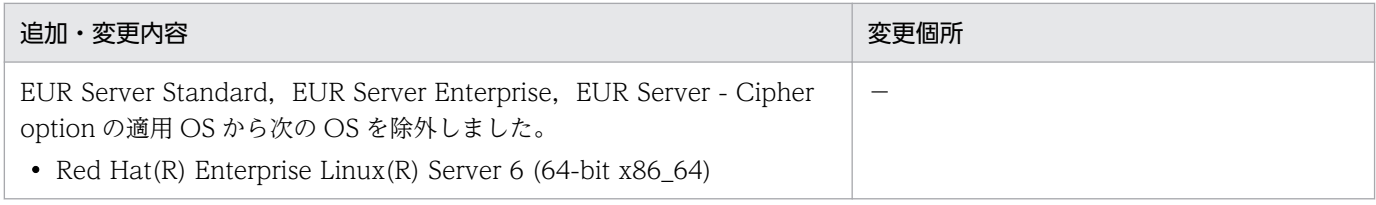

(凡例)

−:該当なし

単なる誤字・脱字などはお断りなく訂正しました。

# <span id="page-11-0"></span>はじめに

このマニュアルは,次の EUR 製品を使用した帳票システムの計画および設計をする方法について説明し たものです。

- EUR Designer
- EUR Developer
- EUR Viewer
- EUR Server Standard
- EUR Server Enterprise
- EUR Server Cipher option

なお. バージョン 8 以前と同様に. EUR Print Service だけを使用して帳票をバッチ出力する場合は. EUR Server の V8 互換機能を使用します。システム構成例や出力方法の詳細については、バージョン 8 対応のマニュアル「EUR サーバ帳票出力」を参照してください。

### ■ 対象読者

このマニュアルは,EUR を使用した帳票システムの計画・設計を担当する方を対象としています。なお, 次の内容を理解されていることを前提としています。

- 使用する OS に関する基本的な知識
- 使用するプログラム言語に関する基本的な知識
- ネットワークに関する基本的な知識
- 文字コードに関する基本的な知識
- プリンタに関する基本的な知識(帳票をプリンタに出力する場合)

### ■ このマニュアルの文法で使用する記号

このマニュアルで使用する記号について、次に示します。

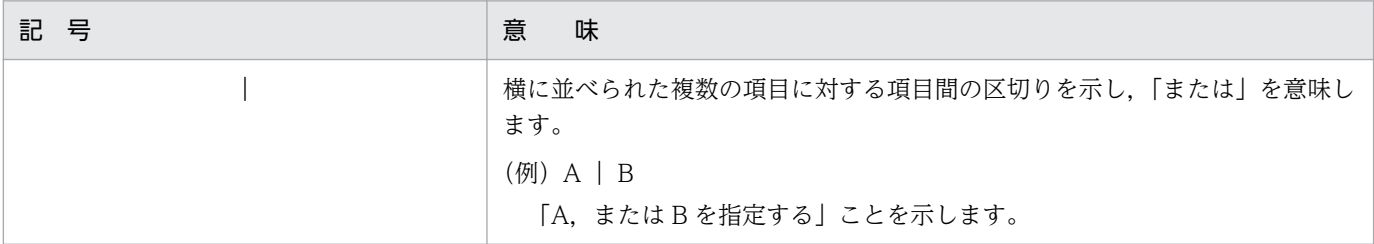

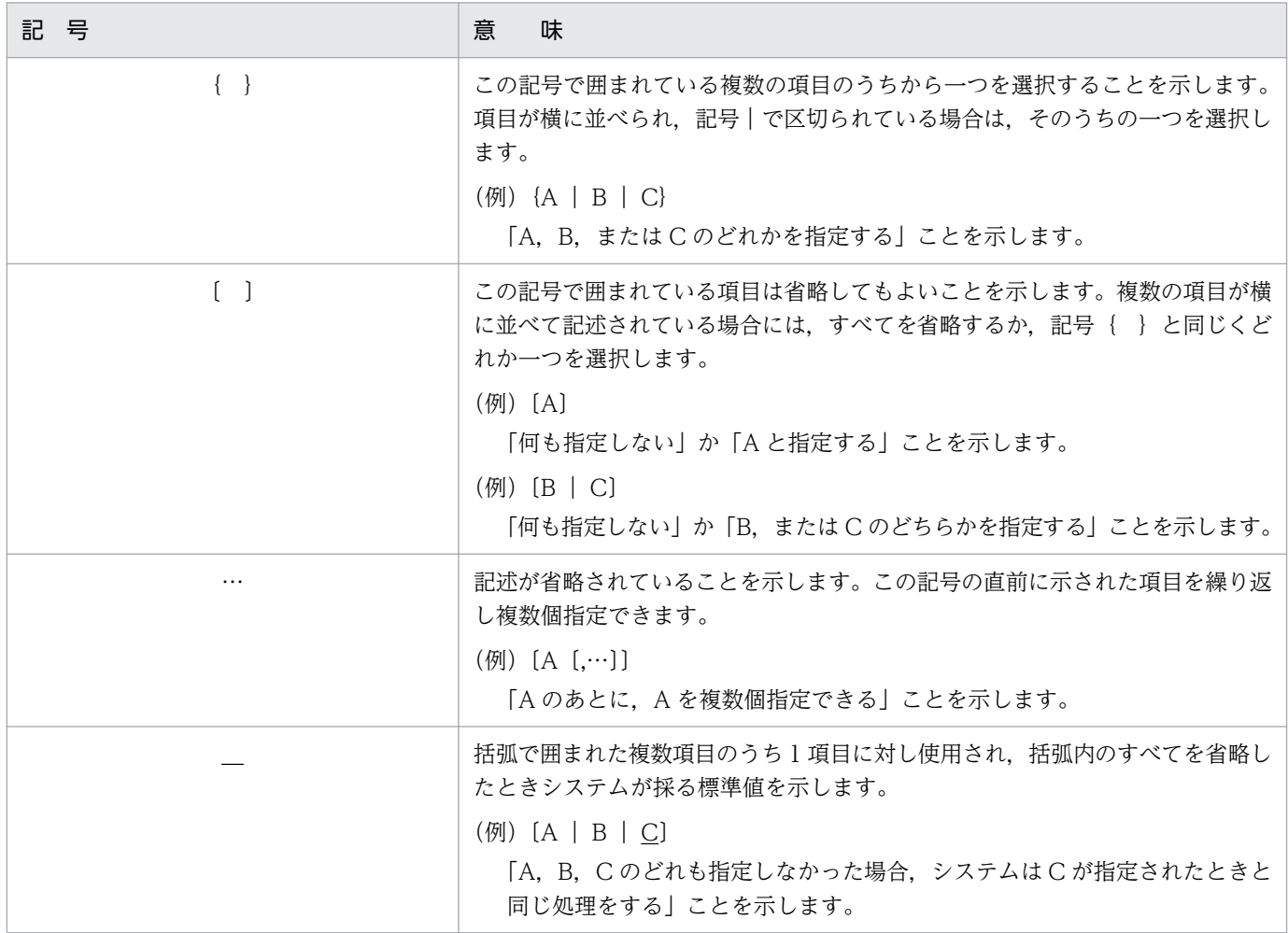

# ■ このマニュアルの GUI の説明で使用する記号

このマニュアルでは、次に示す記号を使用して GUI を説明しています。

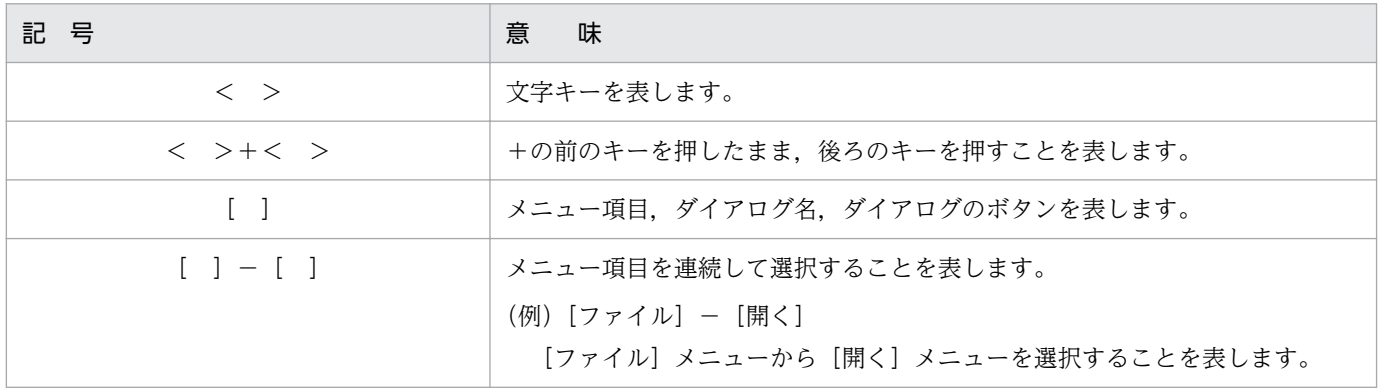

# 目次

### [前書き 2](#page-1-0)

[変更内容 11](#page-10-0) [はじめに 12](#page-11-0)

### [第 1 編 基本設計編](#page-18-0)

### 1 [帳票出力業務の検討 19](#page-18-0) 1.1 [帳票出力のデータの流れを検討する 20](#page-19-0) 1.1.1 [センターサーバで帳票を印刷する 20](#page-19-0) 1.1.2 [バッチ処理で拠点のクライアント PC に帳票を送って印刷する 21](#page-20-0) 1.1.3 [Web ブラウザに帳票を埋め込んで印刷する 24](#page-23-0) 1.1.4 [帳票を再印刷する 26](#page-25-0) 1.1.5 [帳票を配送印刷する 29](#page-28-0) 1.1.6 [帳票をクライアント PC で印刷する 30](#page-29-0) 1.2 [どんな言語環境で利用するか検討する 32](#page-31-0) 1.2.1 [サポートする入力データの文字集合 32](#page-31-0) 1.2.2 [ファイル転送時の文字コード変換 33](#page-32-0) 1.3 [帳票出力業務の実行ユーザを検討する 37](#page-36-0) 1.3.1 [実行ユーザとアクセス権 37](#page-36-0) 1.4 [ユーザの認証方式を検討する 38](#page-37-0) 1.4.1 [ユーザ定義を使用する 38](#page-37-0) 1.4.2 [LDAP サーバと連携する\(Windows 環境だけ\) 41](#page-40-0) 2 [システム構成,ネットワーク構成の検討 42](#page-41-0) 2.1 [システム構成およびネットワーク構成で検討する内容 43](#page-42-0)

- 2.2 [帳票の出力規模を検討する 44](#page-43-0)
- 2.2.1 [サイジングの検討 44](#page-43-0)
- 2.2.2 [ファイルサイズ,ページ数の検討 47](#page-46-0)
- 2.2.3 [スプールデータを格納するフォルダのディスク量の検討 50](#page-49-0)
- 2.2.4 [スプールデータから取得する印刷データのサイズの検討 52](#page-51-0)
- 2.3 [システムの負荷分散方法を検討する 53](#page-52-0)
- 2.3.1 [システム構成の概要 53](#page-52-0)
- 2.3.2 [ロードバランサを使用した構成 54](#page-53-0)
- 2.3.3 [IP アドレス指定で処理の振り分けを行う構成 56](#page-55-0)
- 2.3.4 [ポート番号指定で処理の振り分けを行う構成 57](#page-56-0)

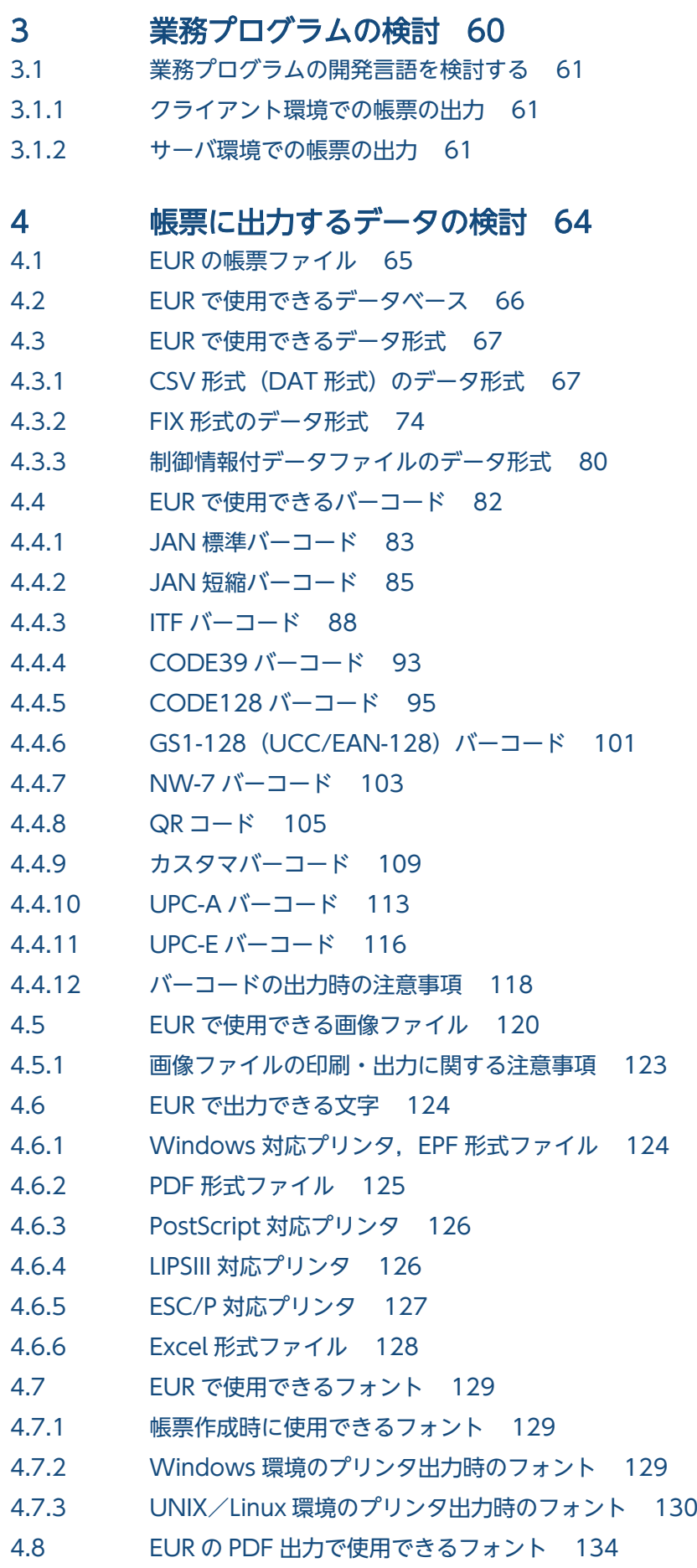

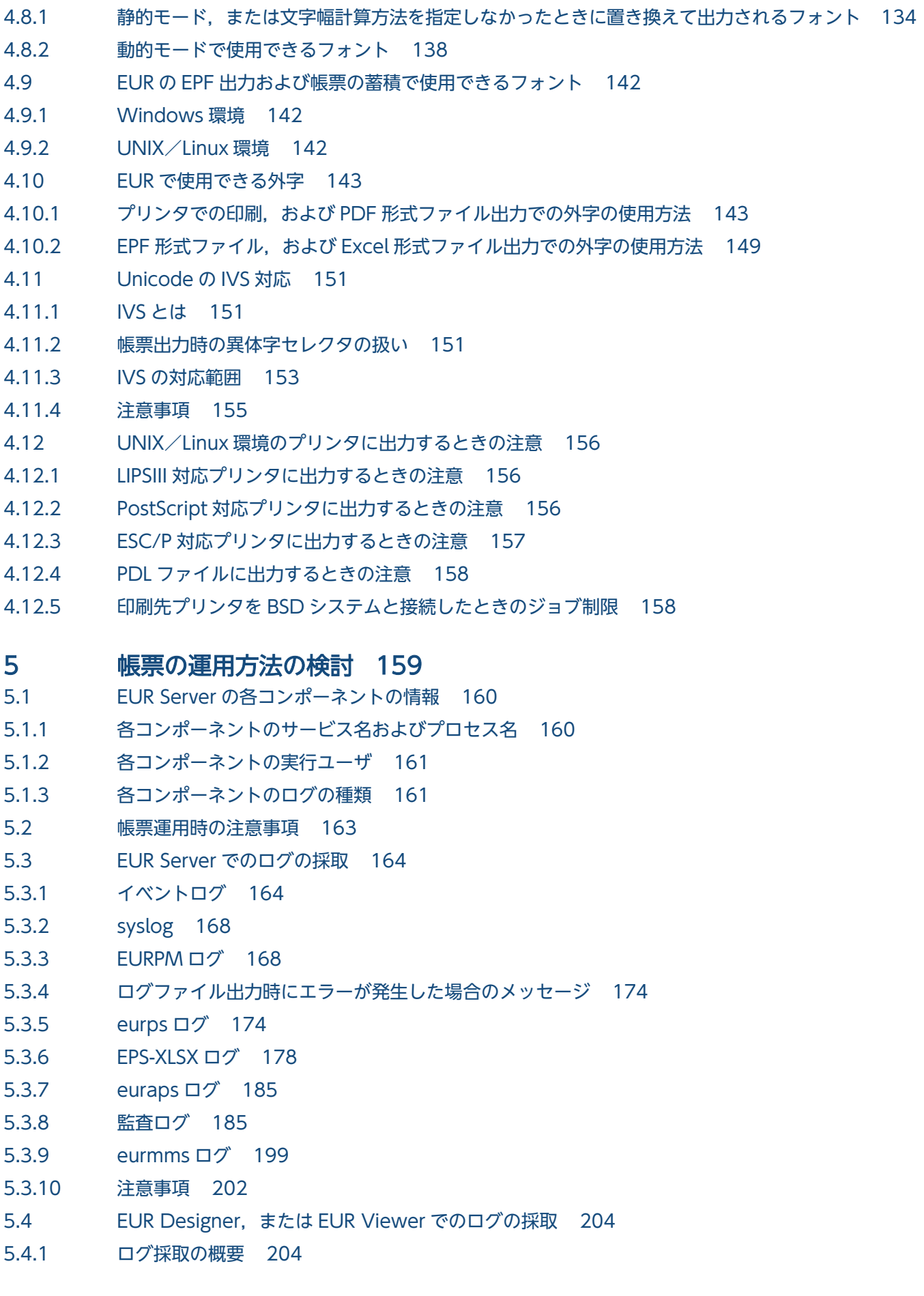

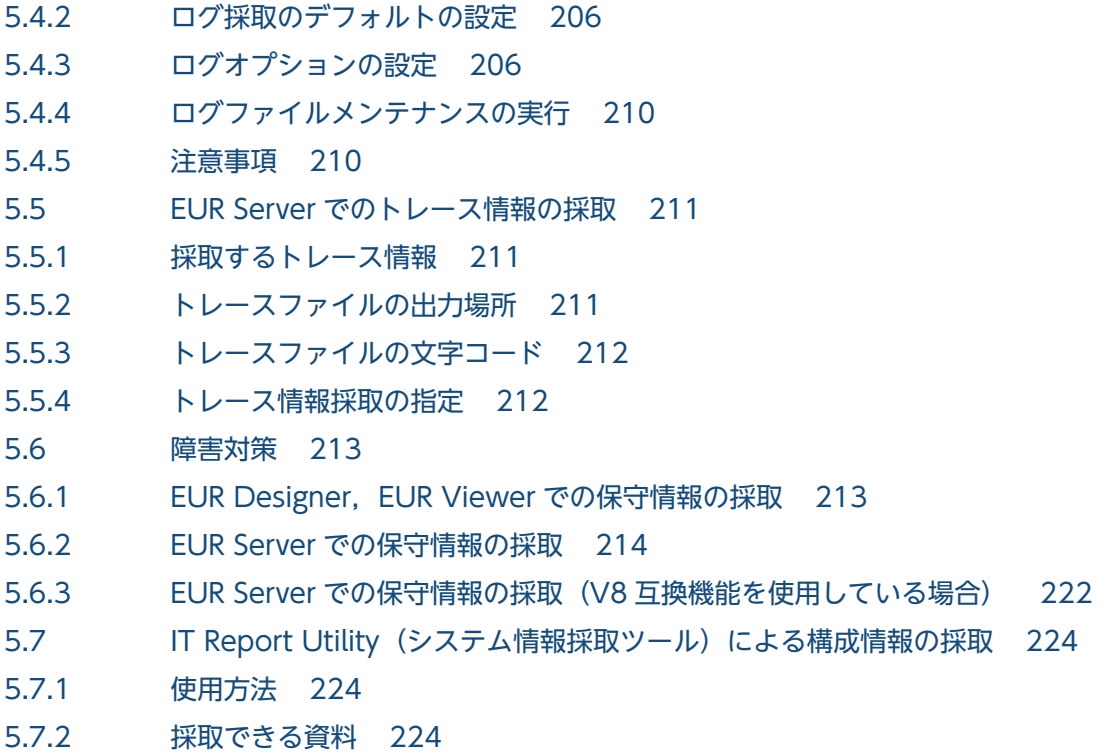

#### [第 2 編 詳細設計編](#page-224-0)

#### 6 [業務プログラムの設計 225](#page-224-0)

- 6.1 [EUR のコーディング例 226](#page-225-0)
- 6.2 [業務プログラムの設計に関する注意事項 227](#page-226-0)
- 6.2.1 [ファイル転送時間を省略する場合の注意 227](#page-226-0)
- 6.2.2 [印刷時に使用するデータファイルの注意 229](#page-228-0)
- 6.2.3 [帳票管理 GUI と業務アプリケーションを併用してスプールデータを操作する場合の注意 229](#page-228-0)
- 6.2.4 [PDF 取得機能を使用する場合の注意 229](#page-228-0)
- 6.2.5 [Java 起動部品でメモリ取得機能を使用する場合の注意 230](#page-229-0)

### 7 [EUR の入力ファイルの設計 232](#page-231-0)

- 7.1 [EUR で使用する入力ファイル 233](#page-232-0)
- 7.1.1 [デフォルトのインストール先および出力先 238](#page-237-0)
- 7.2 [エンコーディング 240](#page-239-0)
- 7.2.1 [入力ファイルのエンコーディング 240](#page-239-0)
- 7.2.2 [起動部品,コマンド,環境変数および標準出力の文字集合とエンコーディング 244](#page-243-0)
- 7.2.3 [画面に入力する項目の文字集合 246](#page-245-0)
- 7.3 [入力ファイル名の規則 247](#page-246-0)
- 7.3.1 [ファイル名に使用できる文字数 247](#page-246-0)
- 7.3.2 [EUR で使用するファイル名に指定できる文字 247](#page-246-0)
- 8 [帳票出力環境の設計 249](#page-248-0)
- 8.1 [EUR の起動管理 250](#page-249-0)
- 8.1.1 [EUR Server Service の起動管理 250](#page-249-0)
- 8.1.2 [EUR Server Spool Service の起動管理 250](#page-249-0)
- 8.1.3 [ファイル監視サービスの起動管理 251](#page-250-0)
- 8.1.4 [EUR Client Service の起動管理 251](#page-250-0)
- 8.2 [サーバ環境の設計 252](#page-251-0)
- 8.2.1 [Web/アプリケーションサーバの設定 252](#page-251-0)
- 8.2.2 [帳票サーバの設定 253](#page-252-0)
- 8.2.3 [スプールサーバの設定 255](#page-254-0)
- 8.3 [クライアント環境の設計 257](#page-256-0)
- 8.3.1 [クライアント PC の設定 257](#page-256-0)
- 8.3.2 [クライアントプリンタクラスの設定 257](#page-256-0)
- 8.4 [動作環境の設定 259](#page-258-0)

### 9 [帳票デザインの設計 260](#page-259-0)

- 9.1 [帳票デザインを設計する 261](#page-260-0)
- 9.2 [帳票デザイン設計時の注意 263](#page-262-0)
- 9.2.1 [帳票の印刷範囲についての注意 263](#page-262-0)
- 9.2.2 [EUR サーバ帳票出力機能で出力する場合の注意 263](#page-262-0)
- 9.2.3 [Excel 形式ファイルに出力する場合の注意 264](#page-263-0)

### [付録 270](#page-269-0)

付録 A [EUR で使用できる機能の一覧 271](#page-270-0) 付録 B [制限値一覧 279](#page-278-0) 付録 C [このマニュアルの参考情報 280](#page-279-0) 付録 C.1 [関連マニュアル 280](#page-279-0) 付録 C.2 [EUR バージョン 11 での製品体系の変更 282](#page-281-0) 付録 C.3 [EUR バージョン 11-10 以降でのマニュアル体系の変更 282](#page-281-0) 付録 C.4 [このマニュアルでの表記 283](#page-282-0) 付録 C.5 [このマニュアルで使用する略語 285](#page-284-0) 付録 C.6 KB (キロバイト) などの単位表記について 287

# [索引 288](#page-287-0)

<span id="page-18-0"></span>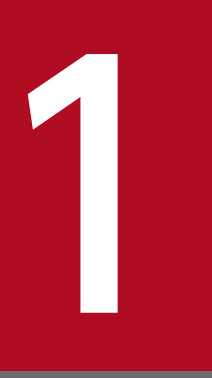

# 1 帳票出力業務の検討

この章では、帳票の出力業務から、システム構成、データの流れ、使用環境、実行ユーザ,およ び認証方式について検討します。この章での検討内容を基に,システムの論理構成や物理構成を 決定してください。

### <span id="page-19-0"></span>1.1 帳票出力のデータの流れを検討する

帳票システムを設計するときには,開発環境,サーバ,クライアント PC のデータの流れを検討する必要 があります。代表的なシステム構成とデータの流れを次に説明します。

この例では帳票ファイルや CSV 形式ファイルを入力ファイルとして説明していますが,これ以外にもさ まざまな入力ファイルを使用して帳票を出力します。EUR で使用する入力ファイルの種類と格納先のサー バについては,「[7.1 EUR で使用する入力ファイル」](#page-232-0)を参照してください。

# 1.1.1 センターサーバで帳票を印刷する

EUR では、センターサーバで帳票を印刷できます。センターサーバで帳票を印刷するには、次の製品が必 要です。

- EUR Designer
- EUR Server 製品(EUR Server Enterprise または EUR Server Standard)

システム構成例を次に示します。

#### 図1-1 システム構成例(センターサーバで帳票を印刷する)

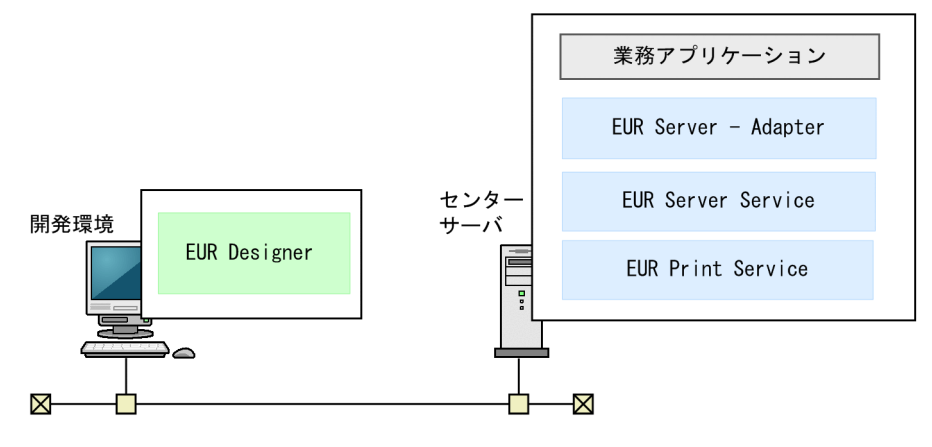

センターサーバで帳票を印刷するときのデータの流れは,次のようになります。

<sup>1.</sup> 帳票出力業務の検討

#### <span id="page-20-0"></span>図 1‒2 センターサーバで帳票を印刷するときのデータの流れ

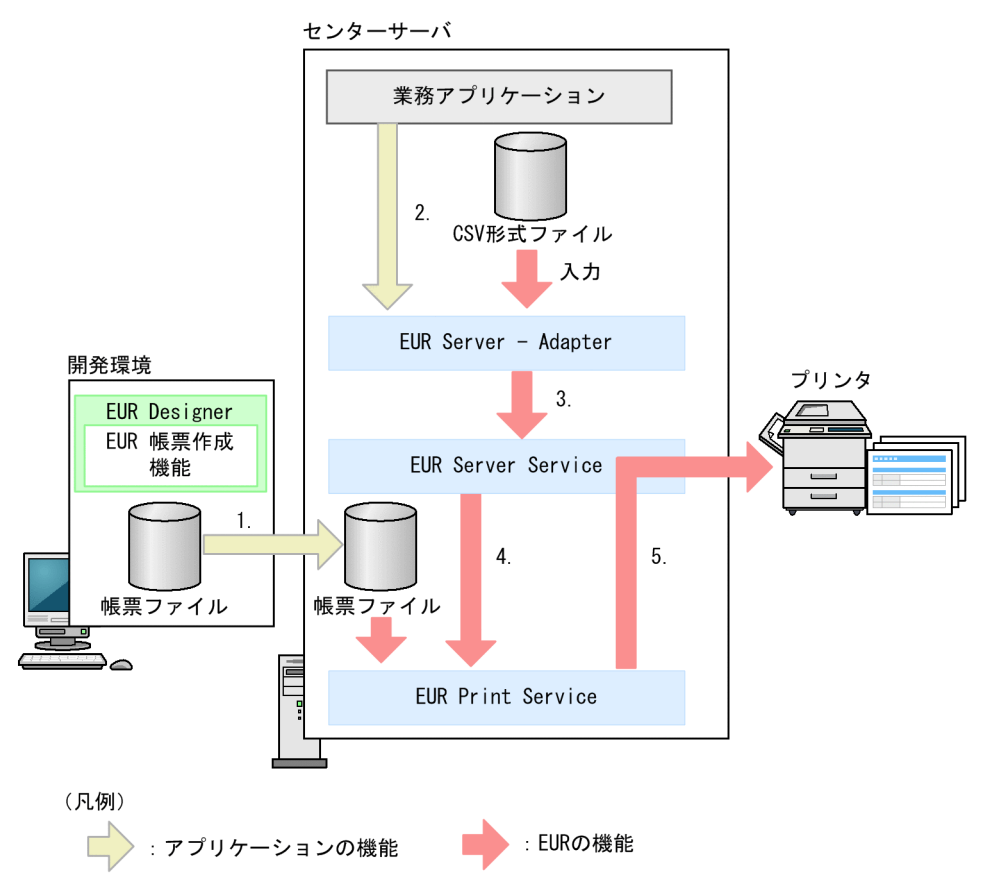

- 1. EUR Designer の EUR 帳票作成機能で帳票ファイルを作成し、あらかじめセンターサーバに転送して おきます。
- 2. 業務アプリケーションから, EUR Server Adapter を起動します。また、データを CSV 形式ファイ ルに格納し,入力します。
- 3. EUR Server Adapter から EUR Server Service に入力データを転送します。
- 4. EUR Server Service は EUR Print Service を呼び出し、転送されたデータと帳票ファイルを入力しま す。
- 5. センターサーバに接続されたプリンタで帳票が印刷されます。

### 1.1.2 バッチ処理で拠点のクライアント PC に帳票を送って印刷する

EUR では、バッチ処理で拠点のクライアント PC に帳票を送って印刷できます。このとき、クライアント PC では帳票が自動で印刷されます。

バッチ処理で拠点のクライアント PC に帳票を送って印刷するには,次の製品が必要です。

- EUR Designer
- EUR Server 製品 (EUR Server Enterprise, EUR Server Standard) のうちのどちらか一つ

### 図 1-3 システム構成例 (バッチ処理で拠点のクライアント PC に帳票を送って印刷する)

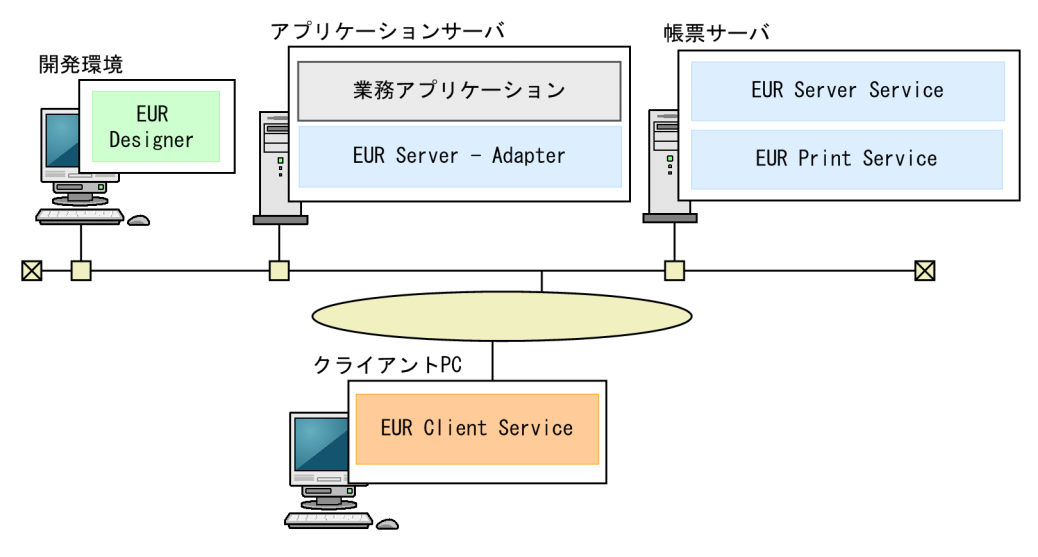

アプリケーションサーバの EUR Server - Adapter, およびクライアント PC の EUR Client Service は, コンポーネントを再配布して使用します。

バッチ処理で拠点のクライアント PC に帳票を送って印刷するときのデータの流れは、次のようになります。

<sup>1.</sup> 帳票出力業務の検討

図 1-4 バッチ処理で拠点のクライアント PC に帳票を送って印刷するときのデータの流れ

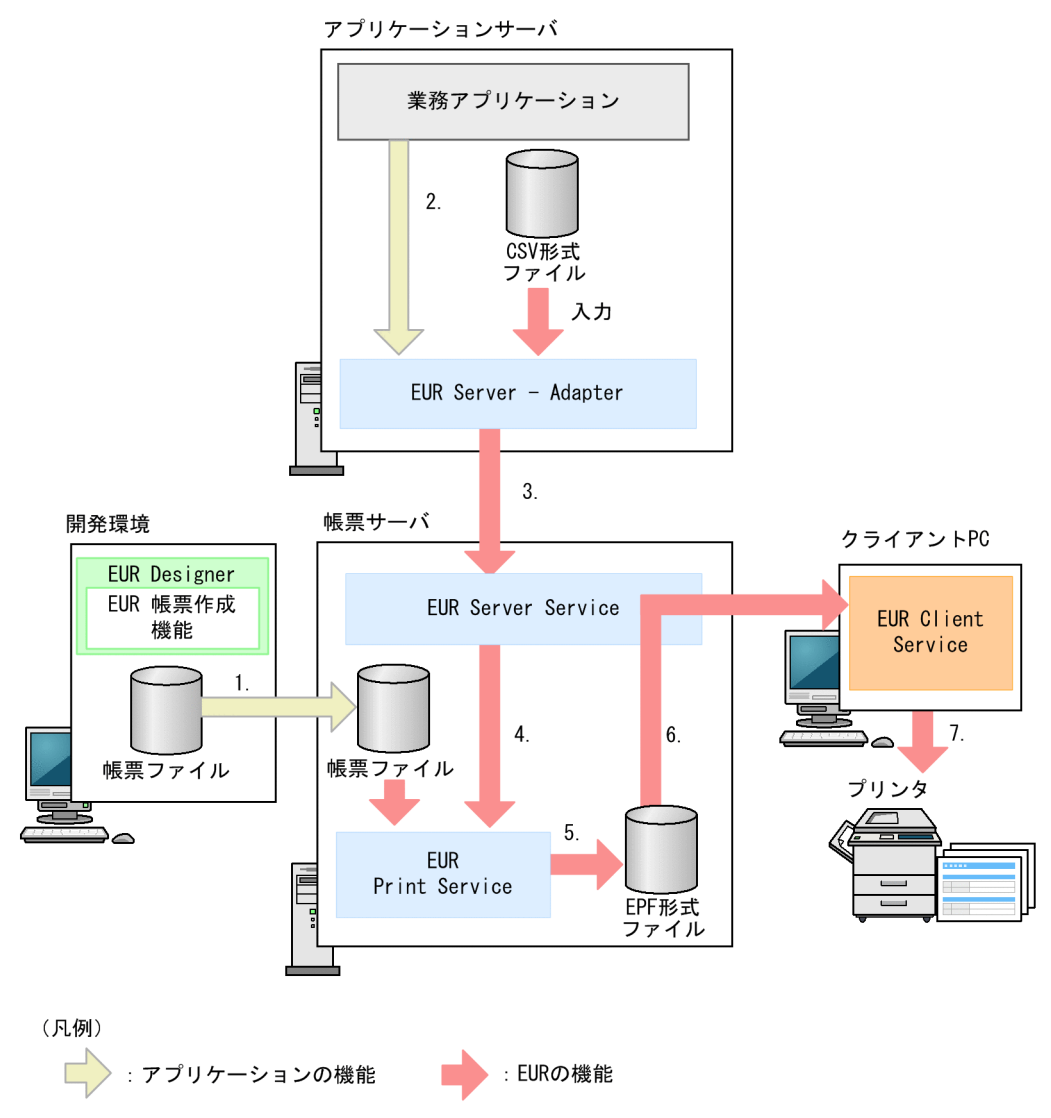

- 1. EUR Designer の EUR 帳票作成機能で帳票ファイルを作成し、あらかじめ帳票サーバに転送しておき ます。
- 2. 業務アプリケーションから, バッチ処理で EUR Server Adapter を起動します。また、データを CSV 形式ファイルに格納し,入力します。
- 3. EUR Server Adapter から帳票サーバの EUR Server Service に入力データを転送します。
- 4. EUR Server Service は EUR Print Service を呼び出し、転送されたデータと帳票ファイルを入力しま す。
- 5. EUR Print Service が EPF 形式ファイルを出力します。
- 6. 出力された EPF 形式ファイルは拠点のクライアント PC に転送されます。
- 7. 拠点のクライアント PC に接続されたプリンタで帳票が印刷されます。

#### 1. 帳票出力業務の検討

# <span id="page-23-0"></span>1.1.3 Web ブラウザに帳票を埋め込んで印刷する

EUR では. Web ブラウザに帳票を埋め込んで印刷できます。クライアント PC 上で帳票のプレビュー. 印刷および保存ができます。

Web ブラウザに帳票を埋め込んで印刷するには、次の製品が必要です。

- EUR Designer
- EUR Server 製品 (EUR Server Enterprise, EUR Server Standard) のうちのどちらか一つ

システム構成例を次に示します。

図 1-5 システム構成例 (Web ブラウザに帳票を埋め込んで印刷する)

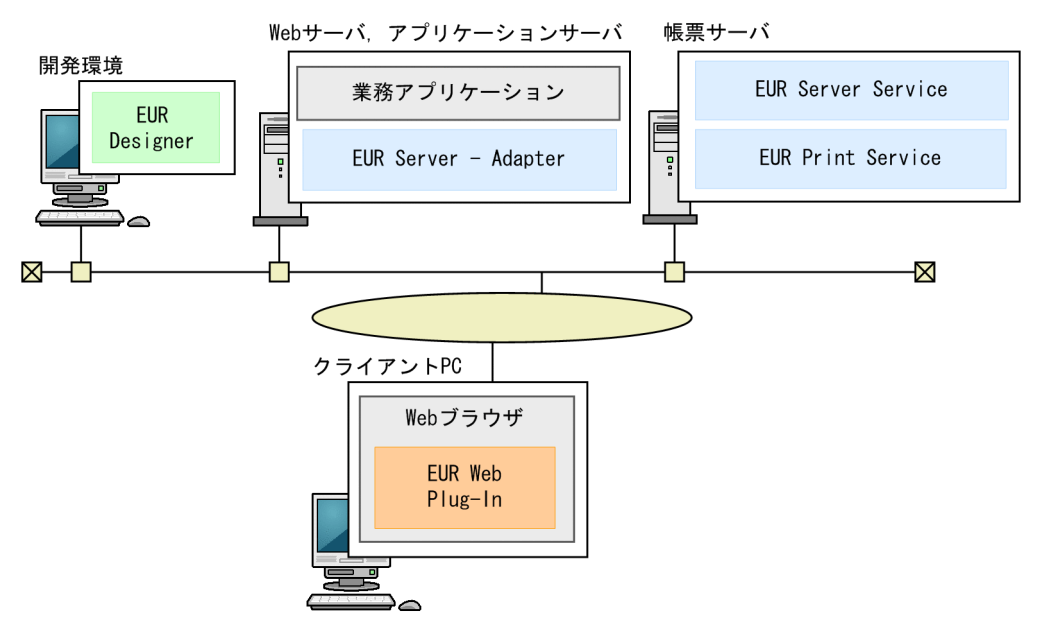

アプリケーションサーバの EUR Server - Adapter は,コンポーネントを再配布して使用します。クライ アント PC の EUR Web Plug-In は,クライアント PC の Web ブラウザに埋め込んで使用します。

Web ブラウザに帳票を埋め込んで印刷するときのデータの流れは、次のようになります。

<sup>1.</sup> 帳票出力業務の検討

図 1-6 Web ブラウザに帳票を埋め込んで印刷するときのデータの流れ

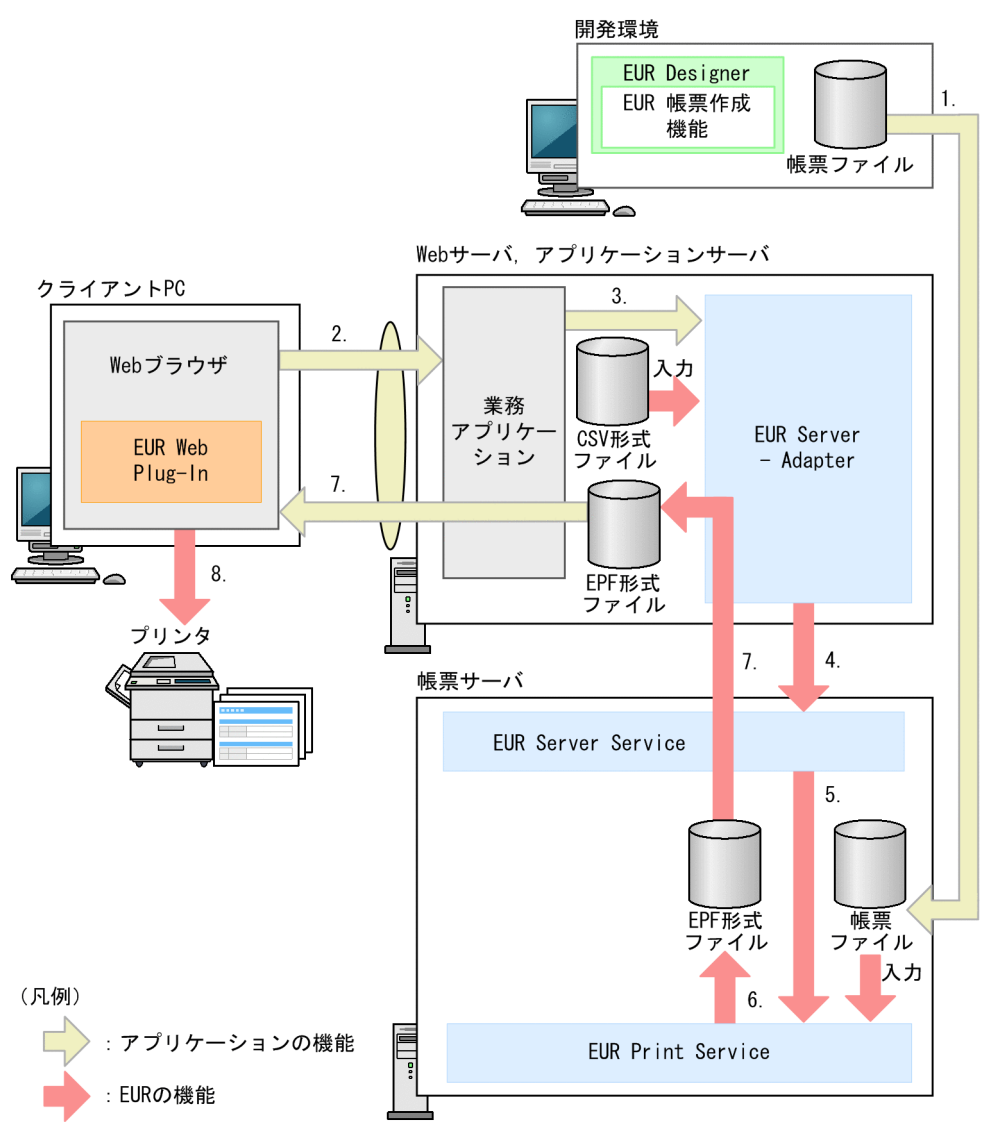

- 1. EUR Designer の EUR 帳票作成機能で帳票ファイルを作成し、あらかじめ帳票サーバに転送しておき ます。
- 2. クライアント実行環境の Web ブラウザから、印刷リクエストを送信します。
- 3. 業務アプリケーションから,EUR Server Adapter を起動します。また,データを CSV 形式ファイ ルに格納し,入力します。
- 4. EUR Server Adapter から帳票サーバの EUR Server Service に入力データを転送します。
- 5. EUR Server Service は EUR Print Service を呼び出し、転送されたデータと帳票ファイルを入力しま す。
- 6. EUR Print Service が EPF 形式ファイルを出力します。
- 7. 出力された EPF 形式ファイルはクライアント PC に転送されます。クライアント PC では、Web ブラ ウザに埋め込まれた状態で帳票が表示されます。
- 8. クライアント PC に接続されたプリンタで帳票が印刷されます。

# <span id="page-25-0"></span>1.1.4 帳票を再印刷する

EUR では,スプールサーバにいったん帳票を蓄積し,リクエストがあったタイミングで再印刷できます。 帳票を再印刷するには,次の製品が必要です。

- EUR Designer
- EUR Server Enterprise

システム構成例を次に示します。

図 1-7 システム構成例 (帳票を再印刷する)

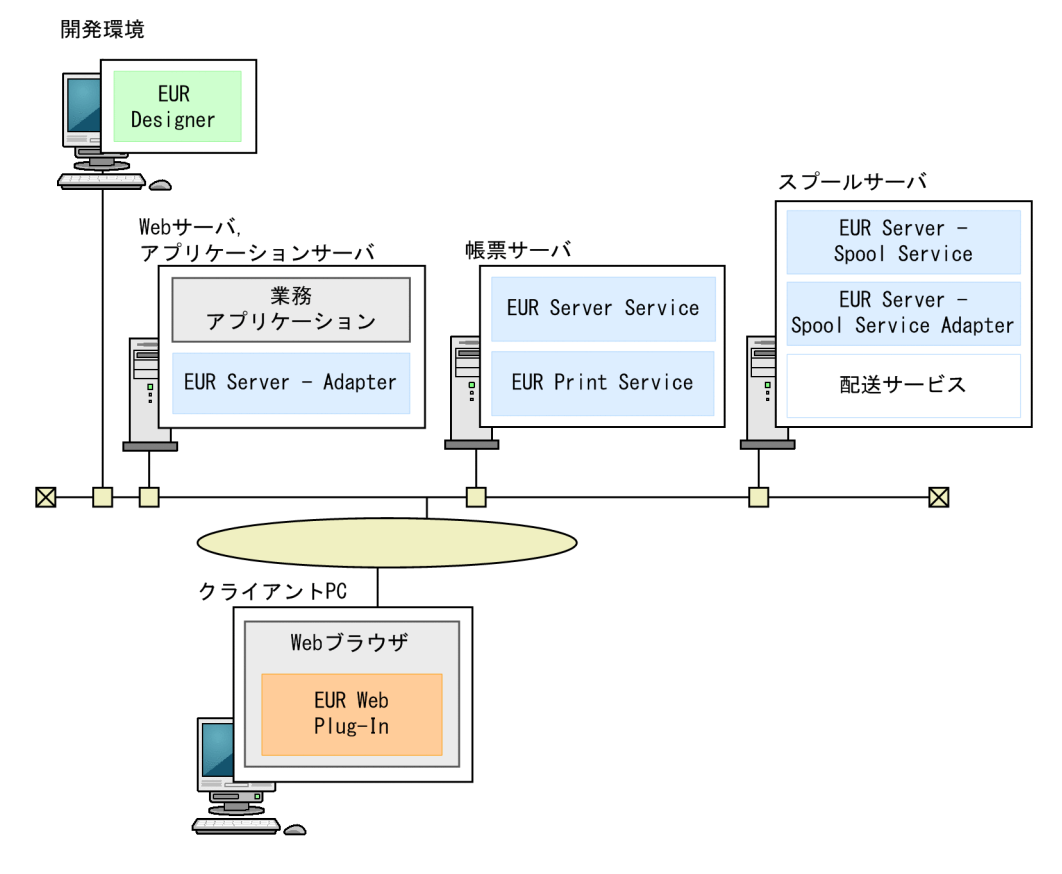

次のコンポーネントは再配布したものを使用します。

- Web サーバ,アプリケーションサーバの EUR Server Adapter
- スプールサーバの EUR Server Spool Service および EUR Server Spool Service Adapter

また、クライアント PC の EUR Web Plug-In は、クライアント PC の Web ブラウザに埋め込んで使用 します。

帳票を再印刷するときのデータの流れについて,「帳票の蓄積」と「帳票のプレビューまたは印刷」に分け て,次に説明します。

# <span id="page-26-0"></span>(1) 帳票の蓄積

帳票を蓄積するときのデータの流れは,次のようになります。

#### 図 1‒8 帳票を蓄積するときのデータの流れ

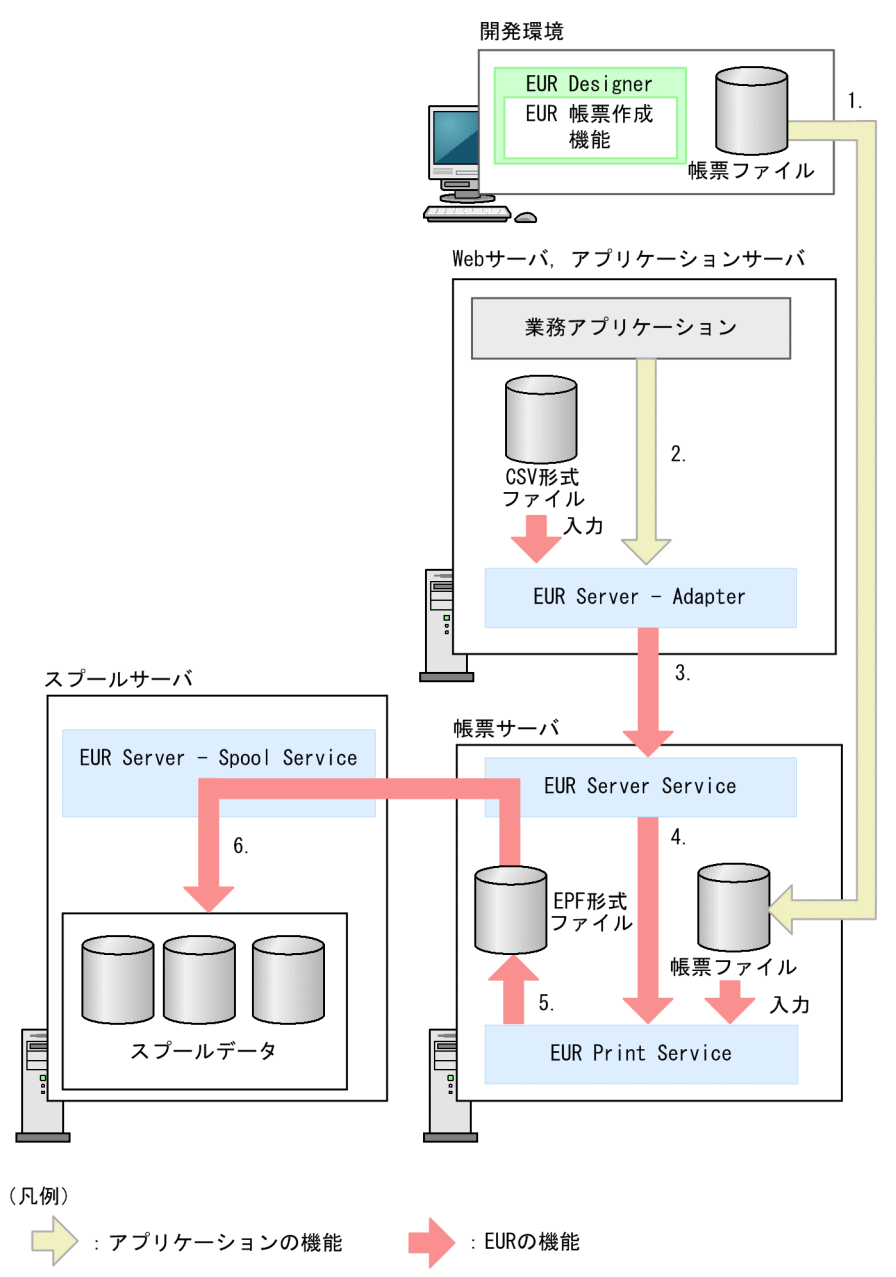

- 1. EUR Designer の EUR 帳票作成機能で帳票ファイルを作成し、あらかじめ帳票サーバに転送しておき ます。
- 2. 業務アプリケーションから, EUR Server Adapter を起動します。また、データを CSV 形式ファイ ルに格納し,入力します。
- 3. EUR Server Adapter から帳票サーバの EUR Server Service に入力データを転送します。
- 4. EUR Server Service は EUR Print Service を呼び出し,転送されたデータと帳票ファイルを入力しま す。

1. 帳票出力業務の検討

5. EUR Print Service が EPF 形式ファイルを出力します。

6. 出力された EPF 形式ファイルは, EUR Server Service および EUR Server - Spool Service を経由し てスプールサーバに蓄積されます。

# (2) 帳票のプレビューまたは印刷

蓄積した帳票をプレビューするときのデータの流れは,次のようになります。

#### 図1-9 蓄積した帳票をプレビューするときのデータの流れ

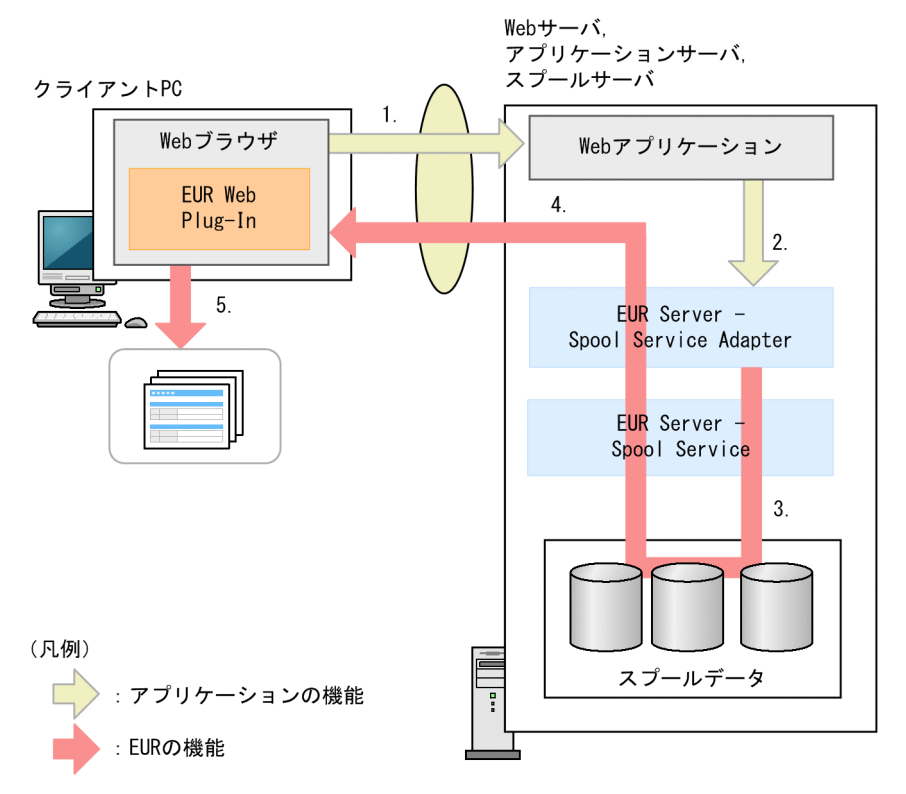

- 1. クライアント PC の Web ブラウザから,リクエストを送信します。
- 2. Web アプリケーションから, EUR Server Spool Service Adapter を起動します。
- 3. EUR Server Spool Service Adapter は EUR Server Spool Service を経由して,蓄積された帳票 の中から目的のスプールデータを取得します。
- 4. 取得したスプールデータは, EUR Server Spool Service および EUR Server Spool Service Adapter を経由してクライアント PC に転送されます。
- 5. クライアント PC の EUR Web Plug-In でプレビューされます。

なお,蓄積した帳票を直接印刷するときも,データの流れは同じです。この場合,取得したスプールデー タは,クライアント PC にインストールした EUR Client から印刷されます。

<sup>1.</sup> 帳票出力業務の検討

# <span id="page-28-0"></span>1.1.5 帳票を配送印刷する

クライアント PC から、蓄積した帳票の中に印刷できる帳票がないかどうかを自動的に問い合わせて(ポー リング)印刷できます。この印刷方法を配送印刷といいます。

帳票を配送印刷するには,次の製品が必要です。

- EUR Designer
- EUR Server Enterprise

システム構成例を次に示します。

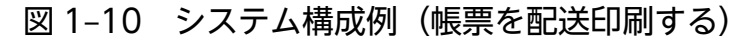

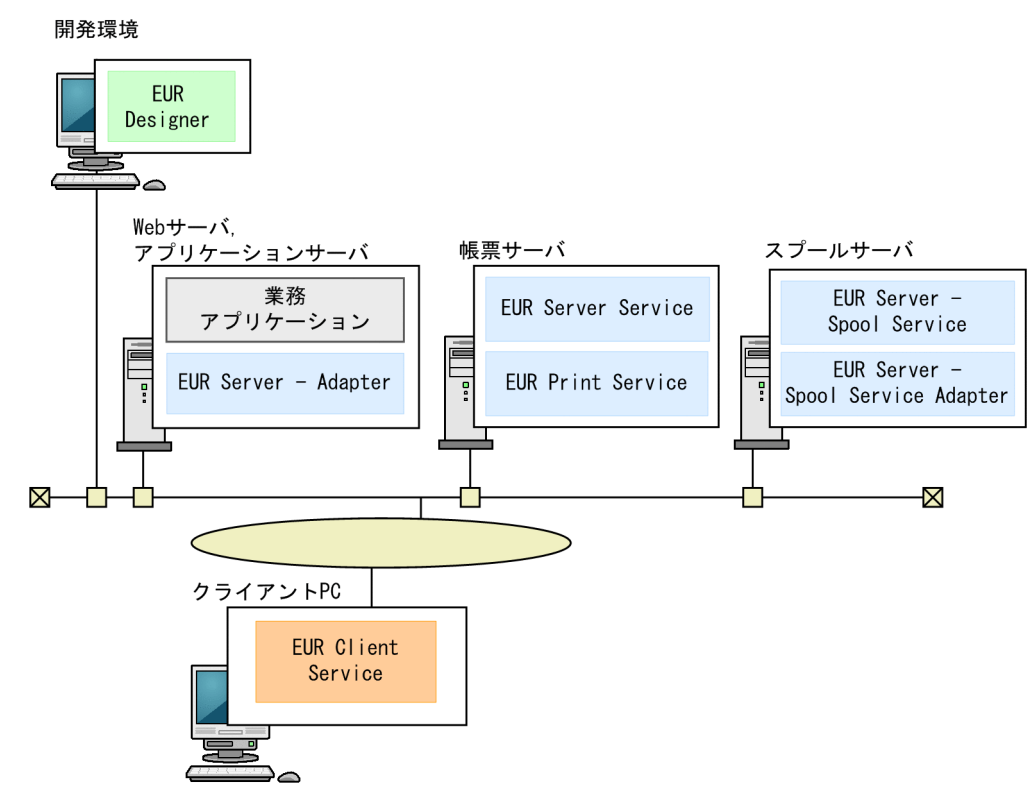

スプールサーバには,EUR の配送サービスを登録しておきます。

帳票を配送印刷するときのデータの流れは,次のようになります。なお,帳票を蓄積するまでのデータの 流れは[「1.1.4\(1\) 帳票の蓄積」](#page-26-0)と同じです。

<sup>1.</sup> 帳票出力業務の検討

<span id="page-29-0"></span>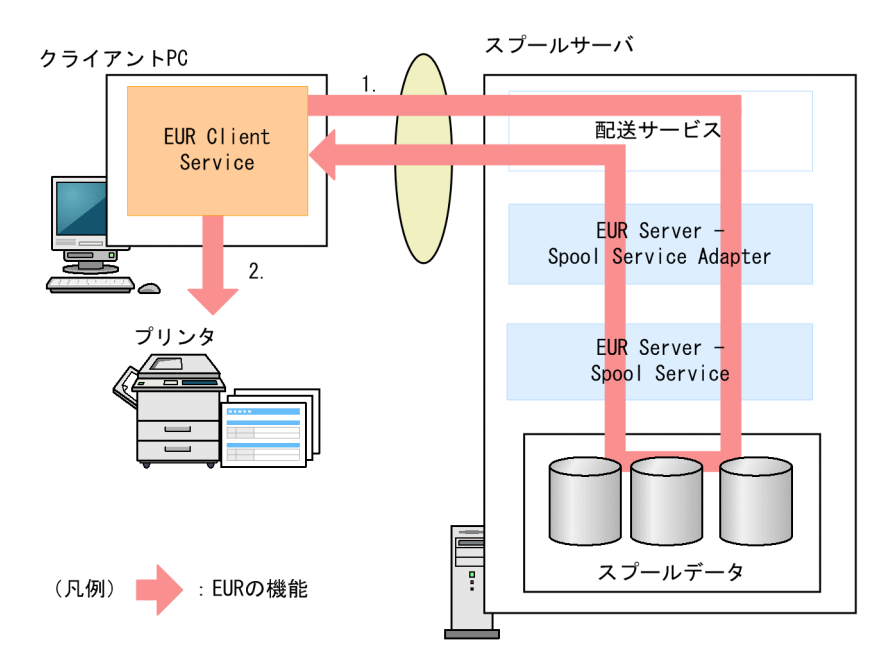

1. クライアント PC から、スプールサーバに対してポーリングを行います。ポーリングを行ったユーザが 印刷できる帳票が蓄積されている場合,自動的に帳票が取得され,クライアント PC に転送されます。 2. クライアント PC に接続されたプリンタで、転送された帳票を印刷します。

### 1.1.6 帳票をクライアント PC で印刷する

EUR クライアント帳票出力機能を使って,クライアント PC だけで帳票を印刷できます。

EUR クライアント帳票出力機能を使って帳票を印刷するには,次の製品が必要です。

- EUR Designer
- EUR Viewer

システム構成例を次に示します。

#### 図 1-11 システム構成例 (帳票をクライアント PC で印刷する)

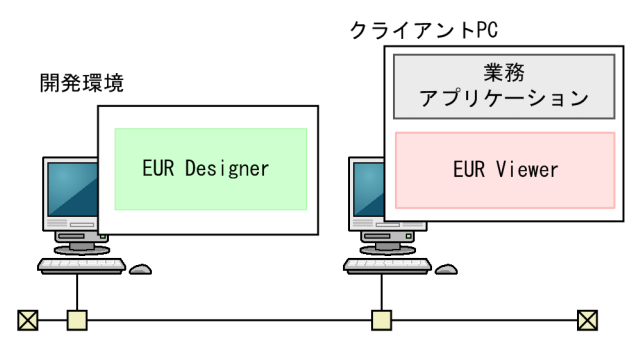

帳票をクライアント PC で印刷するときのデータの流れは,次のようになります。

<sup>1.</sup> 帳票出力業務の検討

図 1‒12 帳票をクライアント PC で印刷するときのデータの流れ

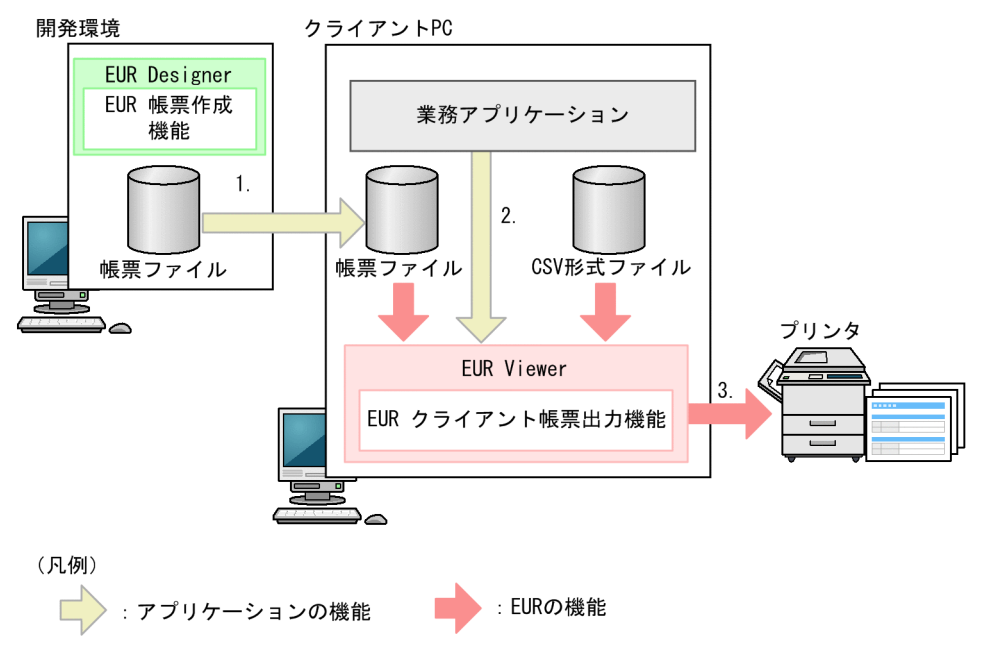

- 1. EUR Designer の EUR 帳票作成機能で帳票ファイルを作成し、あらかじめクライアント PC に転送し ておきます。
- 2. 業務アプリケーションから, EUR Viewer の EUR クライアント帳票出力機能を起動します。CSV 形 式ファイルに格納したデータと帳票ファイルを入力します。
- 3. 拠点のクライアントに接続されたプリンタで帳票を印刷します。

<sup>1.</sup> 帳票出力業務の検討

### <span id="page-31-0"></span>1.2 どんな言語環境で利用するか検討する

EUR は,英語,中国語(簡体字および繁体字),および日本語の作業環境に対応しています。作業環境に 応じた言語で,画面やメッセージを出力し,データを取り扱います。※1

また,Unicode に対応した入力データを指定することで,作業環境と異なる言語の文字を帳票に出力する こともできます。※2

言語環境(OS のロケール)が異なるサーバに EUR Server - Adapter や EUR Server - Spool Service Adapter 経由でデータを転送するときには、EUR が自動で文字コードを Unicode に変換します。複数の 言語環境で EUR を使用する場合は、すべてのデータを UTF-16 で作成すれば、環境ごとのエンコーディ ングを意識する必要はありません。なお,文字コードを変換しない場合,転送時の効率は上がります。

言語環境ごとにサポートする入力データの文字集合,および各コンポーネント間でファイル転送をする場 合の文字コードの変換規則を次に説明します。

注※1

EUR Designer および EUR Viewer の言語環境については,マニュアル「EUR 帳票出力 EUR Designer/EUR Viewer 編」の「表示言語の切り替え」を参照してください。 EUR Server 製品の言語環境には、次の制限があります。

- 中国語環境の場合,EUR Print Service 以外のコンポーネントは,英語で画面やメッセージを出力 します。
- 帳票管理 GUI サービスは,日本語だけをサポートしています。
- EUR Server Cipher option は,日本語だけをサポートしています。
- 注※2

結合文字列には対応していません。

使用する言語に結合文字列が含まれているかは,事前に確認してください。

使用する言語に結合文字列が含まれる場合でも,結合文字列に相当する合成済み文字が存在するとき は,合成済み文字を使用して出力することができます。

### 1.2.1 サポートする入力データの文字集合

EUR では、Unicode のすべての文字をサポートしています。※1

また、Unicode 以外のマルチバイト文字は、言語 (OS のロケール) ごとに、次の文字集合をサポートし ています。

#### 表 1‒1 サポートする文字集合

| 言語(OS のロケール) | 文字集合      |
|--------------|-----------|
| 英語           | ISO8859-1 |

<sup>1.</sup> 帳票出力業務の検討

<span id="page-32-0"></span>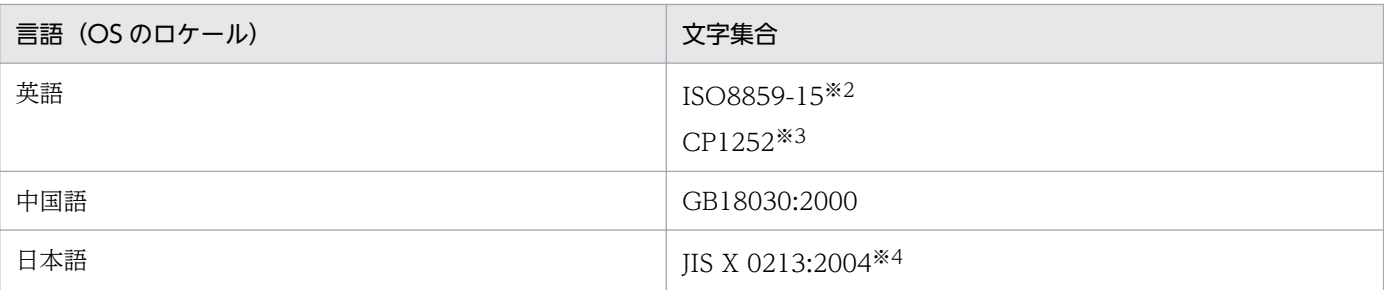

注※1

結合文字列には対応していません。

注※2

UNIX/Linux 環境の場合に対応しています。

注※3

Windows 環境の場合に対応しています。

注※4

出力形式によってサポート範囲が異なります。詳細については,[「4.6 EUR で出力できる文字」](#page-123-0)を参照してください。

# 1.2.2 ファイル転送時の文字コード変換

EUR Server Service や EUR Server - Adapter などの各コンポーネント間でファイル転送をする場合の, ファイルの文字コードの変換規則について説明します。

### (1) EUR Server - Adapter と EUR Server Service 間

EUR Server - Adapter と EUR Server Service 間でファイル転送を実施する場合の,ファイルの文字コー ドの変換規則を次の表に示します。

### 表 1-2 EUR Server - Adapter が Windows 環境で動作する場合のファイルの文字コードの変 換規則

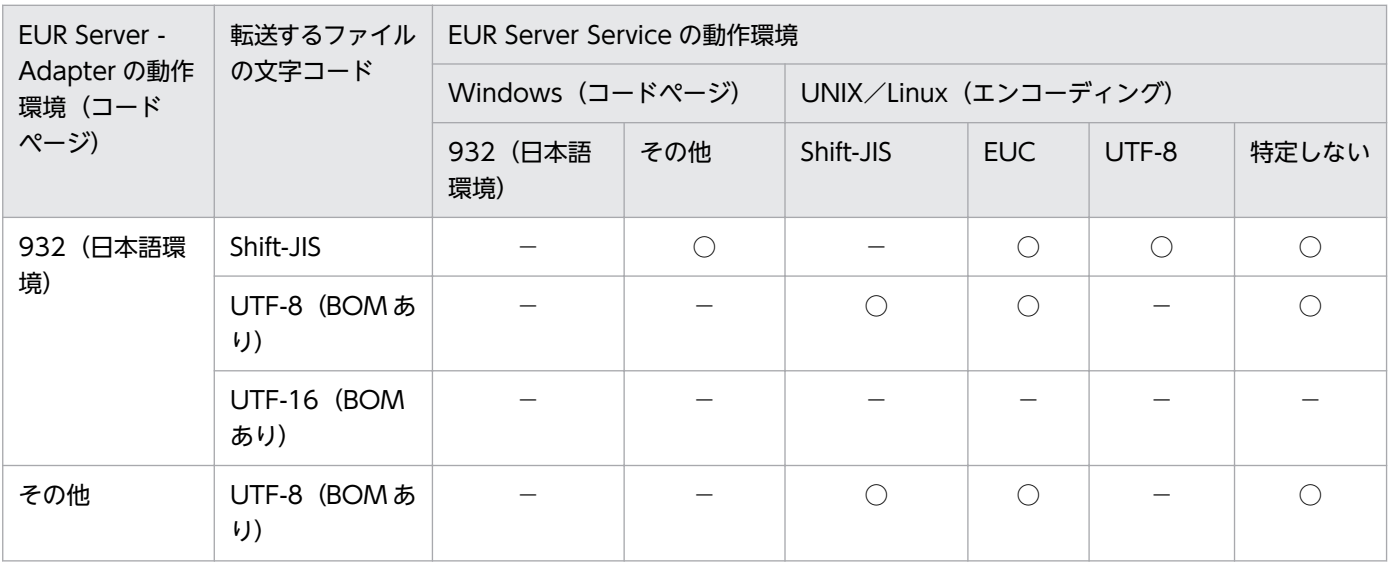

<sup>1.</sup> 帳票出力業務の検討

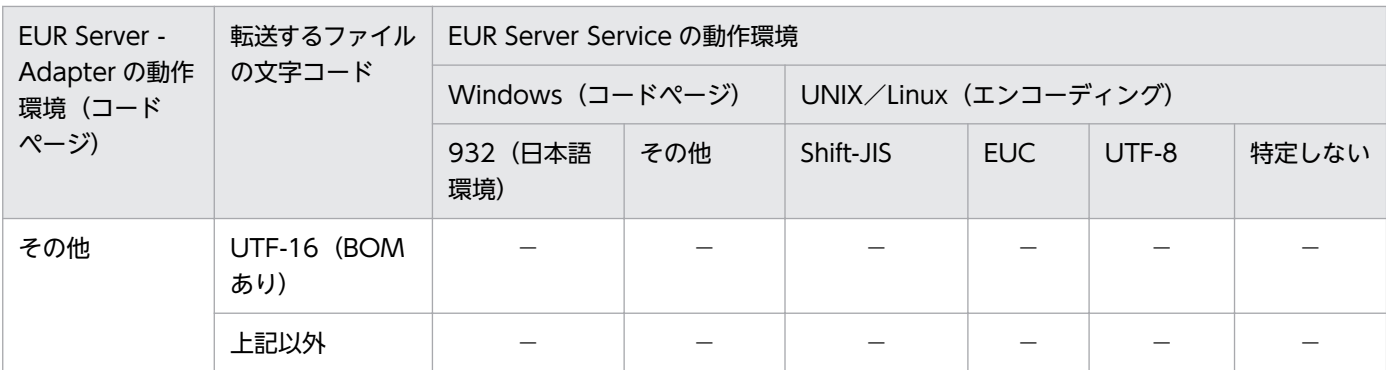

(凡例)

○:文字コードを「UTF-16(BOM あり)」に変換します。

−:文字コードを変換しません。

### 表 1-3 EUR Server - Adapter が UNIX/Linux 環境で動作する場合のファイルの文字コードの 変換規則

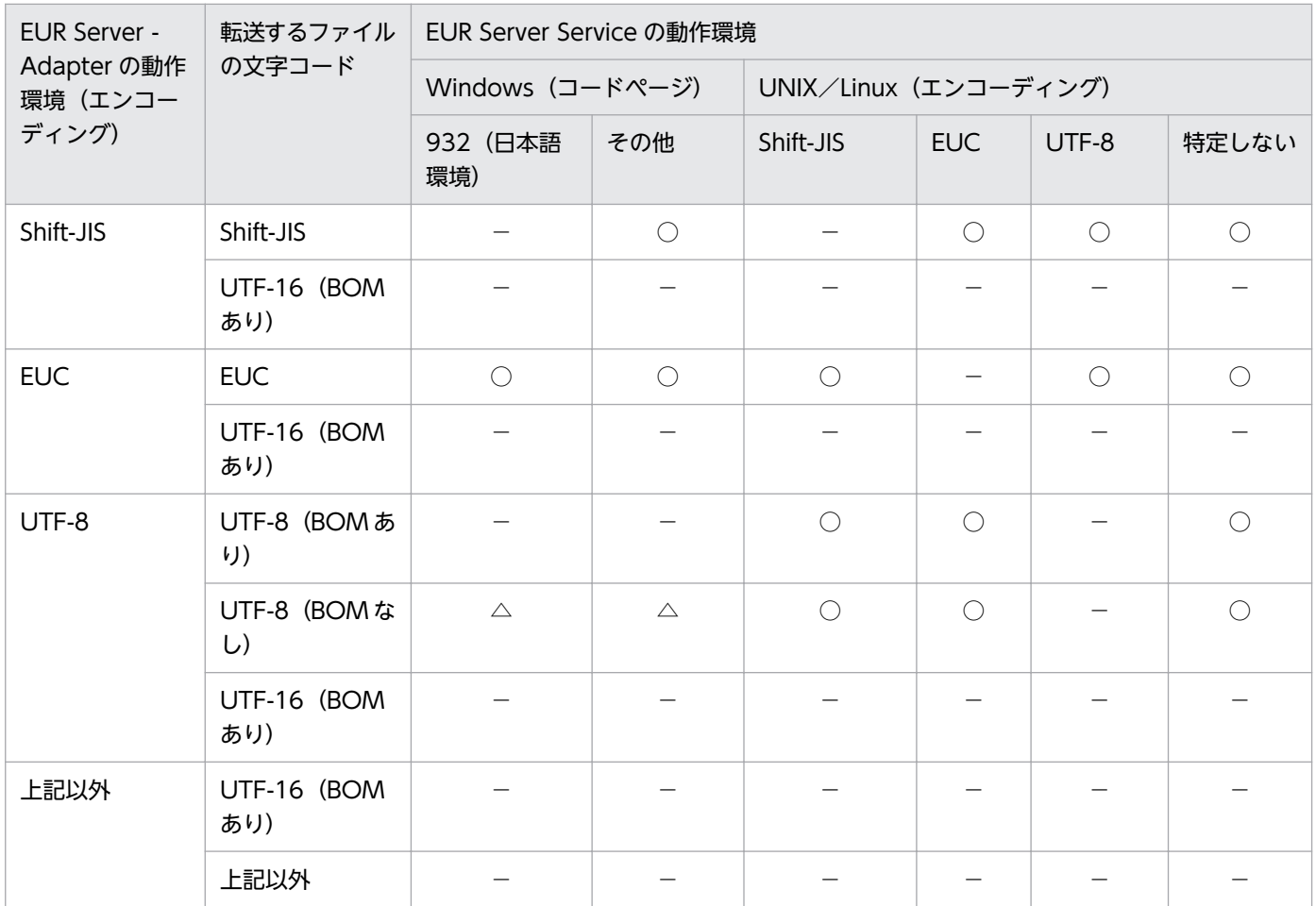

(凡例)

○:文字コードを「UTF-16(BOM あり)」に変換します。

△: BOM を付けて転送します。

−:文字コードを変換しません。

1. 帳票出力業務の検討

### 重要

EUR Server Service の実行環境と EUR Server - Adapter の実行環境とでエンコーディング が異なる場合で,マッピングデータファイルまたはユーザ定義データファイルの文字コードが 「UTF-16」以外のときは,データファイルの区切り方法に「指定した区切り位置でデータを区 切る」を指定して定義した帳票は使用しないでください。EUR Server - Adapter から EUR Server Service にファイルを転送するときに区切り位置の情報がずれてしまうため、帳票を正 しく出力できなくなります。

EUR Server Service の実行環境と EUR Server - Adapter の実行環境とでエンコーディング が異なる場合は,次のどちらかの帳票を使用してください。

- データファイルの区切り方法に「コンマやスペース等区切り文字でデータを区切る」を指定 して定義した帳票
- 文字コードが「UTF-16」のマッピングデータファイルまたはユーザ定義データファイルを 使用して定義した帳票

# (2) EUR Server Service と EUR Server - Spool Service 間

EUR Server Service と EUR Server - Spool Service 間でファイル転送を実施する場合の,ファイルの文 字コードの変換規則を次の表に示します。

### 表 1-4 EUR Server Service が Windows 環境で動作する場合のファイルの文字コードの変換 規則

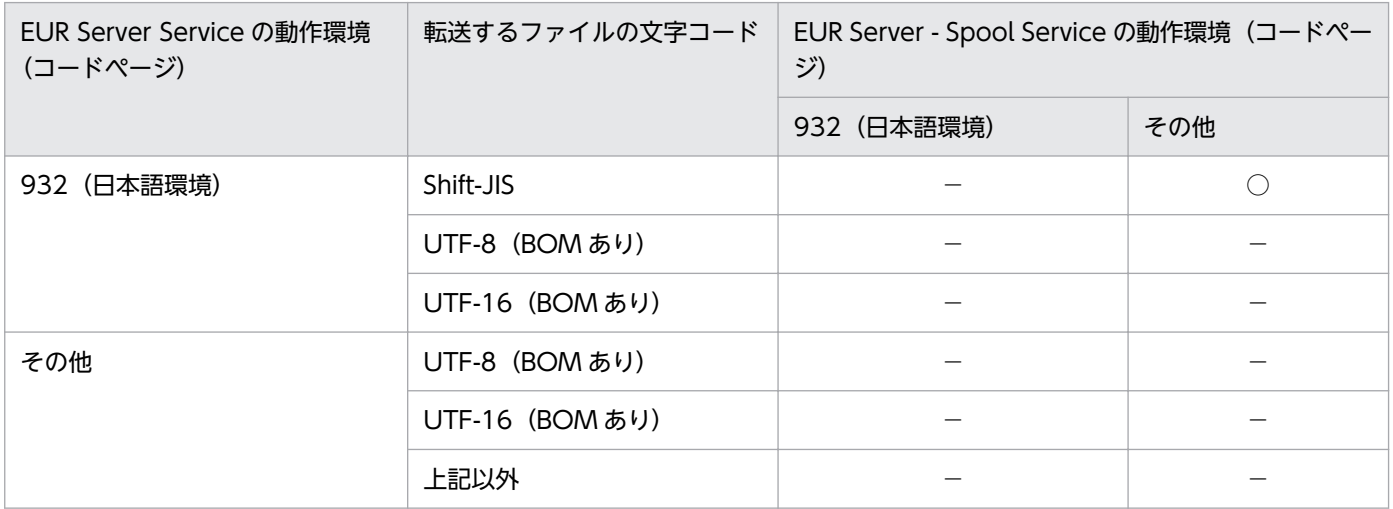

(凡例)

○:文字コードを「UTF-16(BOM あり)」に変換します。

−:文字コードを変換しません。

1. 帳票出力業務の検討

### 表 1-5 EUR Server Service が UNIX/Linux 環境で動作する場合のファイルの文字コードの変 換規則

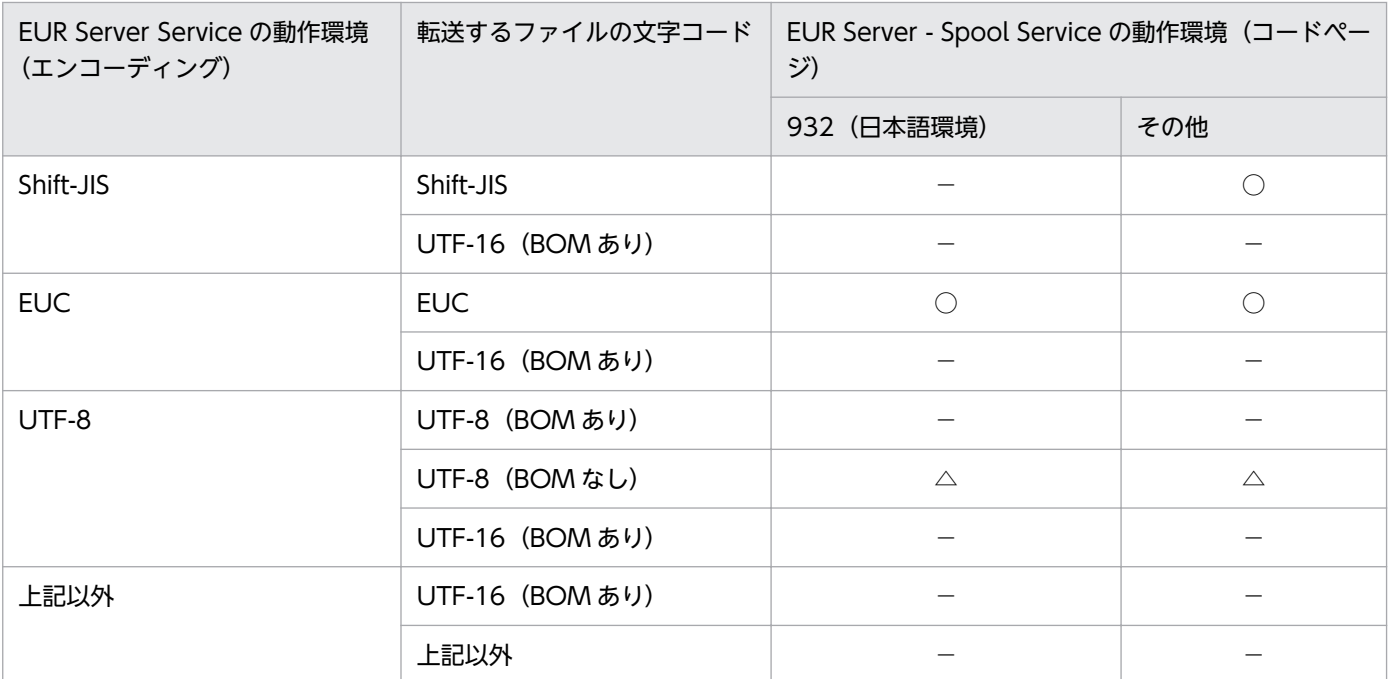

(凡例)

○:文字コードを「UTF-16(BOM あり)」に変換します。

△: BOM を付けて転送します。

−:文字コードを変換しません。

### (3) 注意事項

文字コード変換時に適用される文字コードによって,変換後にファイルサイズが大きくなる場合があります。

<sup>1.</sup> 帳票出力業務の検討
### 1.3 帳票出力業務の実行ユーザを検討する

帳票を出力するときの実行ユーザごとに,使用するファイルへのアクセス権を検討します。帳票を蓄積す る場合は,スプールデータへのアクセス権も検討します。

ここでは、実行ユーザに設定できるアクセス権について説明します。

### 1.3.1 実行ユーザとアクセス権

サーバおよびクライアントで動作するコンポーネントが使用するファイルの操作権限を実行ユーザに与え てください。入出力ファイルには適切なアクセス権を設定してください。入力ファイルには読み取りアク セス権,出力ファイルには書き込みアクセス権が必要です。

サーバおよびクライアントで動作するコンポーネントの実行ユーザについては,マニュアル「EUR システ ム構築ガイド」を参照してください。

<sup>1.</sup> 帳票出力業務の検討

### 1.4 ユーザの認証方式を検討する

EUR では,「ユーザ定義を使用した認証方式」または「LDAP サーバと連携した認証方式」のどちらかの 方式で,帳票管理 GUI 上でスプールデータを操作したり,配送印刷したりするときのセキュリティを管理 できます。

どちらの認証方式を使用するかは EUR Server - Spool Service の環境設定ファイル (EURPMLS.ini)の キーワード AUTHENTICATION で指定します。詳細はマニュアル「EUR 帳票出力 リファレンス EUR Server 編」を参照してください。

それぞれの認証方式の設定方法について次に説明します。なお,LDAP サーバと連携した認証方式は Windows 環境だけで使用できます。

### 1.4.1 ユーザ定義を使用する

ユーザ定義には,スプールデータを操作するユーザごとに,アクセスできるスプールデータの条件を定義 します。

ユーザ定義には、次の情報を定義します。

• ユーザ認証情報

ユーザ名と確認キーを定義します。

• スプールデータに対するアクセス制限情報

アクセス制限方式、およびアクセスを許可するスプールデータの属性情報を定義します。また、ユーザ 名が一致するスプールデータのアクセス可否,およびアクセスを許可する分類名がジョブ検索キーに設 定されていないスプールデータのアクセス可否も定義します。

ユーザ認証情報,およびスプールデータに対するアクセス制限情報は,スプールデータの属性情報を基に 定義します。利用できる属性情報がない場合は,属性情報を新たに追加します。また,新規にスプールデー タを作成する場合は,帳票の蓄積時に,スプールデータの管理方法に合わせて必要な属性情報(ジョブ検 索キーの分類と値)を指定します。

スプールデータの属性情報を追加する方法、および蓄積方法の詳細については、マニュアル「EUR 帳票出 力 機能解説 EUR Server 編」を参照してください。

### (1) 定義する情報とアクセス制限との関係

スプールデータに指定したユーザ名と確認キーが,ユーザ定義の定義内容と一致すると,条件に一致する スプールデータにアクセスできます。

存在しないユーザ名を指定した場合,またはユーザ名と確認キーがユーザ定義の内容と一致しなかった場 合は,デフォルトユーザとしてスプールデータにアクセスします。デフォルトユーザとは,アクセス制限 の対象としないスプールデータにアクセスするための最低限の権限を持つユーザのことです。

<sup>1.</sup> 帳票出力業務の検討

例えば,ユーザ定義を次の表に示すように定義します。

#### 表 1‒6 ユーザ定義の定義例

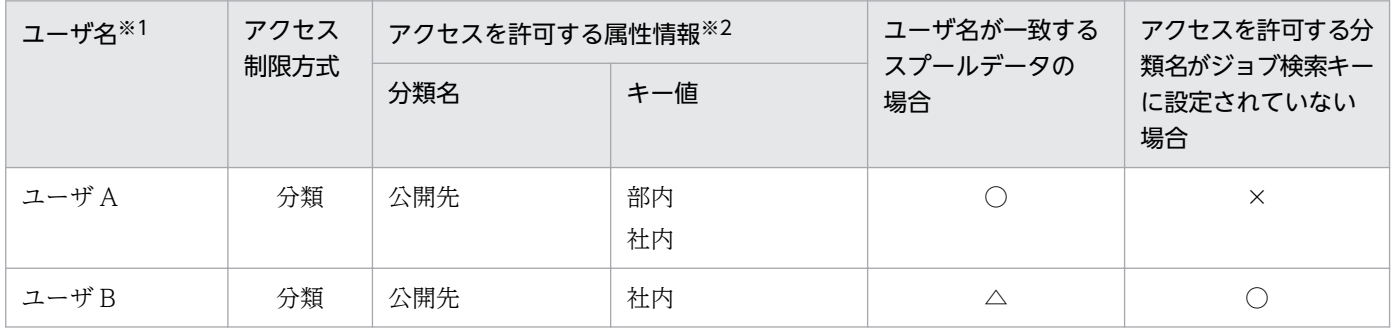

(凡例)

○:アクセスできるようにします。

△:ユーザ名が一致するかどうかに関係なく、指定したアクセス制限方式で、対象になるスプールデータにアクセスできるよ うにします。

×:アクセスできないようにします。

注※1

ユーザ名に使用する分類名は,「ユーザ名」と定義するものとします。

注※2

分類名はスプールデータのジョブ検索キーの分類に,キー値はジョブ検索キーの値に,それぞれ対応します。

このとき、スプールデータの属性情報とユーザがアクセスできるスプールデータとの関係は、次の表に示 すようになります。

### 表 1-7 スプールデータの属性情報とアクセス可否

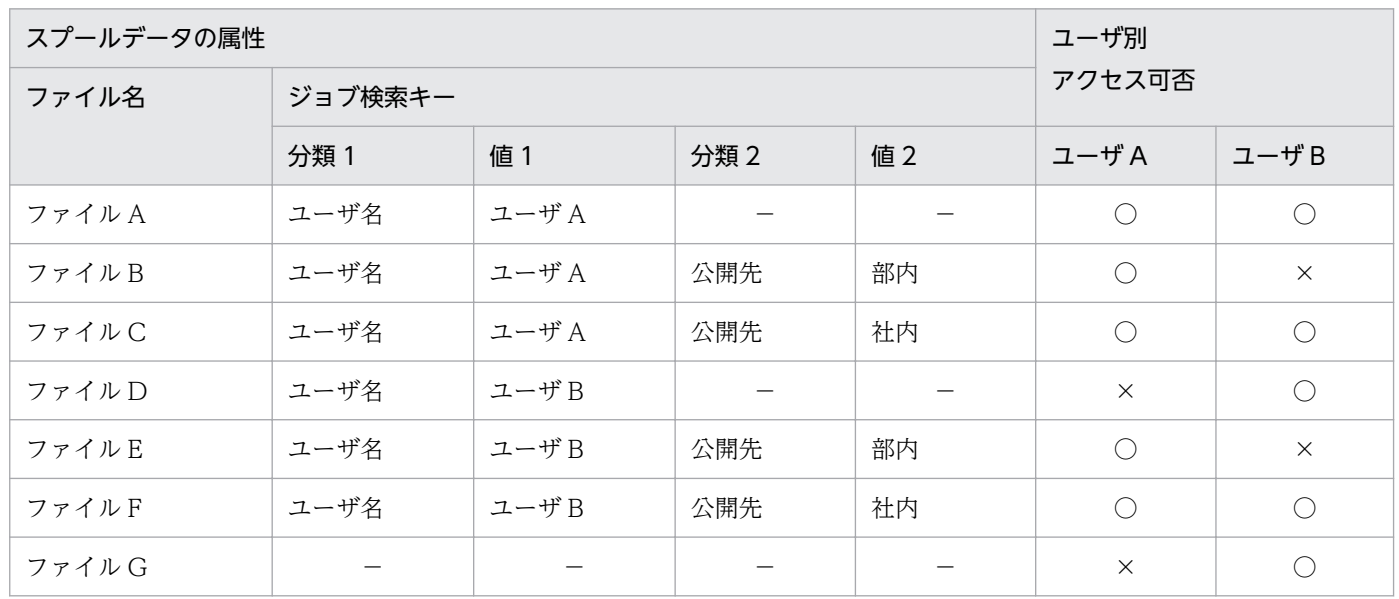

(凡例)

−:属性情報がありません。

○:アクセスできます。

×:アクセスできません。

1. 帳票出力業務の検討

「ユーザ A」は,ユーザ名が一致するスプールデータ,および「公開先」の値が「部内」と「社内」のス プールデータにアクセスできます。そのため,「ファイル A」,「ファイル B」,「ファイル C」,「ファイル E」,「ファイル F」にアクセスできます。

「ユーザ B」は,ユーザ名が一致するかどうかに関係なく,「公開先」の値が「社内」のスプールデータ, および「公開先」がジョブ検索キーに設定されていないスプールデータにアクセスできます。そのため, 「ファイル A」,「ファイル C」,「ファイル D」,「ファイル F」,「ファイル G」にアクセスできます。

### (2) ユーザの定義方法

ユーザ定義は最大 100,000 件登録できます。ユーザ定義の定義方法と定義する際に決めておく内容を説明 します。

#### (a) Windows 環境の場合

Windows 環境では,[EUR Spool Service 構成定義]ダイアログの[ユーザ定義]タブでユーザを定義 します。

[ユーザ定義]タブでの設定手順の詳細は,マニュアル「EUR システム構築ガイド」を参照してください。

#### (b) UNIX/Linux 環境の場合

UNIX/Linux 環境では,サンプルファイルを基にユーザ管理ファイルを作成し,ユーザを定義します。

### (c) ユーザを定義する際に決めておく情報

ユーザを登録するためには、次の情報を決定しておいてください。なお、4.〜7.はスプールデータへのア クセスを制限する場合に必要です。

- 1. ユーザ名に使用するジョブ検索キーの分類名
- 2. ユーザ名
- 3. ユーザの確認キー
- 4. スプールデータのアクセス制限方式(表示するスプールデータ)
- 5. ユーザ名が一致するスプールデータにアクセスするかどうか
- 6. アクセスを許可するジョブ検索キーの分類名
- 7. アクセスを許可するジョブ検索キーのキー値

### (3) 注意事項

ユーザ定義を定義する場合の注意事項について次に示します。

<sup>1.</sup> 帳票出力業務の検討

#### デフォルトユーザのユーザ名について

デフォルトユーザは,ユーザ名を持ちません。したがって,ユーザ名が一致するスプールデータにアク セスできるように定義した場合,デフォルトユーザは,ユーザ名のジョブ検索キーを持たないスプール データにアクセスできます。

#### ジョブ検索キーの分類名と値の指定について

ユーザ名およびアクセス許可キーに使用するジョブ検索キーは,指定した分類名に対応する値を必ず指 定してください。

分類名だけ指定して値に指定がないスプールデータを作成することもできますが,どのユーザ名とも ユーザ名が一致しなくなるため,アクセス制御ができなくなります。アクセス許可キーの場合も同様 に,どのアクセス許可キーともキー値が一致しなくなるため,アクセス制御ができなくなります。

#### 起動部品を使用する場合のユーザについて

起動部品を使用する場合は,ユーザを指定できないため,デフォルトユーザとして動作します。

### 1.4.2 LDAP サーバと連携する(Windows 環境だけ)

LDAP サーバで定義されているログオンユーザおよびパスワードを使用して認証します。あらかじめ, LDAP サーバで適切なユーザを定義しておいてください。

このとき,EUR では EUR Server - Spool Service の環境設定ファイル(EURPMLS.ini)で認証方式を 「LDAP 認証」に設定します。

また,次の内容も設定します。

- 接続する LDAP サーバ(最大 5 個)
- LDAP サーバでユーザ検索ができる権限を持つユーザ ID
- LDAP サーバでユーザ検索ができる権限を持つユーザのパスワード
- LDAP サーバの検索ベース DN
- ログオンユーザの属性名
- LDAP サーバとの通信を TLS 通信で行うかどうか

なお, EUR Server - Spool Service の環境設定ファイル (EURPMLS.ini) に指定したパスワードは LDAP 接続情報暗号化ツールを使用して暗号化できます。LDAP 接続情報暗号化ツールでの暗号化の詳細につい ては,マニュアル「EUR 帳票出力 リファレンス EUR Server 編」を参照してください。

<sup>1.</sup> 帳票出力業務の検討

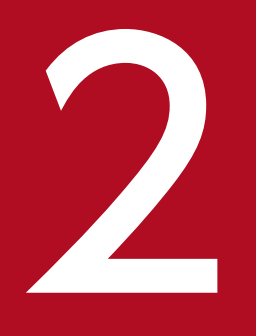

# フィング システム構成,ネットワーク構成の検討

この章では、1章で決まった内容を基に、帳票システムのシステム構成およびネットワーク構成 の詳細を検討します。この章での検討内容を基に,マシンの性能や接続方法を決定してください。

### 2.1 システム構成およびネットワーク構成で検討する内容

この章では,システム構成およびネットワーク構成に関係する次の内容を検討します。

- 帳票の出力規模を検討する([2.2](#page-43-0) 参照) 帳票の帳票システムのサイジング,ファイルサイズや出力ページ数の上限およびスプールデータを格納 するフォルダのディスク量を検討します。
- システムの負荷分散方法を検討する([2.3](#page-52-0) 参照) システムの負荷分散と多重化について検討します。

また,同時に次の内容についても検討しておいてください。

- ネットワークの接続形態
- プリンタの台数と接続方法
- 帳票を出力するクライアント数

<sup>2.</sup> システム構成,ネットワーク構成の検討

### <span id="page-43-0"></span>2.2 帳票の出力規模を検討する

業務で使用する帳票の出力規模(マシンの CPU コア数,ファイルサイズおよびページ数)を検討します。

### 2.2.1 サイジングの検討

業務で使用する帳票のページ数(ファイルサイズ)から,ピーク時に必要な CPU コア数を計算します。

### (1) 計算する前の準備

計算する前に、次の内容を決定しておいてください。

#### (a) モデルとなる帳票の選定

計算時のモデルとなる帳票を選定します。業務上で重要な帳票や,特に利用される帳票を選定することを お勧めします。

なお,各項目に振られたアルファベットは,(2)の計算式で使用します。

#### (b) 基礎数値の決定

(a)で選定した帳票を測定して,次の基本数値を決定しておきます。

- A:測定マシンの CPU クロック数(単位: GHz)
- B:モデルとなる帳票のページ数
- C:モデルとなる帳票のファイルサイズ(単位:KB)
- D:1 帳票当たりの処理時間(単位:ミリ秒)

#### (c) 前提条件の決定

(a)で選定した帳票や運用する環境に関する次の前提条件を決定しておきます。

- E:実際の業務で使用するマシンの CPU クロック数(単位:GHz)
- F:帳票のページ数※
- G:帳票のファイルサイズ(単位:KB)※
- H:1 か月当たりのトランザクション数

#### 注※

測定マシンと実際の業務で使用するマシンで同じ帳票をモデルとして使用する場合は,(b)で説明した ものと同じ値を使用します。

### (2) 計算方法

(1)で示した各項目の値を次のとおりとした場合の計算例とともに,計算方法を説明します。

- $\bullet$  A: 2.8GHz
- B:9,988 ページ
- C:22,000KB
- D:33,000 ミリ秒
- E:2.26GHz
- F:10,000 ページ
- G:22,000KB
- H:4,500 件

なお、数式の「↑(式)↑」は値の切り上げを示します。

1. 1 日当たりの平均トランザクション数を算出します。

計算式:

↑(H÷営業日数)↑

- 例:
	- ↑  $(4,500 \div 20)$  ↑ = 225
- 2. 1 日当たりの最大トランザクション数を算出します。

計算式:

↑(H×処理が集中する日の集中率)↑

集中率は,1 か月当たりの処理のうち何パーセントが 1 日に集中するかを見積もった値です。 例:

↑  $(4,500 \times 0.1)$  ↑ =450

3. 1 時間当たりの最大トランザクション数を算出します。

計算式:

↑ (1日当たりの最大トランザクション数×処理が集中する時間の集中率)↑

集中率は,処理が集中する日の処理のうち何パーセントが 1 時間に集中するかを見積もった値です。 例:

↑  $(450 \times 0.35)$  ↑ = 158

#### 4. 本番環境の 1 帳票当たりの処理時間(単位:ミリ秒)を算出します。

計算式:

↑  $(D \times ((G \div E) \div (C \div A)))$  ↑

<sup>2.</sup> システム構成,ネットワーク構成の検討

例:

- ↑(33,000×((22,000÷2.26)÷(22,000÷2.8)))↑=40,885
- 5.1CPU コア当たりの, 1 時間に処理できるリクエスト数を算出します。 計算式:
	- ↑((1,000×60×60)÷本番環境の 1 帳票当たりの処理時間)↑ 例:
		- ↑  $((1,000\times60\times60) \div 40,885)$  ↑ = 88
- 6. 1CPU コア当たりの,1 日に処理できるリクエスト数を算出します。

計算式:

- ↑(5.で算出した値×1 日当たりの稼働時間)↑
- 例(1日当たりの稼働時間を8時間とした場合):

7. 処理が集中する日で必要な CPU コア数を算出します。

計算式:

- ↑(2.で算出した値÷6.で算出した値)↑
- 例:

↑450÷704↑=1

8. 処理が集中する時間帯で必要な CPU コア数を算出します。

計算式:

↑(3.で算出した値÷5.で算出した値)↑

- 例:
	- ↑158÷88↑=2

計算結果を基に,必要なコア数の条件を満たす性能のマシンを選択してください。

### (3) 集中率の考え方

業務によっては,特定の日または特定の時間に処理が集中することがあります。

この「特定の日」または「特定の時間」のリクエストを処理するためにはどの程度の CPU が必要なのか を,集中率を設定することで計算しています。

例えば,業務の内容が月次処理であれば締め日に集中しますし,日々の締め処理であれば特定の時間帯に 集中します。このように,業務のピークを考えて集中率を算出してください。

<sup>↑</sup>  $(88×8)$  ↑ =704

<sup>2.</sup> システム構成,ネットワーク構成の検討

### 2.2.2 ファイルサイズ,ページ数の検討

出力する帳票のファイルサイズ,およびページ数を検討します。次に説明する上限値を超えていないかど うか確認してください。

なお,ページ数の多い帳票を出力する場合,一度に出力するページ数によっては出力速度に影響が出るこ とがあります。実際に出力する帳票データを使用してテストし,性能を確認してください。

### (1) ファイルサイズの上限

- EPF 形式ファイルを作成する際に一時ファイルを作成しますが,一時ファイルのサイズが 2GB 以上と なる場合はエラーとなり、EPF 形式ファイルを作成できません。一時ファイルサイズは、解像度(DPI 値)や画像データの圧縮有無といった EPF 形式ファイル出力時の設定を変更することで小さくできま す。詳細については,マニュアル「EUR 帳票出力 リファレンス EUR Server 編」を参照してください。
- PDF 形式ファイルのサイズが 2GB 以上のファイルはエラーとなり,作成できません。
- EUR 形式ファイルを作成する際に一時ファイルを作成します。一時ファイルのサイズが 4GB 以上とな る場合,エラーとなり,EUR 形式ファイルは作成できません。
- 帳票を LIPSIII 対応プリンタへ出力する際に一時ファイルを作成します。一時ファイルのサイズが 4GB 以上となる場合,エラーとなり,印刷できません。

### (2) 出力ページ数の上限

使用する機能ごとの,出力ページ数の上限について次に説明します。

#### (a) EUR サーバ帳票出力機能の場合

EUR サーバ帳票出力機能で出力できるページ数/シート数の上限を次の表に示します。

#### 表 2-1 出力ページ数/シート数の上限値 (EUR サーバ帳票出力機能)

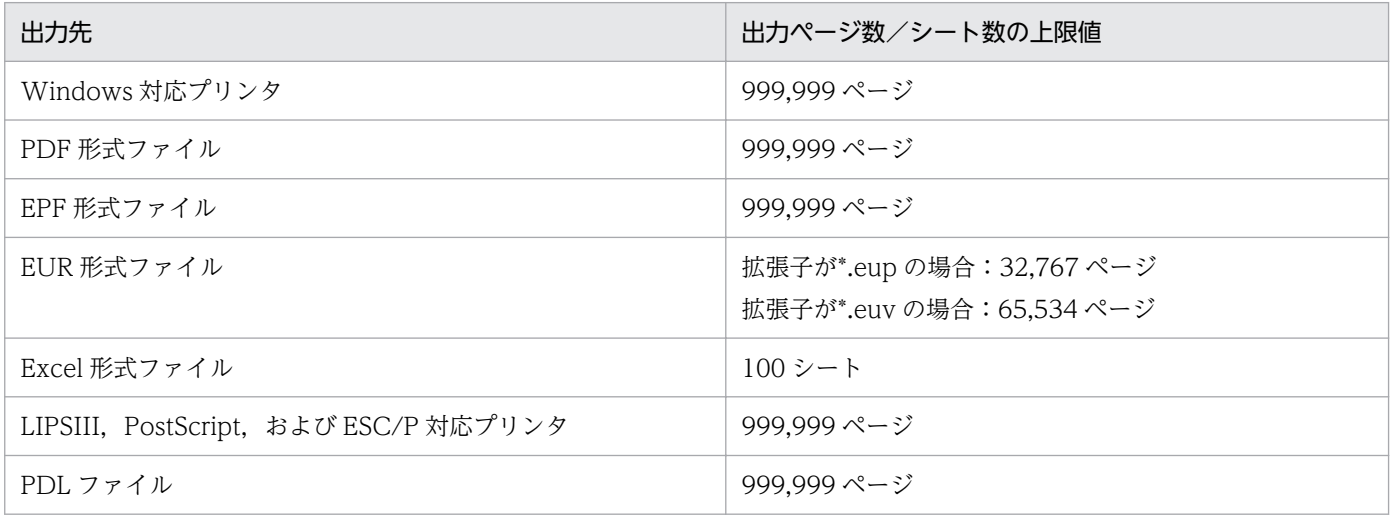

プリンタ出力,PDF 形式ファイル出力および EPF 形式ファイル出力の場合,出力ページ数の上限値まで しか出力しません。出力ページ数の上限値を超えた場合は、エラー(KEEU123-E)になります。

<sup>2.</sup> システム構成,ネットワーク構成の検討

Excel 形式ファイル出力の場合,出力シート数の上限値を超えると,上限値まで出力し,エラー(KEEU321- W)になります。また,ページ単位でシートを分けない設定の場合,縦繰り返しの Excel のシート上での 行数の上限は 1 シートあたり 10,000 です。行数が 10,000 を超えるときは,10,000 行までを出力し, メッセージ(KEEU322-W)を出力して終了します。ページ単位でシートを分けるかどうかの設定の詳細 については,マニュアル「EUR 帳票出力 機能解説 EUR Server 編」を参照してください。

なお,上限値に収まらないような大量のページ数をプリンタ,PDF 形式ファイルおよび EPF 形式ファイ ルに出力する場合は,次の方法で自動的に分割するように設定できます。分割後のページ数が上限値以下 になれば問題ありません。

• プリンタに出力する場合

環境設定ファイル (EURPS ENV) の EURPS MAX SPOOL PAGES で, 印刷ジョブを分割するペー ジ数を指定できます。

- PDF 形式ファイルに出力する場合
	- PDF 仕分け定義ファイルで,キーワードが含まれているマッピングデータファイルのフィールドご とにファイルを分割できます(仕分け出力)。
	- EUR Server Adapter の起動部品で,分割ページ数を指定してファイルを分割できます(分割出 力)。なお,分割ファイル数の上限は 999,999 ファイルです。上限を超えると,エラー(KEEU128- E)になります。また,分割したファイル全体のページ数の上限は 2,147,483,646 ページです。上 限を超えると、エラー (KEEU123-E) になります。
- EPF 形式ファイルに出力する場合
	- 分割定義ファイルで,分割するページ数を指定できます(蓄積分割出力)。
	- 仕分け定義ファイルで,キーワードが含まれているマッピングデータファイルのフィールドごとに ファイルを分割できます(蓄積仕分け出力)。

なお,蓄積分割出力/蓄積仕分け出力を行う前の全体のページ数上限は 2,147,483,646 ページとなり ます。

プリンタ出力, PDF 形式ファイル出力および EPF 形式ファイル出力で, 各種定義ファイルの指定によっ て挿入された空白ページが,ページ数上限のチェック対象に含まれるどうかは,出力形式と出力方法によっ て次にようになります。

• プリンタ出力,PDF 形式ファイル出力,PDF 形式ファイルの仕分け出力,EPF 形式ファイル出力の 場合

次に示す空白ページはページ数上限のチェック対象に含まれます。

- 単一様式帳票または帳票セットを複数指定した帳票で,新規用紙出力定義ファイルを指定して挿入 された空白ページ
- 複数様式帳票で, 複数様式情報定義ファイルに printnewpaper=ON を指定, かつ, EUR Print Service の環境設定ファイル (EURPS\_ENV) の環境変数 EURPS PRINTNEWPAPER INCLUDE OUTPUTPAGECOUNT キーに「YES」を指定して挿 入された空白ページ

<sup>2.</sup> システム構成,ネットワーク構成の検討

次に示す空白ページはページ数上限のチェック対象に含まれません。

- 複数様式帳票で, 複数様式情報定義ファイルに printnewpaper=ON を指定, かつ, EUR Print Service の環境設定ファイル (EURPS\_ENV) の環境変数 EURPS PRINTNEWPAPER INCLUDE\_OUTPUTPAGECOUNT キーに「NO」を指定して挿 入された空白ページ
- PDF 形式ファイルの分割出力,EPF 形式ファイルの蓄積分割出力および蓄積仕分け出力の場合 次に示す空白ページはページ数上限のチェック対象に含まれます。
	- 単一様式帳票または帳票セットを複数指定した帳票で,新規用紙出力定義ファイルを指定して挿入 された空白ページ
	- 複数様式帳票で,複数様式情報定義ファイルに printnewpaper=ON を指定して挿入された空白 ページ

また,業務プログラムから EUR Server - Adapter の起動部品を使用して,印刷またはファイル出力を実 行した帳票の総ページ数を出力することができます。詳細については,マニュアル「EUR 帳票出力 機能 解説 EUR Server 編」を参照してください。

#### (b) EUR クライアント帳票出力機能の場合

EUR クライアント帳票出力機能で印刷できるページ数の上限を次に示します。

#### 表 2-2 出力ページ数の上限値 (EUR クライアント帳票出力機能)

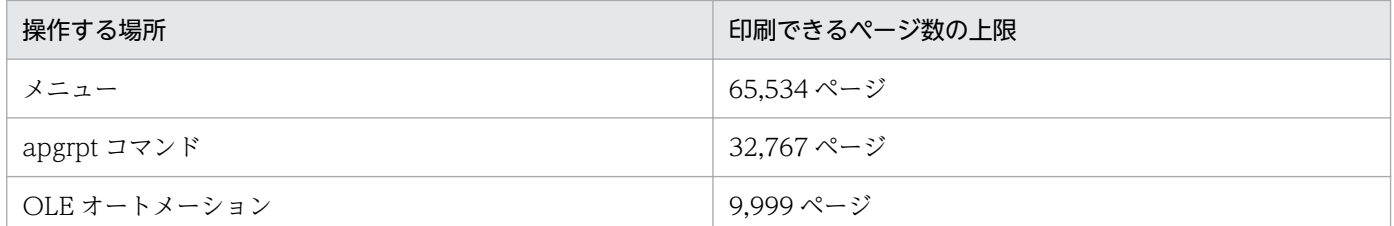

印刷できるページ数を超えると,エラーになり,印刷処理を中止します。印刷開始ページと印刷終了ペー ジ,または部数の指定を見直して,印刷できるページ数以内になるように修正したあと,プログラムを再 度実行してください。必要ならば,数回に分けて印刷してください。

なお,印刷できるページ数の上限は,メモリ容量やスプールファイルの空き容量に依存されます。スプー ルファイルとは,印刷を実行する時,ユーザのハードディスク,またはネットワークプリンタが接続され ているコンピュータのハードディスクに生成される,一時的なファイルです。

#### (c) EUR 帳票作成機能の場合

出力ページの上限は,ファイルの出力先やスプールのディスク,ディスクの容量やマシンのメモリ容量に 依存します。

#### (d) EUR Viewer でプレビューする場合

EUR Viewer でプレビューできるページ数の上限はありません。

### (3) サンプル帳票を使用してファイル出力した場合の出力ページ数とファイ ルサイズ

EUR で提供しているサンプル帳票(Report1.fms と Report1.csv)を使用してファイル出力した場合の出 力ページ数とファイルサイズを,次の表に示します。

帳票やデータの内容によって出力ファイルのサイズは異なりますが、大量データを EUR に入力するシス テムを構築する場合は、入力データ量の調整や分割出力機能で、出力ファイル(EPF 形式ファイル, PDF 形式ファイル)のサイズが 2GB を超えないようにしてください。

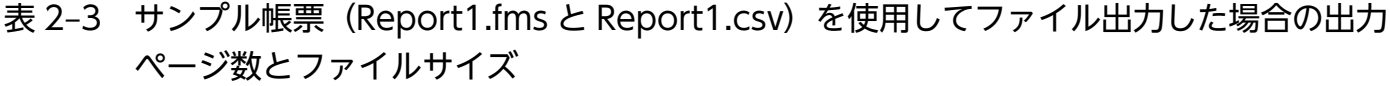

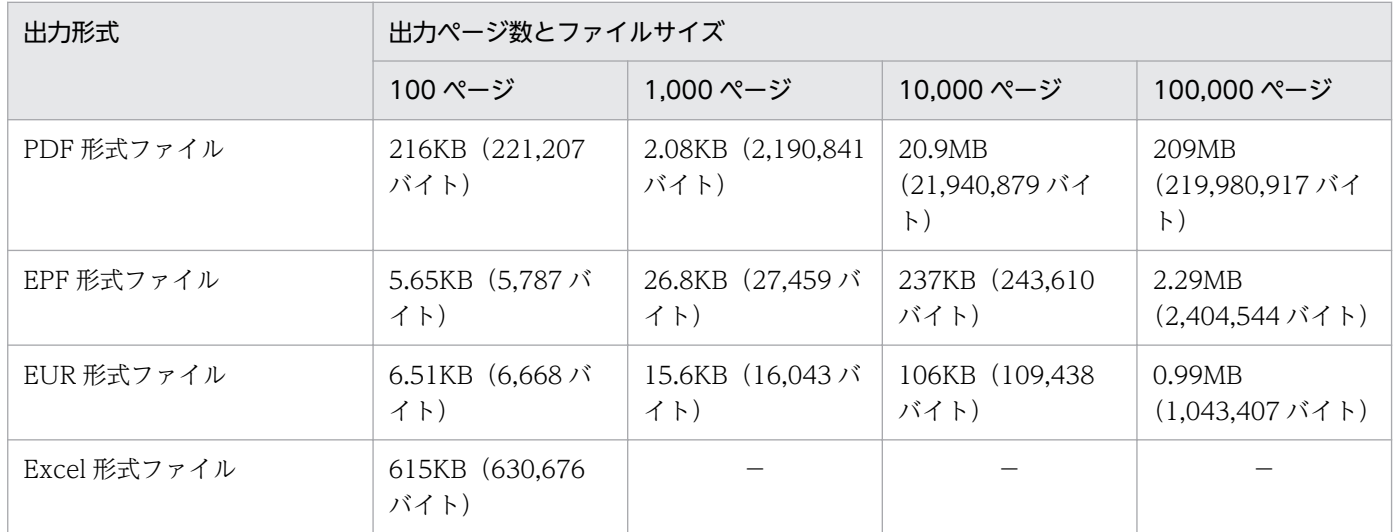

(凡例)

−:該当する項目はありません。

### 2.2.3 スプールデータを格納するフォルダのディスク量の検討

スプールデータはいったん保存されると,蓄積期限日数が経過するまで削除されません。スプールデータ を格納するフォルダに必要なディスク容量は,蓄積する帳票のページ数,1 日に蓄積されるスプールデー タの数,蓄積の期限などによって変わります。スプールデータを蓄積する前に,蓄積に掛かるデータ量を 算出して,スプールデータを格納するフォルダに十分なディスク容量を確保してください。

スプールデータのデフォルトの格納先は「インストール先フォルダ¥Spool¥ESF¥」です。スプールデータ を格納するのに十分なディスク容量が格納先で確保できない場合は,別のフォルダを指定してください。 スプールデータの格納先は, EUR Server - Spool Service の環境設定ファイル (EURPMLS.ini) の ESF キーで設定できます。

### (1) スプールデータを格納するフォルダに必要なディスク容量の算出方法

フォルダに必要なディスク容量は,次の計算式で求められます。

ディスク容量=スプールデータのデータ量×スプールデータ数(単位:KB)

#### (a) スプールデータのデータ量

スプールデータのデータ量は,次のように求めます。

スプールデータのデータ量= a+b+3 (単位:KB)

a:スプールデータに格納する EPF 形式ファイルのサイズ (単位:KB)

b:スプールデータを印刷したり,属性を変更したりした場合に保存される履歴データの総量(単位:KB) 履歴データの総量は,「1 回分の履歴データ×保存できる履歴データのレコード数」で求められます。 1回分の履歴データの平均値は 0.4 (KB)です。保存できる履歴データのレコード数は、100 (個)で す。例えば、1回分の履歴データのサイズが 0.4 (KB) の場合, b の値は 0.4×100=40 (KB) となり ます。

3:スプールデータで必要なヘッダ部分のバイト数(単位:KB)(固定)

#### (b) スプールデータ数

フォルダ内に保存するスプールデータ数は,次のように求めます。

スプールデータ数= c×d

c:1 日に発生する帳票の蓄積数(個)

d:スプールデータの蓄積期限日数(日)

蓄積期限日数は,帳票を蓄積するときに設定できます。蓄積時に起動部品で指定しなかった場合は, EUR Server - Adapter の環境設定ファイル(EURPMADP.ini)の SPOOLLIMIT キーの設定に従い ます。デフォルトは,30(日)です。

### (2) 算出例

スプールデータを格納するフォルダに必要なディスク容量の算出例を次に示します。

- スプールデータのサイズ:8.6KB
- 履歴データの総量:40KB(1 回分の履歴データのサイズが 0.4KB で,レコード数が 100 個)
- 1 日に発生する帳票の蓄積数:1,000 個
- 蓄積期限日:30 日

ディスク容量=(8.6+40+3)×1,000×30 = 1,548,000 (単位:KB)

### 2.2.4 スプールデータから取得する印刷データのサイズの検討

スプールデータから帳票の印刷データを取得するときのデータサイズを検討します。

スプールデータから印刷データ (EPF 形式ファイル) を取得するには、任意のフォルダにファイルを取得 する方法(ファイル取得)と、サーバのメモリ上にデータとして取得する方法(メモリ取得)の2種類が あります。また,印刷データを PDF 形式ファイルで取得することもできます。

印刷データをファイル取得またはメモリ取得するときのデータサイズが、次に説明する上限を超えていな いかどうかを確認してください。

スプールデータから帳票の印刷データを取得する方法の詳細については、マニュアル「EUR 帳票出力機 能解説 EUR Server 編」を参照してください。

### (1) EPF 形式で取得する場合のデータサイズの上限

- ファイル取得 400MB を超えるデータは取得できません。
- メモリ取得 200MB を超えるデータは取得できません。

### (2) PDF 形式で取得する場合のデータサイズの上限

- ファイル取得 2GB 以上のデータは取得できません。
- メモリ取得 2GB 以上のデータは取得できません。

<sup>2.</sup> システム構成,ネットワーク構成の検討

### <span id="page-52-0"></span>2.3 システムの負荷分散方法を検討する

帳票サーバで複数の EUR Server Service を同時に起動したり,帳票サーバを複数台設定したりすること で,システムの負荷分散と多重化が図れます。

システムの負荷分散と多重化を実現するためのシステム構成とその構築方法について説明します。

### 2.3.1 システム構成の概要

システムの負荷分散と多重化を実現するためのシステム構成は次のとおりです。また,それぞれの構成を 組み合わせることもできます。

#### ロードバランサを使用して処理の自動振り分けを行う構成

複数台の帳票サーバを設定し,ロードバランサによって処理を並列で実行させて負荷分散する構成で す。帳票サーバへの処理の振り分けはロードバランサが自動的に行います。そのため、帳票の種類や業 務によって特定の帳票サーバに処理を振り分けたい場合には適していませんが,手軽に負荷分散できま す。

なお,一方の帳票サーバで障害が発生した場合,ロードバランサの設定変更によって処理を切り替える ことができ、EUR Server - Adapter の設定変更は必要ありません。

詳細については,[「2.3.2 ロードバランサを使用した構成](#page-53-0)」を参照してください。

#### EUR Server - Adapter の IP アドレス指定で処理の振り分けを行う構成

複数台の帳票サーバを設定し,処理を並列で実行させて負荷分散する構成です。

EUR Server - Adapter で帳票サーバの IP アドレスを指定することで、帳票サーバへの処理の振り分 けを行うため,帳票の種類や業務によって明示的に制御できます。

なお,一方の帳票サーバで障害が発生した場合,事前に業務アプリケーション側で設定しておくことに よって,EUR Server - Adapter のプロパティを変更して処理を切り替えられます。

詳細については,[「2.3.3 IP アドレス指定で処理の振り分けを行う構成」](#page-55-0)を参照してください。

#### EUR Server - Adapter のポート番号指定で処理の振り分けを行う構成

1 台の帳票サーバで EUR Server Service を複数起動する構成です。帳票サーバを 1 台で構成するた め,処理の並列実行による負荷分散はできません。

EUR Server - Adapter で帳票サーバのポート番号を指定することで, EUR Server Service への処理 の振り分けを行うため,帳票の種類や業務によって明示的に制御できます。

なお,一方の EUR Server Service で障害が発生した場合,事前に業務アプリケーション側で設定して おくことにより,EUR Server - Adapter のプロパティを変更して処理を切り替えられます。

詳細については,[「2.3.4 ポート番号指定で処理の振り分けを行う構成](#page-56-0)」を参照してください。

それぞれの構成の特徴を次の表にまとめて示します。

#### <span id="page-53-0"></span>表 2‒4 システムの負荷分散と多重化の各構成の特徴

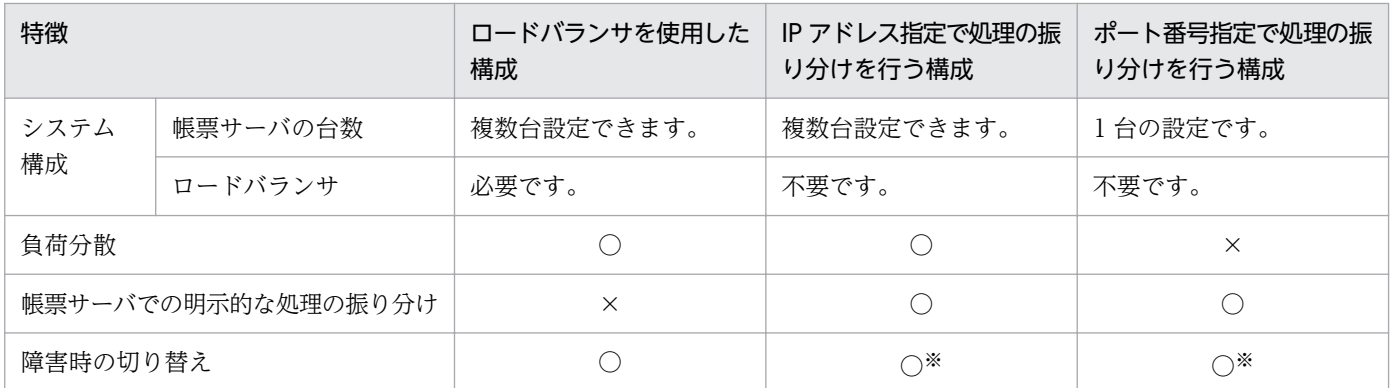

(凡例)

○:できます。

×:できません。

注※

事前に業務アプリケーション側で設定し,障害時には EUR Server - Adapter のプロパティを変更する必要があります。

### 2.3.2 ロードバランサを使用した構成

複数台の帳票サーバを設定し,ロードバランサによってシステムの負荷分散と多重化ができます。ロード バランサによって,処理は自動的にそれぞれの EUR Server Service に振り分けられて負荷分散されます。 ロードバランサの負荷分散仕様については,使用するロードバランサのマニュアルを参照してください。

なお,Web サーバやアプリケーションサーバを複数構成にして,負荷分散の効果を高めることもできます。

ロードバランサを使用して,EUR Server Service で処理の自動振り分けを行う構成例を次に示します。

<sup>2.</sup> システム構成,ネットワーク構成の検討

#### 図 2‒1 ロードバランサを使用した構成例

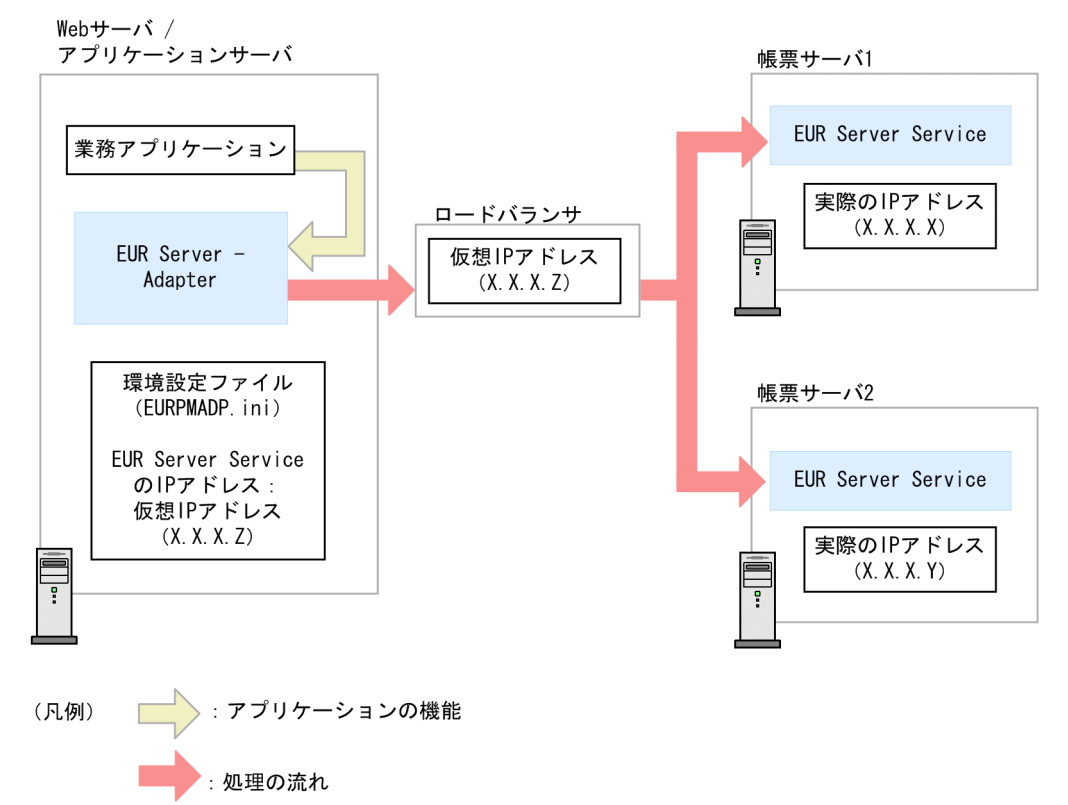

#### 帳票サーバの IP アドレス設定

それぞれの帳票サーバに異なる IP アドレスを設定します。

この例では、帳票サーバ 1 に X.X.X.X, 帳票サーバ 2 に X.X.X.Y と設定します。

#### ロードバランサの設定

ロードバランサには仮想 IP アドレスを設定します。仮想 IP アドレスに対して、帳票サーバの IP アド レスを対応付けます。

(設定例)

- ロードバランサの仮想 IP アドレス(X.X.X.Z)への対応付け 1 帳票サーバ 1 の IP アドレス(X.X.X.X)
- ロードバランサの仮想 IP アドレス(X.X.X.Z)への対応付け 2 帳票サーバ 2 の IP アドレス(X.X.X.Y)

ロードバランサの設定方法は,使用するロードバランサのマニュアルを参照してください。

#### EUR Server - Adapter の設定

EUR Server - Adapter の環境設定ファイル (EURPMADP.ini) の, IPADDRESS セクションの EURPM キーにロードバランサの仮想 IP アドレスを指定します。EUR Server - Adapter の環境設定 ファイルについての詳細は,マニュアル「EUR 帳票出力 リファレンス EUR Server 編」を参照してく ださい。

### <span id="page-55-0"></span>2.3.3 IP アドレス指定で処理の振り分けを行う構成

複数台の帳票サーバを設定し,処理を並列実行して負荷分散と多重化ができます。EUR Server - Adapter に設定されている帳票サーバの IP アドレスを指定してジョブを実行することで、処理は指定した EUR Server Service にジョブ単位で振り分けられて負荷分散されます。次のような振り分け例があります。

- EUR Server Service を順番に振り分ける
- 業務種別ごとに専用の EUR Server Service を振り分ける
- 帳票種別ごとに EUR Server Service を振り分ける

なお,Web サーバやアプリケーションサーバを複数構成にして,負荷分散の効果を高めることもできます。

IP アドレスを指定して,EUR Server Service の処理を振り分ける構成例を次に示します。

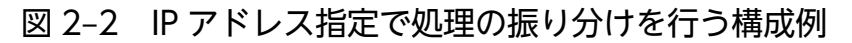

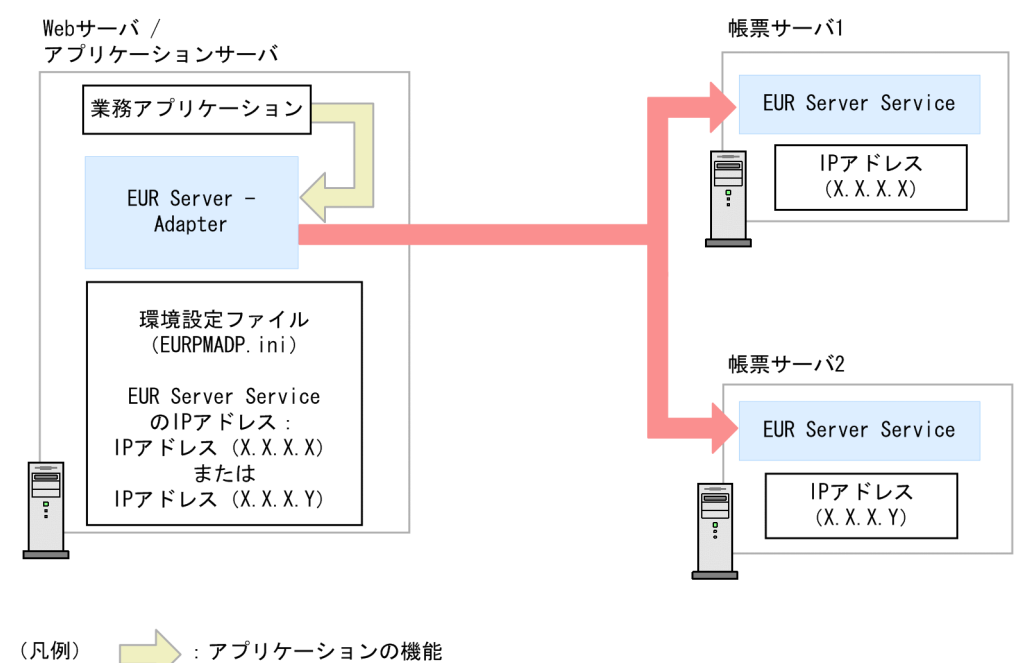

#### 帳票サーバの IP アドレス設定

:処理の流れ

それぞれの帳票サーバに異なる IP アドレスを設定します。

この例では、帳票サーバ 1 に X.X.X.X, 帳票サーバ 2 に X.X.X.Y と設定します。

#### EUR Server - Adapter の設定

EUR Server - Adapter の環境設定ファイル (EURPMADP.ini)の, IPADDRESS セクションの EURPM キーには,デフォルトに設定する EUR Server Service の IP アドレスを指定します。EUR Server - Adapter の環境設定ファイルについての詳細は,マニュアル「EUR 帳票出力 リファレンス EUR Server 編」を参照してください。

#### <span id="page-56-0"></span>業務アプリケーションの設定

業務アプリケーションから EUR Server - Adapter を呼び出す処理の際に,帳票サーバの IP アドレス を指定するように設定します。IP アドレスの指定を省略した場合は,デフォルトの EUR Server Service に処理が振り分けられます。

### いちょう ゴミ しゅうしゃ しゅうしゃ

帳票サーバの IP アドレスのプロパティの指定はアプリケーションサーバで設定します。詳細に ついては,マニュアル「EUR 帳票出力 リファレンス EUR Server 編」を参照してください。

### 2.3.4 ポート番号指定で処理の振り分けを行う構成

1台の帳票サーバ上に複数の EUR Server Service を起動し、EUR Server - Adapter に設定されている帳 票サーバのポート番号を指定してジョブを実行することで、処理は指定した EUR Server Service にジョ ブ単位で振り分けられます。次のような振り分け例があります。

- EUR Server Service を順番に振り分ける
- 業務種別ごとに専用の EUR Server Service を振り分ける
- 帳票種別ごとに EUR Server Service を振り分ける

なお,Web サーバやアプリケーションサーバを複数構成にすることもできます。複数の業務からの処理を 別々の EUR Server Service に振り分けることで,業務ごとにリソースを管理できます。

ポート番号を指定して,EUR Server Service での処理を振り分ける構成例を次に示します。

<sup>2.</sup> システム構成,ネットワーク構成の検討

### 図 2‒3 ポート番号指定で処理の振り分けを行う構成例

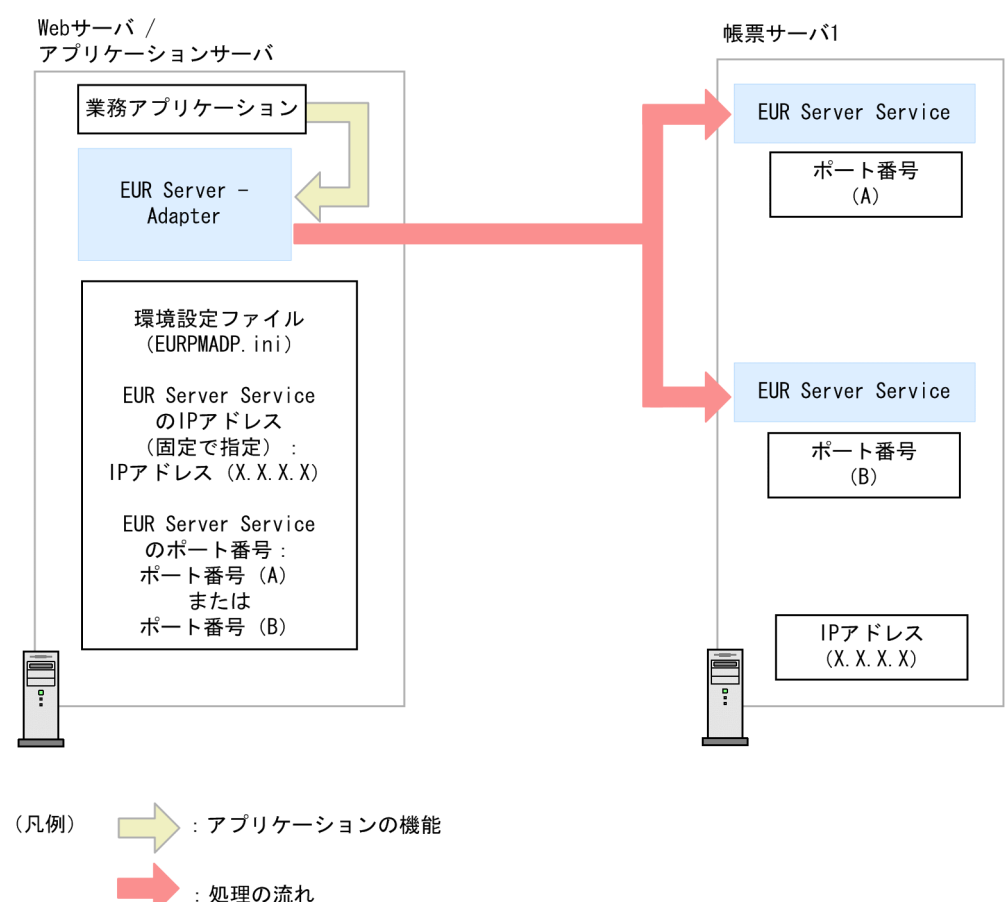

#### EUR Server Service のポート番号の設定

EUR Server Service を複数起動する場合,1 台のサーバマシンで同じポート番号を使用できないため, EUR Server Service を追加するときには、EUR Server Service の環境設定ファイル (EURPM.ini) の, PORT セクションの EURPM キーに、EUR Server Service ごとに異なるポート番号を指定しま す。EUR Server Service の環境設定ファイルについての詳細は,マニュアル「EUR 帳票出力 リファ レンス EUR Server 編」を参照してください。

なお. EUR Server Service の追加は,起動管理定義ファイルで設定します。詳細については、マニュ アル「EUR システム構築ガイド」を参照してください。

#### EUR Server Service の複数起動

Server Service 制御コマンド (eurpmctrl コマンド), または Windows 環境の場合は [EUR Server Service 起動管理] ダイアログで, EUR Server Service を複数起動します。なお, EUR Server Service を自動で起動することもできます。

EUR Server Service の起動方法, および EUR Server Service の自動起動についての詳細は、マニュ アル「EUR システム構築ガイド」を参照してください。

#### EUR Server - Adapter の設定

EUR Server - Adapter の環境設定ファイル (EURPMADP.ini) の, PORT セクションの EURPM キーには,デフォルトに設定する EUR Server Service のポート番号を指定します。EUR Server -

Adapter の環境設定ファイルについての詳細は,マニュアル「EUR 帳票出力 リファレンス EUR Server 編」を参照してください。

#### 業務アプリケーションの設定

業務アプリケーションから EUR Server - Adapter を呼び出す処理の際に、帳票サーバのポート番号を 指定するように設定します。ポート番号の指定を省略した場合は,デフォルトの EUR Server Service に処理が振り分けられます。

### 日 メモ

帳票サーバのポート番号のプロパティの指定はアプリケーションサーバで設定します。詳細に ついては,マニュアル「EUR 帳票出力 リファレンス EUR Server 編」を参照してください。

<sup>2.</sup> システム構成,ネットワーク構成の検討

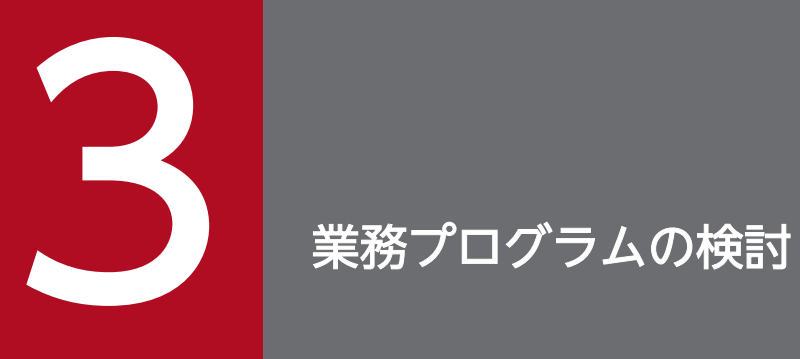

この章では、2 章までに検討した業務やシステム構成を基に、開発する業務プログラムの配置や 開発言語について検討します。

### 3.1 業務プログラムの開発言語を検討する

EUR シリーズでは、次のインターフェースを提供しています。開発環境に合わせた言語を選択してくださ い。

### 3.1.1 クライアント環境での帳票の出力

EUR 帳票作成機能および EUR クライアント帳票出力機能で提供されているインターフェースを次に示し ます。それぞれのインターフェースの設定方法については,マニュアル「EUR 帳票出力 EUR Designer/ EUR Viewer 編」を参照してください。

EUR クライアント帳票出力機能の V8 互換機能を使用する場合は,バージョン 8 対応のマニュアル「EUR クライアント帳票出力」を参照してください。

### (1) OLE オートメーション

EUR 帳票作成機能,および EUR クライアント帳票出力機能では、OLE オートメーションを開発するた めのインターフェースを提供しています。OLE オートメーションは、Visual Basic で作成したアプリケー ションで使用できます。

OLE オートメーションを使用すると,アプリケーションと同期を取って印刷できます。

### (2) コマンド

EUR 帳票作成機能,および EUR クライアント帳票出力機能では,コマンドから EUR を起動して帳票を 出力するために apgrpt コマンドを提供しています。apgrpt コマンドは、Visual Basic, Visual C++, COBOL で作成したアプリケーションや MS-DOS(R)のバッチファイルなどから使用できます。

EUR 帳票作成機能,および EUR クライアント帳票出力機能では,Web クライアント環境から帳票を出 力するための eurer コマンドを提供しています。詳細はマニュアル「EUR 帳票出力 EUR Designer/EUR Viewer 編」を参照してください。

### 3.1.2 サーバ環境での帳票の出力

EUR サーバ帳票出力機能で提供されているインターフェースを次に示します。それぞれのインターフェー スの設定方法については,マニュアル「EUR 帳票出力 リファレンス EUR Server 編」を参照してください。

EUR Print Service のインターフェースについては,EUR Server の V8 互換機能として提供しています。 詳細については,バージョン 8 対応のマニュアル「EUR サーバ帳票出力」を参照してください。なお, EUR Print Service の ActiveX 起動部品は、32bit プロセスからの呼び出しだけに対応しています。

<sup>3.</sup> 業務プログラムの検討

# (1) ActiveX

次の 2 種類の ActiveX 起動部品を提供しています。

- サーバアプリケーションから EUR Server Service を起動して帳票出力できる ActiveX 起動部品
- サーバアプリケーションから EUR Server Spool Service を起動して,蓄積したスプールデータを操 作できる SS-ActiveX 起動部品

ActiveX 起動部品は, VBScript, Visual Basic および ASP.Net で使用できます。

ActiveX 起動部品を利用することで, Web サーバと印刷サーバを分散サーバ構成で構築できます。印刷 結果は、EPF 形式、PDF 形式、および Excel 形式のどれかを選択できるので、利用形態に合わせた配信 形式を選択できます。

### (2) Java

次の 2 種類の Java 起動部品を提供しています。

- サーバ側で動作する Java プログラムから EUR Server Service を起動して帳票出力できる Java 起動 部品
- サーバ側で動作する Java プログラムから EUR Server Spool Service を起動して,蓄積したスプー ルデータを操作できる SS-Java 起動部品

Web サーバ側のアプリケーション実行環境(Java サーブレット,JSP,および EJB)から Java 起動部品 を利用することで,サーバ側のアプリケーションを効率良く作成できます。

Java 起動部品を利用することで,Web サーバと印刷サーバを分散サーバ構成で構築できます。印刷結果 は、EPF 形式、PDF 形式、および Excel 形式のどれかを選択できますので、利用形態に合わせた配信形 式を選択できます。

### (3) COBOL

COBOL 言語で記述されたプログラムから EUR Server Service を起動して帳票を出力できる COBOL 起 動部品を提供しています。

# (4) コマンド

次に示すコマンドを提供しています。

- EUR Server Service の起動や停止を制御できる Server Service 制御コマンド(eurpmctrl コマンド)
- EUR Server Service を起動して,印刷や蓄積を制御できるコマンド起動部品(eurpmc コマンド)
- EUR Server Spool Service の起動や停止を制御できる Spool Service 制御コマンド(eurpmlsctrl コマンド)
- EUR Server Spool Service を起動して,蓄積したスプールデータを操作できる SS-コマンド起動部 品(eurpmlsc コマンド)
- クライアント PC 上で帳票のプレビュー表示や印刷ができる eurpmcepfviewer コマンド
- BSP-RM が管理するデータファイルを EUR サーバ環境で帳票の印刷やファイル出力ができる BSP-RM 連携コマンド(eursmpr コマンド)

### (5) ファイル監視サービス

帳票出力に使用するファイルを監視フォルダに格納すると,自動的に帳票の印刷やファイル出力ができる ファイル監視サービスを提供しています。

<sup>3.</sup> 業務プログラムの検討

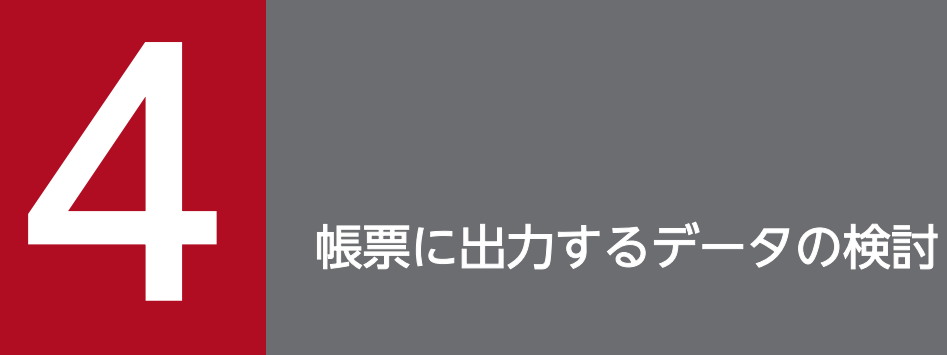

この章では、帳票に出力するデータの形式を検討します。また、データ設計の際に知っておくべ き内容についても説明します。

EUR で扱える帳票ファイルは,レポートファイル(\*.agr)とフォームシートファイル(\*.fms)です。 帳票ファイルの作成については,マニュアル「EUR 帳票作成 操作ガイド」を参照してください。

<sup>4.</sup> 帳票に出力するデータの検討

EUR で使用できるデータベースは、次に示す3種類です。

- HiRDB
- Oracle
- SQL Server

EUR とデータベースを接続するには、あらかじめデータベース接続に必要な環境を設定しておく必要があ ります。詳細は,マニュアル「EUR データベース連携ガイド」を参照してください。

また,データベースごとに使用できるロケール,使用できる文字コード,扱えるデータ型,使用できる文 字の注意事項についても,マニュアル「EUR データベース連携ガイド」を参照してください。

<sup>4.</sup> 帳票に出力するデータの検討

### 4.3 EUR で使用できるデータ形式

EUR では帳票を設計するときにデータファイルの内容をデータウィンドウに読み込みます。EUR でマッ ピングデータおよびユーザ定義データとして扱えるデータ形式には,CSV 形式(\*.csv),DAT 形式 (\*.dat), および FIX 形式 (\*.fix) があります。

データファイルの行をレコード, 列をフィールドと呼びます。1 レコードの終端は, 改行コード※ (OxOa, または 0x0d + 0x0a) または EOF です。1 レコードは区切り文字または開始位置で区切ることができ, 区切られたそれぞれをフィールドと呼びます。同じフィールドのデータは,すべて同じデータ型として扱 われます。

注※

CSV 形式および DAT 形式の場合,「"」で囲まれた文字列中の改行コードは終端ではなく文字として 扱われます。改行コードを含む文字列を「"」で囲むことにより、改行コードを含むデータを作成する ことができます。

この節では EUR で扱えるデータ形式について例題を交えて説明します。なお,例題に使用する「△」は, 空白(半角または全角)の 1 文字を示します。

また.帳票自動出力機能と BSP-RM 連携機能では. 制御情報付データファイルを使用します。制御情報付 データファイルのデータ形式については,「[4.3.3 制御情報付データファイルのデータ形式」](#page-79-0)を参照して ください。

### 重要

- データファイルのフィールドの区切り方法やフィールド定義などは,EUR 帳票作成機能で 帳票を設計する時に指定してください。
- データファイル中のタブコードは,半角空白一つと見なして読み込まれます。ただし,デー タファイルの 1 行目をフィールド名として扱う場合は,そのままタブコードとして読み込ま れます。
- EUR サーバ帳票出力機能では,DAT 形式ファイルは CSV 形式ファイルと同じと見なしま す。

### 4.3.1 CSV 形式 (DAT 形式) のデータ形式

CSV 形式 (DAT 形式) のデータファイルは、フィールドとフィールドの間を区切り記号で区切ったファ イルです。区切り記号は,EUR 帳票作成機能で帳票設計する時に,データのプロパティで指定できます。 区切り記号のデフォルトは「.(コンマ)」です。指定した区切り文字は、帳票ファイル中に保存されます。

CSV 形式(DAT 形式)のデータに共通の記述形式を次に示します。

• データは,そのまま記述するか,または「"」で囲んで記述します。

<sup>4.</sup> 帳票に出力するデータの検討

データをそのまま記述する場合は,前後の半角空白またはタブを除いたデータが入力データとなります。 データを「"」で囲んで記述する場合は,「"」で囲まれた範囲内が入力データとなります。「"」で囲ま れた範囲内のデータの前後に,半角空白またはタブを指定できます。また,「"」で囲まれた範囲の前後 に,一つ以上の半角空白またはタブを指定できます(入力データにはなりません)。

- 区切り文字をデータとして記述する場合は,「"」で囲みます。
- 連続する二つの「"」は,一つの「"」に変換されたものが入力データとなります。
- データ中に¥0 (Null:0x00) を含む場合は、先頭から¥0 までの範囲が入力データとなります。

CSV 形式 (DAT 形式) のデータファイルのファイルサイズ, およびレコードの上限値を, 次に示します。

表 4-1 CSV 形式 (DAT 形式) データファイルの上限値

| 項目         | EUR Designer, EUR<br>Viewer での上限値                                              | EUR Server での上限値       |
|------------|--------------------------------------------------------------------------------|------------------------|
| ファイルサイズ    | 2GB を上限とします。                                                                   | 上限はありません。              |
| レコード数      | 上限はありません。                                                                      | 2,147,483,647 を上限とします。 |
| レコード長      | 上限はありません。                                                                      | 上限はありません。              |
| フィールド数     | 上限はありません。                                                                      | 2,147,483,647 を上限とします。 |
| 1 フィールドの長さ | 99,999 バイトを上限としま<br>す。                                                         | 上限はありません。              |
| フィールド名の長さ  | マッピングデータのフィール<br>ド名:510 桁を上限としま<br>す。<br>ユーザ定義データのフィール<br>ド名:499 桁を上限としま<br>す。 |                        |

(凡例)

−:該当する項目はありません。

データの記述形式について,次に示します。

```
1, "レーザディスク", "LD1. tif", 98000, 20010523, 4901234567894, 0 ···第1レコードの情報
ப் ட்<br>ப
               ت 1<br>تا 1
பட்
                     ப்ட
                           خانہ
                                    نآث
    (2)(3)(1)(4)(5)(1)(6)データ型:
 (1) 数値データ
 (2) 文字データ
 (3) 画像データ
 (4) 日付データ
 (5) バーコードデータ
 (6)特殊編集レベルデータ
```
<sup>4.</sup> 帳票に出力するデータの検討

### (1) 数値データ

先頭に一つ以上の半角空白のある数値データの両端を「"」で囲んで記述した場合、先頭の半角空白を除い たデータが,入力データとなります。

#### (例)

「"△126"」と記述した場合は,「126」が入力データとなります。

「"△-126"」と記述した場合は,「-126」が入力データとなります。

なお,数値データを「"」で囲む場合,データの後ろに半角空白は指定できません。

#### EUR 帳票作成機能でデータを読み込んだあと

フィールド定義で種別を「数値」,または「数値(集計対象外)」に設定します。1 桁以上のデータがあ る場合は,ゼロサプレス処理をします。

### (2) 文字データ

「"」を文字データとして使用する場合は,「"」を二つ続けて記述し,文字データの両端を「"」で囲んでく ださい。

#### (例)

「E"UR」とする場合は,「"E""UR"」と指定します。

#### EUR 帳票作成機能でデータを読み込んだあと

フィールド定義で種別を「文字列」に設定します。

### (3) 画像データ

指定できる画像データは、次のとおりです。

- Windows BITMAP 形式の画像データ
- JPEG 形式の画像データ
- GIF 形式の画像データ
- TIFF 形式の画像データ
- PNG 形式の画像データ

EUR で扱える画像データについては,マニュアル「EUR 帳票出力 リファレンス EUR Server 編」または マニュアル「EUR 帳票出力 EUR Designer/EUR Viewer 編」を参照してください。

#### EUR 帳票作成機能でデータを読み込んだあと

フィールド定義で種別を「画像」に設定します。

#### 補足説明

一つの帳票で複数の画像ファイルを使用する場合は,使用する画像ファイルを同じフォルダに保存して おいてください。

<sup>4.</sup> 帳票に出力するデータの検討

### (4) 日付データ

日付データは,西暦または和暦を数値で指定します。

日付データには,入力データの桁数と,指定したいデータ種別の桁数が一致するように入力データを指定 してください。入力データの桁数とデータ種別の桁数が合っていないと,マッピングデータウィンドウに 表示されないことがあります。

• 西暦

西暦を数値で記述します。指定できるデータの種別と桁数を次に示します。

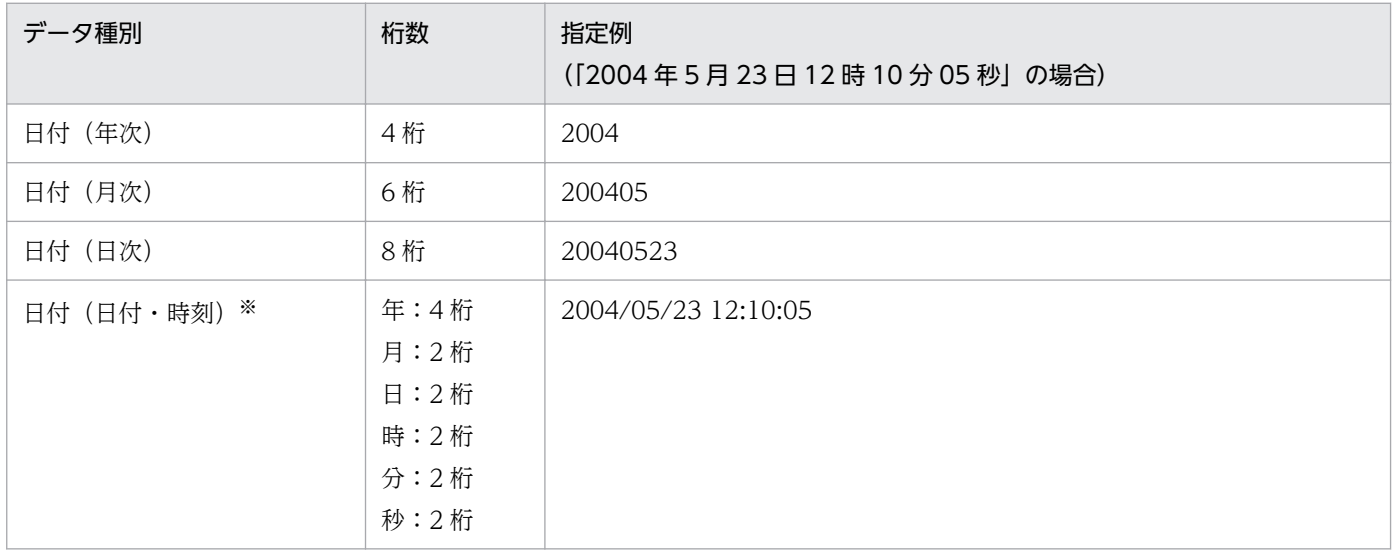

注※

- 日付は「/」で,時刻は「:」で区切り,日付と時刻の間は半角空白一つで区切ってください。
- 日付は省略できませんが、時刻は省略できます。時刻を省略した場合は、00:00:00 が仮定されます。

• 和暦

和暦を指定する場合,1 桁目に元号を次の数値で指定します。

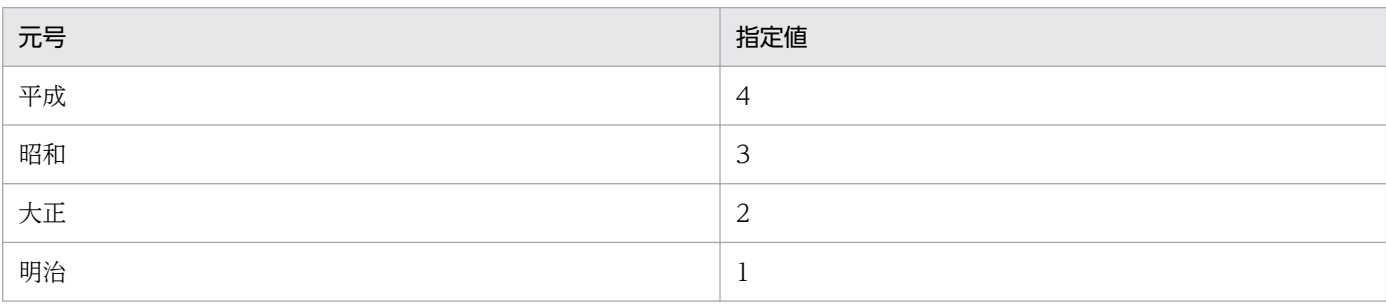

指定できるデータ種別と桁数を次に示します。

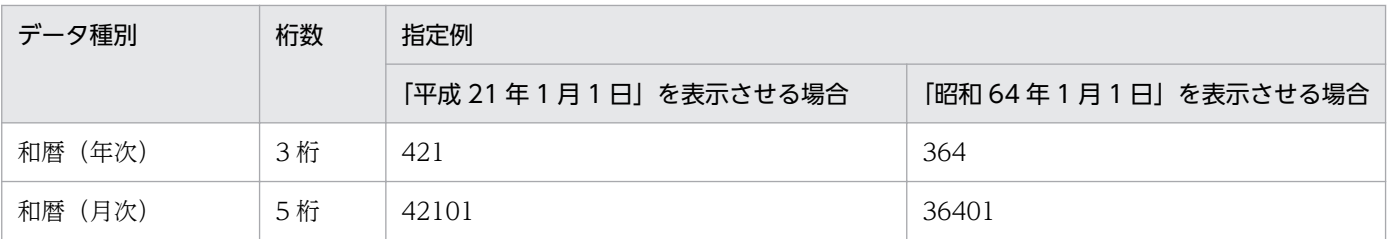

<sup>4.</sup> 帳票に出力するデータの検討

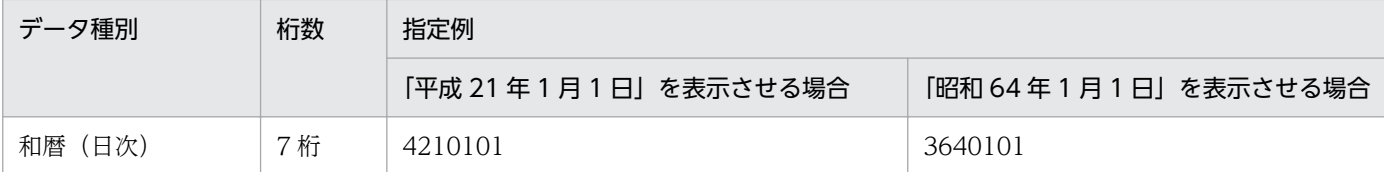

和暦日付は,「平成元年 1 月 1 日」のような架空の日付も表示できます。また,[アイテムのプロパ ティ]ダイアログの[表示形式](日付・時刻データ)タブで,日付の表示形式を次のように設定する こともできます。

- •「平成 1 年」を「平成元年」と表示できます。
- •「平成 21 年」を「H21」と表示できます。

#### EUR 帳票作成機能でデータを読み込んだあと

指定したデータの桁数に合わせて,フィールド定義で種別を設定します。

#### 補足説明

年号を表すデータは4桁で認識されます。そのため、[コントロールパネル]の[地域のオプション] の設定で、年号を2桁に設定している場合は、[日付]ページの[短い形式]のリストボックスから, 年号を4桁で表示する形式「yyyy」に選択し直してください。[区切り記号]は,「/」を指定してくだ さい。また,Windows の時刻表示を 12 時間制の形式に設定している場合は,[時刻]ページの[時間 の形式]のリストボックスから、24 時間制の形式に選択し直してください。この場合、午前、または 午後を表す「t」の付く形式は設定しないでください。

### (5) バーコードデータ

バーコードで使用するデータを指定します。表示するバーコードの種類によって,使用できるデータや桁 数が異なります。バーコードのデータについては,「[4.4 EUR で使用できるバーコード](#page-81-0)」を参照してくだ さい。

#### EUR 帳票作成機能でデータを読み込んだあと

フィールド定義で種別を「バーコード」に設定します。

### (6) 特殊編集レベルデータ

繰り返し機能で,帳票に読み込んだデータをレコード単位で任意に編集したい場合は,特殊編集レベルを 1〜99 の範囲で記述します。

- 記述したレベルは,EUR 帳票作成機能のデータウィンドウで,レコード番号の横に「(レベル:nn)」 と表示されます。
- 複数レコードに同一レベルを指定した場合,一つのレコードを編集すると,同一レベルのレコードすべ てが編集されます。
- 編集しない場合は,特殊編集レベルの指定を省略するか,または「0」もしくは空白を指定してください。

#### EUR 帳票作成機能でデータを読み込んだあと

フィールド定義で種別を「特殊編集レベル」に設定します。

### (7) 区切り文字

データを区切る区切り文字は,EUR 帳票作成機能のデータのプロパティ,またはディクショナリファイル で指定します。

なお,「"」は,区切り文字には使用できません。ディクショナリファイルで区切り文字の指定を省略した 場合,およびディクショナリファイルを指定しなかった場合は,区切り文字に「,」を使用します。

CSV 形式のデータファイルに空データを指定する場合は、次のように指定します。次の例では、区切り文 字として「,(コンマ)」を指定しています。

#### (a) コンマを並べて指定した場合

コンマを並べて指定した場合,コンマの間が空データになります。

(例)

指定したデータ:"あか","きいろ",,"あお"

入力されるデータ

- 一つ目のデータ:あか
- 二つ目のデータ:きいろ
- 三つ目のデータ:(空データ)
- 四つ目のデータ:あお

指定したデータ:,,,500

- 入力されるデータ
	- 一つ目のデータ:(空データ)
	- 二つ目のデータ:(空データ)
	- 三つ目のデータ:(空データ)
	- 四つ目のデータ:500

#### (b) コンマの間に一つ以上の半角空白を指定した場合

コンマの間に一つ以上の半角空白を指定した場合,指定した半角空白の数に関係なくコンマの間が空デー タになります(△は半角空白を示します)。

#### (例)

指定したデータ:"あか","きいろ",△△,"あお"

入力されるデータ 一つ目のデータ:あか 二つ目のデータ:きいろ 三つ目のデータ:(空データ)

<sup>4.</sup> 帳票に出力するデータの検討
四つ目のデータ:あお

指定したデータ:△△△,△△△,△△△△500

- 入力されるデータ
	- 一つ目のデータ:(空データ) 二つ目のデータ:(空データ) 三つ目のデータ:(空データ) 四つ目のデータ:500

#### (c) 複数フィールドで n 番目以降にコンマだけを並べて指定した場合

複数フィールドで n 番目以降にコンマだけを並べて指定した場合,n 番目以降のフィールドが空データに なります。

(例)

指定したデータ:"あか","きいろ",,,

入力されるデータ 一つ目のデータ:あか 二つ目のデータ:きいろ 三つ目のデータ:(空データ) 四つ目のデータ:(空データ)

このように,n番目以降にコンマだけを並べて指定する場合,帳票を定義するときに項目数を定義してあ れば,コンマを省略することもできます。項目数を 4 とした場合,次のようになります。

#### (例)

指定したデータ:"あか"

入力されるデータ

一つ目のデータ:あか

- 二つ目のデータ:(空データ)
- 三つ目のデータ:(空データ)
- 四つ目のデータ:(空データ)
- 指定したデータ:,500
	- 入力されるデータ

```
一つ目のデータ:(空データ)
二つ目のデータ:500
三つ目のデータ:(空データ)
四つ目のデータ:(空データ)
```
### <span id="page-73-0"></span>(d) 1 行すべてのフィールドを空データにする場合

1 行すべてのフィールドを空データにする場合は,コンマだけを指定するか,または改行コードだけを指 定します。

```
(例)
```
指定したデータ:...

入力されるデータ 一つ目のデータ:(空データ) 二つ目のデータ:(空データ) 三つ目のデータ:(空データ) 四つ目のデータ:(空データ)

- 指定したデータ:改行コード
	- 入力されるデータ
		- 一つ目のデータ:(空データ) 二つ目のデータ:(空データ) 三つ目のデータ:(空データ) 四つ目のデータ:(空データ)

### (8) 補足事項

- EUR クライアント帳票出力機能を使用する場合,CSV 形式(DAT 形式)のデータは,ディクショナ リファイル (UNIX版 EUR 旧製品で設計された帳票の入力データの形式を定義しているファイル)を 省略できます。その場合は,データファイルの 1 行目のデータ(1 行目のデータをフィールド名として 扱う場合は2行目のデータ)が「"」で囲まれている場合は文字列として、それ以外は数値データとし てフィールド定義情報が自動生成されます。
- •「"」でデータを囲んで指定する場合,「"」が対になるように指定してください。「"」が対になっていな い場合,出力結果が不正になることがあります。

### 4.3.2 FIX 形式のデータ形式

レコード中に区切り文字がなく,すべてのレコードの,フィールドの開始位置とデータ長が固定である形 式を持つファイルです。フィールドの開始位置とデータ長は、EUR 帳票作成機能で帳票設計する時に, データのプロパティで指定できます。

\0(Null:0x00)は,改行コードと同様に 1 レコードの終端と見なされます。

データに記述できる FIX 形式のファイルサイズ、およびレコードの上限値は、次のとおりです。

<sup>4.</sup> 帳票に出力するデータの検討

#### 表 4-2 FIX 形式のファイルサイズ、およびレコードの上限値

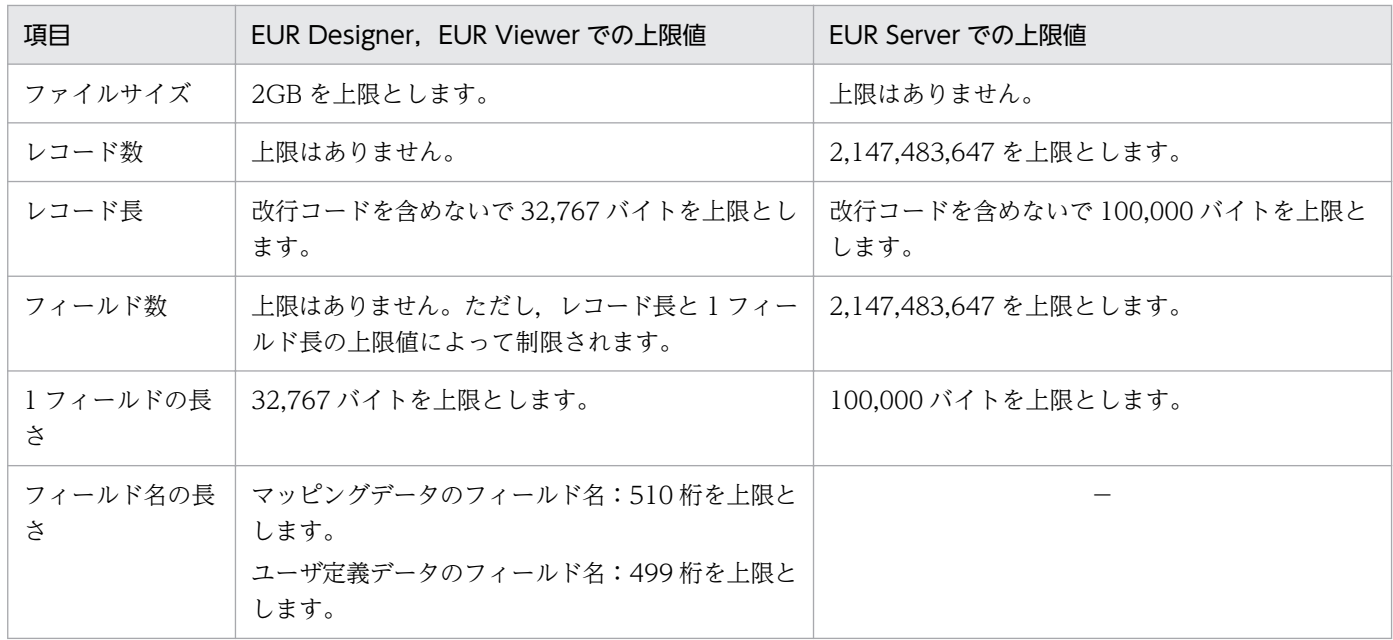

(凡例)

−:該当する項目はありません。

データの記述形式について,次に示します。

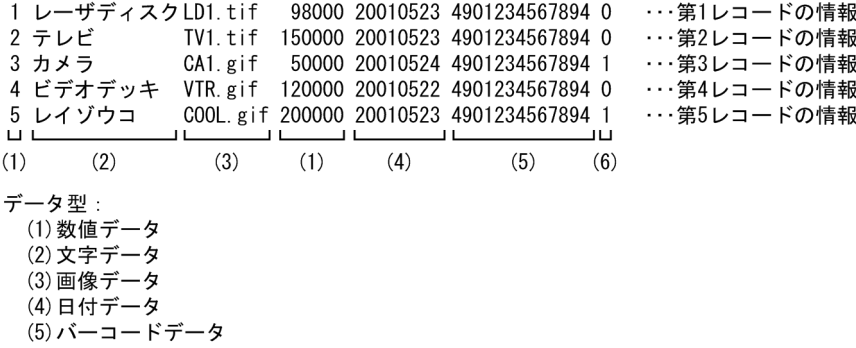

# (6)特殊編集レベルデータ

(1) 数値データ

数値をそのまま記述します。

EUR 帳票作成機能でデータを読み込んだあと

フィールド定義で種別を「数値」,または「数値(集計対象外)」に設定します。1 桁以上のデータがあ る場合は,ゼロサプレス処理をします。

# (2) 文字データ

文字列をそのまま記述します。文字列中のタブは,空白に変換されます。

<sup>4.</sup> 帳票に出力するデータの検討

#### EUR 帳票作成機能でデータを読み込んだあと

フィールド定義で種別を「文字列」に設定します。

# (3) 画像データ

画像ファイル名(拡張子を含む)をそのまま記述します。指定できる画像データは,次のとおりです。

- Windows BITMAP 形式の画像データ
- JPEG 形式の画像データ
- GIF 形式の画像データ
- TIFF 形式の画像データ
- PNG 形式の画像データ

EUR で扱える画像データについては,マニュアル「EUR 帳票出力 リファレンス EUR Server 編」または マニュアル「EUR 帳票出力 EUR Designer/EUR Viewer 編」を参照してください。

#### EUR 帳票作成機能でデータを読み込んだあと

フィールド定義で種別を「画像」に設定します。

#### 補足説明

一つの帳票で複数の画像ファイルを使用する場合は,使用する画像ファイルを同じフォルダに保存して おいてください。

## (4) 日付データ

日付データは,西暦または和暦を数値で指定します。

日付データには,入力データの桁数と,指定したいデータ種別の桁数が一致するように入力データを指定 してください。入力データの桁数とデータ種別の桁数が合っていないと,マッピングデータウィンドウに 表示されないことがあります。

• 西暦

西暦を数値で記述します。指定できるデータの種別と桁数を次に示します。

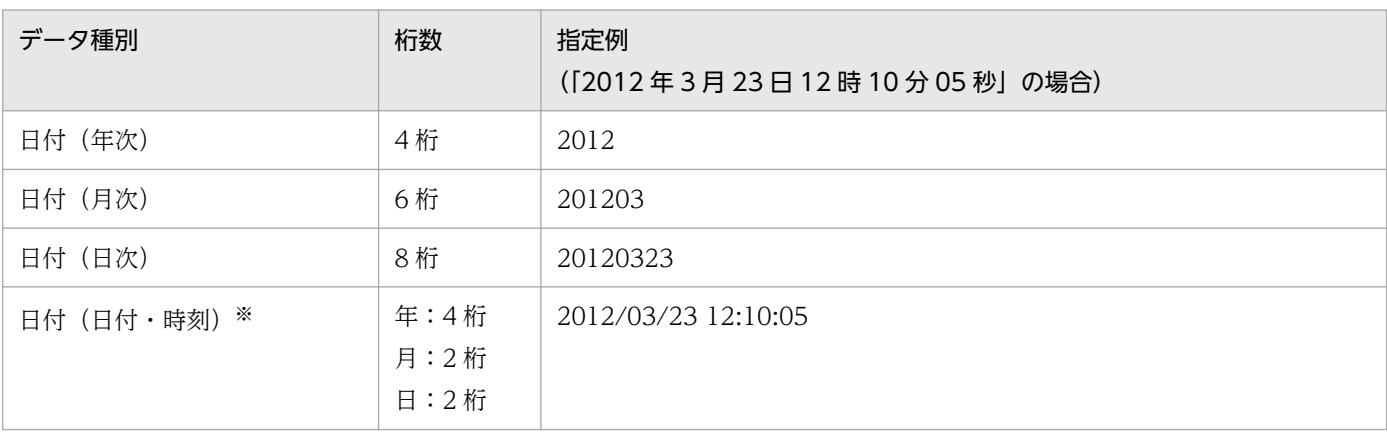

4. 帳票に出力するデータの検討

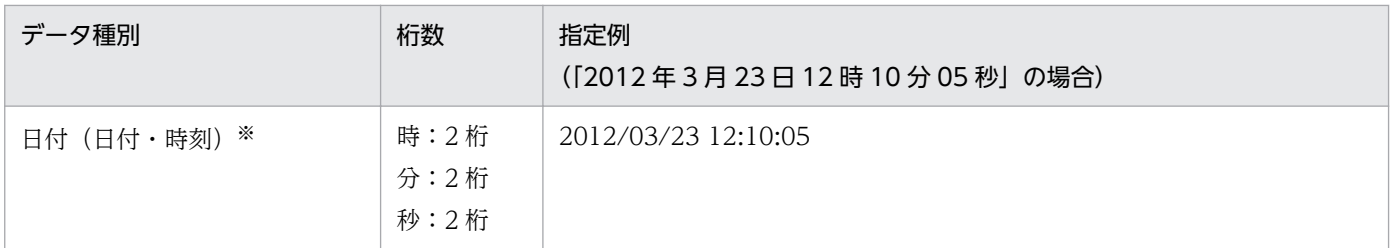

注※

• 日付は「/」で,時刻は「:」で区切り,日付と時刻の間は半角空白一つで区切ってください。

• 日付は省略できませんが,時刻は省略できます。時刻を省略した場合は,00:00:00 が仮定されます。

• 和暦

和暦を指定する場合,1 桁目に元号を次の数値で指定します。

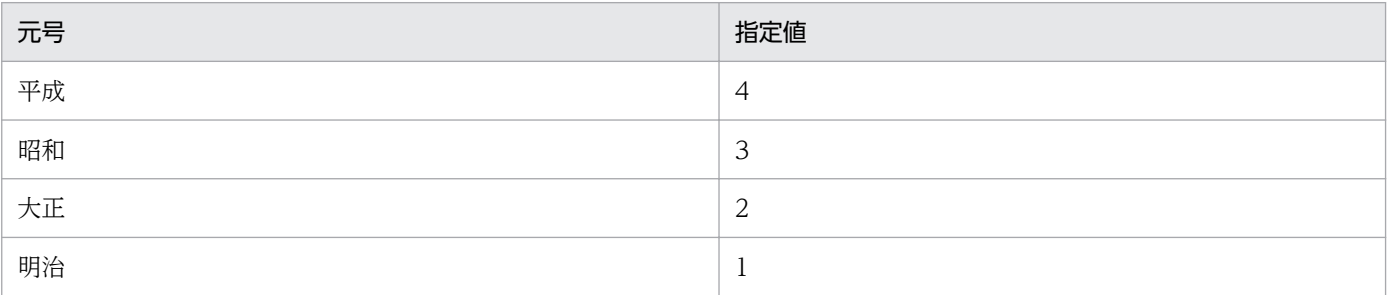

指定できるデータ種別と桁数を次に示します。

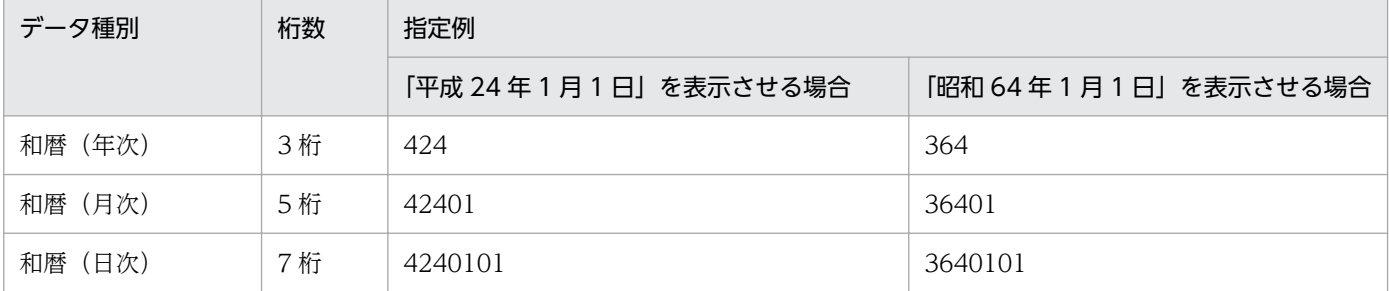

和暦日付は、「平成元年1月1日」のような架空の日付も表示できます。また、[アイテムのプロパ ティ]ダイアログの[表示形式](日付・時刻データ)タブで,日付の表示形式を次のように設定する こともできます。

- •「平成 1 年」を「平成元年」と表示できます。
- •「平成 21 年」を「H21」と表示できます。

[アイテムのプロパティ] ダイアログについては、マニュアル「EUR 帳票作成 画面リファレンス」を 参照してください。

#### EUR 帳票作成機能でデータを読み込んだあと

指定したデータの桁数に合わせて,フィールド定義で種別を設定します。

#### 補足説明

年号を表すデータは4桁で認識されます。そのため、「コントロールパネル]の「地域のオプション] の設定で、年号を 2 桁に設定している場合は、「日付]ページの「短い形式」のリストボックスから. 年号を4桁で表示する形式「yyyy」に選択し直してください。[区切り記号]は,「/」を指定してくだ

<sup>4.</sup> 帳票に出力するデータの検討

さい。また,Windows の時刻表示を 12 時間制の形式に設定している場合は,[時刻]ページの[時間 の形式]のリストボックスから、24 時間制の形式に選択し直してください。この場合,午前,または 午後を表す「t」の付く形式は設定しないでください。

# (5) バーコードデータ

バーコードで使用するデータを指定します。表示するバーコードの種類によって,使用できるデータや桁 数が異なります。バーコードのデータについては,「[4.4 EUR で使用できるバーコード](#page-81-0)」を参照してくだ さい。

データを読み込んだあと

フィールド定義で種別を「バーコード」に設定します。

### (6) 特殊編集レベルデータ

繰り返し機能で,帳票に読み込んだデータをレコード単位で任意に編集したい場合は,特殊編集レベルを 1〜99 の範囲で記述します。

- 記述したレベルは,データウィンドウのレコード番号の横に「(レベル:nn)」と表示されます。
- 複数レコードに同一レベルを指定した場合,一つのレコードを編集すると,同一レベルのレコードすべ てが編集されます。
- 編集しない場合は,省略するか,または「0」もしくは空白を指定してください。

#### EUR 帳票作成機能でデータを読み込んだあと

フィールド定義で種別を「特殊編集レベル」に設定します。

### (7) 区切り文字

データの区切りは,データの開始位置で決まるため,区切り文字は使用しません。

なお,データ中に「,」などを記述すると,データとして扱われます。

FIX 形式のデータファイルでは、空データを次のように指定します(△は半角空白を示します)。

#### (a) あるフィールドのデータに,データ長分の半角空白を並べて指定した場合

あるフィールドのデータに,データ長分の半角空白を並べて指定した場合,そのフィールドは空データに なります。データ長を4とした場合、次のようになります。

#### (例)

指定したデータ:あかしろ△△△△あお

入力されるデータ

一つ目のデータ:あか

<sup>4.</sup> 帳票に出力するデータの検討

二つ目のデータ:しろ 三つ目のデータ:(空データ) 四つ目のデータ:あお

指定したデータ:△△△△△△△△△500△△△△△△

入力されるデータ 一つ目のデータ:(空データ) 二つ目のデータ:(空データ) 三つ目のデータ:500 四つ目のデータ:(空データ)

### (b) n 番目以降のデータに,データ長分の半角空白を並べて指定した場合

n 番目以降のデータに,データ長分の半角空白を並べて指定した場合,n 番目以降のフィールドがすべて 空データになります。データ長を4とした場合、次のようになります。

(例)

指定したデータ:あかしろ△△△△△△△△△

入力されるデータ 一つ目のデータ:あか 二つ目のデータ:しろ 三つ目のデータ:(空データ) 四つ目のデータ:(空データ)

このように,n番目以降のデータに,データ長分の半角空白を並べて指定する場合,半角空白は省略でき ます。

(例)

指定したデータ:500△1000

入力されるデータ

一つ目のデータ:500 二つ目のデータ:1000 三つ目のデータ:(空データ) 四つ目のデータ:(空データ)

### (c) 1 行すべてのフィールドを空データにする場合

1 行すべてのフィールドを空データにする場合は、半角空白だけを指定するか、または改行コードだけを 指定します。

(例)

<sup>4.</sup> 帳票に出力するデータの検討

データの指定:△△△△△△△△△△△△

- 入力されるデータ 一つ目のデータ:(空データ) 二つ目のデータ:(空データ) 三つ目のデータ:(空データ) 四つ目のデータ:(空データ)
- 指定したデータ:△△△△△△
	- 入力されるデータ
		- 一つ目のデータ:(空データ) 二つ目のデータ:(空データ) 三つ目のデータ:(空データ) 四つ目のデータ:(空データ)
- 指定したデータ:改行コード
	- 入力されるデータ
		- 一つ目のデータ:(空データ)
		- 二つ目のデータ:(空データ)
		- 三つ目のデータ:(空データ)
		- 四つ目のデータ:(空データ)

# 4.3.3 制御情報付データファイルのデータ形式

制御情報付データファイルは,BSP-RM 連携機能,および上位主導型で帳票自動出力機能を使用するとき に準備するファイルです。マッピングデータに帳票の出力方法や出力先などの制御情報を付加したデータ ファイルです。ファイル形式はテキストファイルです。

制御情報付データファイルには、次に示す要素を必須で定義します。帳票ファイル名、ユーザ定義データ ファイル名,しおり定義ファイル名※,およびマッピングデータは複数指定できます。

- eurpmc コマンドを実行するときのオプション※
- 帳票ファイル名, ユーザ定義データファイル名, しおり定義ファイル名※
- マッピングデータ

注※

上位主導型の帳票自動出力機能で使用する制御情報付データファイルに定義する要素です。BSP-RM 連携機能で使用する制御情報付データファイルではサポートしていません。

マッピングデータの記述形式には、データファイルの CSV 形式、DAT 形式、および FIX 形式のデータの 記述形式を使用できます。

<sup>4.</sup> 帳票に出力するデータの検討

CSV 形式(DAT 形式)のデータの記述形式については,[「4.3.1 CSV 形式\(DAT 形式\)のデータ形式](#page-66-0)」 を,FIX 形式のデータの記述形式については,[「4.3.2 FIX 形式のデータ形式](#page-73-0)」を参照してください。

また,制御情報付データファイルのファイル形式の詳細については,マニュアル「EUR 帳票出力リファレ ンス EUR Server 編」を参照してください。

<sup>4.</sup> 帳票に出力するデータの検討

### <span id="page-81-0"></span>4.4 EUR で使用できるバーコード

EUR で指定できるバーコードは, JIS X 0507 (JAN 標準<sup>※1</sup>, JAN 短縮<sup>※2</sup>, UPC-A, UPC-E), X 0502 (ITF),X 0503(CODE39),X 0504(CODE128),X 0506(コーダバー。ただし,EUR では 「NW-7」と表記します), X 0510 (QR コード), および郵便事業株式会社が定めるカスタマバーコード です。

成形されたバーコードそのものを貼り付けるのではなく、データウィンドウのデータ(バーコードにして 表すデータをフィールドデータとして準備しておきます)を帳票ファイルにマッピングすることで、バー コードが貼り付けられます。バーコードで使用するデータは,バーコードの種類によって異なります。指 定するデータの桁数が合っていないと,帳票ファイルに貼り付けた場合,バーコードが表示されないこと があります。

なお,バーコードの読み取りについては,使用するプリンタおよび読み取り装置で十分な評価をしてから 使用してください。

それぞれのバーコードのサイズは、EUR 帳票作成機能の「アイテムのプロパティ]ダイアログの「バー コード] タブで設定します。バーコードアイテムのプロパティのデフォルト値は、[オプション] ダイアロ グの「バーコード] タブで設定します。ダイアログでの設定手順の詳細はマニュアル「EUR 帳票作成 操 作ガイド」を,各ダイアログの指定内容の詳細は,マニュアル「EUR 帳票作成 画面リファレンス」を参 照してください。

#### 注※1

JIS X 0507 で規定されている EAN-13 に相当します。

注※2

JIS X 0507 で規定されている EAN-8 に相当します。

この節では、バーコードごとに次の内容を説明します。

- データファイルでのデータの指定
- サイズの指定
- アイテム枠の幅の指定
- プリンタの解像度によって出力できるバーコードの最小サイズ

なお,使用するバーコードの読み込み装置によっては,出力したバーコードが読み込めないこともありま す。あらかじめ,出力したバーコードが読み取れるかどうかを確認してください。

<sup>4.</sup> 帳票に出力するデータの検討

### 4.4.1 JAN 標準バーコード

### (1) データの指定

JAN 標準バーコードを表示する場合は,半角数字(0〜9)を使用して,13 桁(固定)のデータ(データ キャラクタ)をデータファイルに指定します。

JAN 標準バーコードの形式を次に示します。

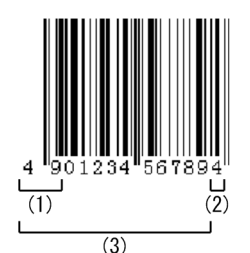

(1) プリフィックスキャラクタ

- (2) チェックキャラクタ (モジュラチェックキャラクタ)
- (3) データ (データキャラクタ)

データ(データキャラクタ)は,商品コードを表すキャラクタで,プリフィックスキャラクタを含む場合 もあります。プリフィックスキャラクタは,国コードなど商品コードの管理単位を識別するキャラクタです。

チェックキャラクタ(モジュラチェックキャラクタ)は,バーコードの読み取りの正確性を保つために, データ(データキャラクタ)とプリフィックスキャラクタから,ある計算方法に基づいて求めた値を表す キャラクタです。

業務アプリケーションでチェックキャラクタをあらかじめ付加する場合、例えば、「490123456789」の データ(データキャラクタ)のチェックキャラクタ(モジュラチェックキャラクタ)は,次のような計算 方法で求められます。

#### 1. 桁位置を付けます。求めるチェックキャラクタ(モジュラチェックキャラクタ)は、1桁目です。

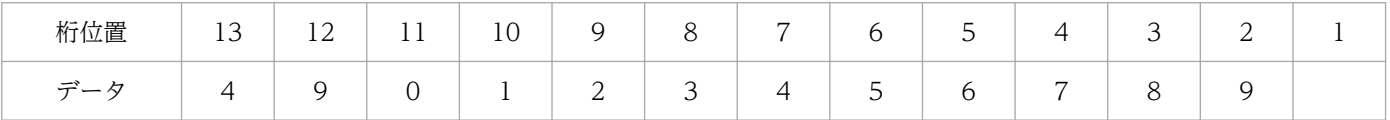

#### 2. 偶数桁の数字を加算します。

 $9 + 1 + 3 + 5 + 7 + 9 = 34$ 

3. 2 で求めた値を 3 倍します。

 $34 \times 3 = 102$ 

4. 1 桁目を除く,奇数桁の数字を加算します。

 $4 + 0 + 2 + 4 + 6 + 8 = 24$ 

5.3 で求めた値と、4 で求めた値を加算します。

<sup>4.</sup> 帳票に出力するデータの検討

 $102 + 24 = 126$ 

6. 5 で求めた値の下 1 桁の数字を 10 から減算します。

 $10-6 = 4$ 

この値が,チェックキャラクタ(モジュラチェックキャラクタ)です。

なお、5 で求めた値の下 1 桁の数字が「0」の場合は、チェックキャラクタ(モジュラチェックキャラ クタ)は「0」です。

チェックキャラクタ(モジュラチェックキャラクタ)は,EUR 帳票作成機能で付加することもできます。 その場合は,半角数字(0〜9)を使用して,12 桁(固定)のデータ(データキャラクタ)をデータファ イルに指定します。チェックキャラクタ (モジュラチェックキャラクタ)は,[オプション]ダイアログ, または [アイテムのプロパティ] ダイアログで指定できます。

### (2) サイズの指定

JAN 標準バーコードで指定できるサイズと単位は 0.15〜2.1 倍です。JIS X0507 で規定されている 0.8〜 2.0 倍の範囲で指定することを推奨します。

TAN 標準バーコードのサイズは. IIS X 0507 で規定されている 1 モジュール幅に対する倍率を 0.01 倍単 位で指定します。JIS X 0507 では,1 モジュール幅の標準サイズを 0.33mm と規定しています。「モジュー ル」とは,白バーと黒バー,およびマージンを構成する基本単位を示します。

JAN 標準バーコードは,113 モジュールで構成されています。

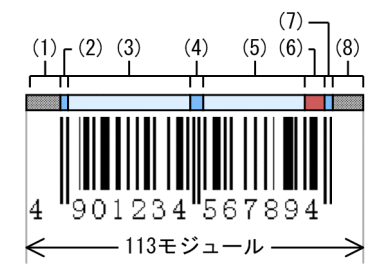

- (1)レフトマージン(9モジュール)
- (2)レフトガードバー(3モジュール)
- (3)左データキャラクタ(6キャラクタ,42モジュール)
- (4)センタバー(5モジュール)
- (5)右データキャラクタ(5キャラクタ,35モジュール)
- (6)モジュラチェックキャラクタ(1キャラクタ,7モジュール)
- (7)ライトガードバー(3モジュール)
- (8)ライトマージン(9モジュール)

<sup>4.</sup> 帳票に出力するデータの検討

例えば、サイズに「2」を指定すると, 「{113(モジュール) ×0.33 (mm)} ×2 (倍)」という式によっ て,幅 74.58(mm)の JAN 標準バーコードが帳票に出力できます。

### (3) アイテム枠の幅の指定

帳票に JAN 標準バーコードを収めるとき,アイテム枠の幅は,求めた値の小数点以下を切り上げた値で確 保すると収まります。この場合は,アイテム枠の幅を 75(mm)程度確保すると収まります。

#### 表 4‒3 JAN 標準バーコードの実サイズ参考値

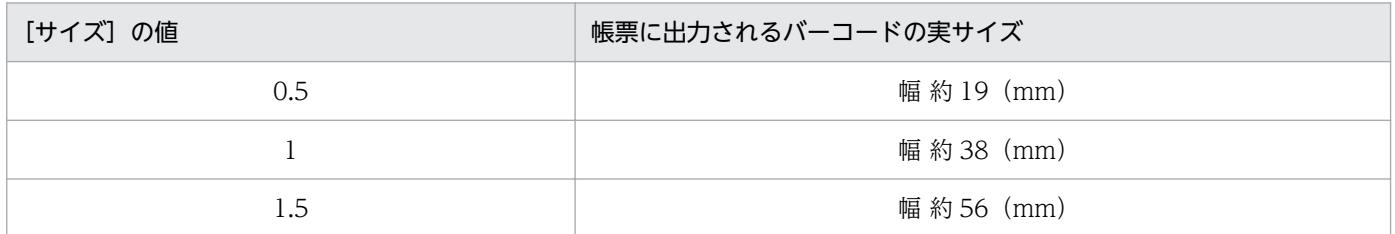

### (4) プリンタの解像度によって出力できるバーコードの最小サイズ

出力するプリンタの解像度が 300dpi の場合および 600dpi の場合

最小サイズは 0.8 倍です。

### 4.4.2 JAN 短縮バーコード

JAN 短縮バーコードのデータの指定方法およびプロパティの設定方法について説明します。

### (1) データの指定

JAN 短縮バーコードを表示する場合は、半角数字(0~9)を使用して、「0」以外で始まる 8桁 (固定) のデータ(データキャラクタ)をデータファイルに指定します。

なお,環境変数 EURPS\_UPC\_BARCODE で UPC バーコードの出力を無効にした場合は,「0」で始まる データも指定できます。

JAN 短縮バーコードの形式を次に示します。

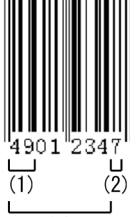

 $\overline{(3)}$ 

(1) プリフィックスキャラクタ

- (2) チェックキャラクタ (モジュラチェックキャラクタ)
- (3) データ (データキャラクタ)

<sup>4.</sup> 帳票に出力するデータの検討

データ(データキャラクタ)は、商品コードを表すキャラクタで、プリフィックスキャラクタを含む場合 もあります。プリフィックスキャラクタは,国コードなど商品コードの管理単位を識別するキャラクタです。

チェックキャラクタ(モジュラチェックキャラクタ)は,バーコードの読み取りの正確性を保つために, データ(データキャラクタ)とプリフィックスキャラクタから,ある計算方法に基づいて求めた値を表す キャラクタです。JAN 短縮バーコードも、JAN 標準バーコードと同じように、桁位置を決めて計算します。

業務アプリケーションでチェックキャラクタをあらかじめ付加する場合、例えば、「4901234」のデータ (データキャラクタ)のチェックキャラクタ(モジュラチェックキャラクタ)は,次のような計算方法で求 められます。

1. 桁位置を付けます。求めるチェックキャラクタ(モジュラチェックキャラクタ)は、1 桁目です。

| 桁位置 | $\overline{\phantom{0}}$ | . . |                                       | . . | - |  |
|-----|--------------------------|-----|---------------------------------------|-----|---|--|
| デージ |                          |     | <b>__</b><br>$\overline{\phantom{0}}$ |     |   |  |

#### 2. 偶数桁の数字を加算します。

 $4 + 0 + 2 + 4 = 10$ 

#### 3. 2 で求めた値を 3 倍します。

 $10\times3 = 30$ 

#### 4. 1 桁目を除く,奇数桁の数字を加算します。

 $9 + 1 + 3 = 13$ 

5.3 で求めた値と、4 で求めた値を加算します。

 $30 + 13 = 43$ 

6. 5 で求めた値の下 1 桁の数字を 10 から減算します。

 $10-3 = 7$ 

この値が、チェックキャラクタ(モジュラチェックキャラクタ)です。

なお、5 で求めた値の下 1 桁の数字が「0」の場合は、チェックキャラクタ(モジュラチェックキャラ クタ)は「0」です。

チェックキャラクタ(モジュラチェックキャラクタ)は,EUR 帳票作成機能で付加することもできます。 その場合は、半角数字(0~9)を使用して、「0」以外で始まる 7 桁(固定)のデータ(データキャラク タ)をデータファイルに指定します。チェックキャラクタ(モジュラチェックキャラクタ)は、「オプショ ン] ダイアログ,または「アイテムのプロパティ]ダイアログで指定できます。

なお. 環境変数 EURPS UPC BARCODE で UPC バーコードの出力を無効にした場合は,「0」で始まる データも指定できます。

<sup>4.</sup> 帳票に出力するデータの検討

# (2) サイズの指定

JAN 短縮バーコードで指定できるサイズと単位は 0.15〜2.1 倍です。JIS X0507 で規定されている 0.8〜 2.0 倍の範囲で指定することを推奨します。

JAN 短縮バーコードのサイズは, JIS X 0507 で規定されている 1 モジュール幅に対する倍率を 0.01 倍単 位で指定します。JIS X 0507 では,1 モジュール幅の標準サイズを 0.33mm と規定しています。「モジュー ル」とは,白バーと黒バー,およびマージンを構成する基本単位を示します。

JAN 短縮バーコードは, 81 モジュールで構成されています。

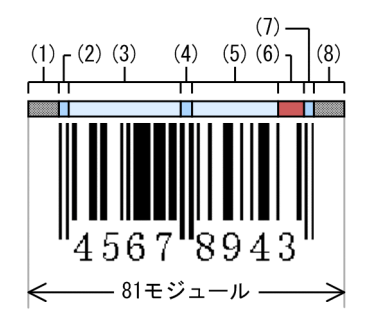

(1)レフトマージン(7モジュール)

(2)レフトガードバー(3モジュール)

(3)左データキャラクタ(4キャラクタ,28モジュール)

(4)センタバー(5モジュール)

(5)右データキャラクタ(3キャラクタ,21モジュール)

(6)モジュラチェックキャラクタ(1キャラクタ,7モジュール)

(7)ライトガードバー(3モジュール)

(8)ライトマージン(7モジュール)

例えば、サイズに「2」を指定すると,「{81 (モジュール) ×0.33 (mm)} ×2 (倍)」という式によっ て、幅 53.46 (mm)の JAN 短縮バーコードが帳票に出力できます。

#### 表 4‒4 JAN 短縮バーコードのサイズ

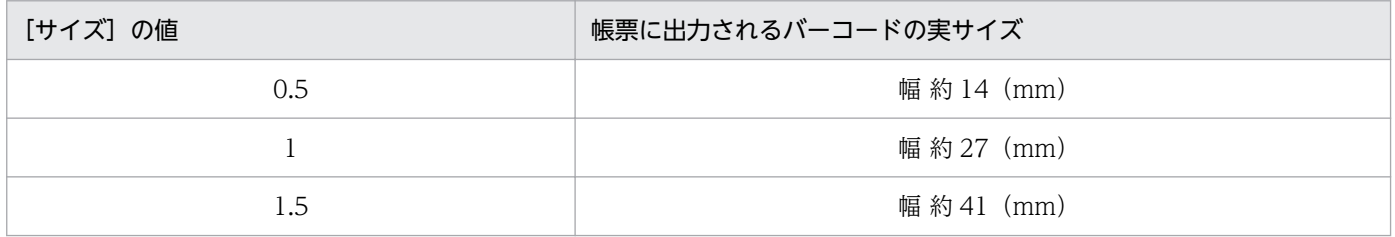

<sup>4.</sup> 帳票に出力するデータの検討

### (3) アイテム枠の幅の指定

帳票に JAN 短縮バーコードを収めるとき,アイテム枠の幅は,求めた値の小数点以下を切り上げた値で確 保すると収まります。サイズに「2」を指定した場合は、アイテム枠の幅を 54 (mm)程度確保すると収 まります。

### (4) プリンタの解像度によって出力できるバーコードの最小サイズ

出力するプリンタの解像度が 300dpi の場合および 600dpi の場合

最小サイズは 0.8 倍です。

### 4.4.3 ITF バーコード

### (1) データの指定

ITF バーコードは、指定したデータの情報によって、表示される形式(標準バージョン,拡張バージョン, およびアドオンバージョン)が異なります。

### (a) 標準バージョン

標準バージョンで表示する場合は、半角数字(0~9)を使用して、次に示すどちらかの方法で、14桁(固 定)の情報をデータファイルに指定します。

- 物流識別キャラクタ (1桁固定) +フラッグキャラクタ (2桁) +データ(データキャラクタ) (10 桁) +チェックキャラクタ (モジュラチェックキャラクタ) (1桁)
- 物流識別キャラクタ (1 桁固定) +フラッグキャラクタ (3 桁) +データ(データキャラクタ) (9 桁) +チェックキャラクタ (モジュラチェックキャラクタ) (1桁)

標準バージョンの形式を次に示します。

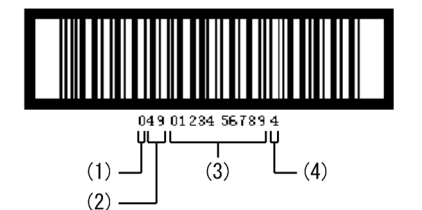

(1) 物流識別キャラクタ

- (2) フラッグキャラクタ
- (3) データ (データキャラクタ)

(4) チェックキャラクタ (モジュラチェックキャラクタ)

物流識別キャラクタは,物流商品コードのうち,個装,または内装商品の数や組み合わせなどの相違を識 別するキャラクタです。

<sup>4.</sup> 帳票に出力するデータの検討

フラッグキャラクタは,物流商品コードのうち,国コードなどのフラッグコードを表し,商品コードの管 理単位を識別するキャラクタです。フラッグキャラクタは、国によって、2桁の場合と3桁の場合があり ます。日本の場合は、EAN インターナショナル協会 (International Article Numbering Association EAN) から. [49] と [45] が付番されています。

チェックキャラクタ(モジュラチェックキャラクタ)は,物流識別キャラクタ,フラッグキャラクタ,お よびデータ(データキャラクタ)から,「モジュラス 10」という, モジュラチェックキャラクタを算出す る計算方法を使用して求めてください。

なお,チェックキャラクタ(モジュラチェックキャラクタ)は,EUR 帳票作成機能で付加することもでき ます。その場合は,半角数字(0〜9)を使用して,13 桁(固定)の情報を,次に示すどちらかの方法で データファイルに指定します。

- 物流識別キャラクタ (1 桁固定) +フラッグキャラクタ (2 桁) +データ(データキャラクタ) (10 桁)
- 物流識別キャラクタ (1桁固定) +フラッグキャラクタ (3桁) +データ(データキャラクタ) (9桁)

チェックキャラクタ(モジュラチェックキャラクタ)は,[オプション]ダイアログ,または[アイテムの プロパティ】ダイアログで指定できます。

#### (b) 拡張バージョン

拡張バージョンで表示する場合は,半角数字(0〜9)を使用して,次に示すどちらかの方法で,16 桁(固 定)の情報をデータファイルに指定します。

- スペアキャラクタ「0」(1桁固定) +物流識別キャラクタ(2桁固定) +フラッグキャラクタ(2桁) +データ(データキャラクタ)(10 桁)+チェックキャラクタ(モジュラチェックキャラクタ)(1 桁)
- スペアキャラクタ「0」(1桁固定) +物流識別キャラクタ (2桁固定) +フラッグキャラクタ (3桁) +データ(データキャラクタ)(9 桁)+チェックキャラクタ(モジュラチェックキャラクタ)(1 桁)

拡張バージョンの形式を次に示します。

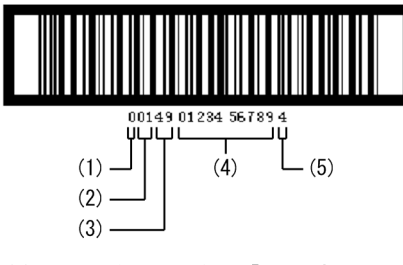

(1) スペアキャラクタ (「0」固定)

- (2) 物流識別キャラクタ
- (3) フラッグキャラクタ
- (4) データ (データキャラクタ)
- (5) チェックキャラクタ (モジュラチェックキャラクタ)

スペアキャラクタは,コード体系を調整するためのキャラクタで,「0」固定です。

物流識別キャラクタは,物流商品コードのうち,個装,または内装商品の数や組み合わせなどの相違を識 別するキャラクタです。

<sup>4.</sup> 帳票に出力するデータの検討

フラッグキャラクタは,物流商品コードのうち,国コードなどのフラッグコードを表し,商品コードの管 理単位を識別するキャラクタです。フラッグキャラクタは、国によって、2桁の場合と3桁の場合があり ます。日本の場合は、EAN インターナショナル協会 (International Article Numbering Association EAN) から. [49] と [45] が付番されています。

チェックキャラクタ(モジュラチェックキャラクタ)は,物流識別キャラクタ,フラッグキャラクタ,お よびデータ(データキャラクタ)から,「モジュラス 10」という, モジュラチェックキャラクタを算出す る計算方法を使用して求めてください。

なお,チェックキャラクタ(モジュラチェックキャラクタ)は,EUR 帳票作成機能で付加することもでき ます。その場合は,半角数字(0〜9)を使用して,15 桁(固定)の情報を,次に示すどちらかの方法で データファイルに指定します。

- スペアキャラクタ「0」(1桁固定) +物流識別キャラクタ (2桁固定) +フラッグキャラクタ (2桁) +データ(データキャラクタ)(10桁)
- スペアキャラクタ「0」(1桁固定)+物流識別キャラクタ(2 桁固定)+フラッグキャラクタ(3 桁) +データ(データキャラクタ)(9桁)

チェックキャラクタ(モジュラチェックキャラクタ)は,[オプション]ダイアログ,または[アイテムの プロパティ】ダイアログで指定できます。

### (c) アドオンバージョン

アドオンバージョンで表示する場合は、半角数字 (0~9) を使用して、データ(データキャラクタ) (5 桁)+チェックキャラクタ(モジュラチェックキャラクタ)の情報をデータファイルに指定します。

アドオンバージョンの形式を次に示します。

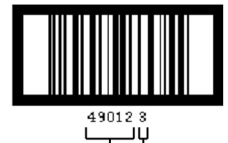

(1) データ (データキャラクタ) (2) チェックキャラクタ (モジュラチェックキャラクタ)

なお,チェックキャラクタ(モジュラチェックキャラクタ)は,EUR 帳票作成機能で付加することもでき ます。その場合は、半角数字(0~9)を使用して、データ(データキャラクタ)5桁(固定)の情報をデー タファイルに指定します。

チェックキャラクタ(モジュラチェックキャラクタ)は,[オプション]ダイアログ,または[アイテムの プロパティ】ダイアログで指定できます。

# (2) サイズの指定

指定できるサイズと単位は,0.1〜1.3 倍です。

<sup>4.</sup> 帳票に出力するデータの検討

JIS X 0502 で規定されているエレメントのサイズに対する倍率を,0.01 倍単位で指定します。JIS X 0502 では,倍率「1」のとき,エレメントのサイズを,細エレメント幅を 1.016mm,太エレメント幅を 2.540mm に規定しています。「エレメント」とは、1本の白バー、または黒バーを示します。

### (a) 標準バージョンの場合

標準バージョンの場合,データは 14 桁固定です。

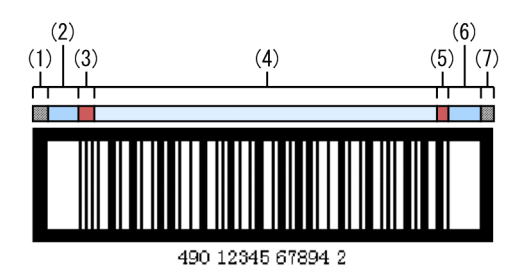

(1)ベアラーバー(細エレメント幅1.016mmのとき,4.8mm)

「ベアラーバー」とは,バーコードの周辺を縦,横に取り囲むバーです。

(2)クワイエットゾーン(細エレメント×10)

「クワイエットゾーン」とは,バーコードの両端にある余白部分です。

- (3)スタートコードバー(細エレメント×4)
- (4)データ (1桁は, 細エレメント×3と太エレメント×2)
- (5)ストップコードバー(細エレメント×2と太エレメント×1)

(6)クワイエットゾーン(細エレメント×10)

(7)ベアラーバー

例えば,サイズに「1」を指定すると,次に示す式によって,幅 約 152(mm)の ITF 標準バージョンの バーコードが帳票に出力できます。

ベアラーバー=(4.8(mm)×1(倍))×2(個所) クワイエットゾーン={(1.016(mm)×1(倍))×10}×2(個所) スタートコードバー=(1.016(mm)×1(倍))×4 ...<br>ストップコードバー={(1.016(mm)×1(倍))×2}+{(2.540(mm)×1(倍))×1} データ={(1.016(mm)×1(倍))×3+(2.540(mm)×1(倍))×2}×14(桁)

#### 表 4‒5 標準バージョンのサイズ

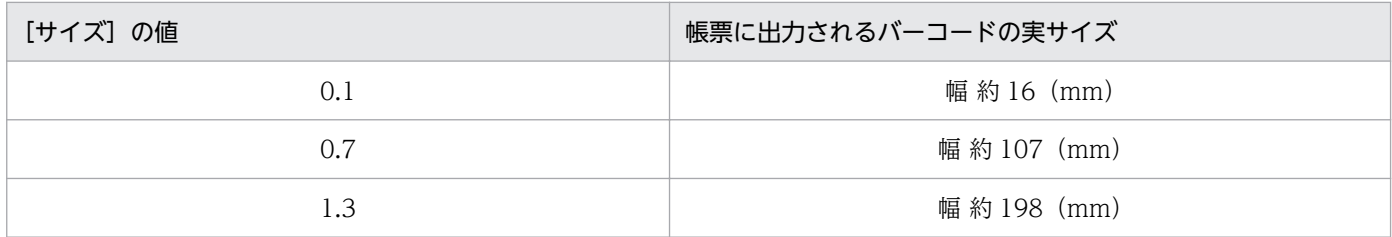

<sup>4.</sup> 帳票に出力するデータの検討

スタートコードバー/ストップコードバーは、2 進法記号で表され、スタートコードバーは「0000」,ス トップコードバーは「100」の固定です。

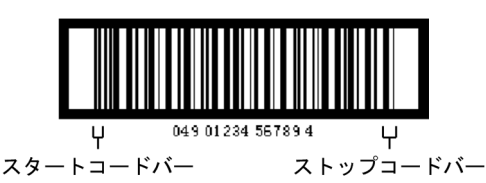

### (b) 拡張バージョンの場合

拡張バージョンの場合は,データは 16 桁固定です。

#### 表 4‒6 拡張バージョンのサイズ

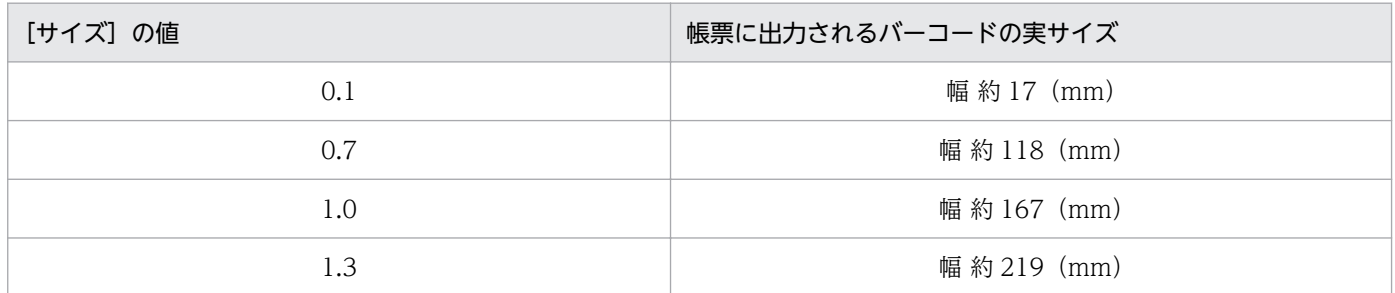

### (c) アドオンバージョンの場合

アドオンバージョンの場合は,データは 6 桁固定です。

### 表 4‒7 アドオンバージョンのサイズ

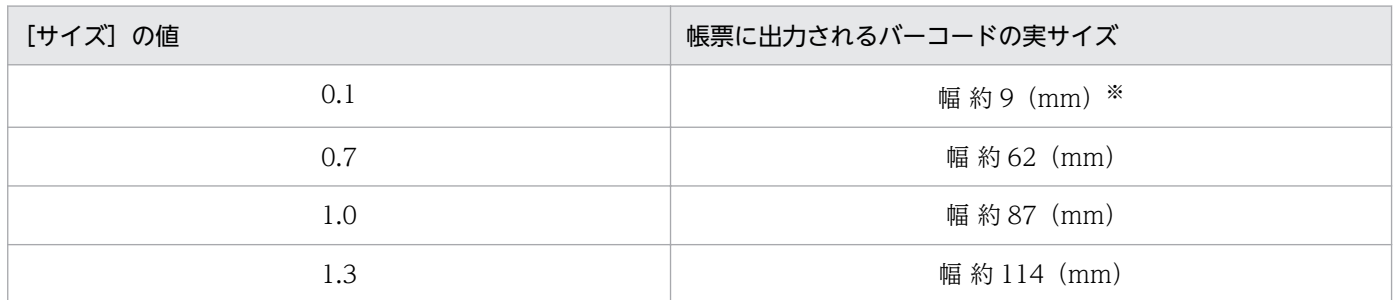

注※

計算すると,幅約 9mm の ITF・アドオンバージョンのバーコードを出力できますが,EUR では、アイテム枠の幅が 13 (mm) 程度ないと出力されません。

### (3) アイテム枠の幅の指定

帳票に ITF バーコードを収める場合は,求めた値と同じアイテム枠の幅を確保することで収まります。

# (4) プリンタの解像度によって出力できるバーコードの最小サイズ

#### 出力するプリンタの解像度が 300dpi の場合および 600dpi の場合

最小サイズは 0.25 倍です。

# 4.4.4 CODE39 バーコード

### (1) データの指定

CODE39 バーコードを表示する場合は,半角数字(0〜9),半角英大文字(A〜Z),半角記号「- \$ / + %.」。および半角空白を使用して、データ(データキャラクタ)をデータファイルに指定します。指定す るデータ(データキャラクタ)の桁数は、任意です。

CODE39 バーコードの形式を次に示します。

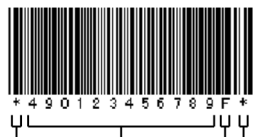

 $\binom{1}{(3)}$  (4)  $(i)$  $(2)$ 

(1) スタートキャラクタ

- (2) データ (データキャラクタ) (3) チェックキャラクタ (モジュラチェックキャラクタ)
- (4) ストップキャラクタ

CODE39 バーコードには,スタート/ストップキャラクタと,チェックキャラクタ(モジュラチェック キャラクタ)を EUR 帳票作成機能で付加できます。

スタート/ストップキャラクタを付加指定すると、データ(データキャラクタ)の前後に「\*」(固定)が 表示されます。

スタート/ストップキャラクタと、チェックキャラクタ(モジュラチェックキャラクタ)の付加指定は、 [オプション] ダイアログ,または [アイテムのプロパティ] ダイアログで指定できます。

なお、CODE39 バーコードでは、EUR サーバ帳票出力機能での帳票出力時にバーコードの線の太さを補 正できます。補正値は,プリンタ定義ファイルまたは環境変数で指定します。詳細は,マニュアル「EUR 帳票出力 リファレンス EUR Server 編」を参照してください。

# (2) サイズの指定

CODE39 で指定できるサイズと単位は,0.1〜1.1mm です。

CODE39 バーコードは,細エレメントの幅を 0.01mm 単位で指定します。「エレメント」とは,1 本の白 バー,または黒バーを示します。また,「細エレメント」は幅が細いバー,「太エレメント」は幅が太いバー を示します。

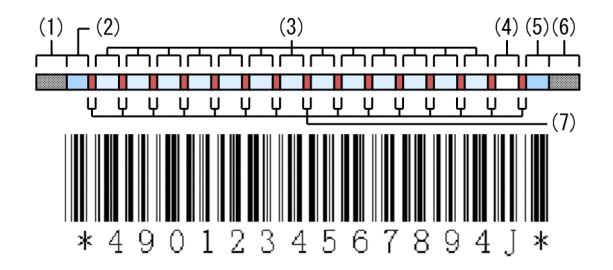

4. 帳票に出力するデータの検討

 $(1)$ クワイエットゾーン $(79 - k)$ ストップキャラクタの幅+α) 「クワイエットゾーン」とは,バーコードの両端にある余白部分です。

(2)スタートキャラクタ(細エレメント×6と太エレメント×3)

(3)データ(1データキャラクタは,細エレメント×6と太エレメント×3)

(4)チェックキャラクタ(細エレメント×6と太エレメント×3)

(5)ストップキャラクタ(細エレメント×6と太エレメント×3)

(6)クワイエットゾーン

(7)キャラクタ間ギャップ(1ギャップは,細エレメントの2倍)

例えば,13 桁のデータ(データキャラクタ)を表示するとき,サイズに「0.5」を指定すると,次に示す 式によって、幅約 123 (mm)の CODE39 バーコードが帳票に出力できます。

クワイエットゾーン=スタートキャラクタの値(mm)×2(個所) スタートキャラクタ={(0.5(mm)×6)+(1.0 ※(mm)×3)}×1(桁) データ= { (0.5 (mm) ×6) + (1.0 <sup>※</sup> (mm) ×3) } ×13 (桁) チェックキャラクタ={(0.5(mm)×6)+(1.0 ※(mm)×3)}×1(桁) ストップキャラクタ={(0.5(mm)×6)+(1.0 ※(mm)×3)}×1(桁) キャラクタ間ギャップ= (0.5 (mm) ×2) ×15 (個所)

注※

太エレメントは, 細エレメントのサイズ (mm) ×2.24 で計算します。

### (3) アイテム枠の幅の指定

CODE39 バーコードの場合、計算で求めた値でアイテム枠を確保しても、多少横に広がって出力されま す。そのため,帳票に CODE39 バーコードを収めるときは,アイテム枠の幅を少し余裕を持って確保し てください。サイズに「0.5」を指定した場合,求めた値は幅 約 123(mm)ですが,帳票に確保するア イテム枠の幅を約 130(mm)程度確保すると収まります。

### (4) プリンタの解像度によって出力できるバーコードの最小サイズ

出力するプリンタの解像度が 300dpi の場合

最小サイズは 0.15mm です。

#### 出力するプリンタの解像度が 600dpi の場合

最小サイズは 0.15mm です。

<sup>4.</sup> 帳票に出力するデータの検討

# 4.4.5 CODE128 バーコード

# (1) データの指定

JIS X 0504 で規格されている CODE128 バーコードのコードセットは,コードセット A,コードセット B, およびコードセット C があります。そのうち, EUR で CODE128 バーコードを表示する場合は, コー ドセット B とコードセット C を使用して,データ(データキャラクタ)をデータファイルに指定します。 どちらのコードセットを使用するかは、「オプション]ダイアログ、または「アイテムのプロパティ]ダイ アログの[入力データ形式]で指定します。

指定したコードセットで使用できるデータを次に示します。

表 4‒8 CODE128 バーコードで指定できる入力データ

| 数値               | EUR のデータファイルに指定できるデータ    |                |  |  |  |
|------------------|--------------------------|----------------|--|--|--|
|                  | コードセットBを使用する場合           | コードセットCを使用する場合 |  |  |  |
| $\,0\,$          | △ (0x20:半角空白)            | $00\,$         |  |  |  |
| $\mathbf{1}$     | $\mathop{!}\nolimits$    | $01\,$         |  |  |  |
| $\overline{2}$   | $\mathbf{H}^{\prime}$    | 02             |  |  |  |
| $\mathfrak{Z}$   | $\#$                     | 03             |  |  |  |
| $\overline{4}$   | $\updownarrow$           | 04             |  |  |  |
| 5                | $\%$                     | 05             |  |  |  |
| $\boldsymbol{6}$ | $\&$                     | 06             |  |  |  |
| $\,7$            | $\mathbf{L}$             | 07             |  |  |  |
| $8\,$            | $\left($                 | ${\bf 08}$     |  |  |  |
| $\mathcal{G}$    |                          | 09             |  |  |  |
| 10               | $\ast$                   | 10             |  |  |  |
| $11\,$           | $\boldsymbol{+}$         | $11\,$         |  |  |  |
| 12               | $\, ,$                   | 12             |  |  |  |
| 13               |                          | 13             |  |  |  |
| 14               | $\ddot{\phantom{1}}$     | 14             |  |  |  |
| 15               | $\overline{\phantom{a}}$ | 15             |  |  |  |
| 16               | $\boldsymbol{0}$         | 16             |  |  |  |
| 17               | $\mathbf{1}$             | 17             |  |  |  |
| $18\,$           | $\sqrt{2}$               | 18             |  |  |  |
| 19               | $\mathfrak 3$            | 19             |  |  |  |

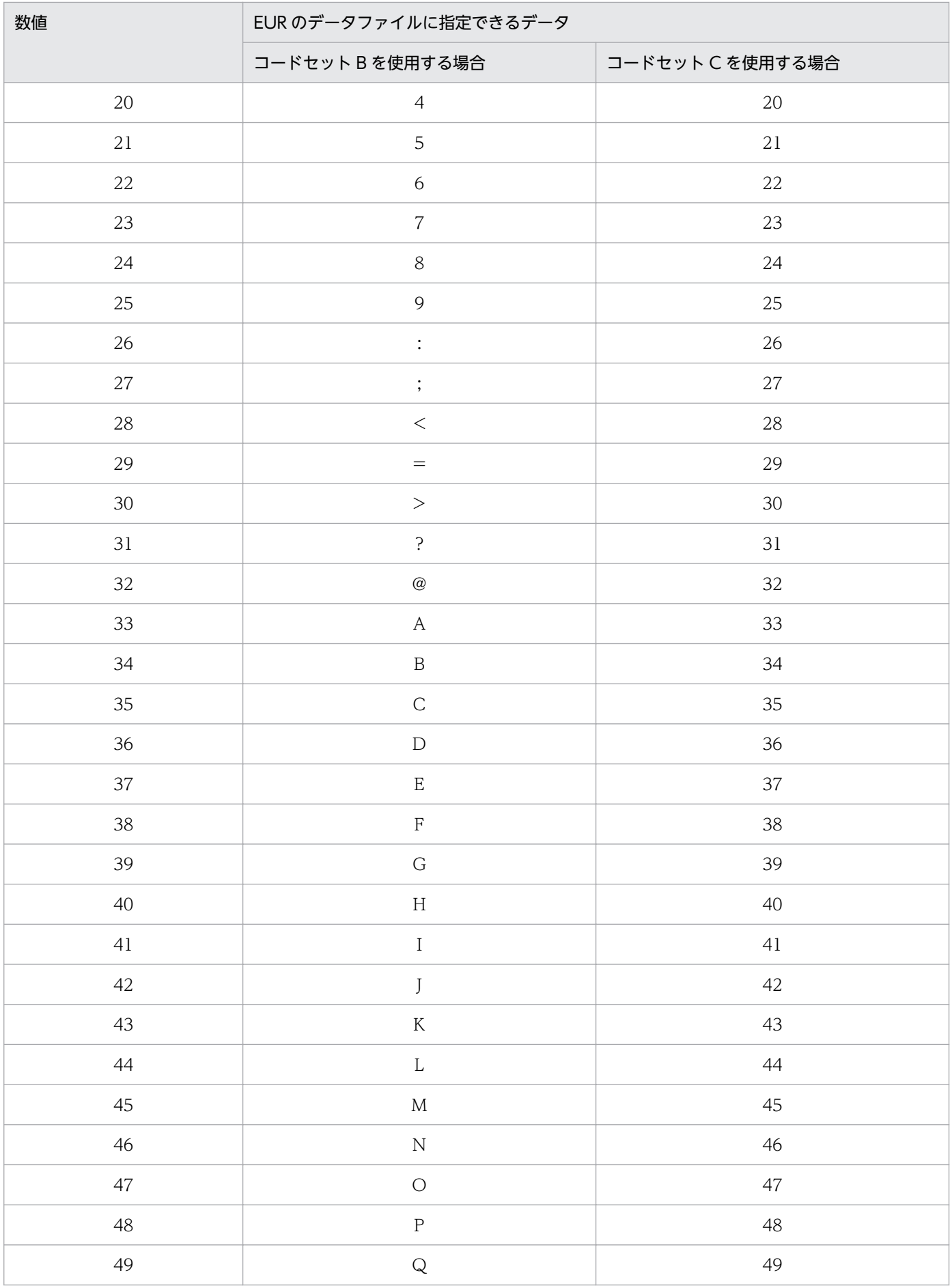

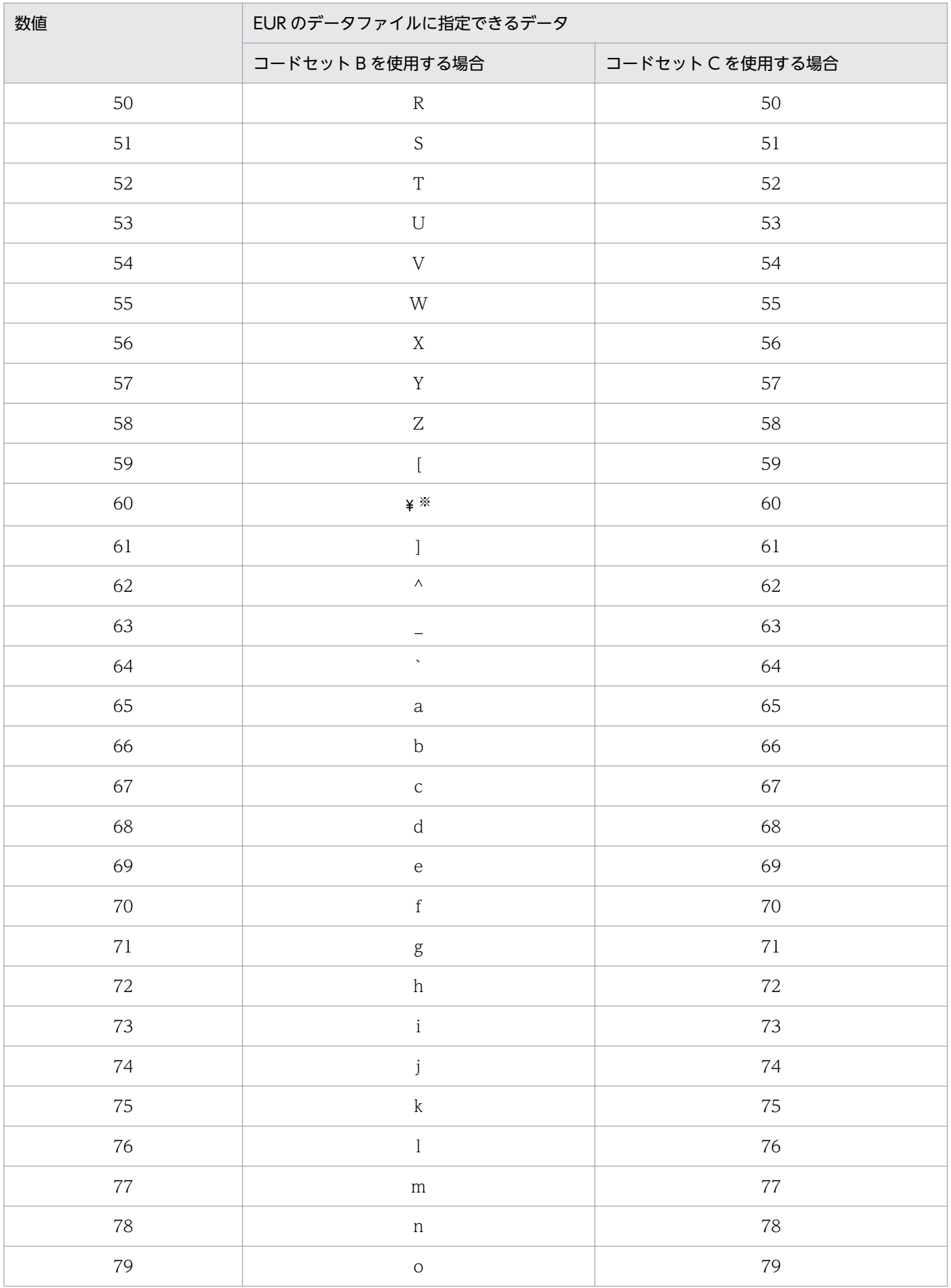

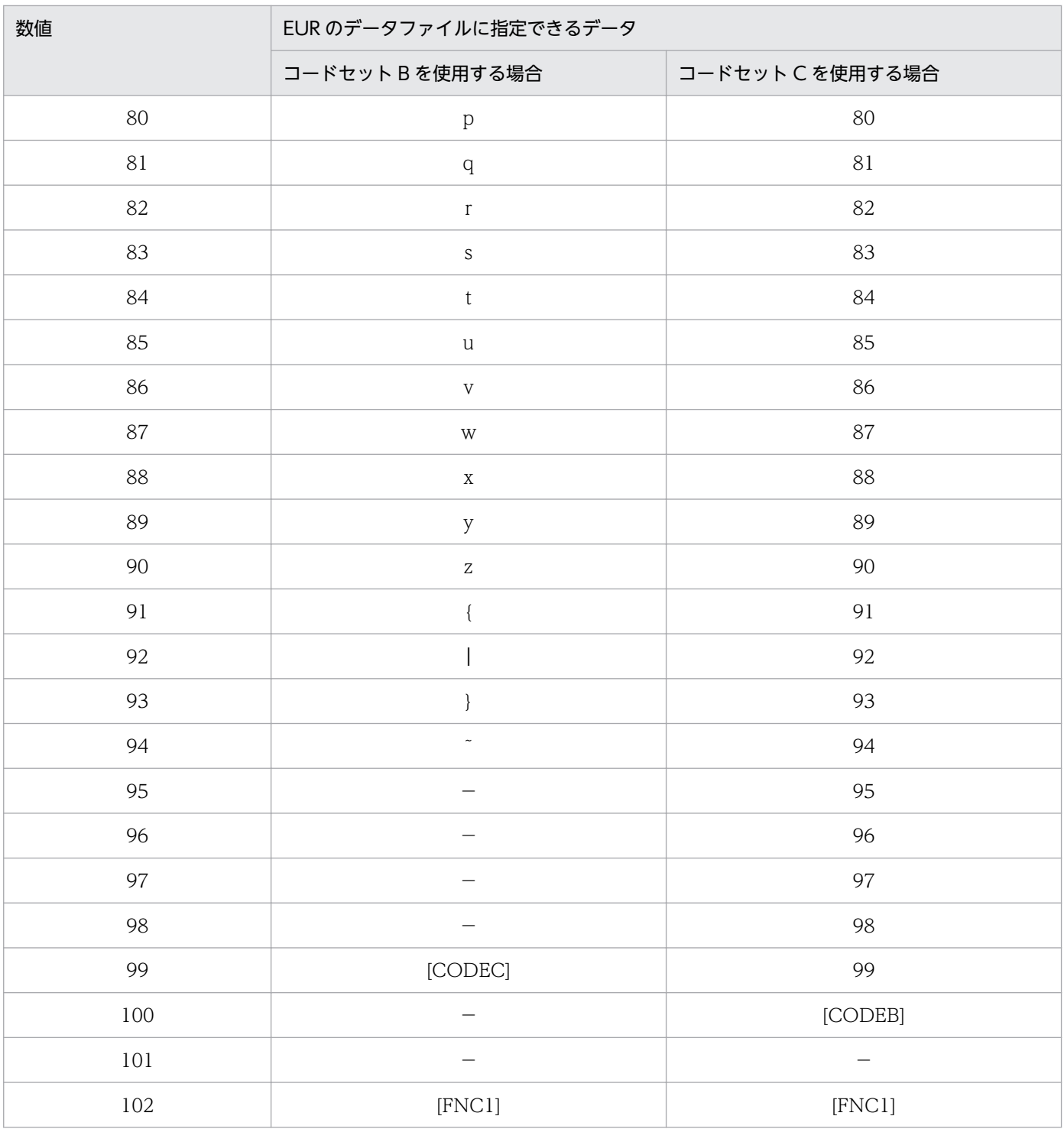

(凡例)

−:該当する項目はありません。

注※

コードセット B を使用してデータファイルに「0x5C」を指定した場合,出力するときのフォント指定によって,「\」に出力 できます。

「¥」を「\」に出力する場合は、データキャラクタのフォントに、Arial などの欧文フォントを指定してください。MS ゴシッ クなどの日本語フォントを指定した場合は,「\」のまま出力されます。

4. 帳票に出力するデータの検討

コードセット B も, コードセット C も, 指定するデータの桁数は任意です。ただし, コードセット C の 場合は,2 桁の数字で一つのバーコードキャラクタを表すので,偶数になるように入力してください。奇 数指定の場合,データは欠損値として扱われ,バーコードは表示されません。

CODE128 バーコードの形式を次に示します。

![](_page_98_Figure_2.jpeg)

(1) スタートキャラクタ (2) データ (データキャラクタ) (3) チェックキャラクタ (モジュラチェックキャラクタ) (4) ストップキャラクタ (5) データ (データキャラクタ)

CODE128 バーコードのスタート/ストップキャラクタと,チェックキャラクタ(モジュラチェックキャ ラクタ)は、 バーで表します。

また,CODE128 バーコードのスタート/ストップキャラクタとチェックキャラクタ(モジュラチェック キャラクタ)は、EUR 帳票作成機能が自動付加しているために指定できませんが、指定した入力データ形 式によって,スタートキャラクタが次のように異なります。

![](_page_98_Figure_6.jpeg)

CODE128 バーコードには,FNC1 のファンクションキャラクタを EUR 帳票作成機能で付加できます。 FNC1 は,特定の工業規格に合致するシンボルを識別するキャラクタです。FNC1 の付加指定は,[オプ ション] ダイアログ, または [アイテムのプロパティ] ダイアログで指定できます。FNC1 は, スタート キャラクタのあとに付加されます。

![](_page_98_Picture_8.jpeg)

```
(1) \prod_{(2)}\frac{1}{(4)} (5)
                               \frac{1}{(3)}
```
- (1) スタートキャラクタ
- (2) FNC1 (ファンクションキャラクタ)
- (3) データ (データキャラクタ) (4) チェックキャラクタ (モジュラチェックキャラクタ)
- (5) ストップキャラクタ

<sup>4.</sup> 帳票に出力するデータの検討

CODE128 バーコードでは,帳票出力時にバーコードの幅を補正できます。補正値は,プリンタ定義ファ イルまたは環境変数で指定します。詳細は,マニュアル「EUR 帳票出力 EUR Designer/EUR Viewer 編」またはマニュアル「EUR 帳票出力 リファレンス EUR Server 編」を参照してください。

# (2) サイズの指定

CODE128 で指定できるサイズと単位は,0.1〜1.1mm です。

CODE128 バーコードは,1 モジュールの幅を,0.01mm 単位で指定します。「モジュール」とは,黒 バー,白バー,およびクワイエットゾーンを表現する最小単位です。「クワイエットゾーン」とは,バー コードの両端にある余白部分です。

CODE128 バーコードには,入力データ形式に「コードセット B」と「コードセット C」がありますが, サイズの求め方は同じです。

![](_page_99_Picture_5.jpeg)

(1)クワイエットゾーン(1モジュール×10)

(2)スタートキャラクタ(11モジュール)

(3)データ(1データキャラクタは,11モジュール)

(4)チェックキャラクタ(11モジュール)

(5)ストップキャラクタ(13モジュール)

(6)クワイエットゾーン(1モジュール×10)

例えば,12 桁のデータ(データキャラクタ)を表示するとき,サイズに「0.5」を指定すると,次に示す 式によって、幅 93.5 (mm) の CODE128 バーコードが帳票に出力できます。

クワイエットゾーン=(0.5(mm)×10)×2(個所) スタートキャラクタ=11(モジュール)×0.5(mm) データ= (11 (モジュール) ×12 (桁)) ×0.5 (mm) チェックキャラクタ=11(モジュール)×0.5(mm) ストップキャラクタ=13(モジュール)×0.5(mm)

#### CODE128 バーコードに FNC1 を付加する場合

[FNC1 を付加する]のチェックボックスをオンにしたときは,スタートキャラクタの右横にファンク ションキャラクタが付加されます。

4. 帳票に出力するデータの検討

![](_page_100_Figure_0.jpeg)

(7)ファンクションキャラクタ(11モジュール) 例えば,12 桁のデータ(データキャラクタ)を表示するとき,サイズに「0.5」を指定すると,次に示 す式によって. 幅 99 (mm) の CODE128 バーコードが帳票に出力できます。

クワイエットゾーン=(0.5(mm)×10)×2(個所) スタートキャラクタ=11(モジュール)×0.5(mm) ファンクションキャラクタ=11(モジュール)×0.5(mm) データ=(11(モジュール)×12(桁))×0.5(mm) チェックキャラクタ=11(モジュール)×0.5(mm) ストップキャラクタ=13(モジュール)×0.5(mm)

# (3) アイテム枠の幅の指定

CODE128 バーコードの場合、計算で求めた値でアイテム枠を確保しても、多少横に広がって出力されま す。そのため,帳票に CODE128 バーコードを収めるときは,アイテム枠の幅を少し余裕を持って確保し てください。サイズに「0.5」を指定した場合,求めた値は幅 93.5(mm)ですが,帳票に確保するアイ テム枠の幅を 94(mm)程度確保すると収まります。

• FNC1 を付加した CODE128 バーコードの場合 帳票に FNC1 を付加した CODE128 バーコードを収める場合は,サイズに「0.5」を指定したとき, 帳票に確保するアイテム枠の幅を 100(mm)程度確保すると収まります。

# (4) プリンタの解像度によって出力できるバーコードの最小サイズ

#### 出力するプリンタの解像度が 300dpi の場合

最小サイズは 0.20mm です。

出力するプリンタの解像度が 600dpi の場合

最小サイズは 0.15mm です。

# 4.4.6 GS1-128 (UCC/EAN-128) バーコード

EUR では、(財)流通システム開発センターの標準料金代理収納システムに対応した GS1-128 (UCC/ EAN-128) バーコードを出力できます。

<sup>4.</sup> 帳票に出力するデータの検討

# (1) データの指定

バーコードフィールドのデータを、次に示す形式で指定します。データは、半角数字(0~9),半角記号 「( ) -」,および半角空白を使用できます。半角記号「( ) -」と半角空白は,データ属性を示すアプリケー ション識別子(AI)の囲み文字と,形式の各項目の区切りをわかりやすくするために指定できます。ただ し,表示するバーコードは,半角記号「( ) -」と半角空白を除いた 44 桁(固定)が用いられます。

データキャラクタを2行にする場合は、改行コード「¥n」を入れてください。

![](_page_101_Picture_192.jpeg)

形式に指定する項目について,説明します。

![](_page_101_Picture_193.jpeg)

#### データの指定例

バーコードフィールドのデータの指定例を,CSV 形式ファイルに出力した例で示します。 (91)912345-0123456789012345678901\n010331-0-123000-1

「¥n」は、改行コードを示しています。改行コードは、次のように指定します。

• Shift JIS の場合

0x0d 0x0a,または 0x0a のどちらかを使用します。

• Unicode の場合

0x000d 0x000a,または 0x000a のどちらかを使用します。

#### 目視文字用データを指定する場合

目視文字用データの文字列は、両端を「"」で囲んで指定します。バーコードフィールドのデータと, 目視文字用の文字列フィールドの指定例を,CSV 形式ファイルに出力した例で示します。 "91912345012345678901234567890101033101230001","(91)912345-012345678901234567 8901\n010331-0-123000-1"

#### バーコードの幅を指定する場合

GS1-128 (UCC/EAN-128) バーコードの幅は、環境設定ファイル EUR\_CODE128\_PARAM, また はプリンタ定義ファイルの CODE128PARAM で指定できます。環境設定ファイル,またはプリンタ 定義ファイルについては,マニュアル「EUR 帳票出力 EUR Designer/EUR Viewer 編」または「EUR 帳票出力 リファレンス EUR Server 編」を参照してください。

### 4.4.7 NW-7 バーコード

# (1) データの指定

NW-7 バーコードを表示する場合は,半角数字(0〜9),および半角記号「- \$ : / . +」を使用して,デー タ(データキャラクタ)をデータファイルに指定します。指定するデータ(データキャラクタ)の桁数は 任意です。

NW-7 バーコードの形式を次に示します。

![](_page_102_Picture_12.jpeg)

- $(3)$   $(4)$
- (1) スタートキャラクタ
- (2) データ (データキャラクタ)
- (3) チェックキャラクタ (モジュラチェックキャラクタ)
- (4) ストップキャラクタ

NW-7 バーコードには,スタート/ストップキャラクタと,チェックキャラクタ(モジュラチェックキャ ラクタ)を EUR 帳票作成機能で付加できます。

スタート/ストップキャラクタを付加指定すると,データ(データキャラクタ)の前後に「A」(固定)が 表示されます。チェックキャラクタ(モジュラチェックキャラクタ)を付加すると,データの読み取りの 信頼性が向上します。

<sup>4.</sup> 帳票に出力するデータの検討

スタート/ストップキャラクタ、チェックキャラクタ(モジュラチェックキャラクタ)の付加指定は、 [オプション]ダイアログ,または[アイテムのプロパティ]ダイアログで指定できます。

なお,データ(データキャラクタ)といっしょにスタート/ストップキャラクタを指定しておくこともで きます。この場合は,半角英字(A,B,C,D)から選択して指定します。スタートキャラクタとストッ プキャラクタに使用するキャラクタの組み合わせは自由です。

### (2) サイズの指定

NW-7 で指定できるサイズと単位は,0.1〜1.6mm です。

NW-7 バーコードは、細エレメントの幅を 0.01mm 単位で指定します。「エレメント」とは、1本の白 バー,または黒バーを示します。また,「細エレメント」は幅が細いバー,「太エレメント」は幅が太いバー を示します。

![](_page_103_Picture_5.jpeg)

 $(1)$ クワイエットゾーン $($ スタート/ストップキャラクタの幅+α)

「クワイエットゾーン」とは、バーコードの両端にある余白部分です。

(2)スタートキャラクタ(細エレメント×4と太エレメント×3)

(3)データ(半角数字「0〜9」と半角記号「- \$」は,細エレメント×5と太エレメント×2。半角記号 「, / . +」は,細エレメント×4と太エレメント×3)

(4)チェックキャラクタ(データと同様に,表示されるチェックキャラクタの値を計算します)

(5)ストップキャラクタ(細エレメント×4と太エレメント×3)

(6)クワイエットゾーン

(7)キャラクタ間ギャップ(1ギャップは,細エレメントの2倍)

例えば,13 桁のデータ(データキャラクタ)を表示するとき,サイズに「0.5」を指定すると,次に示す 式によって、幅 118 (mm) の NW-7 バーコードが帳票に出力できます。

クワイエットゾーン=スタートキャラクタの値(mm)×2(個所) スタートキャラクタ={(0.5(mm)×4)+(1.5 ※(mm)×3)}×1(桁) データ= {  $(0.5 \text{ (mm)} \times 5)$  +  $(1.5 \times \text{ (mm)} \times 2)$  }  $\times 13$  (桁) チェックキャラクタ={(0.5(mm)×5)+(1.5 ※(mm)×2)}×1(桁) ストップキャラクタ={(0.5(mm)×4)+(1.5 ※(mm)×3)}×1(桁) キャラクタ間ギャップ=(0.5(mm)×2)×15(個所)

4. 帳票に出力するデータの検討

注※

太エレメントは、細エレメントのサイズ (mm) ×3 で計算します。

### (3) アイテム枠の幅の指定

帳票に NW-7 バーコードを収める場合は,求めた値と同じアイテム枠の幅を確保することで収まります。

### (4) プリンタの解像度によって出力できるバーコードの最小サイズ

#### 出力するプリンタの解像度が 300dpi の場合

最小サイズは 0.20mm です。

### 出力するプリンタの解像度が 600dpi の場合

最小サイズは 0.15mm です。

### 4.4.8 QR コード

# (1) データの指定

QR コードを表示する場合は,入力データ形式によって,使用できる文字が異なります。また,指定する データ(データキャラクタ)の桁数も異なります。

QR コードの表示例を次に示します。

![](_page_104_Picture_13.jpeg)

QR コードで EUR がサポートする範囲を次に示します。

![](_page_104_Picture_117.jpeg)

<sup>4.</sup> 帳票に出力するデータの検討

### (a) 使用できる文字

QR コードに指定できる入力データ文字は,入力データ形式によって異なります。

#### 入力データ形式が「文字列」の場合

使用しているロケールの文字コードに従って,データ(データキャラクタ)を文字列でデータファイル に指定します。

#### 入力データ形式が「16 進文字列」の場合

使用しているロケールの文字コードに従って,データ(データキャラクタ)を 16 進文字列でデータ ファイルに指定します。

なお, 16 進文字列の QR コードを EUR Developer または EUR Server で使用する場合は、文字コー ドに関係なく,Shift JIS を指定してください。

#### 入力データ形式が「16 進バイナリ」の場合

8 ビットバイナリエンコーディングに従って、データ(データキャラクタ)を16 進バイナリの文字列 でデータファイルに指定します。

#### (b) QR コードのバージョン

QR コードは、アイテム枠の大きさ、および指定するデータから求められた型番によって、帳票に表示で きる QR コードの大きさが異なります。また、QR コードは、出力するプリンタの解像度によっても,大 きさが異なります。EUR では入力データから適切なバージョンを計算して使用します。

[アイテムのプロパティ]ダイアログまたは環境変数 EURPS\_QR\_VERSION で指定された値よりも入力 データが小さい場合は指定された値になるように調整します。環境変数 EURPS\_QR\_VERSION について は,マニュアル「EUR 帳票出力 リファレンス EUR Server 編」を参照してください。

#### 最小バージョン

[アイテムのプロパティ]ダイアログおよび環境変数 EURPS QR\_VERSION の指定によって最小バー ジョンが異なります。

指定条件による QR コードの最小バージョンを次に示します。

#### 表 4‒9 QR コードの最小バージョン

![](_page_105_Picture_155.jpeg)

(凡例)

−:指定しません。

#### 出力バーコードバージョン

出力バーコードのバージョンは,入力データのバージョンと最小バージョンによって異なります。

条件別の出力バーコードのバージョンを次に示します。

#### 表 4‒10 出力バーコードのバージョン

![](_page_106_Picture_159.jpeg)

### (c) QR コードのモード

QR コードのモードは,入力データ形式によって異なります。

入力データ形式が「文字列」または「16 進文字列」の場合

入力データ形式「文字列」または「16 進文字列」では, QR コードに混在モードを使用し, データ内 容に応じてモードを切り替えます。非漢字データについては数字モード,英数字モード,または8ビッ トバイトモードを使用します。デフォルトは,数字モードです。

#### 表 4‒11 条件別の遷移後のモード(「文字列」または「16 進文字列」)

![](_page_106_Picture_160.jpeg)

注

出現文字が数字,英字,漢字以外の場合は,8 ビットバイトモードに切り替わります。

#### 入力データ形式が「16 進バイナリ」の場合

入力データ形式「16進バイナリ」では、データを8ビットバイトモードで生成します。

### (d) モジュール幅

出力バージョンに対応するモジュール数とアイテムサイズからセルサイズを計算します。[アイテムのプロ パティ]ダイアログ,環境変数 EURPS QR\_CELL\_SIZE\_D,または環境変数

EURPS QR CELL SIZE M でセルサイズが指定された場合, 計算した標準セルサイズより小さいときに は指定されたセルサイズを出力します。環境変数 EURPS QR CELL SIZE D. 環境変数

EURPS QR CELL SIZE M については、マニュアル「EUR 帳票出力 リファレンス EUR Server 編」を 参照してください。

#### 表 4‒12 出力セルサイズ

![](_page_107_Picture_156.jpeg)

#### (凡例)

−:指定しません。

出力セルサイズでバーコードを描画するとアイテムサイズより大きくなる場合は,バーコードは表示され ません。指定セルサイズが標準セルサイズよりも大きい場合は,アイテムサイズを超えます。標準セルサ イズが 0 となる場合もバーコードは表示されません。

標準セルサイズの計算式を次に示します。

標準セルサイズ=↓((min(アイテム幅,アイテム高)×解像度)/(モジュール数+8<sup>※</sup>))↓÷解像度 モジュール数=21+4×(バージョン−1)

#### 注※

クワイエットゾーン 4 モジュールの 2 個分です。

### (e) クワイエットゾーン

EUR では,クワイエットゾーンは 4 モジュールです。

# (2) サイズの指定

QR コードは,サイズの指定ができません。QR コードのサイズを変更したい場合は,アイテム枠の大き さをマウス操作で変更してください。

<sup>4.</sup> 帳票に出力するデータの検討
## (3) アイテム枠の幅の指定

指定されたアイテム枠に収まる適切なサイズに自動調整して出力されます。

### (4) プリンタの解像度によって出力できるバーコードの最小サイズ

QR コードは,出力するプリンタに依存しません。

### 4.4.9 カスタマバーコード

### (1) データの指定

カスタマバーコードを表示する場合は,半角数字(0〜9),半角英大文字(A〜Z),半角記号「-」,および 8 種類の制御コード(CC1〜CC8)を使用して,データをデータファイルに指定します。データの桁数 は,指定するカスタマバーコードのデータ形式によって異なります。

#### (a) 「郵便番号+住所表示番号」のデータ形式

「郵便番号+住所表示番号」は,郵便番号の値に,住所文字列からカスタマバーコードに必要な文字を抜き 出した文字列を付加したデータ形式です。「文字タイプ」ともいわれます。

「郵便番号+住所表示番号」のデータは、郵便番号(7桁固定)+住所表示番号(最大 13桁)で指定します。

ただし, スタートコード(1 文字)チェックデジット(1 文字), ストップコード(1 文字)は EUR によっ て自動生成され,付加されます。

「郵便番号+住所表示番号」のカスタマバーコードの構成を次に示します。

#### YYYYYYY<sub>I</sub>AAAAAAAAAAAA

郵便番号 住所表示番号 (7桁) (13文字)

#### データの抽出方法

例として,「〒 623-0011 京都府綾部市青野町出口 6-7 L プラザ B 106」からデータを抽出する手順 を示します。

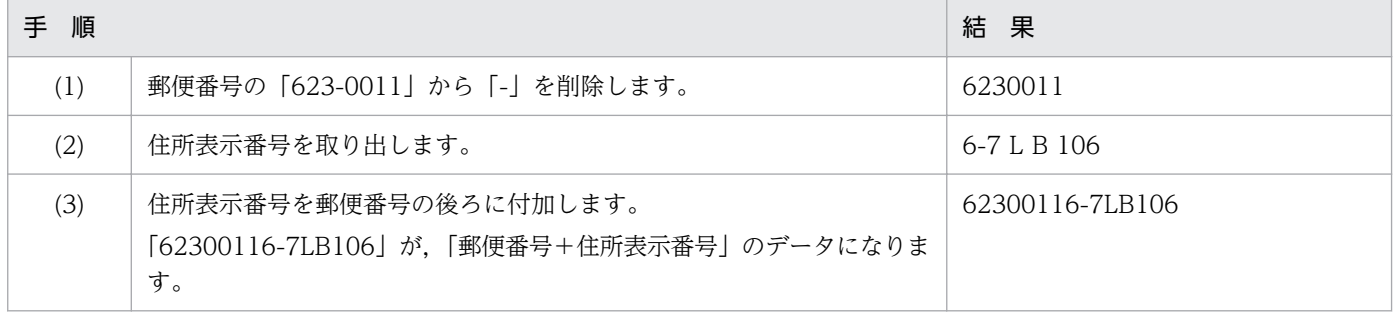

<sup>4.</sup> 帳票に出力するデータの検討

「郵便番号+住所表示番号」のデータを抽出した場合は,EUR のカスタマバーコードのデータ形式で 「郵便番号+住所表示番号」を選択します。

EUR が,「郵便番号+住所表示番号」のデータのあとに,チェックデジットと制御コードを付加してカ スタマバーコードを表示します。

抽出されたデータ「62300116-7LB106」を,データ形式「郵便番号+住所表示番号」で表示した場合 のカスタマバーコードを次に示します。

#### .http://bdo1b1b1b1b1b1b1b1b1b1b1b1b1b1b1b1b1

#### (b) 「郵便番号+住所表示番号+チェックデジット+制御コード」のデータ形式

「郵便番号+住所表示番号+チェックデジット+制御コード」は,「郵便番号+住所表示番号」のデータに, 次に示す加工をした結果を,記号を用いて表現したデータ形式です。「記号タイプ」ともいわれます。

- 英字を,制御コードと数字で表します。
- チェックデジットを算出します。
- スタートコード「(」(固定) とストップコード「)」(固定) を付加します。

「郵便番号+住所表示番号+チェックデジット+制御コード」のデータは,スタートコード「(」(1 桁固 定)+郵便番号(7 桁固定)+住所表示番号(最大 13 桁)+チェックデジット(1 桁固定)+ストップ コード「)」(1 桁固定)で指定します。

「郵便番号+住所表示番号+チェックデジット+制御コード」のカスタマバーコードの構成を次に示します。

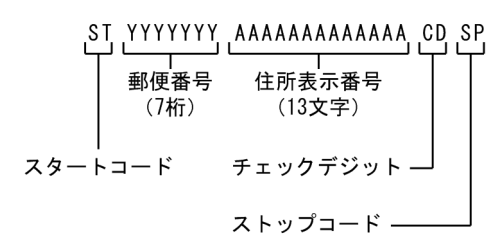

#### データの抽出方法

例として,「〒 623-0011 京都府綾部市青野町出口 6-7 L プラザ B 106」からデータを抽出する手順 を示します。

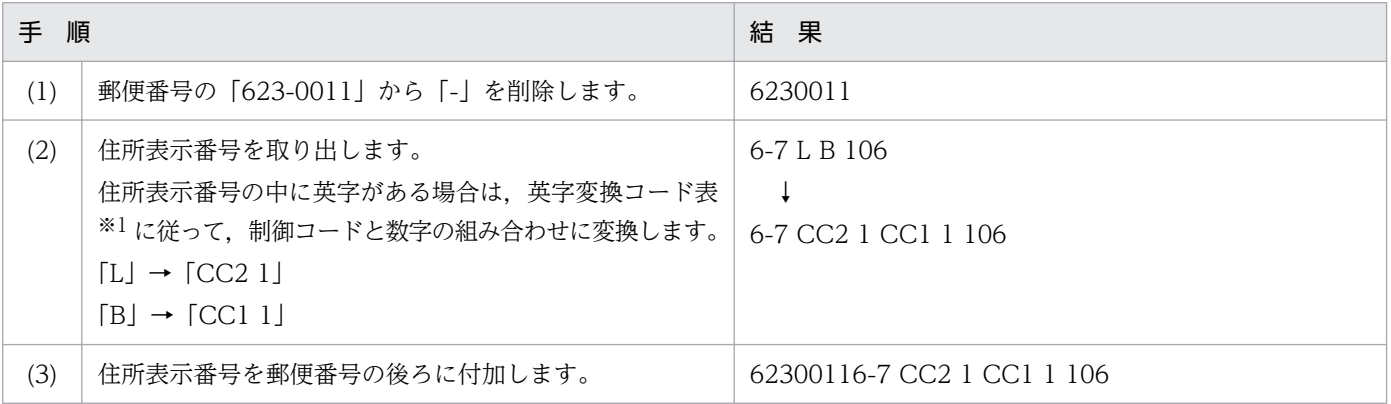

<sup>4.</sup> 帳票に出力するデータの検討

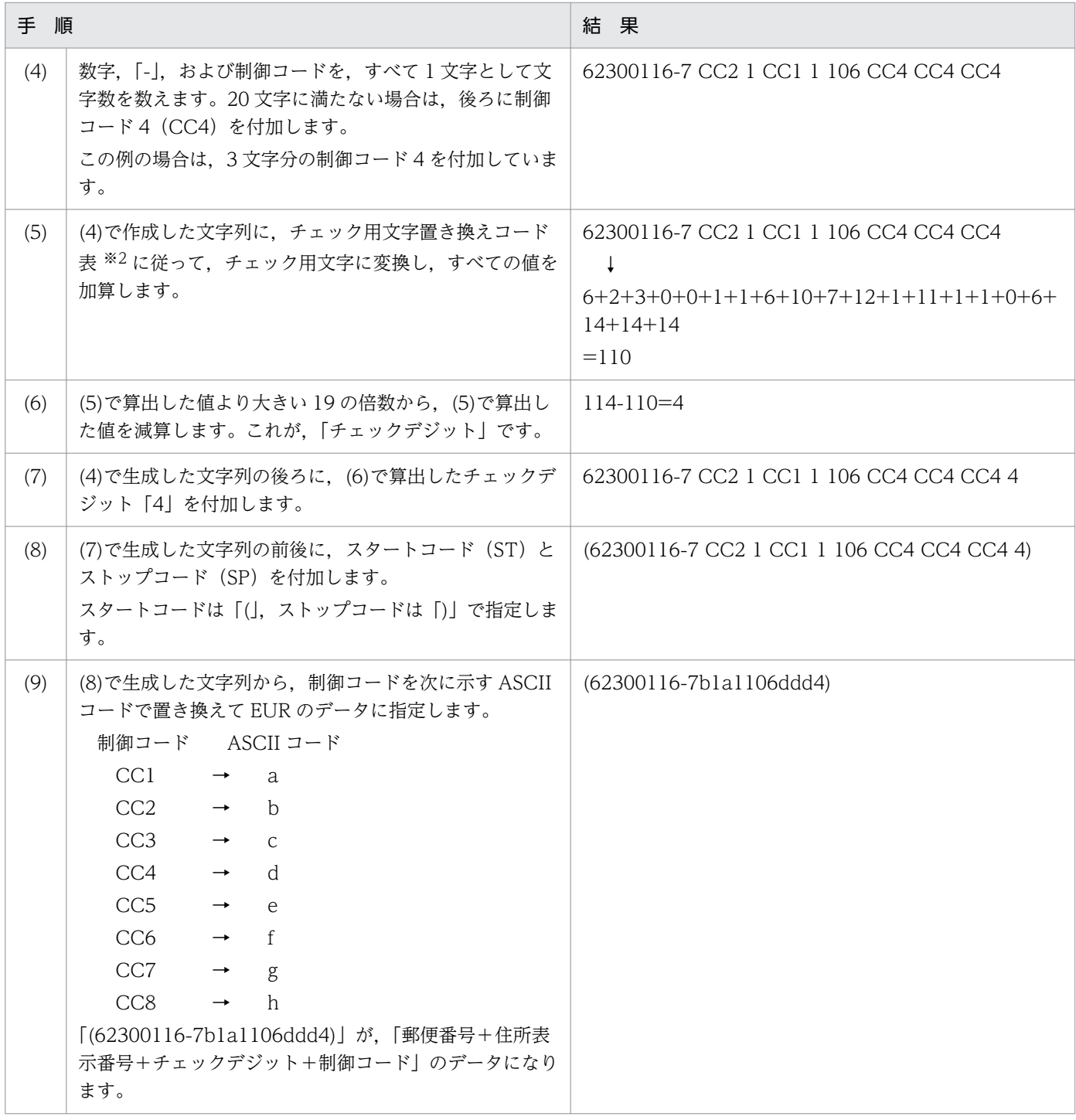

注※1

#### 英字変換コード表

住所表示番号中に英字がある場合,次に示す英字変換コード表に従って,制御コードと数字の組み合わせに変換します。

### 表 4‒13 カスタマバーコードの英字変換コード表

| 英字データ | $\Box - K$ | 英字データ | コード              | 英字データ | $\Box - K$  |
|-------|------------|-------|------------------|-------|-------------|
|       | CC10       |       | CC2 <sub>0</sub> |       | CC30        |
|       | CC1 1      |       | CC21             |       | CC31        |
|       | CC1 2      | M     | CC22             | W     | <b>CC32</b> |

4. 帳票に出力するデータの検討

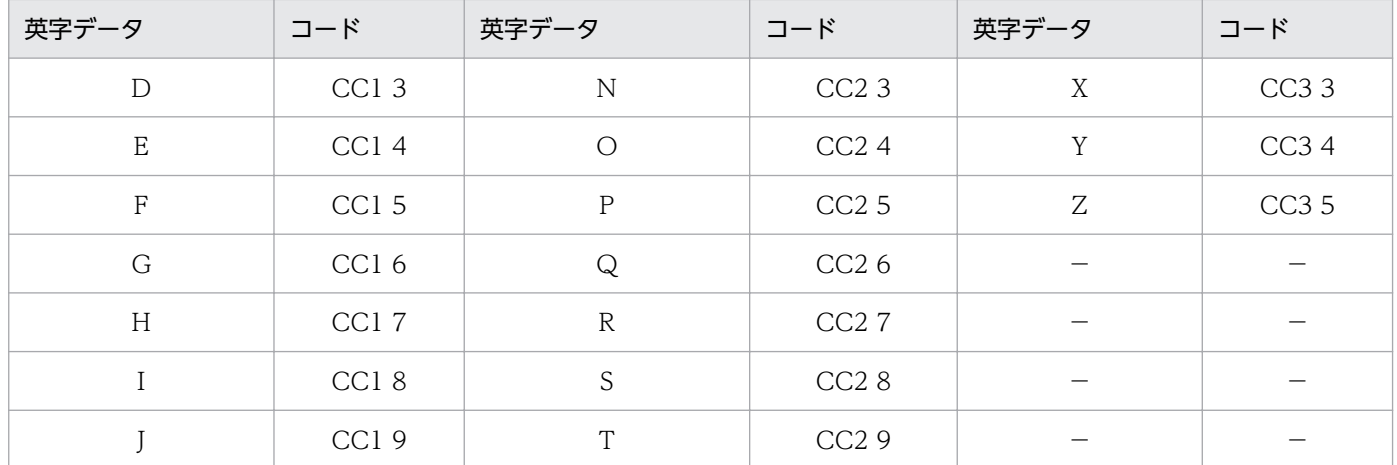

(凡例)

−:該当する項目はありません。

注※2

#### チェック用文字置き換えコード表

カスタマバーコードのチェックデジットを算出するためのコード表です。

郵便番号と住所表示番号を合わせた 20 文字のデータを,次に示すチェック用文字置き換えコード表に 従ってチェック用文字に変換し,すべての値を加算します。そのあと,算出した値より大きい 19 の倍 数から,算出した値を減算した結果が,チェックデジットです。

表 4‒14 カスタマバーコードのチェック用文字置き換えコード表

| 変換データ          | チェック用文字          | 変換データ           | チェック用文字 |
|----------------|------------------|-----------------|---------|
| $\overline{0}$ | $\boldsymbol{0}$ | CC1             | $11\,$  |
| $\mathbf{1}$   |                  | CC2             | 12      |
| $\overline{2}$ | $\sqrt{2}$       | CC <sub>3</sub> | 13      |
| $\mathfrak{Z}$ | $\mathfrak 3$    | CC4             | 14      |
| $\overline{4}$ | $\overline{4}$   | CC5             | 15      |
| 5              | 5                | CC6             | 16      |
| 6              | 6                | CC7             | 17      |
| $\overline{7}$ | $\overline{7}$   | CC8             | 18      |
| 8              | 8                |                 |         |
| 9              | $\overline{9}$   |                 |         |
|                | 10               |                 |         |

(凡例)

−:該当する項目はありません。

「郵便番号+住所表示番号+チェックデジット+制御コード」のデータを抽出した場合は、EUR のカス タマバーコードのデータ形式で「郵便番号+住所表示番号+チェックデジット+制御コード」を選択し ます。

<span id="page-112-0"></span>抽出されたデータ「(62300116-7b1a1106ddd4)」を,データ形式「郵便番号+住所表示番号+チェッ クデジット+制御コード」で表示した場合のカスタマバーコードを次に示します。

# (2) サイズの指定

指定できるサイズと単位は,8.0〜11.5pt です。0.1pt 単位で指定します。

## (3) アイテム枠の幅の指定

指定されたサイズでアイテム枠を自動調整して出力されます。

## (4) プリンタの解像度によって出力できるバーコードの最小サイズ

カスタマバーコードは,出力するプリンタに依存しません。

## 4.4.10 UPC-A バーコード

## (1) データの指定

UPC-A バーコードを表示する場合は,半角数字(0〜9)を使用して,12 桁(固定)のデータ(データ キャラクタ)をデータファイルに指定します。

UPC-A バーコードの形式を次に示します。

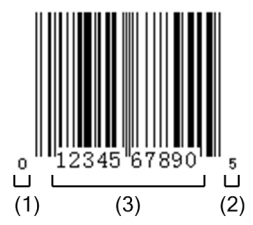

(1) ナンバーシステムキャラクタ (2) チェックキャラクタ (モジュラチェックキャラクタ) (3) データ (データキャラクタ)

データ(データキャラクタ)は,商品コードを表すキャラクタです。

ナンバーシステムキャラクタは,商品の種別を表すキャラクタです。

チェックキャラクタ(モジュラチェックキャラクタ)は,バーコードの読み取りの正確性を保つために, データ(データキャラクタ)から,ある計算方法に基づいて求めた値を表すキャラクタです。

<sup>4.</sup> 帳票に出力するデータの検討

業務アプリケーションでチェックキャラクタをあらかじめ付加する場合,例えば,「12345678901」の データ(データキャラクタ)のチェックキャラクタ(モジュラチェックキャラクタ)は,次のような計算 方法で求められます。

#### 1. 桁位置を付けます。求めるチェックキャラクタ(モジュラチェックキャラクタ)は,1 桁目です。

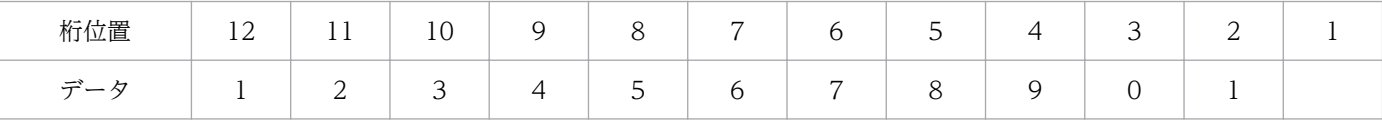

#### 2. 偶数桁の数字を加算します。

 $1 + 3 + 5 + 7 + 9 + 1 = 26$ 

3. 2 で求めた値を 3 倍します。

 $26 \times 3 = 78$ 

4. 1 桁目を除く,奇数桁の数字を加算します。

 $2 + 4 + 6 + 8 + 0 = 20$ 

5.3 で求めた値と,4 で求めた値を加算します。

 $78 + 20 = 98$ 

6. 5 で求めた値の下 1 桁の数字を 10 から減算します。

 $10-8 = 2$ 

この値が,チェックキャラクタ(モジュラチェックキャラクタ)です。

なお.5 で求めた値の下 1 桁の数字が「0」の場合は. チェックキャラクタ(モジュラチェックキャラ クタ)は「0」です。

チェックキャラクタ(モジュラチェックキャラクタ)は,EUR 帳票作成機能で付加することもできます。 その場合は,半角数字(0〜9)を使用して,11 桁(固定)のデータ(データキャラクタ)をデータファ イルに指定します。チェックキャラクタ(モジュラチェックキャラクタ)は、「オプション]ダイアログ, または[アイテムのプロパティ]ダイアログで指定できます。

# (2) サイズの指定

UPC-A バーコードで指定できるサイズと単位は 0.15〜2.1 倍です。JIS X0507 で規定されている 0.8〜 2.0 倍の範囲で指定することを推奨します。

UPC-A バーコードのサイズは, JIS X 0507 で規定されている 1 モジュール幅に対する倍率を 0.01 倍単 位で指定します。JIS X 0507 では,1 モジュール幅の標準サイズを 0.33mm と規定しています。「モジュー ル」とは,白バーと黒バー,およびマージンを構成する基本単位を示します。

UPC-A バーコードは、113 モジュールで構成されています。

<sup>4.</sup> 帳票に出力するデータの検討

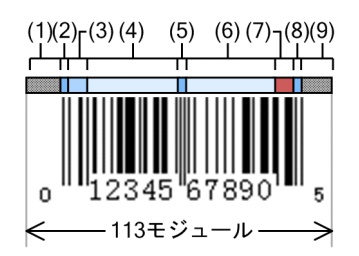

- (1)レフトマージン(9モジュール)
- (2)レフトガードバー(3モジュール)
- (3)ナンバーシステムキャラクタ(1キャラクタ,7モジュール)
- (4)左データキャラクタ(5キャラクタ,35モジュール)
- (5)センタバー(5モジュール)
- (6)右データキャラクタ(5キャラクタ,35モジュール)
- (7)モジュラチェックキャラクタ(1キャラクタ,7モジュール)
- (8)ライトガードバー(3モジュール)
- (9)ライトマージン(9モジュール)

例えば,サイズに「2」を指定すると,「{113(モジュール)×0.33(mm)}×2(倍)」という式によっ て,幅 74.58(mm)の UPC-A バーコードが帳票に出力できます。

### (3) アイテム枠の幅の指定

帳票に UPC-A バーコードを収めるとき,アイテム枠の幅は,求めた値の小数点以下を切り上げた値で確 保すると収まります。この場合は,アイテム枠の幅を 75(mm)程度確保すると収まります。

#### 表 4‒15 UPC-A バーコードの実サイズ参考値

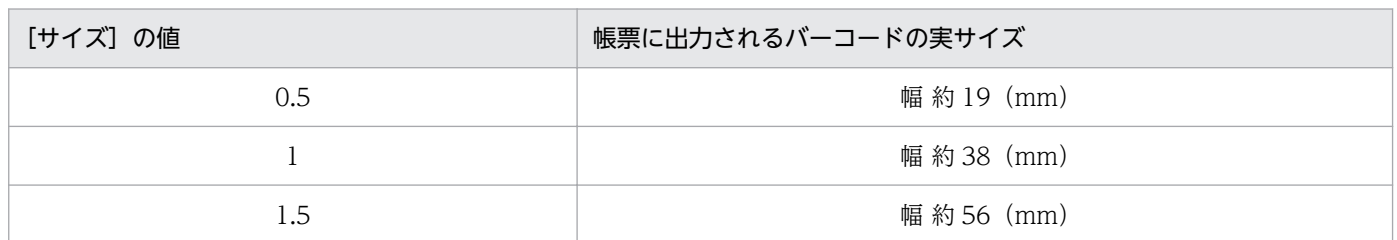

# (4) プリンタの解像度によって出力できるバーコードの最小サイズ

出力するプリンタの解像度が 300dpi の場合および 600dpi の場合

最小サイズは 0.8 倍です。

<sup>4.</sup> 帳票に出力するデータの検討

# 4.4.11 UPC-E バーコード

UPC-E バーコードのデータの指定方法およびプロパティの設定方法について説明します。

## (1) データの指定

UPC-E バーコードを表示する場合は、半角数字(0~9)を使用して、「0」で始まる 8 桁 (固定)のデー タ(データキャラクタ)をデータファイルに指定します。

UPC-E バーコードの形式を次に示します。

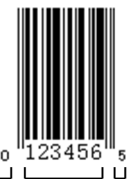

 $(3)$   $(2)$  $(1)$ 

(1) ナンバーシステムキャラクタ (2) チェックキャラクタ (モジュラチェックキャラクタ) (3) データ (データキャラクタ)

データ(データキャラクタ)は,商品コードを表すキャラクタです。

ナンバーシステムキャラクタには,自動的に「0」が付加されます。

チェックキャラクタ(モジュラチェックキャラクタ)は,バーコードの読み取りの正確性を保つために, データ(データキャラクタ)とナンバーシステムキャラクタから,ある計算方法に基づいて求めた値を表 すキャラクタです。

UPC-E バーコードのチェックキャラクタは、6桁のデータ(データキャラクタ)の先頭にナンバーシステ ムキャラクタの「0」を付加した 7 桁の数字を、規則に従って11 桁に復号したあと, UPC-A バーコード のチェックキャラクタの計算方法に従って求めます。

業務アプリケーションでチェックキャラクタをあらかじめ付加する場合、例えば、「123456」のデータ (データキャラクタ)の先頭にナンバーシステムキャラクタの「0」を付加した 7 桁の数字「0123456」の チェックキャラクタは,次のような計算方法で求められます。

#### 1. 桁位置を付けます。求めるチェックキャラクタ(モジュラチェックキャラクタ)は、1桁目です。

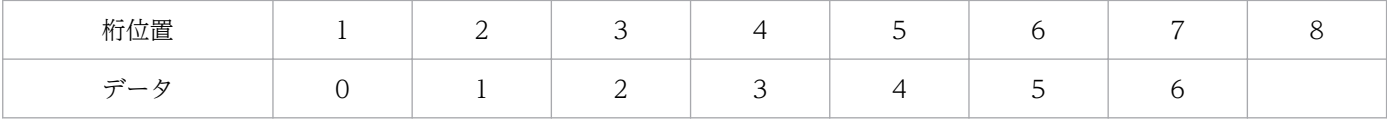

#### 2. 7 桁のデータを 11 桁に復号します。

次に示す 4 つのパターンの中から当てはまるパターンに従って復号します。 「0123456」は,パターン 4 に従って「01234500006」に復号されます。

4. 帳票に出力するデータの検討

#### ■パターン 1:1 桁目が「0」,7 桁目が「0〜2」の場合

7 桁目を 3 桁目と 4 桁目の間に移動させて,その後ろに「0」を 4 つ挿入します。 例えば,データが「0013452」の場合は,「00120000345」となります。

- ■パターン 2:1桁目が「0」, 7桁目が「3」の場合 7 桁目を削除して,4 桁目と 5 桁目の間に「0」を 5 つ挿入します。 例えば,データが「0123453」の場合は,「01230000045」となります。
- ■パターン 3:1 桁目が「0」, 7 桁目が「4」の場合 7 桁目を削除して,5 桁目と 6 桁目の間に「0」を 5 つ挿入します。 例えば,データが「0123454」の場合は,「01234000005」となります。
- ■パターン 4:1 桁目が「01, 7 桁目が「5〜91 の場合 6 桁目と 7 桁目の間に「0」を 4 つ挿入します。 例えば,データが「0123456」の場合は,「01234500006」となります。
- 3. UPC-A バーコードの計算方法に従ってチェックキャラクタを計算します。

復号した 11 桁のデータのチェックキャラクタを,UPC-A バーコードの計算方法に従って計算します。 「01234500006」のチェックキャラクタを計算すると,「5」となります。 UPC-A バーコードの計算方法については,「[4.4.10\(1\) データの指定」](#page-112-0)を参照してください。

チェックキャラクタ(モジュラチェックキャラクタ)は,EUR 帳票作成機能で付加することもできます。 その場合は、半角数字(0~9)を使用して、「0」で始まる 7 桁 (固定) のデータ(データキャラクタ)を データファイルに指定します。チェックキャラクタ(モジュラチェックキャラクタ)は,[オプション]ダ イアログ,または「アイテムのプロパティ]ダイアログで指定できます。

## (2) サイズの指定

UPC-E バーコードで指定できるサイズと単位は 0.15〜2.1 倍です。JIS X0507 で規定されている 0.8〜 2.0 倍の範囲で指定することを推奨します。

UPC-E バーコードのサイズは, IIS X 0507 で規定されている 1 モジュール幅に対する倍率を 0.01 倍単 位で指定します。JIS X 0507 では,1 モジュール幅の標準サイズを 0.33mm と規定しています。「モジュー ル」とは,白バーと黒バー,およびマージンを構成する基本単位を示します。

UPC-E バーコードは,67 モジュールで構成されています。

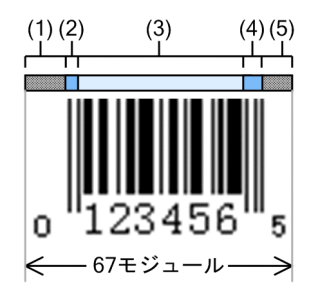

(1)レフトマージン(9モジュール)

(2)レフトガードバー(3モジュール)

- (3)データキャラクタ(6キャラクタ,42モジュール)
- (4)ライトガードバー(6モジュール)
- (5)ライトマージン(7モジュール)

例えば,サイズに「2」を指定すると,「{67(モジュール)×0.33(mm)}×2(倍)」という式によっ て,幅 44.22(mm)の UPC-E バーコードが帳票に出力できます。

#### 表 4‒16 UPC-E バーコードのサイズ

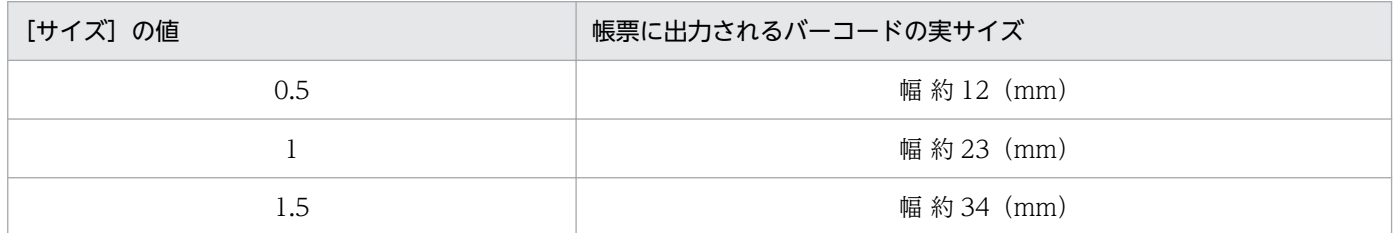

## (3) アイテム枠の幅の指定

帳票に UPC-E バーコードを収めるとき,アイテム枠の幅は,求めた値の小数点以下を切り上げた値で確 保すると収まります。サイズに「2」を指定した場合は,アイテム枠の幅を 45(mm)程度確保すると収 まります。

## (4) プリンタの解像度によって出力できるバーコードの最小サイズ

出力するプリンタの解像度が 300dpi の場合および 600dpi の場合

最小サイズは 0.8 倍です。

# 4.4.12 バーコードの出力時の注意事項

### (1) バーコードの余白の設定

バーコードの周りには,次の余白部分が必要です。

- JAN:マージン
- UPC:マージン
- カスタマバーコード:空白
- 上記以外のバーコード:クワイエットゾーン

<sup>4.</sup> 帳票に出力するデータの検討

バーコードの余白部分にほかのアイテムが配置されていた場合,バーコードの余白部分を優先して印刷し ます。バーコードの余白部分にほかのアイテムを配置しないようにしてください。

## (2) EUR サーバ帳票出力機能で出力する場合の機能差

バーコードを貼り付けた帳票を EUR サーバ帳票出力機能で出力する場合,次に示す機能差があります。

- EUR のバージョン 3 で作成した帳票を,そのまま EUR サーバ帳票出力機能で出力すると,バーコー ドのサイズがわずかに異なる場合があります。サイズは変わりますが,バーコードの読み取り精度は向 上します。
- EUR のバージョン 3 では、バーコードの色を指定できましたが、EUR サーバ帳票出力機能では、黒固 定で出力します。

## (3) データに関する注意事項

バーコードの入力データに,制御コードなどのバーコードデータとして使用できない文字が含まれている 場合,バーコードに不適切なデータが指定されたと認識して,アイテム内にバーコードを出力しません。

<sup>4.</sup> 帳票に出力するデータの検討

EUR で扱える画像データの形式は次のとおりです。

- Windows BITMAP
- JPEG
- GIF (GIF GIF87a, GIF GIF89a)
- TIFF $(TIF6.0)$
- PNG

### 表 4-17 EUR で扱える画像ファイルのデータ形式

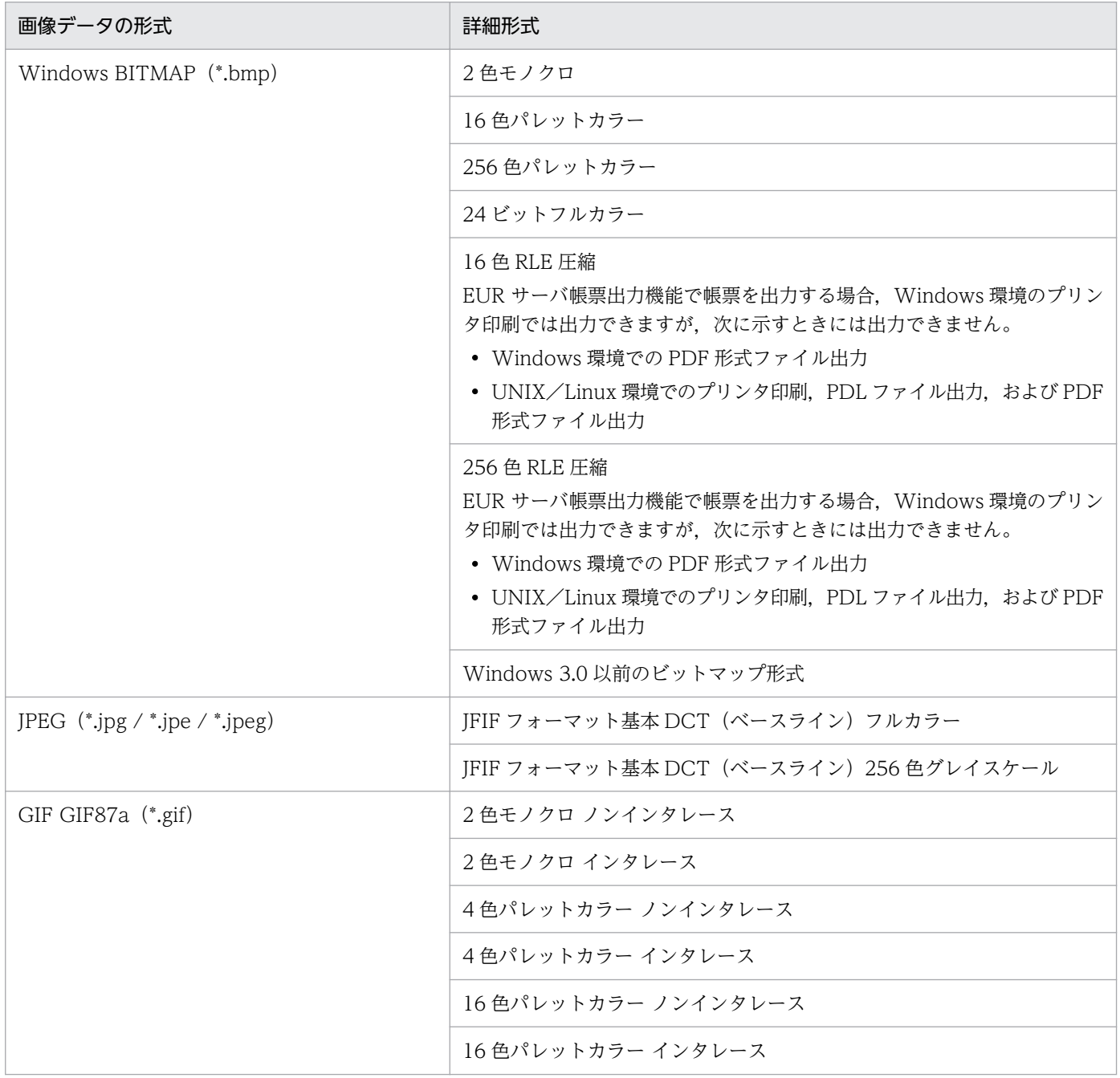

#### 4. 帳票に出力するデータの検討

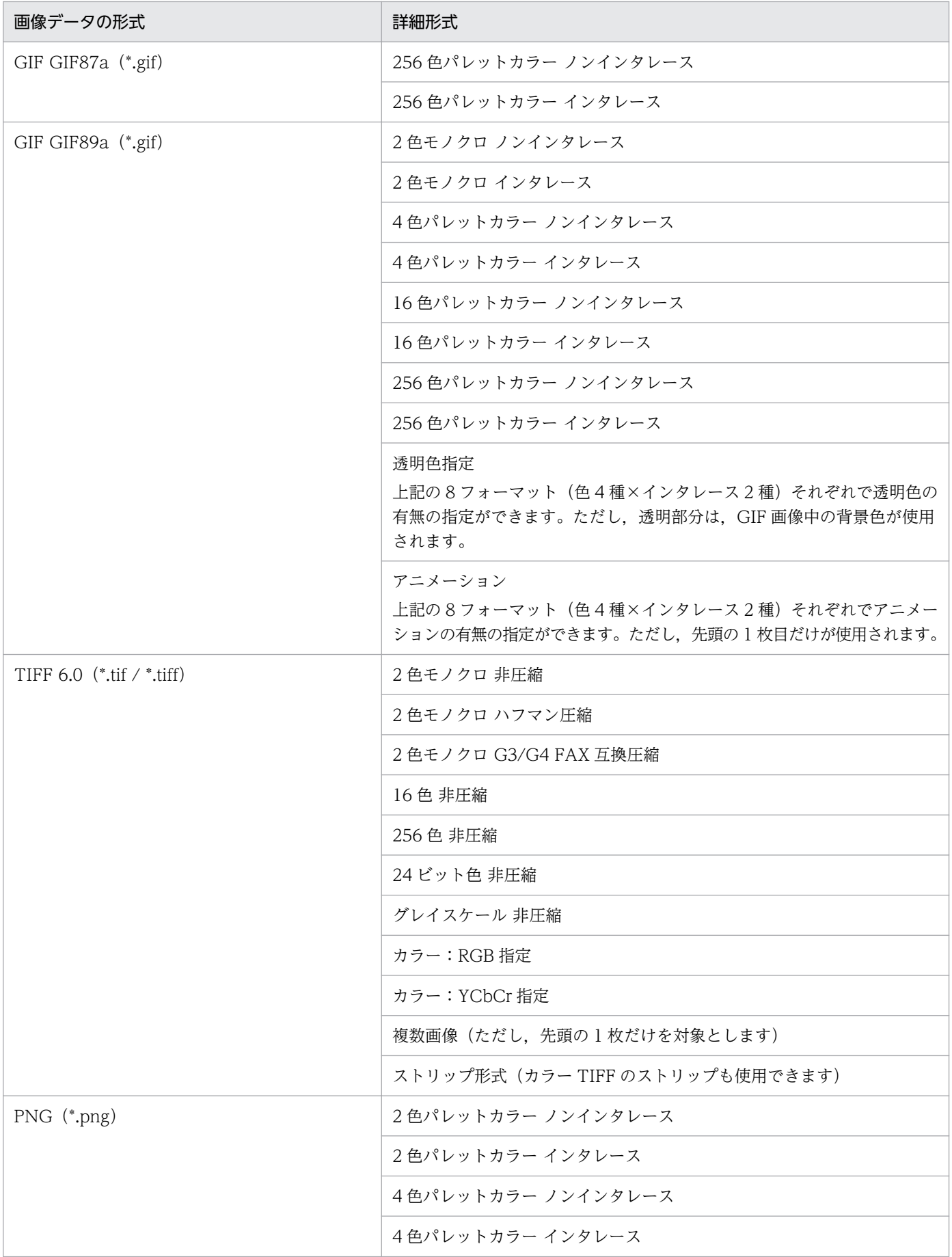

4. 帳票に出力するデータの検討

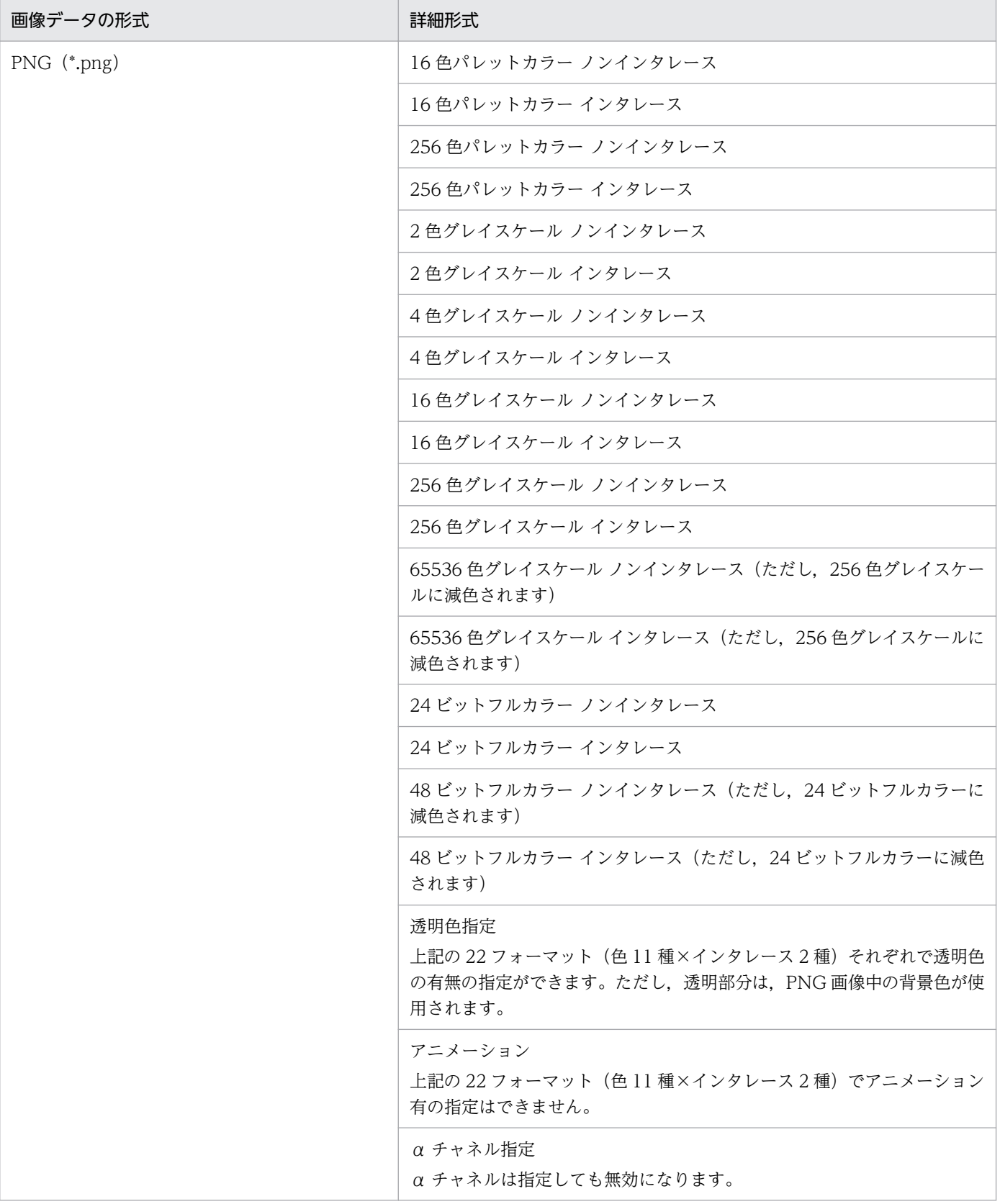

#### ■注意

画像が正しく出力されない場合,画像データの内容に問題があることがあります。このような場合は, 画像を作成したソフトウェアとは別のソフトウェアで,画像を保存し直すことをお勧めします。

# 4.5.1 画像ファイルの印刷・出力に関する注意事項

- TIFF 形式のモノクロ画像,および GIF 形式のモノクロ画像はカラープリンタがサポートしていない画 像形式のため印刷できない場合があります。ただし,エラーにはなりません。
- 256 色以上のカラー画像を帳票上に貼り付けた場合,画像の色が実際の色と異なることがありますが, プリンタ出力では画像データで設定されている色に従って印刷されます。
- 16 色 RLE 圧縮と 256 色 RLE 圧縮の Windows BITMAP 画像データが使用された帳票を EUR サー バ帳票出力機能で出力するとき,プリンタ印刷では出力できますが,次に示す場合には出力できません。
	- Windows 環境での PDF 形式ファイル出力
	- UNIX/Linux 環境でのプリンタ印刷,PDL ファイル出力,および PDF 形式ファイル出力

<sup>4.</sup> 帳票に出力するデータの検討

## 4.6 EUR で出力できる文字

EUR では,帳票を出力するファイルやプリンタによって,使用できる文字範囲が異なります。 出力形式ごとに,次に示す文字を出力できます。

## 4.6.1 Windows 対応プリンタ, EPF 形式ファイル

入力データが Unicode の場合は、言語 (OS のロケール) に関係なく、指定のフォントに従って文字を出 力できます。※1

Unicode 以外のマルチバイト文字の場合は,言語(OS のロケール)に従ったエンコード範囲の文字を出 力できます。

外字は,出力環境に外字を定義することで,出力できるようになります。

例えば,次の文字集合の文字を出力できます。

- 1. JISX0201:1997 のローマ字, カタカナ
- 2. JISX0208:1997
- 3. NEC 特殊文字のうち JISX0208, JISX0212 に含まれない文字
- 4. Windows31J-NEC 特殊文字のうち, JISX0212 に含まれる文字
- 5. Windows31J-IBM 拡張文字, NEC 選定 IBM 拡張文字のうち, JISX0212 に含まれない文字
- 6. JISX0212

7. UCS-2 の私用領域(U+E000〜U+F8FF)に定義されている 6,400 字※2

- 8. JISX0213:2004
- 9. GB18030:2000
- 10. ISO 8859-1
- 11. ISO 8859-15
- 12. CP1252
- 注※1

結合文字列は正しく出力できません。

注※2

外字の出力については,[「4.10 EUR で使用できる外字](#page-142-0)」を参照してください。

<sup>4.</sup> 帳票に出力するデータの検討

# 4.6.2 PDF 形式ファイル

入力データが Unicode の場合は、言語 (OS のロケール) に関係なく、指定のフォントに従って文字を出 力できます。※1

Unicode 以外のマルチバイト文字の場合は、言語 (OS のロケール) に従ったエンコード範囲の文字を出 力できます。

外字などの一部の文字は,事前にフォント埋め込み指定や EUR フォントファイルへの登録などの設定を しておくことで出力できるようなります。

次の文字集合の文字を出力できます。

1. IISX0201:1997 のローマ字. カタカナ

2. JISX0208:1997

- 3. NEC 特殊文字のうち JISX0208, JISX0212 に含まれない文字
- 4. Windows31J-NEC 特殊文字のうち, JISX0212 に含まれる文字
- 5. Windows31J-IBM 拡張文字, NEC 選定 IBM 拡張文字のうち, JISX0212 に含まれない文字
- 6. JISX0212

7. UCS-2 の私用領域(U+E000〜U+F8FF)に定義されている 6,400 字※2

- 8. JISX0213:2004
- 9. GB18030:2000
- 10. ISO 8859-1
- 11. ISO 8859-15
- 12. CP1252

上記以外の文字は,PDF 形式ファイルにフォントを埋め込んで出力できます。フォントの埋め込みの詳細 については,マニュアル「EUR 帳票出力 機能解説 EUR Server 編」を参照してください。

注※1

結合文字列は正しく出力できません。

注※2

EUR フォントファイルに文字を登録し、画像として出力します。EUR フォントファイルを使用しない 場合は,OS ごとに作成した外字を出力することもできます(Linux 環境の場合は,全角の空白に置き 換えて出力します)。

EUR フォントファイルについては,マニュアル「EUR システム構築ガイド」を参照してください。外 字の出力については,[「4.10 EUR で使用できる外字](#page-142-0)」を参照してください。

<sup>4.</sup> 帳票に出力するデータの検討

# 4.6.3 PostScript 対応プリンタ

日本語のエンコード範囲の文字を出力できます。

外字などの一部の文字は,事前に EUR フォントファイルやプリンタフォントへの登録などの設定をして おくことで出力できるようになります。

次の文字集合の文字を出力できます。

- 1. IISX0201:1997 のローマ字. カタカナ
- 2. JISX0208:1997

3. NEC 特殊文字のうち JISX0208, JISX0212 に含まれない文字

- 4. Windows31J-NEC 特殊文字のうち, JISX0212 に含まれる文字
- 5. Windows31J-IBM 拡張文字, NEC 選定 IBM 拡張文字のうち, JISX0212 に含まれない文字
- 6. JISX0212※1

7. UCS-2 の私用領域(U+E000〜U+F8FF)に定義されている 6,400 字※1

8. JISX0213:2004※2

注※1

JISX0212 のうち Windows31J に含まれない文字,および UCS-2 の私用領域(U+E000〜U+F8FF) に定義されている 6,400 字については、EUR フォントファイルに文字を登録し、画像として出力しま す。

EUR フォントファイルを使用しない場合は、OS ごとに作成した外字を出力することもできます (Linux 環境の場合は,全角の空白に置き換えて出力します)。

EUR フォントファイルについては,マニュアル「EUR システム構築ガイド」を参照してください。外 字の出力については,[「4.10 EUR で使用できる外字](#page-142-0)」を参照してください。

注※2

UNIX/Linux 環境の場合,日立の JISX0213:2004 フォントを搭載した PostScript 対応プリンタで出 力できます。

JISX0213:2004 フォントをプリンタに出力するためには,プリンタ定義ファイルにキーワード GenTextMode の指定が必要です。

プリンタ定義ファイルの設定の詳細については,マニュアル「EUR 帳票出力 リファレンス EUR Server 編」を参照してください。

# 4.6.4 LIPSIII 対応プリンタ

日本語のエンコード範囲の文字を出力できます。

<sup>4.</sup> 帳票に出力するデータの検討

外字などの一部の文字は,事前に EUR フォントファイルへの登録などの設定をしておくことで出力でき るようになります。

次の文字集合の文字を出力できます。

1. JISX0201:1997 のローマ字, カタカナ

2. JISX0208:1997

3. NEC 特殊文字のうち JISX0208, JISX0212 に含まれない文字

4. Windows31J-NEC 特殊文字のうち, JISX0212 に含まれる文字

5. JISX0212※

6. UCS-2 の私用領域(U+E000〜U+F8FF)に定義されている 6,400 字※

注※

EUR フォントファイルに文字を登録し,画像として出力します。

EUR フォントファイルを使用しない場合は、OS ごとに作成した外字を出力することもできます (Linux 環境の場合は,全角の空白に置き換えて出力します)。

EUR フォントファイルについては,マニュアル「EUR システム構築ガイド」を参照してください。外 字の出力については,[「4.10 EUR で使用できる外字](#page-142-0)」を参照してください。

#### 4.6.5 ESC/P 対応プリンタ

日本語のエンコード範囲の文字を出力できます。

外字などの一部の文字は,事前に EUR フォントファイルへの登録の設定をしておくことで出力できるよ うになります。

次の文字集合の文字を出力できます。

1. JISX0201:1997 のローマ字, カタカナ※1

2. JISX0208:1997※1

3. Windows31J-NEC 特殊文字のうち, JISX0212 に含まれる文字<sup>※2</sup>

4. JISX0212※2

5. UCS-2 の私用領域(U+E000〜U+F8FF)に定義されている 6,400 字※2

注※1

環境変数や環境設定ファイルに指定した,ESC/P 対応プリンタで使用するフォントファイルに登録さ れている文字のイメージを,画像処理で出力します。

#### 注※2

EUR フォントファイルに文字を登録し,画像として出力します。

<sup>4.</sup> 帳票に出力するデータの検討

EUR フォントファイルを使用しない場合は,OS ごとに作成した外字を出力することもできます(Linux 環境の場合は,全角の空白に置き換えて出力します)。

EUR フォントファイルについては,マニュアル「EUR システム構築ガイド」を参照してください。外 字の出力については,[「4.10 EUR で使用できる外字](#page-142-0)」を参照してください。

## 4.6.6 Excel 形式ファイル

入力データが Unicode の場合は、言語 (OS のロケール) に関係なく、指定のフォントに従って文字を出 力できます。※1,※2

Unicode 以外のマルチバイト文字の場合は,言語(OS のロケール)に従ったエンコード範囲の文字を出 力できます。

外字は,クライアント環境に外字を定義することで,出力できるようになります。

次の文字集合の文字を出力できます。

1. JISX0201:1997 のローマ字, カタカナ

2. JISX0208:1997

3. NEC 特殊文字のうち JISX0208, JISX0212 に含まれない文字

4. Windows31J-NEC 特殊文字のうち, JISX0212 に含まれる文字

5. Windows31I-IBM 拡張文字, NEC 選定 IBM 拡張文字のうち, IISX0212 に含まれない文字

6. JISX0212

7. UCS-2 の私用領域(U+E000〜U+F8FF)に定義されている 6,400 字※3

8. JISX0213:2004

9. GB18030:2000

- 10. ISO 8859-1
- 11. ISO 8859-15
- 12. CP1252
- 注※1

結合文字列は正しく出力できません。

注※2

フォントは言語ごとに固定です。詳細については,[「9.2.3 Excel 形式ファイルに出力する場合の注](#page-263-0) [意」](#page-263-0)を参照してください。

注※3

外字の出力については,[「4.10 EUR で使用できる外字](#page-142-0)」を参照してください。

<sup>4.</sup> 帳票に出力するデータの検討

### <span id="page-128-0"></span>4.7.1 帳票作成時に使用できるフォント

帳票作成時に使用できるフォントは,固定ピッチおよび可変ピッチ(プロポーショナル)の TrueType フォントです。

OCR フォントを使用して帳票を定義することもできます。ただし,EUR で出力された帳票を光学式文字 読み取り装置で読み取る場合は,ご使用になる光学式文字読み取り装置で,文字が読み取れるかどうかを 確認してください。

縦書きのないフォントと縦書き配置を組み合わせた場合,正しく表示されないことがあります。

メイリオフォントの場合,縦書き配置を指定すると文字の出力位置がずれるため,縦書き配置を指定しな いでください。

帳票を正しく表示または印刷するには,帳票で使用するフォントを,帳票を設計する環境と,帳票を表示 または印刷する環境の両方に用意することをお勧めします。

## 4.7.2 Windows 環境のプリンタ出力時のフォント

EUR サーバ帳票出力機能では,フォントを出力する際に文字幅を計算しています。

プロポーショナルフォントを出力するときは,フォントの文字幅を文字ごとに取得して計算します。固定 ピッチフォントを出力するときは、プロポーショナルフォントを出力するときと同じ計算をする方法(動 的モード),またはフォントの文字幅を固定値として計算する方法(静的モード)を指定できます。

ここでは文字幅の計算方法について説明します。

### (1) 文字幅の計算方法

帳票アイテムのフォントおよび文字幅計算方法の指定によって,どのように文字幅が計算されるかを次に 示します。

#### 表 4‒18 文字幅の計算方法

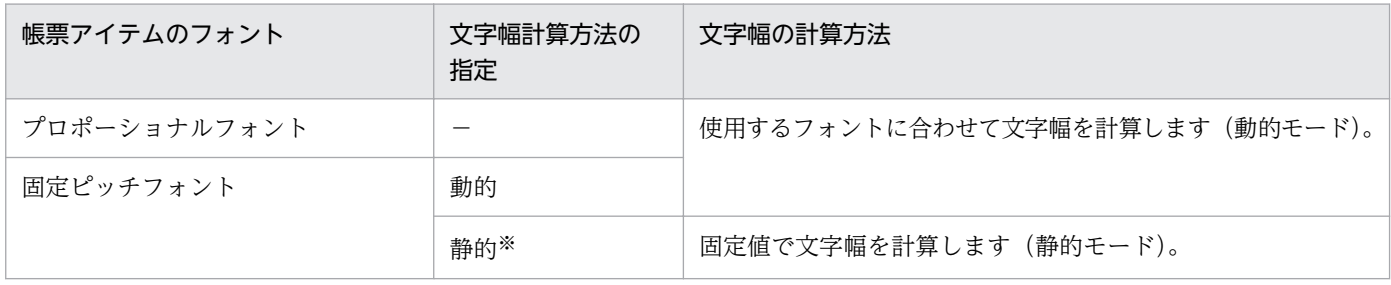

4. 帳票に出力するデータの検討

(凡例)

−:文字幅計算方法の指定は適用されません。プロポーショナルフォントの場合は,常に動的モードとして計算されます。 注※

文字幅計算方法の指定を省略したときは,「静的」が仮定されます。

### (2) 文字幅計算方法の設定

EUR サーバ帳票出力機能での,文字幅計算方法の設定方法を次に示します。

#### (a) 文字幅計算方法の設定方法

環境変数 EURPS FONT\_WIDTH\_MODE で文字幅計算方法を設定します。設定方法の詳細については マニュアル「EUR 帳票出力 リファレンス EUR Server 編」を参照してください。

## (3) プリンタ出力でのフォントの出力結果

Window 環境のプリンタに出力するときは,文字幅の計算方法と出力結果が次のように異なります。

• 動的モードの場合

帳票に指定されているフォントが帳票サーバの環境にあるときは,指定されたフォントで出力します。 帳票に指定されているフォントが帳票サーバの環境にないときは,フォントを置き換えて出力します。 詳細については,[「4.8.2\(2\) 置き換えられて出力されるフォント」](#page-138-0)を参照してください。

• 静的モードの場合

帳票に指定されているフォントで出力します。しかし,帳票に指定されたフォントの文字幅と半角全角 判定の文字幅が異なると,文字が重なったり離れたりして出力されることがあります。

• EUR で適用される半角全角判定の文字幅

半角の文字幅はアイテムのフォント幅,全角の文字幅はアイテムのフォント幅の 2 倍で計算されます。 半角全角判定の文字幅は,英語フォントでは Courier,簡体字中国語フォントでは新宋体,繁体字 中国語フォントでは細明体,日本語フォントではMS 明朝の文字幅が適用されます。フォントの言 語を判定できない場合は,中国語(簡体字)ロケールでは新宋体,日本語ロケールではMS 明朝, その他のロケールでは Courier の文字幅が適用されます。

## 4.7.3 UNIX/Linux 環境のプリンタ出力時のフォント

### (1) プリンタと対応するフォント

プリンタによって,出力できないフォントがあります。プリンタごとに対応するフォントを次に示します。

<sup>4.</sup> 帳票に出力するデータの検討

#### 表 4-19 プリンタと対応するフォント

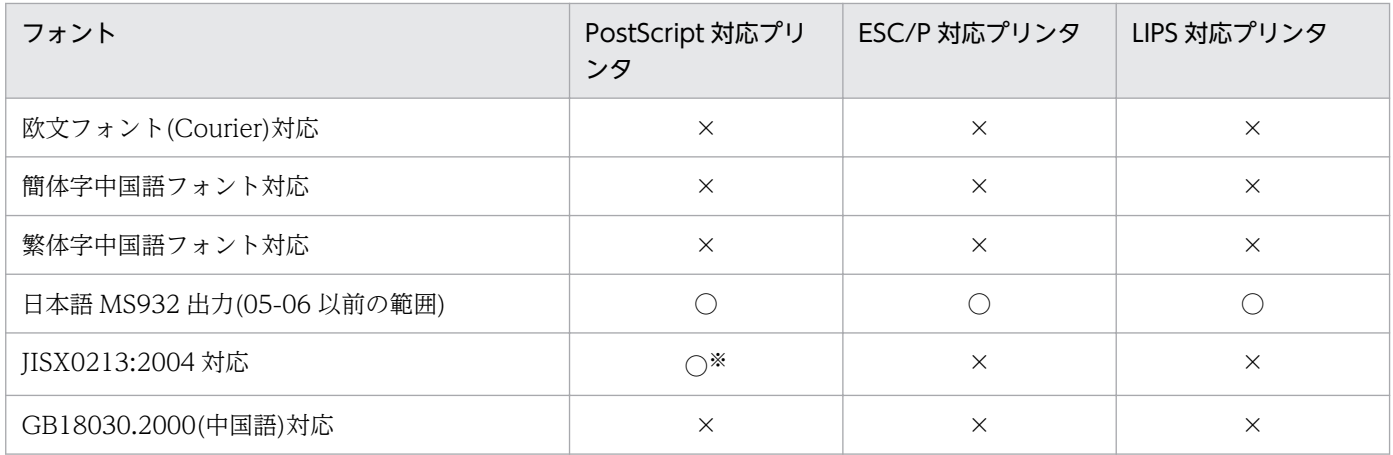

#### (凡例)

○:出力できます。

×:出力できません。

#### 注※

日立の JISX0213:2004 フォントを搭載した PostScript 対応プリンタで出力できます。

JISX0213:2004 フォントをプリンタに出力するためには,プリンタ定義ファイルにキーワード GenTextMode の指定が必要 です。

プリンタ定義ファイルの設定の詳細については、マニュアル「EUR 帳票出力 リファレンス EUR Server 編」を参照してくだ さい。

### (2) 半角全角判定の設定

バージョン 05-06 の帳票をバージョン 05-08 以降で開いた場合,フォントごとに半角全角判定が設定され ていると,帳票の見た目が異なって表示されることがあります。半角全角判定は,

EURPS USE 05\_06 FONT LANG で設定します。EURPS USE 05\_06 FONT LANG については, マニュアル「EUR 帳票出力 リファレンス EUR Server 編」を参照してください。

## (3) フォントの置き換え結果

EUR 帳票作成機能で設計した帳票を, UNIX/Linux 環境のプリンタ (PostScript, LIPSIII, および ESC/ P対応プリンタ)に出力する場合は、次に示すフォントに置き換えて出力します。

#### • PostScript 対応プリンタに出力する場合

次のフォントに置き換えます。

ただし、文字幅計算方法の指定に「動的」を設定して、PostScript 対応プリンタに出力した場合は、エ ラー (KEEU079-E) になります。

フォントの置き換えに必要なプリンタ定義ファイルの設定の詳細については,マニュアル「EUR 帳票 出力 リファレンス EUR Server 編」を参照してください。

<sup>4.</sup> 帳票に出力するデータの検討

#### 表 4-20 PostScript 対応プリンタの帳票フォントに対応する出力フォント

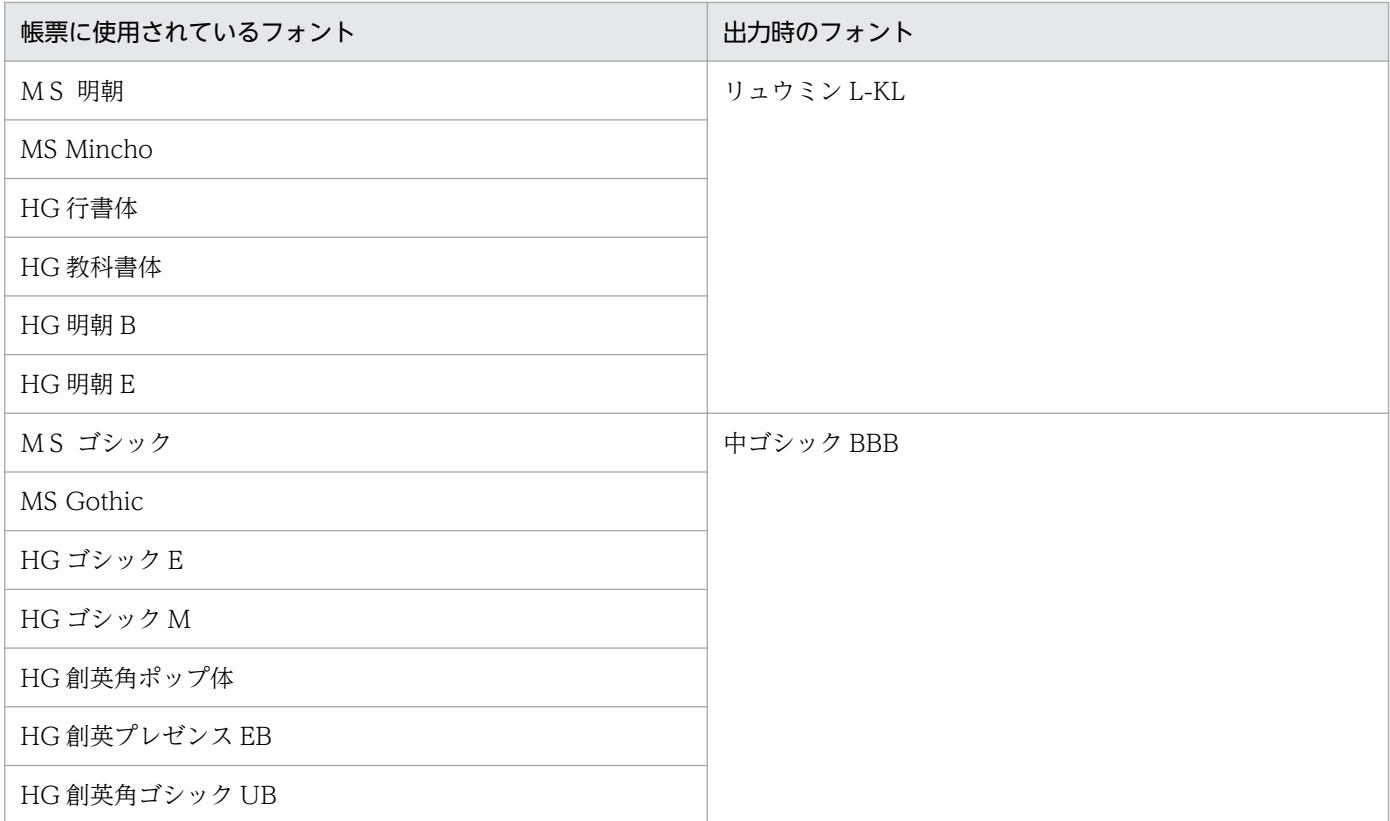

注 表にないフォントを使用している場合,「リュウミン L-KL」に置き換えて出力します。

• LIPSIII 対応プリンタに出力する場合

次のフォントに置き換えます。

### 表 4-21 LIPSIII 対応プリンタの帳票フォントに対応する出力フォント

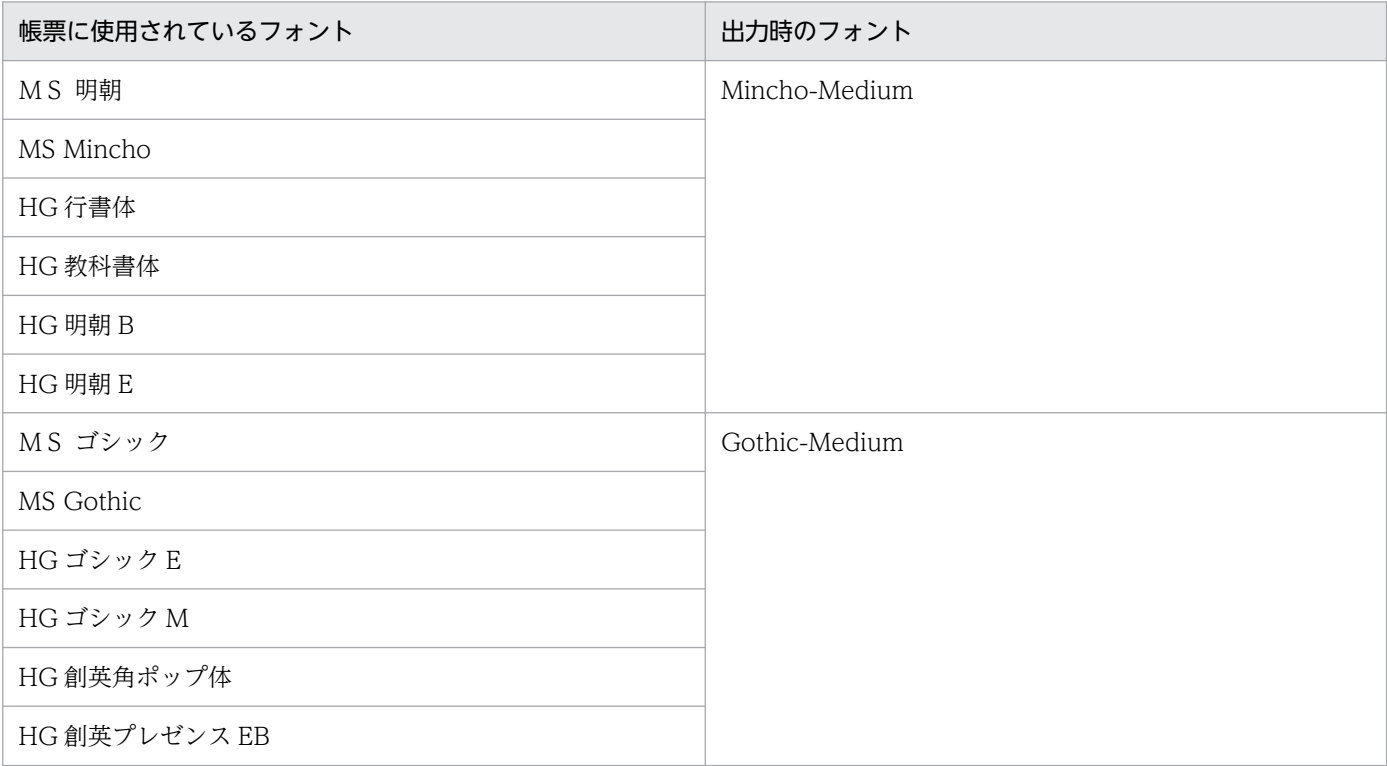

<sup>4.</sup> 帳票に出力するデータの検討

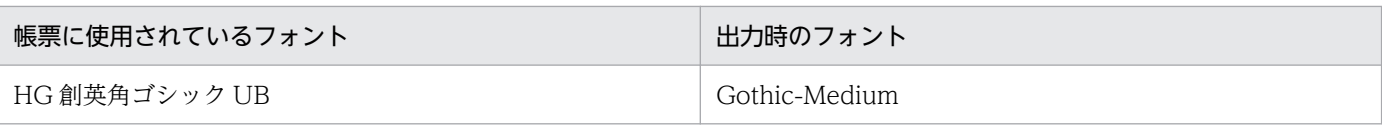

注 表にないフォントを使用している場合,「Mincho-Medium」に置き換えて出力します。

#### • ESC/P 対応プリンタに出力する場合

#### 表 4‒22 ESC/P 対応プリンタの帳票フォントに対応する出力フォント

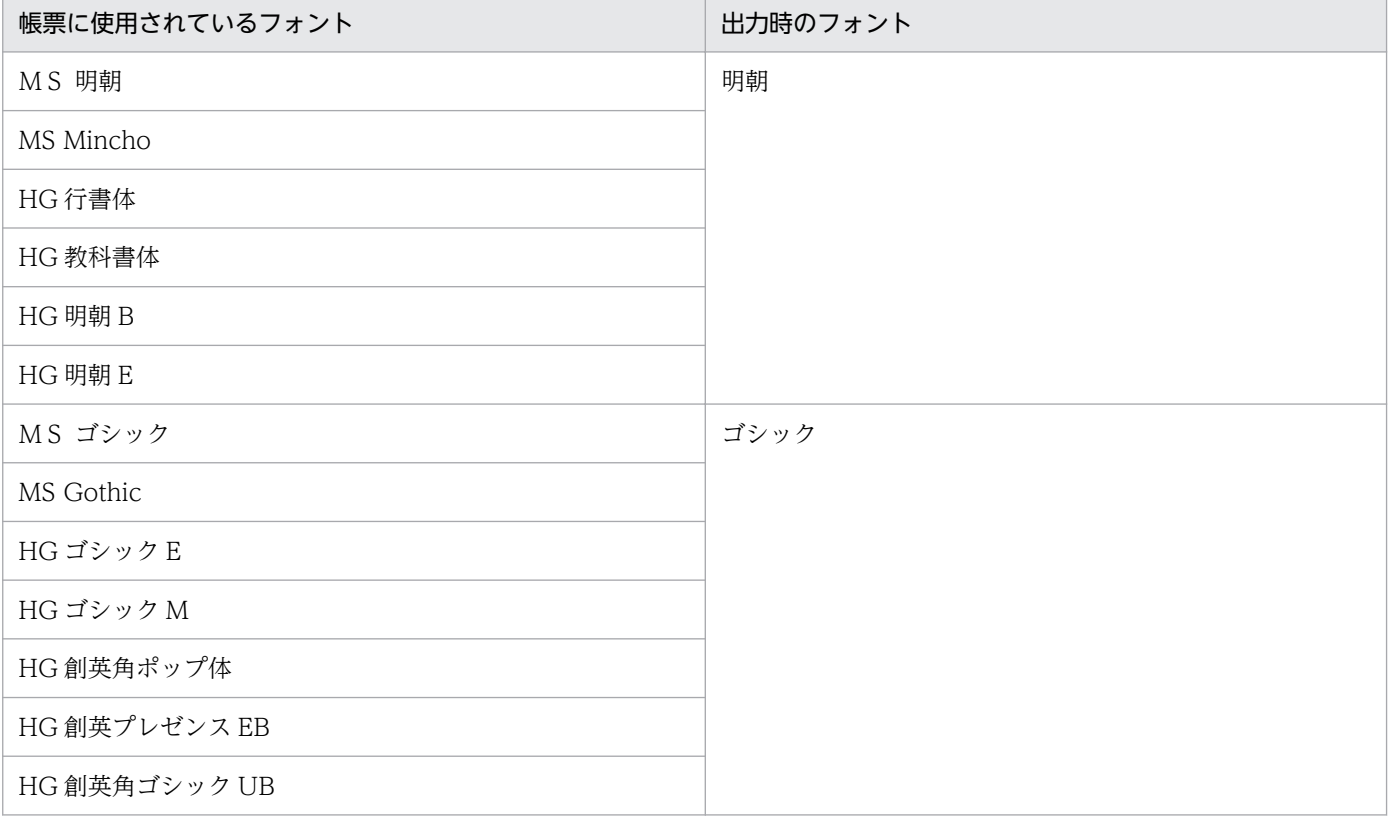

注 表にないフォントを使用している場合,「明朝」に置き換えて出力します。

<sup>4.</sup> 帳票に出力するデータの検討

# 4.8 EUR の PDF 出力で使用できるフォント

PDF 出力では、欧文フォント,中国語フォント,および日本語フォントが使用できます。ただし, PDF 形式ファイルを暗号化出力するときは,日本語ロケールでだけ正しく動作します。PDF 形式ファイルを暗 号化出力するときは,ロケールを日本語環境に設定してください。

帳票アイテムのフォント,フォント埋め込みの有無,および文字幅計算方法の指定によって,PDF 形式 ファイルへのフォントの出力方法は次のとおり異なります。なお,環境変数

EURPS\_USE\_05\_06\_FONT\_REPLACE に YES が設定されており, かつ「フォント縦横比を補正する」 が設定されている文字列アイテムのフォントがMS ゴシックでない場合,すべて「MS 明朝」で出力さ れます。

PDF 形式ファイル出力の詳細については、マニュアル「EUR 帳票出力 機能解説 EUR Server 編」を参照 してください。

#### 表 4‒23 PDF 形式ファイルへのフォントの出力方法の違い

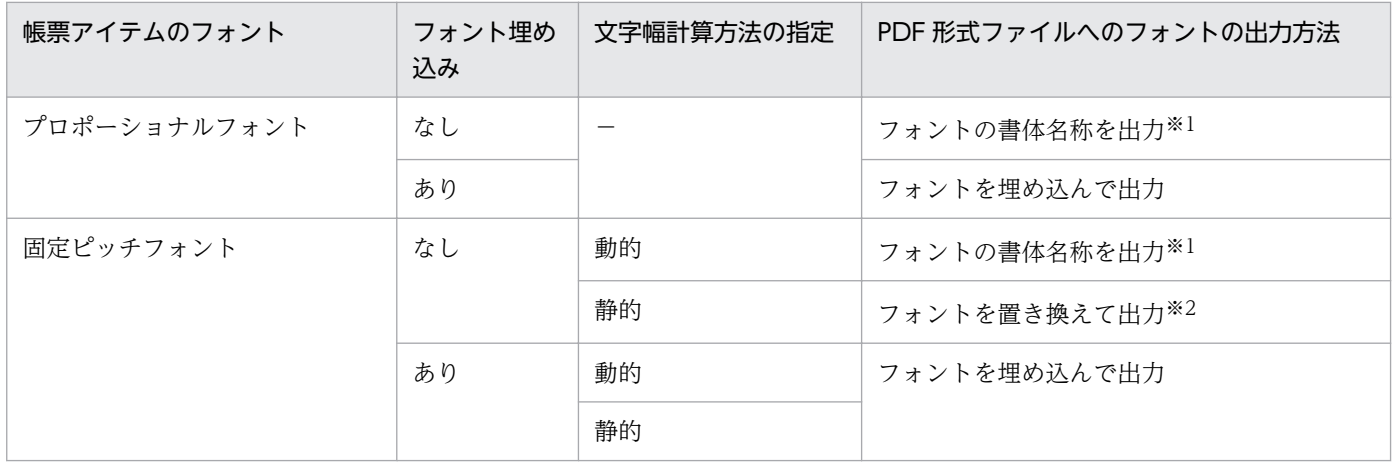

(凡例)

−:文字幅計算方法の指定は適用されません。プロポーショナルフォントの場合は常に動的モードとして計算されます。

注※1

出力できるフォントの詳細については,[「4.8.2\(2\) 置き換えられて出力されるフォント」](#page-138-0)を参照してください。

注※2

07-60 以前の EUR サーバ帳票出力機能で PDF 形式ファイルを出力した場合と同じフォントに置き換えて出力します。詳細に ついては,[「4.8.1\(4\) フォントの置き換え結果」](#page-135-0)を参照してください。

# 4.8.1 静的モード,または文字幅計算方法を指定しなかったときに置き換え て出力されるフォント

この項では、文字幅計算方法の指定を「静的」、または指定しなかった場合に置き換えて出力されるフォン トについて説明します。

# (1) 使用できる欧文フォント

フォントを置き換えて出力するとき,固定ピッチの欧文フォントを使用できます。

### (a) 出力できる文字

Windows ANSI の文字を出力できます。Windows ANSI 以外の文字については、空白に置き換えて出 力します。

#### (b) ラテン文字を使用した場合

ラテン補助文字のうち,日本語フォントでは全角となっている文字もラテン基本文字と同じ幅で出力します。

## (2) 使用できる中国語フォント

フォントを置き換えて出力するとき,中国語フォントを使用できます。

### (a) 出力できる文字

• 宋体の場合

Adobe Technical Note #5079 30 November 2000「Adobe-GB1-4 Character Collection for CID-Keyed Fonts」文字集合の中の Technical Note #5094「UniGB-UTF16-H/V」で規定される 文字集合が出力できます。Unicode3.1 CJK 拡張 A の文字をすべて含みます。 中国語で全角の文字については全角で出力します。

• 明体の場合

Adobe Technical Note #5080 27 May 2003「Adobe-CNS1-4 Character Collection for CID-Keyed Fonts」文字集合の中の Technical Note #5094「UniCNS-UTF16-H/V」で規定される文字 集合が出力できます。

### (b) 宋体で出力されるフォント

次のフォントは宋体で出力されます。

- 新宋体(NSimSun) simsun.ttc
- 新宋体-18030(NSimSun-18030) simsun18030.ttc
- ほう宋\_GB2312(FangSong\_GB2312) simfang.ttf
- 楷体\_GB2312(KaiTi\_GB2312) simkai.ttf

## (c) 明体で出力されるフォント

次のフォントは明体で出力されます。

- 細明体(MingLiU) mingliu.ttc
- 標楷体(DFKai-SB) kaiu.ttf

<sup>4.</sup> 帳票に出力するデータの検討

## <span id="page-135-0"></span>(d) ラテン文字を使用した場合

• 宋体の場合

ラテン基本文字は,Windows の新宋体と字形が異なる場合があります。ラテン補助文字を使用した場 合は,文字幅が不正に出力されるので,文字が重なって表示されることがあります。

• 明体の場合

ラテン基本文字は,Windows で細明体と字形が異なる場合があります。

## (3) 使用できる日本語フォント

フォントを置き換えて出力するとき, JISX0213:2004 文字集合の文字を使用できます。

MS932 文字集合は CMAP 名 90ms-RKSJ で, UniJIS-UTF16 文字集合は CMAP 名 UniJIS-UTF16 で出 力します。MS932 文字集合と UniJIS-UTF16 文字集合が混在する帳票も作成できます。

### (a) 出力できる文字

Adobe Technical Note #5078 11 June 2004「Adobe-Japan1-6 Character Collection for CID-Keyed Fonts」文字集合中の Technical Note #5094「UniJIS-UTF16-H/V」で規定された文字集合が 出力できます。Unicode3.1 CJK 拡張 A の文字をすべて含みます。

#### (b) ラテン補助文字を使用した場合

ラテン補助文字を使用した場合は,文字幅が不正に出力されるので,文字が重なって表示されることがあ ります。

## (4) フォントの置き換え結果

EUR 帳票作成機能で設計した帳票を、フォントを置き換えて PDF 形式ファイルに出力する場合,次に示 すフォントに置き換えて出力します。

• PDF 形式ファイルに出力する場合

#### 表 4‒24 帳票フォントに対応する出力フォント

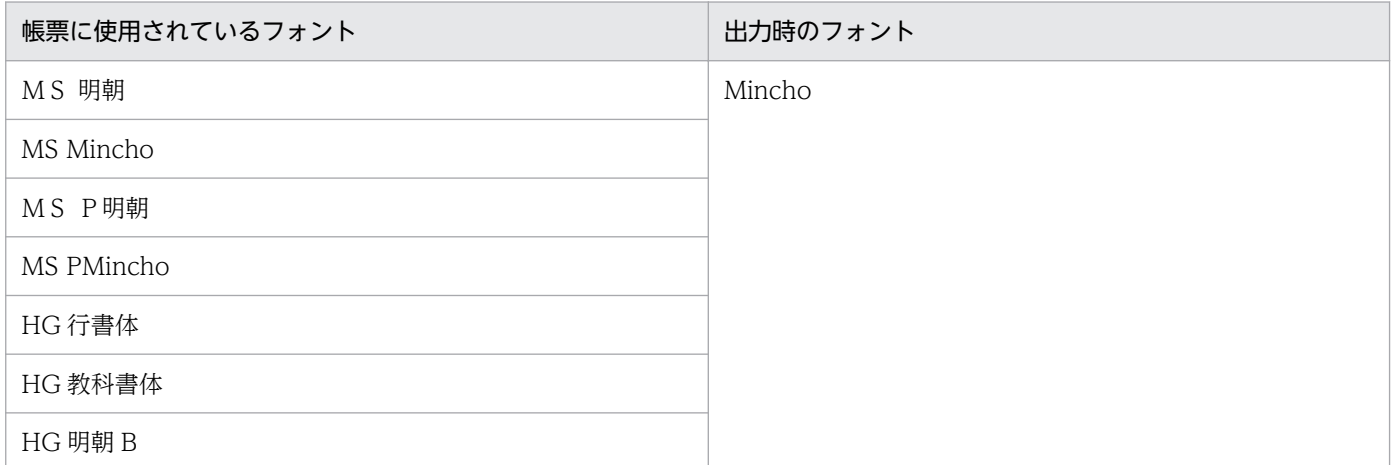

<sup>4.</sup> 帳票に出力するデータの検討

| 帳票に使用されているフォント   | 出力時のフォント |  |
|------------------|----------|--|
| HG 明朝 E          | Mincho   |  |
| MS ゴシック          | Gothic   |  |
| MS Gothic        |          |  |
| MS Pゴシック         |          |  |
| MS PGothic       |          |  |
| HG ゴシックE         |          |  |
| HG ゴシック M        |          |  |
| HG創英角ポップ体        |          |  |
| HG 創英プレゼンス EB    |          |  |
| HG 創英角ゴシック UB    |          |  |
| メイリオ             |          |  |
| Meiryo           |          |  |
| Arial Unicode MS |          |  |
| 新宋体              | Song     |  |
| <b>NSimSun</b>   |          |  |
| 新宋体-18030        |          |  |
| NSimSun-18030    |          |  |
| 宋体               |          |  |
| SimSun           |          |  |
| ほう宋_GB2312       |          |  |
| FangSong_GB2312  |          |  |
| ほう宋              |          |  |
| FangSong         |          |  |
| 楷体_GB2312        |          |  |
| KaiTi_GB2312     |          |  |
| 楷体               |          |  |
| KaiTi            |          |  |
| 細明体              | Ming     |  |
| MingLiU          |          |  |
| 新細明体             |          |  |
| PMingLiU         |          |  |

<sup>4.</sup> 帳票に出力するデータの検討

<span id="page-137-0"></span>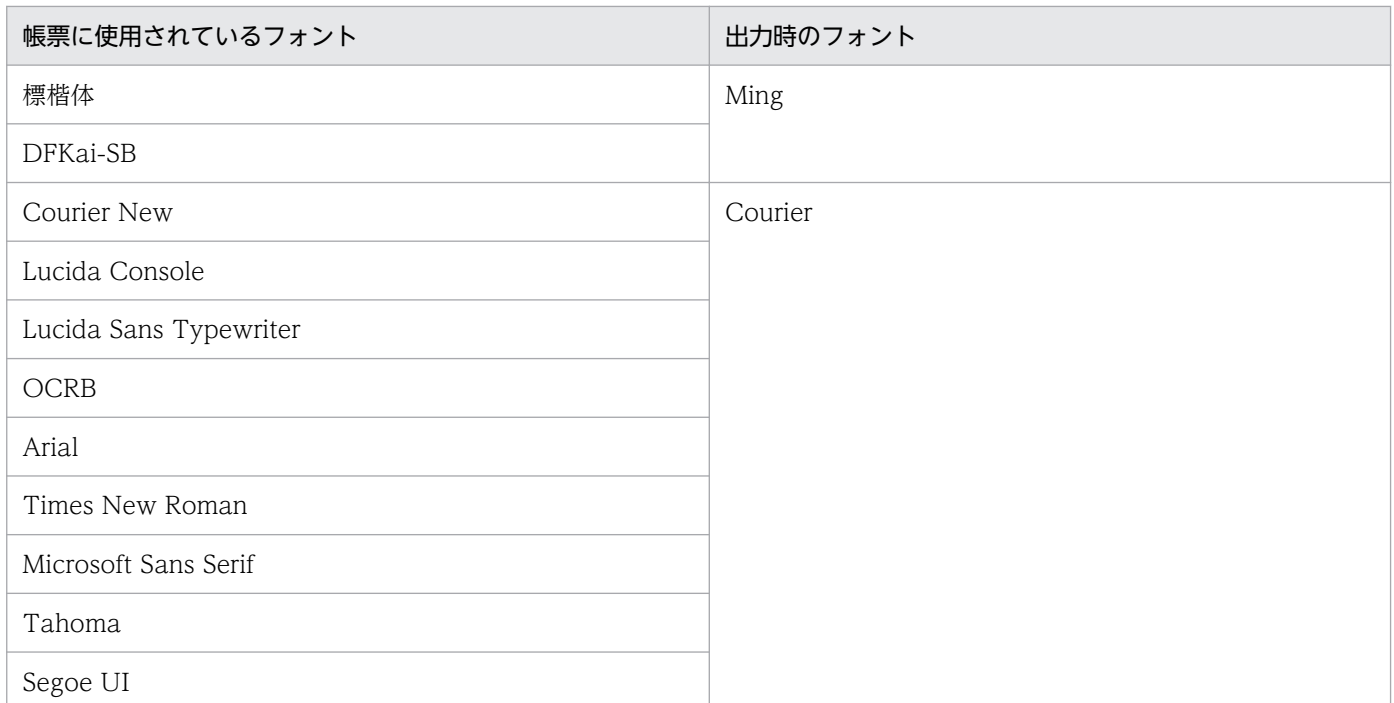

注 表にないフォントを使用している場合,ロケールによって次のフォントに置き換えて出力します。

- 英語ロケールで実行した場合 「Courier」に置き換えて出力します。
- 中国語ロケールで実行した場合 「Song」に置き換えて出力します。
- 日本語ロケールで実行した場合 「Mincho」に置き換えて出力します。

## (5) 注意事項

静的モードで PDF 形式ファイルを出力する場合,欧文フォントやOCRB フォントなどの縦横比が2:1 以外のフォントを指定するときは,文字配置の設定に桁数を指定しないでください。

EUR 帳票作成機能で帳票を作成するとき, [アイテムのプロパティ] ダイアログの [文字配置] タブで [桁 数を指定]チェックボックスをオンにした場合,文字の出力位置がずれて,PDF 形式ファイルに正しく出 力できません。

[アイテムのプロパティ]ダイアログの [文字配置] タブについては、マニュアル「EUR 帳票作成 画面リ ファレンス」を参照してください。

## 4.8.2 動的モードで使用できるフォント

文字幅計算方法の指定を「動的」にした場合,フォント埋め込みの有無によって,書体名称を出力したり, フォントを埋め込んで出力したりします。

<sup>4.</sup> 帳票に出力するデータの検討

<span id="page-138-0"></span>ここでは,フォントの書体名称を出力する場合,またはフォントを埋め込んで出力する場合に使用できる フォントについて説明します。

なお,文字幅の計算方法はプリンタ出力の場合と同じです。詳細は,「[4.7.2 Windows 環境のプリンタ](#page-128-0) [出力時のフォント](#page-128-0)」を参照してください。

# (1) そのまま出力されるフォント

次に示すフォントが帳票に指定されている場合,帳票に指定されたフォントがそのまま出力されます。

- MS 明朝
- MS ゴシック
- MS P明朝
- MS Pゴシック
- メイリオ
- MingLiU
- NSimSun
- PmingLiU
- SimSun
- Courier
- Times New Roman
- Arial
- Arial Unicode MS
- Microsoft Sans Serif
- Tahoma
- Segoe UI

また, Windows 環境でプリンタ出力する場合は,出力環境にあるフォントも出力できます。

# (2) 置き換えられて出力されるフォント

「(1) そのまま出力されるフォント」以外のフォントが帳票に指定されている場合,ロケールやフォント の種類によって、次に示すフォントが置き換えられて出力されます。

#### 表 4‒25 置き換えられて出力されるフォント

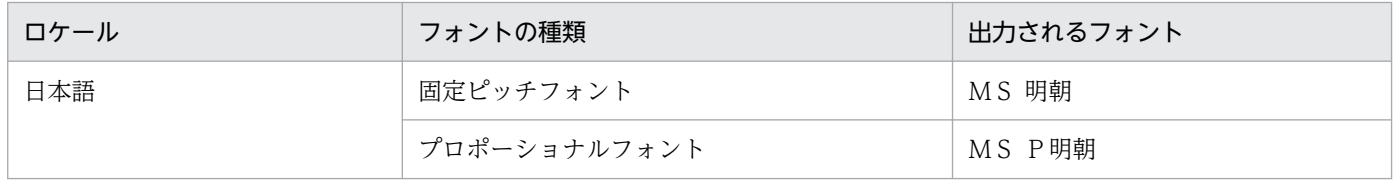

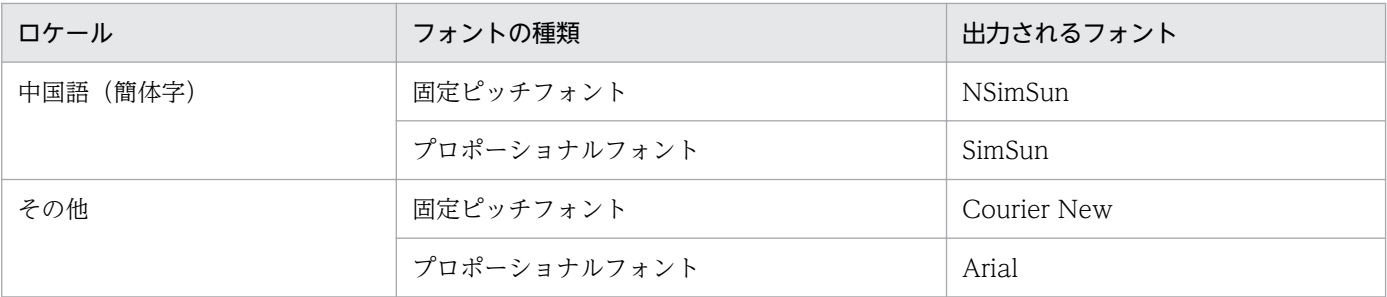

## (3) フォントの書体名称を出力した場合の注意事項

フォントの書体名称を出力した場合の注意事項を説明します。

#### (a) 印刷・表示環境にインストールが必要なフォント

フォントの書体名称を出力した場合,印刷・表示環境にフォントがインストールされている必要がありま す。フォントを埋め込んで出力した場合は,印刷・表示環境にフォントがインストールされている必要は ありません。フォント埋め込みの有無による PDF 形式ファイルの表示・印刷結果の違いを、次に示します。

表 4-26 PDF 形式ファイル出力のフォントの埋め込み

| フォント埋め込み | 印刷・表示環境での PDF 形式ファイルの<br>フォント | - PDF 形式ファイルの表示・印刷結果 -        |  |
|----------|-------------------------------|-------------------------------|--|
| なし       | あり                            | PDF 形式ファイル出力時のフォントで表示・印刷されます。 |  |
|          | なし                            | 正しく表示・印刷できません。                |  |
| あり       | あり                            | PDF形式ファイルに埋め込んだフォントで表示・印刷され   |  |
|          | なし                            | ます。                           |  |

なお,フォントを埋め込まない場合,PDF 形式ファイルのファイルサイズはフォントを埋め込んだ場合に 比べて小さくなります。

## (b) フォントパッケージのインストールが必要なフォント

次に示すフォントで表示・印刷してください。

- メイリオ
- MingLiU
- NSimSun
- PmingLiU
- SimSun
- Microsoft Sans Serif
- Tahoma
- Segoe UI

<sup>4.</sup> 帳票に出力するデータの検討

## (c) Arial Unicode MS を表示・印刷する場合の環境

Arial Unicode MS を表示・印刷する場合は、Microsoft Office 2007 に標準で搭載されているフォント 情報を利用するため, Microsoft Office 2007 をインストールしておく必要があります。

<sup>4.</sup> 帳票に出力するデータの検討

## 4.9 EUR の EPF 出力および帳票の蓄積で使用できるフォント

EUR の EPF 出力および帳票の蓄積では,帳票サーバの OS によってフォントの出力結果が異なります。

#### 4.9.1 Windows 環境

帳票サーバが Windows 環境の場合,文字幅の計算方法によって,出力結果が次のように異なります。 なお,帳票アイテムのフォントがプロポーショナルフォントのときは,常に動的モードとして処理されます。

#### (1) 動的モードの場合

帳票に指定されているフォントが EUR サーバ環境にあるときは,指定されたフォントで出力します。 帳票に指定されているフォントが出力環境にないときは,フォントを置き換えて出力します。 詳細については,「[4.8.2 動的モードで使用できるフォント」](#page-137-0)を参照してください。

## (2) 静的モードの場合

帳票に指定されているフォントで出力します。

### 4.9.2 UNIX/Linux 環境

帳票サーバが UNIX/Linux 環境の場合,文字幅の計算方法によって,出力結果が次のように異なります。 なお,帳票アイテムのフォントがプロポーショナルフォントのときは,常に動的モードとして処理されます。

### (1) 動的モードの場合

フォントを置き換えて出力します。

詳細については,「[4.8.2 動的モードで使用できるフォント」](#page-137-0)を参照してください。

### (2) 静的モードの場合

帳票に指定されているフォントで出力します。

<sup>4.</sup> 帳票に出力するデータの検討

# <span id="page-142-0"></span>4.10 EUR で使用できる外字

EUR では,外字を定義したファイルを指定して外字を出力できます。

Windows 環境の場合は、EUR サーバ帳票出力機能で外字ファイル (\*.tte) を指定すれば、特定のフォン トにリンクした状態で保存した外字も,すべてのフォントで印刷できます。また,外字ファイルを差し替 えて、別の外字を出力することもできます。

支社ごとに作成した外字ファイルを使用して,同じ帳票に別の外字を出力するイメージを次の図に示します。

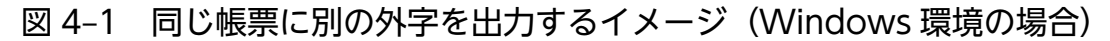

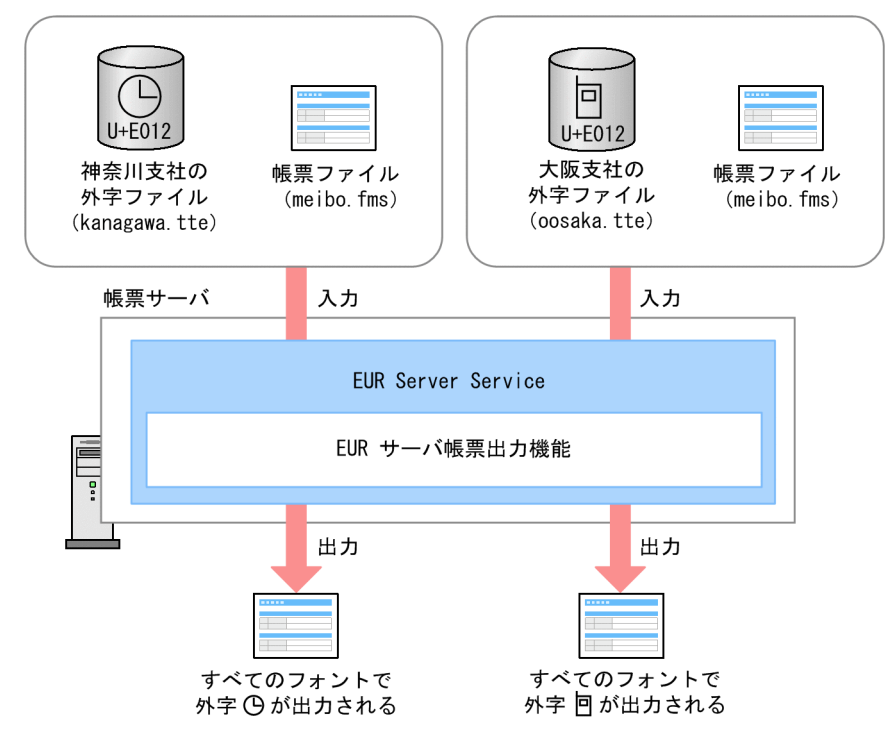

また,EUR フォントファイルを使用することで,Windows 環境で作成した外字を UNIX/Linux 環境で も使用できるようになります。

なお,欧文フォントを指定する場合は,外字を使用しないでください。

# 4.10.1 プリンタでの印刷. および PDF 形式ファイル出力での外字の使用 方法

プリンタで印刷したり、PDF 形式ファイルに出力したりする場合の外字の使用方法は、OS ごとに異なり ます。

OS ごとの外字の使用方法を説明します。

<sup>4.</sup> 帳票に出力するデータの検討

# (1) Windows 環境での外字の使用方法

Windows 環境で外字を含む帳票を出力するには,次の 2 種類の方法があります。

- 外字ファイルを使用する
- EUR フォントファイルを使用する(PDF 形式ファイル出力の場合だけ)

## (a) 外字ファイルを使用する

次のどちらかの方法で出力する場合、外字ファイル(\*.tte)を環境変数「EURPS GAIJIFONT」に指定 して外字を出力できます。外字ファイルは帳票サーバに準備してください。

- 帳票サーバに登録されたプリンタに出力する
- PDF 形式ファイルに出力する

PDF 形式ファイルに出力する場合も、外字ファイルは PDF を作成する環境(帳票サーバ)だけに必要で す。PDF 形式ファイルには,外字は画像として埋め込まれるため,クライアント環境に PDF 形式ファイ ルを転送しても,外字の閲覧,印刷ができます。

外字ファイルを使用して,外字を含む帳票を PDF 形式ファイルに出力する場合のイメージを次の図に示し ます。

<sup>4.</sup> 帳票に出力するデータの検討
図 4-2 外字ファイルを使用した外字の出力 (PDF 形式ファイル出力)

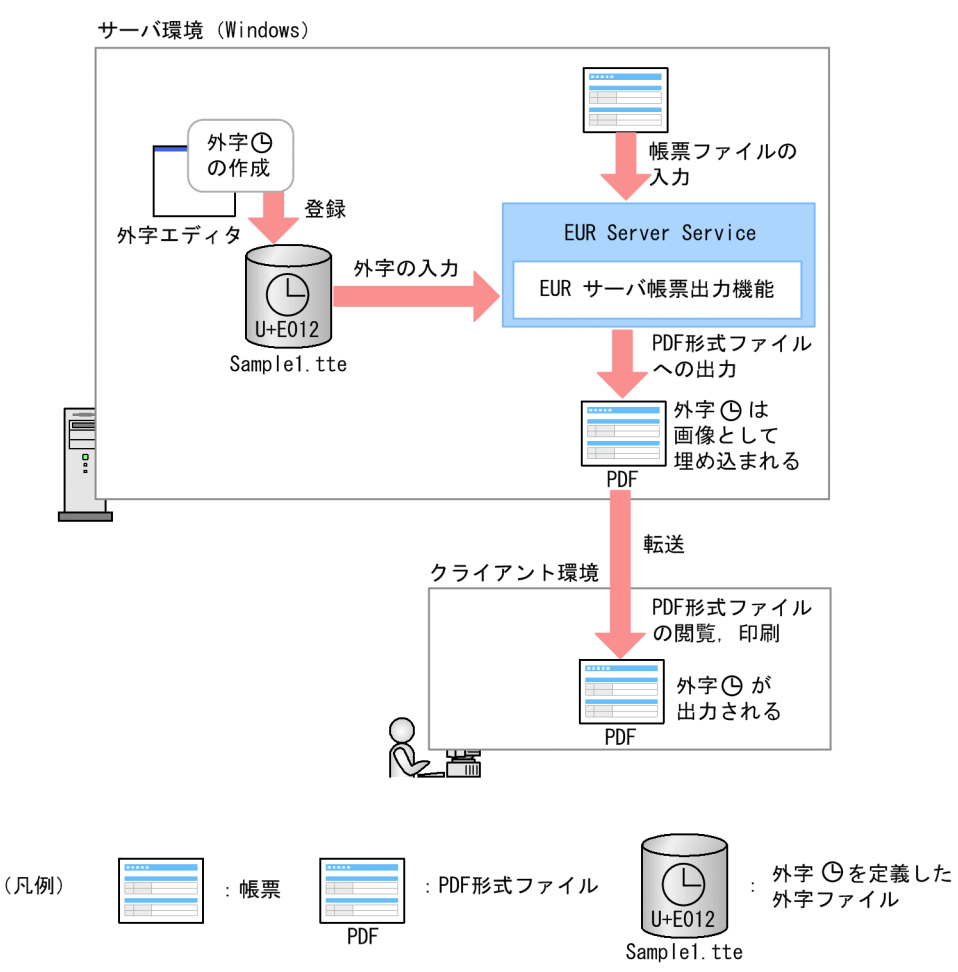

なお、外字ファイルを使用しない場合は Windows 標準外字を使用することもできますが、正しく出力さ れなかったり,サービスから使用できなかったりすることがあります。

### ■注意

- 帳票を PDF 形式ファイルに出力した場合,外字は画像として PDF 形式ファイル中に埋め込むの で,外字の検索と複写はできません。
- ベンダ定義文字は,プリンタドライバで「TrueType をプリンタフォントで置き換える」が設定さ れていると,プリンタによってはベンダ定義文字が正しく印刷されないことがあります。この場合 は,TrueType で出力するように設定してください。

## いちょう はんしゃ いちじゅう しゅうしゃ いちじゅつ しゅうしゃ いちじょう いちじょう しゃく こうしゃ

環境変数「EURPS GAIJIFONT」を指定すれば、Windows をログオフした環境でも外字を 出力できます。

# (b) EUR フォントファイルを使用する

PDF 形式ファイルに出力する場合, EUR フォントファイルを使用して外字を出力できます。

EUR フォントファイル (\*.edf) は、Windows 環境の外字を UNIX /Linux 環境でも出力できるようにす るためのファイルです。Windows 環境でも PDF 形式ファイル出力の場合だけ,Windows 環境でも使用 できます。EUR フォントファイルの作成時には,指定した文字が画像として収録されます。

EUR フォントファイルを使用して、外字を含む帳票を PDF 形式ファイル出力する場合のイメージを次の 図に示します。なお,図中では例として EUR 帳票作成機能を使用しています。

## 図 4-3 EUR フォントファイルを使用した外字の出力 (PDF 形式ファイル出力)

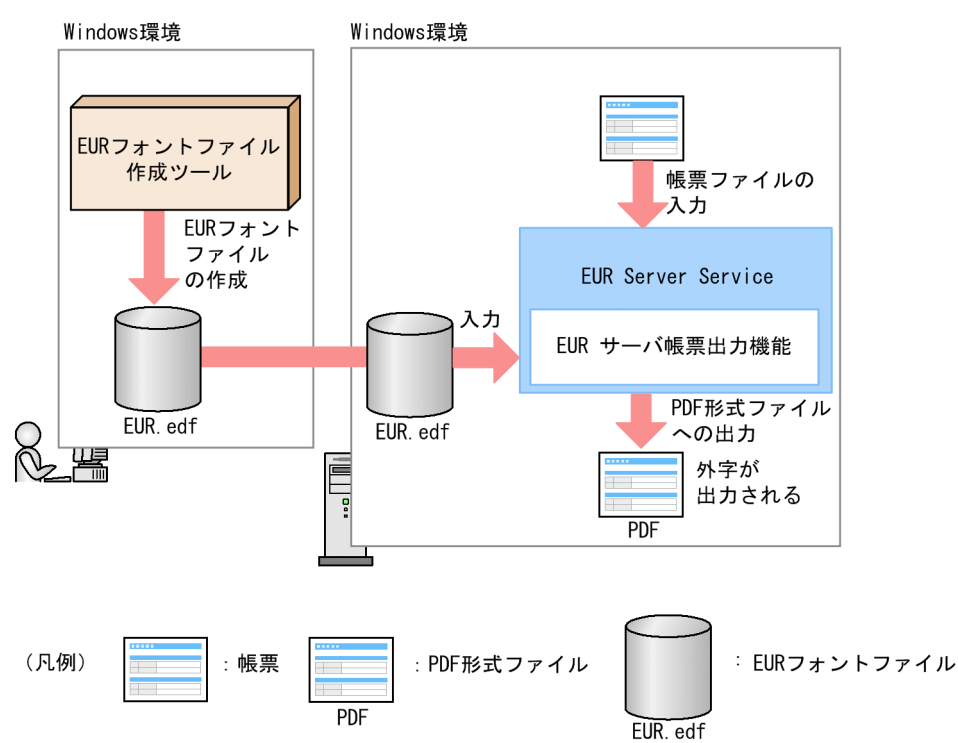

EUR フォントファイルの作成には、EUR フォントファイル作成ツール (expedf32 コマンド) を使用し ます。EUR フォントファイルの作成方法については,マニュアル「EUR システム構築ガイド」を参照し てください。

## ■EUR フォントファイルの使用方法

作成した EUR フォントファイルを使用する場合, 使用する EUR フォントファイルを次に示す環境変 数に指定する必要があります。

- EURPS\_PDL\_EXMINFONTPATH 明朝体用として作成した EUR フォントファイル名(\*.edf)をフルパスで指定します。
- EURPS\_PDL\_EXGOTFONTPATH ゴシック体用として作成した EUR フォントファイル名(\*.edf)をフルパスで指定します。

## ■EUR フォントファイルについての注意事項

- PDF 形式ファイル出力で EUR フォントファイルを使用する場合,出力される文字にボールド属性 は適用されません。
- 出力する文字が EUR フォントファイルに収録されていない場合は,「 (全角空白)」を出力します。

### 4. 帳票に出力するデータの検討

- 環境変数「EURPS GAIIIFONT」で外字ファイル(\*.tte)を指定した場合は、EUR フォントファ イルの指定が優先されます。
- EUR フォントファイルは,ローカルディスクに保存してください。
- EUR フォントファイルが読み込めない,またはメモリが不足すると,エラーになります。制限値を 使用する EUR フォントファイルのサイズに合わせて拡張してから,再度実行してください。
- PDF 形式ファイル出力中にエラーが発生した場合,次に示すエラーが表示されます。 KEEU101-E PDF 変換中にエラーが発生しました。

# (2) UNIX/Linux 環境での外字の使用方法

UNIX/Linux 環境で外字を含む帳票を出力するには,次の 2 種類の方法があります。

- EUR フォントファイルを使用する
- OS の外字システムを使用する(UNIX 環境だけ)

## (a) EUR フォントファイルを使用する

EUR フォントファイルを使用して Windows 環境の外字を UNIX/Linux 環境で出力できます。

EUR フォントファイル (\*.edf) は、Windows 環境で作成した外字を UNIX/Linux 環境で出力できるよ うに変換したものです。EUR フォントファイルの作成時には,指定した文字が画像として収録されます。

外字ファイルに登録された外字を EUR フォントファイルに収録して,UNIX/Linux 環境でプリンタ出力 する場合のイメージを次の図に示します。なお,図中では例として EUR 帳票作成機能を使用しています。

## 図 4-4 EUR フォントファイルを使用した外字の出力(プリンタ出力)

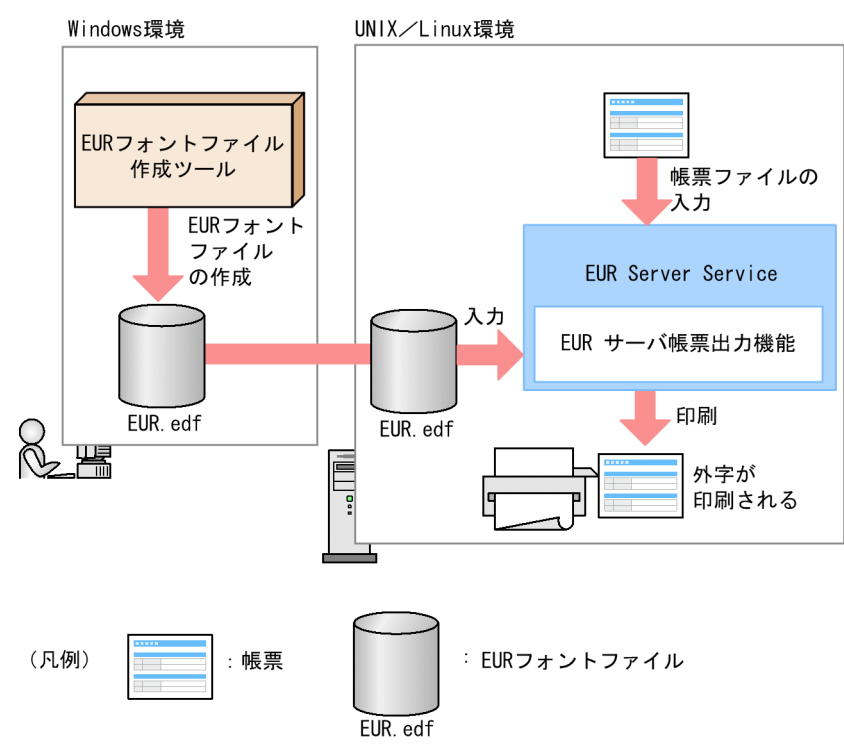

4. 帳票に出力するデータの検討

EUR フォントファイルの作成には、EUR フォントファイル作成ツール (expedf32 コマンド)を使用し ます。EUR フォントファイルの作成方法については,マニュアル「EUR システム構築ガイド」を参照し てください。

### ■EUR フォントファイルの使用方法

作成した EUR フォントファイルを使用する場合, 使用する EUR フォントファイルを次に示す環境変 数に指定する必要があります。

- EURPS\_PDL\_EXMINFONTPATH 明朝体用として作成した EUR フォントファイル名(\*.edf)をフルパスで指定します。
- EURPS\_PDL\_EXGOTFONTPATH ゴシック体用として作成した EUR フォントファイル名(\*.edf)をフルパスで指定します。

### ■EUR フォントファイルについての注意事項

- EUR フォントファイルを使用する場合,出力される文字については出力先別に次の制限があります。 PDF:ボールド属性は適用されません。 PostScript:ボールド属性は適用されません。 LIPS:ボールド属性,イタリック属性は適用されません。 ESC/P:ボールド属性,イタリック属性は適用されません。
- 出力する文字が EUR フォントファイルに収録されていない場合は,「 (全角空白)」を出力します。
- 環境変数「EURPS GAIJIFONT」で OS ごとに用意された外字を定義したフォントファイル (\*.pcf)を指定した場合は,EUR フォントファイルの指定が優先されます。
- EUR フォントファイルは,ローカルディスクに保存してください。
- EUR フォントファイルが読み込めない,またはメモリが不足すると,エラーになります。制限値を 使用する EUR フォントファイルのサイズに合わせて拡張してから,再度実行してください。
- プリンタ出力中または PDF 形式ファイル出力中にエラーが発生した場合、次に示すエラーが表示さ れます。

## プリンタ出力の場合

KEEU102-E 印刷処理中にエラーが発生しました。

### PDF 形式ファイル出力の場合

KEEU101-E PDF 変換中にエラーが発生しました。

## (b) OS の外字システムを使用する(UNIX 環境だけ)

OS の外字システムで定義した外字を出力できます。ただし,Linux 環境では外字を使用できません。

また,私用領域のうち,外字が定義されていない符号位置を指定した場合は,「 (全角空白)」を出力しま す。

外字システムでの外字の定義方法は次のとおりです。

<sup>4.</sup> 帳票に出力するデータの検討

## • AIX 環境の場合

AIX 外字ツール(fontutil コマンド)を使用して,24×24 ドットの外字パターンを定義します。AIX 外字ツールについては、AIX 環境での外字の登録方法が記載されているマニュアルなどを参照してくだ さい。

AIX の場合, 作成したフォントファイル (\*.pcf) を, EUR サーバ帳票出力機能で使用できるように非 圧縮形式に解凍したあと、環境変数「EURPS GAIJIFONT」にフルパスで指定することで使用できま す。

## • HP-UX 環境の場合

HP-UX 外字ツール(xudced コマンド)を使用して,24×24 ドットの外字パターンを定義します。 HP-UX 外字ツールについては、HP-UX 環境での外字の登録方法が記載されているマニュアルなどを 参照してください。

作成された udc ファイルをフォントファイル(\*.pcf)にマージしたあと、マージしたファイルを環境 変数「EURPS\_GAIJIFONT」にフルパスで指定することで使用できます。

### ■注意

- 帳票を PDF 形式ファイルに出力した場合は,外字は画像として PDF 形式ファイル中に埋め込むの で,外字の検索と複写はできません。
- Shift JIS ロケール環境で実行する場合,ベンダ定義文字はコードで出力されますので,プリンタに よって,正しく印刷されないことがあります。

# 4.10.2 EPF 形式ファイル, および Excel 形式ファイル出力での外字の使用 方法

EPF 形式ファイル、および Excel 形式ファイルに出力する場合の外字の定義方法は、プリンタでの印刷, および PDF 形式ファイル出力の場合と同じです。ただし,出力した帳票をクライアント環境に転送すると きには,クライアント環境の Windows 標準外字ファイル(EUDC.TTE)の同じコードに同じ外字を定 義する必要があります。クライアント環境の Windows 標準外字ファイル(EUDC.TTE)の同じコード に別の外字を定義すると,クライアント環境では別の外字が表示・印刷されてしまいます。

帳票を EPF 形式ファイルに出力する場合を例に,クライアント環境の Windows 標準外字ファイル (EUDC.TTE)に別の外字が定義されたときのイメージを次の図に示します。

<sup>4.</sup> 帳票に出力するデータの検討

図 4-5 帳票を EPF 形式ファイルに出力する場合(クライアント環境の Windows 標準外字ファ イル (EUDC.TTE) に別の外字が定義されたとき)

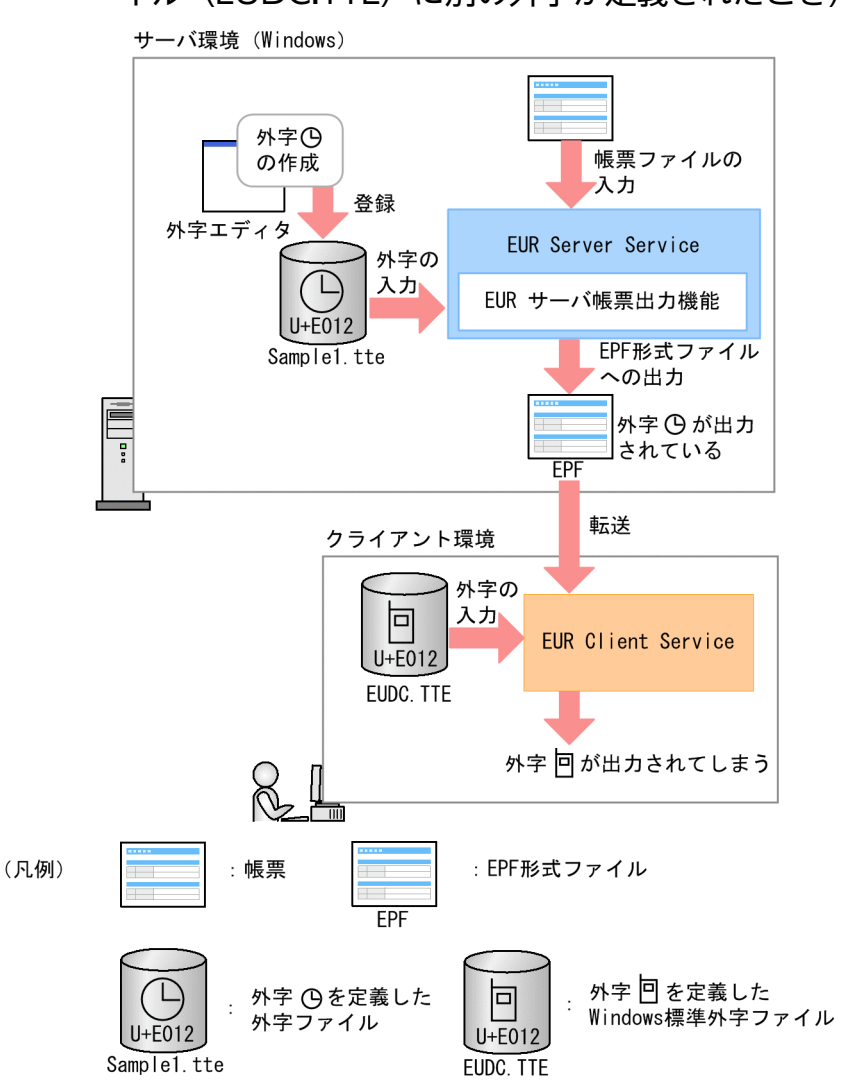

なお, EPF 形式ファイル, および Excel 形式ファイルに出力する場合に使用できる外字については, [4.6 [EUR で出力できる文字](#page-123-0)」を参照してください。

<sup>4.</sup> 帳票に出力するデータの検討

# 4.11 Unicode の IVS 対応

# 4.11.1 IVS とは

同じ意味の漢字文字の異体字(字形が異なる字)を表現できる仕組みで, ISO/IEC 10646 で規定されて いる Unicode で実装されています。漢字(基底文字)を表すコードの直後に、異体字セレクタと呼ばれる コードを付加することで,その漢字の異体字を表現します。

また,漢字を表すコードを基底文字と呼び,基底文字と異体字セレクタを並べた文字符号列を「IVS」 (Ideographic Variation Sequence)と呼びます。IVS(基底文字+異体字セレクタ)の文字コードは, 「U+hhhh:U+E01hh」(h は 16 進数)の形式で表現します。

異体字セレクタによって,同一文字コードの漢字文字(基底文字)の異体字(基底文字+異体字セレクタ) を表現する例を次に示します。ここでは,IPAmj 明朝フォントを使用した場合の「葛」(U+845B) の例 を示します。

■基底文字「葛」の異体字(基底文字+異体字セレクタ)の例

• 基底文字(U+845B;異体字セレクタなし)

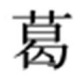

• 基底文字+異体字セレクタ(U+845B;U+E102)※

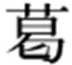

注※

異体字セレクタのコード,および使用するフォントによって,ほかの異体字も存在します。

基底文字と基底文字+異体字セレクタは,文字の意味で分けた場合は同じ文字を差しますが,文字の字形 で分けた場合は異なる文字となります。

# 4.11.2 帳票出力時の異体字セレクタの扱い

EUR Server では,文字コードが UTF-8 または UTF-16 で,IVS の異体字に対応しているフォント (IPAmj 明朝フォントなど)を使用している場合,帳票サーバでの印刷(Windows 環境の場合),EPF 形 式ファイル出力,および PDF 形式ファイル出力(フォント埋め込み)で、Unicode の IVS (基底文字+異 体字セレクタ)で表現される漢字文字の異体字に対応しています。

# (1) 文字間隔

• Windows 版 10-20 より前のバージョン,または、UNIX 版 11-10 より前のバージョンの場合 異体字セレクタを 1 文字として扱います。この場合,異体字セレクタは空白で印字または出力されます。

<sup>4.</sup> 帳票に出力するデータの検討

• Windows 版 10-20 以降のバージョン,または,UNIX 版 11-10 以降のバージョンの場合 異体字セレクタを含めて 1 文字として扱います(異体字セレクタは文字間隔に影響しません)。

# (2) 桁数

- Windows 版 10-20 より前のバージョン,または、UNIX 版 11-10 より前のバージョンの場合 異体字セレクタを 1 文字として扱います。
- Windows 版 10-20 以降のバージョン,または,UNIX 版 11-10 以降のバージョンの場合 異体字セレクタを含めて 1 文字として扱います(異体字セレクタは桁数に影響しません)。

# (3) 折り返し位置

- Windows 版 10-20 より前のバージョン,または、UNIX 版 11-10 より前のバージョンの場合 基底文字と異体字セレクタの間に折り返しが存在する場合,異体字セレクタの前で折り返しを行いま す。この場合、異体字セレクタは、折り返した行の先頭文字となり、空白や「□」などで印字または出 力されます(フォントが不正な文字を指定した場合と同様です)。印字または出力される文字は,使用 しているフォントに依存します。
- Windows 版 10-20 以降のバージョン,または,UNIX 版 11-10 以降のバージョンの場合 基底文字と異体字セレクタの間に折り返しが存在する場合,異体字セレクタを含めて 1 文字として扱 い,異体字セレクタの後ろで折り返しを行います(異体字セレクタは折り返し位置に影響しません)。

# (4) 任意書式

- Windows 版 10-20 より前のバージョン,または、UNIX 版 11-10 より前のバージョンの場合 任意書式を指定した書式記号から印字する文字を置換する場合,異体字セレクタを 1 文字として扱いま す。この場合,異体字セレクタは空白で印字または出力されます。
- Windows 版 10-20 以降のバージョン,または,UNIX 版 11-10 以降のバージョンの場合 任意書式を指定した書式記号から印字する文字を置換する場合,異体字セレクタを含めて 1 文字として 扱います(異体字セレクタは任意書式に影響しません)。

# (5) 区切り

- 区切り文字(CSV 形式) 異体字セレクタは区切り文字に影響しません。
- 区切り位置(FIX 形式)

IVS(基底文字+異体字セレクタ)などの文字コードの長さが,見た目のデータの長さと異なる場合も 考慮した上で,すべてのレコードの,フィールドの開始位置とデータ長が固定となるデータを作成して ください。作成したデータが想定しているデータ長を超えると,意図しない文字が印字または表示され る場合があります。

<sup>4.</sup> 帳票に出力するデータの検討

# 4.11.3 IVS の対応範囲

EUR Server では,文字コードが UTF-8 または UTF-16 で,IVS の異体字に対応しているフォント (IPAmj 明朝フォントなど)を使用している場合,Windows 環境での印刷および EPF 形式ファイル出力 などで異体字に対応しています。

# (1) サーバ環境での動作

EUR サーバ帳票出力機能での IVS の異体字の動作を次に示します。

# (a) 入力

次に示す範囲で異体字の入力に対応しています。

- 帳票上の固定文字の文字列
- データファイル中で帳票上の文字データとして扱われる文字列
- 上記の文字列との比較または置き換えに使用される文字列(アイテムの表示条件,置き換えデータ,ス プールデータの EPF 形式ファイル名での検索など)

# (b) 出力

次に示す範囲で異体字の出力に対応しています。

■印刷

- Windows 環境の場合 Windows 対応プリンタでの出力
- UNIX/Linux 環境の場合 対応なし
- ■ファイル出力
- Windows 環境の場合
	- EPF 形式ファイル
		- ・ファイル出力※1
		- ・EPF 形式ファイルの印刷※2
		- ・EPF 形式ファイルの表示※2
	- EUR 形式ファイル
		- ・EUR 形式ファイルの印刷(EUR サーバ帳票出力機能)※2
	- PDF 形式ファイル
		- ・ファイル出力(フォント埋め込み)※1, ※3
- UNIX/Linux 環境の場合

4. 帳票に出力するデータの検討

- EPF 形式ファイル
	- ・ファイル出力※4, ※5
- PDF 形式ファイル
	- ・ファイル出力(フォント埋め込み)※1, ※3

## 注※1

IVS に対応するフォント(IPAmj 明朝フォントなど)が必要です。

## 注※2

ファイル出力時に使用した IVS に対応するフォント (IPAmj 明朝フォントなど) が必要です。 注※3

- 異体字を埋め込んだ PDF 形式ファイルの表示および印刷時に,異体字に対応するフォントは不要で す。
- PDF 形式ファイルに埋め込んだ異体字の検索は,Acrobat Reader(Adobe Reader)の機能に従 います。
- スプールデータからファイル取得した PDF 形式ファイルは,IVS の異体字に対応していません。

注※4

固定ピッチフォントで IVS に対応するフォント(花園明朝 A フォントなど)が必要です。

注※5

[「4.8.2 \(1\) そのまま出力されるフォント](#page-138-0)」に記載されているフォント,かつ,IVS に対応するフォント (MS 明朝など)の場合,出力できます。

# (2) クライアント環境での動作

EUR 帳票作成機能および EUR クライアント帳票出力機能での IVS の異体字の動作を次に示します。

# (a) 入力

文字コードが UTF-8 または UTF-16 で,異体字に対応しているフォント(IPAmj 明朝フォントなど)を 使用している場合,異体字を入力して表示できることがあります。

# (b) 出力

クライアント環境での帳票の印刷およびファイル出力は,IVS の異体字に対応していません。

EUR 帳票作成機能および EUR クライアント帳票出力機能 (apgrpt コマンド, eurer コマンド) では, IVS の異体字セレクタが 1 文字としてカウントされ、異体字セレクタが空白で印字または出力されます。

IVS の異体字に対応したフォント(IPAmj 明朝フォントなど)を使用している場合,IVS の異体字は印字 または出力されますが,異体字の後ろに空白が印字または出力されます。IVS の異体字に対応したフォン トを使用していない場合は,異体字の代わりに基底文字が印字または出力されます。

<sup>4.</sup> 帳票に出力するデータの検討

異体字の後ろに空白が出力される例を次に示します。ここでは,IPAmj 明朝フォントを使用した場合の例 を示します。

■基底文字「葛」の異体字(基底文字+異体字セレクタ)の出力例

• 入力文字列

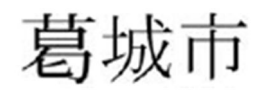

• 出力文字列

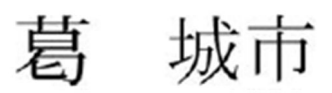

# 4.11.4 注意事項

IVS(基底文字+異体字セレクタ)で表現される漢字文字の異体字を,印刷またはファイル出力する場合 は,異体字セレクタに対応したフォント(IPAmj 明朝フォントなど)を使用してください。対応するフォ ントが存在しない場合は正しく表示されません。

# 目 メモ

IVS の字形一覧は,Unicode コンソーシアムから IVD(Ideographic Variation Database) として公開されています。IVD には、IVS を利用する社会や目的ごとに、区別すべき字形と IVS の対応関係の集合(コレクション)が登録されています。コレクションごとに異体字セレ クタのコード範囲が異なっており,IVS を利用できるフォントごとに対応するコレクションが 異なります。

IVS を利用できるフォントと対応するコレクションの対応,コレクションと異体字セレクタの コード範囲の例を次に示します。

## 表 4-27 IVS を利用できるフォントと対応するコレクション

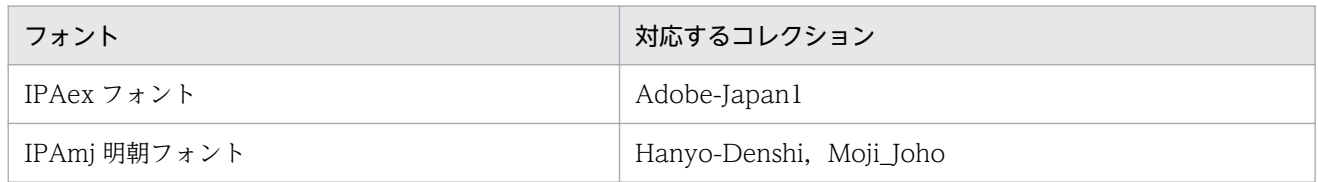

## 表 4-28 コレクションと異体字セレクタのコードの範囲(基底文字「葛」の場合)

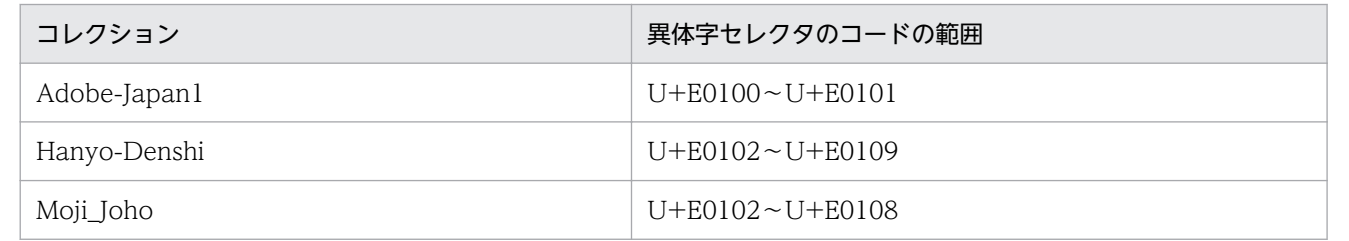

<sup>4.</sup> 帳票に出力するデータの検討

# 4.12 UNIX/Linux 環境のプリンタに出力するときの注意

帳票を UNIX/Linux 環境のプリンタに出力するときの注意事項を次に示します。

# 4.12.1 LIPSIII 対応プリンタに出力するときの注意

UNIX/Linux 対応の LIPSIII 対応プリンタに出力するとき、次に示す制限事項があります。

- LIPSIV 対応プリンタで出力しても,次に示すように LIPSIII 対応プリンタの機能範囲で印刷されます。
	- LIPSIV のカラープリンタに印刷しても,モノクロで印刷されます。
	- UNIX/Linux 対応のプリンタに指定できる給紙トレイは,2 段までです。そのため,出力先が 3 段以上の給紙トレイを持つプリンタであっても,給紙トレイ番号は 1 と 2 だけが有効です。 また,給紙トレイ番号に 3 以上の値を指定した場合は,常に自動給紙となります。
	- 出力する LIPSIV 対応プリンタが両面印刷できても、LIPSIII 対応プリンタの機能範囲では両面印刷 できません。
- カラー指定の帳票を印刷する場合、モノクロ2値に変換して印刷されます。文字は、黒色で印刷されま す。
- 外字は、常に標準で印刷されます。外字にボールド体やイタリック体が指定されていても、標準で印刷 されます。
- IIS X 0208 1983 コードだけに対応しているため, IBM 拡張文字 (0xFA40∼0xFCFC), NEC 選定 IBM 拡張文字 (OxED40~OxEEFC) などのベンダ定義文字は印刷されません。
- ゴシックフォントを搭載していないプリンタでは,文字をゴシックに指定しても正しく印刷されません。
- 点線は,実線で印刷されます。
- 実線以外の線種で,線幅に細線以外を指定している場合は,指定した線幅の実線で出力されます。帳票 定義時に指定できる線幅を次に示します。

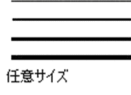

# 4.12.2 PostScript 対応プリンタに出力するときの注意

UNIX/Linux 対応の PostScript 対応プリンタに出力するとき、次に示す制限事項があります。

- PostScript 対応プリンタに出力する場合は、Adobe PostScript バージョン 2015 以降、および次に示 す書体を搭載しているプリンタをご使用ください。
	- リュウミン L-KL (Ryumin-Light-90ms-RKSJ-H, Ryumin-Light-90ms-RKSJ-V)
	- 中ゴシック BBB (GothicBBB-Medium-90ms-RKSI-H, GothicBBB-Medium-90ms-RKSI-V)
- 外字への文字のスタイル指定は,イタリック(斜字)だけ有効です。ボールド(太字)を指定して印刷 しても,標準スタイルで印刷されます。
- 文字幅計算方法に動的を指定して出力した場合,エラーになります。
- 給紙トレイ番号を指定して帳票を印刷する場合,編集時の帳票の用紙サイズと異なる給紙トレイ番号を 指定すると,プリンタによっては指定した給紙トレイ番号が有効にならないことがあります。
- 線種に点線が指定された帳票定義ファイルを使用して帳票を出力した場合,線幅が細いと印刷結果が実 線に見えることがあります。
- フォントを置き換える場合は,マニュアル「EUR 帳票出力 リファレンス EUR Server 編」を参照して ください。

# 4.12.3 ESC/P 対応プリンタに出力するときの注意

UNIX/Linux 対応の ESC/P 対応プリンタに出力するとき、次に示す制限事項があります。

- カラー指定の帳票を印刷する場合,モノクロで印刷されます。
- 文字は,常に標準で印刷されます。太字,斜体,太字斜体が指定されていても,標準で印刷されます。
- デフォルトフォント以外のフォント,および文字サイズの文字を出力するときは、環境変数で指定しま す。環境変数については,マニュアル「EUR 帳票出力 リファレンス EUR Server 編」を参照してくだ さい。デフォルトフォントだけを使用する場合は,次のように出力します。
	- 9.6 ポイントより小さい文字:ゴシック体で出力
	- 9.6 ポイントより大きい文字:明朝体で出力
- 縦書き文字は,印刷できません。
- バーコードを回転 (90°, 270°) している場合, データキャラクタは出力されません。
- 斜め線,網掛け,円,楕円,多角形および影は,印刷できません。
- ページの最終行が 5mm 以上で 24 ドットにわたる場合,1 ページ多く改ページされることがあります。
- 外字は,常に標準で印刷されます。外字にボールド体やイタリック体が指定されていても,標準で印刷 されます。
- 指定されたフォームシート中の文字属性のポイントが大きい場合,環境変数に適当なフォントファイル が指定されていないと,文字の描画状態が悪くなります。
- 指定されたフォントファイルのサイズが大きい場合,印字に時間が掛かります。
- HP-UX, AIX および Linux では、デフォルトフォントが異なるため,印字テストをしてから運用して ください。
- 環境変数で指定するフォントファイルは,半角と全角で一つのフォントとしているため,半角または全 角のどちらか片方のフォントファイルを指定した場合,文字は印刷されません。
- 点線は実線で出力されます。

<sup>4.</sup> 帳票に出力するデータの検討

• 実線以外の線種で,線幅に細線以外を指定している場合は,指定した線幅の実線で出力されます。帳票 定義時に指定できる線幅を次に示します。

• EUR で設計した帳票を ESC/P 対応プリンタに出力するときは,次のようにフォントが置き換わります。

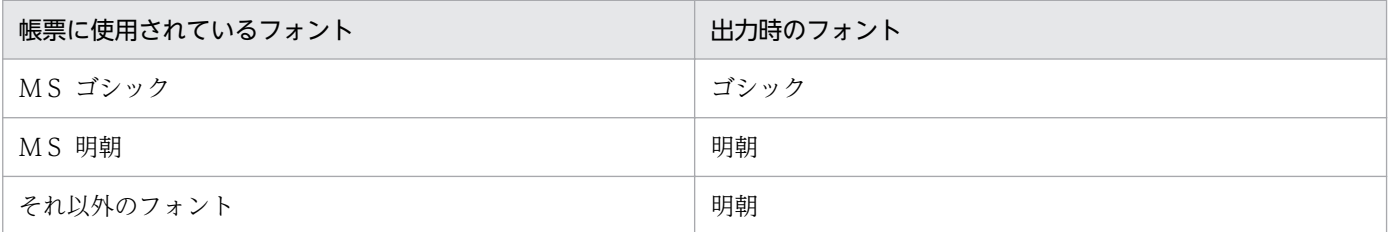

そのため、EUR では、「MS ゴシック」,もしくは「MS 明朝」だけを使用して帳票を設計するか. ま たは既存の帳票を「MS ゴシック」,もしくは「MS 明朝」に修正しておくことをお勧めします。

# 4.12.4 PDL ファイルに出力するときの注意

UNIX/Linux 環境で帳票を PDL ファイル出力するとき,プリンタ定義ファイルのキーワード Command に指定した情報が,正常終了したのか,またはエラー終了したのかは,コマンドの終了コードでチェック してください。eurps コマンド(内部で実行される帳票出力コマンド)の終了コードが 0 の場合は正常終 了を示し,終了コードが 0 以外の場合はエラー終了を示します。

なお,eurps コマンドの実行結果を INFO レベルでログに出力しています。出力時にエラーが発生した場 合は,ログの内容を参照し,キーワード Command に指定した情報が正しいかどうかを見直してください。

プリンタ定義ファイルの指定内容の詳細については,マニュアル「EUR 帳票出力 リファレンス EUR Server 編」を参照してください。

# 4.12.5 印刷先プリンタを BSD システムと接続したときのジョブ制限

PDL ファイル出力の印刷先プリンタを BSD システムとの接続用に登録した場合 (lpadmin コマンドにob3 オプションを付加して登録した場合),プリンタ定義ファイルのキーワード Command に「/usr/bin/ lp」を指定して LP 印刷を実行すると,同一プリンタあてに登録できるジョブ数は 1,000 個までという制 限があります。

1,000個を超えるジョブを登録しようとすると、登録できるジョブに空きができるまで、コマンドは終了 しません。ジョブの分割数を減らすなどして,システム設計に注意してください。

プリンタ定義ファイルの指定内容の詳細については,マニュアル「EUR 帳票出力 リファレンス EUR Server 編」を参照してください。

任意サイズ

<sup>4.</sup> 帳票に出力するデータの検討

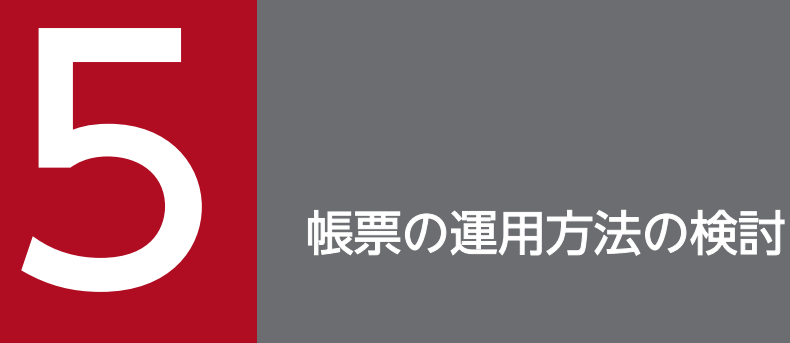

この章では,ログ採取など日々の帳票業務の運用方法を検討します。また,障害が発生した場合 の対処の方法や,帳票を運用するときの注意事項についても説明します。

EUR Server の各コンポーネントのサービス名,プロセス名,実行ユーザ,およびログの種類について説 明します。

# 5.1.1 各コンポーネントのサービス名およびプロセス名

EUR Server の各コンポーネントのサービス名およびプロセス名を、次の表に示します。

# 表 5-1 EUR Server の各コンポーネントのサービス名とプロセス名

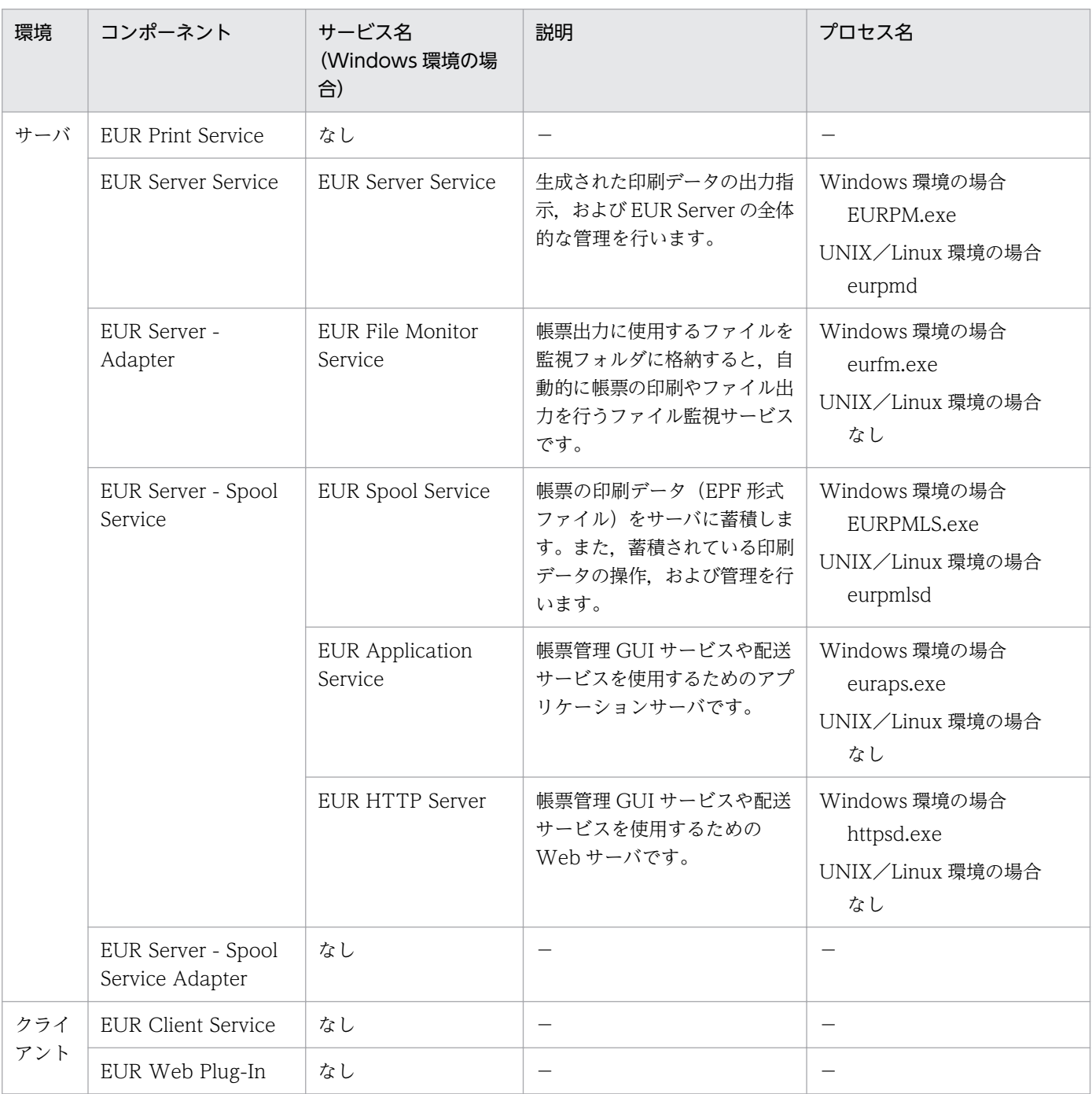

(凡例)

−:該当する項目はありません。

コンポーネントの詳細については,マニュアル「EUR 帳票出力 機能解説 EUR Server 編」の「EUR Server を構成するコンポーネント」を参照してください。

# 5.1.2 各コンポーネントの実行ユーザ

EUR Server の各コンポーネントの実行ユーザについては,「[1.3.1 実行ユーザとアクセス権」](#page-36-0)を参照し てください。

# 5.1.3 各コンポーネントのログの種類

EUR Server の各コンポーネントのログの種類を、次の表に示します。

各ログの詳細については,それぞれの参照先を参照してください。

## 表 5-2 EUR Server の各コンポーネントのログの種類

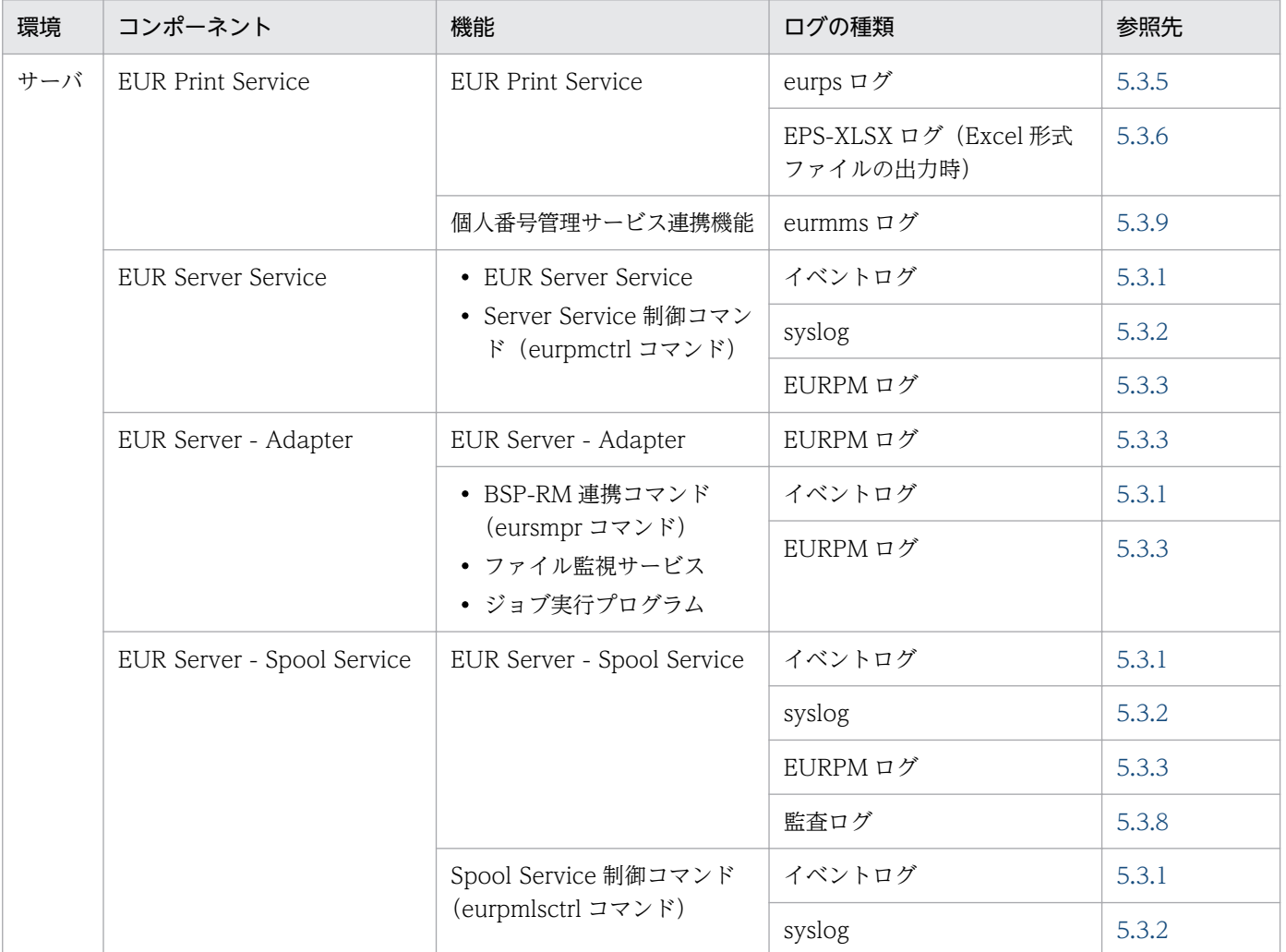

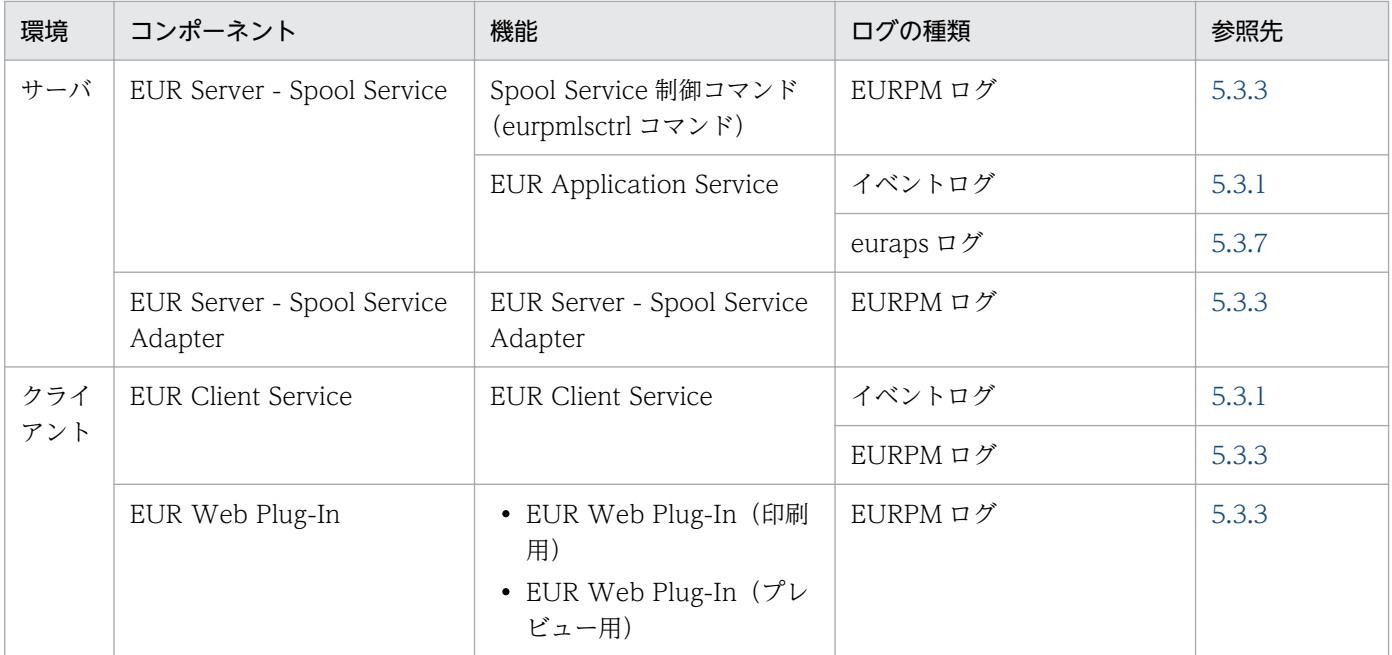

<sup>5.</sup> 帳票の運用方法の検討

# 5.2 帳票運用時の注意事項

帳票の運用時には,次の内容に注意してください。

- 帳票ファイル(\*.fms)は,運用を開始したあとでも更新できます。ただし,帳票の出力中には更新し ないでください。
- 定期的に,次のファイルのバックアップを取得することをお勧めします。
	- ログファイルのバックアップ 使用している製品や機能によって,取得が必要なログは異なります。 EUR Server で出力するログについては[「5.3 EUR Server](#page-163-0) でのログの採取」を, EUR Designer, EUR Viewer で出力するログについては[「5.4 EUR Designer,または EUR Viewer でのログの](#page-203-0) [採取](#page-203-0)」を参照してください。
	- スプールデータのバックアップ 帳票を再印刷するシステムを構築している場合は,定期的にスプールデータのバックアップを取得 してください。スプールデータの格納先については、マニュアル「EUR 帳票出力 機能解説 EUR Server 編」を参照してください。

<sup>5.</sup> 帳票の運用方法の検討

# <span id="page-163-0"></span>5.3 EUR Server でのログの採取

EUR Server では、実行時に発生したエラー情報(イベントログまたは syslog)や、エラーの詳細情報 (EURPM ログ, eurps ログ, EPS-XLSX ログ, euraps ログ) を出力します。

また,スプールデータを操作したときの情報を監査ログとして出力することもできます。

出力されるログについて説明します。

# 5.3.1 イベントログ

Windows 環境では,エラーが発生した場合,発生した障害の情報を,イベントログとして出力します。 イベントログは、Windows 上の管理ツールのイベントビューアで参照します。

# (1) サーバに出力されるイベントログ

イベントログは、次に示す形式でメッセージを出力します。各項目の詳細については、マニュアル「EUR メッセージ」を参照してください。

## メッセージ ID メッセージ文 : 詳細情報

また,次に示す情報を出力します。

## 表 5-3 イベントログに出力される情報 (EUR Server)

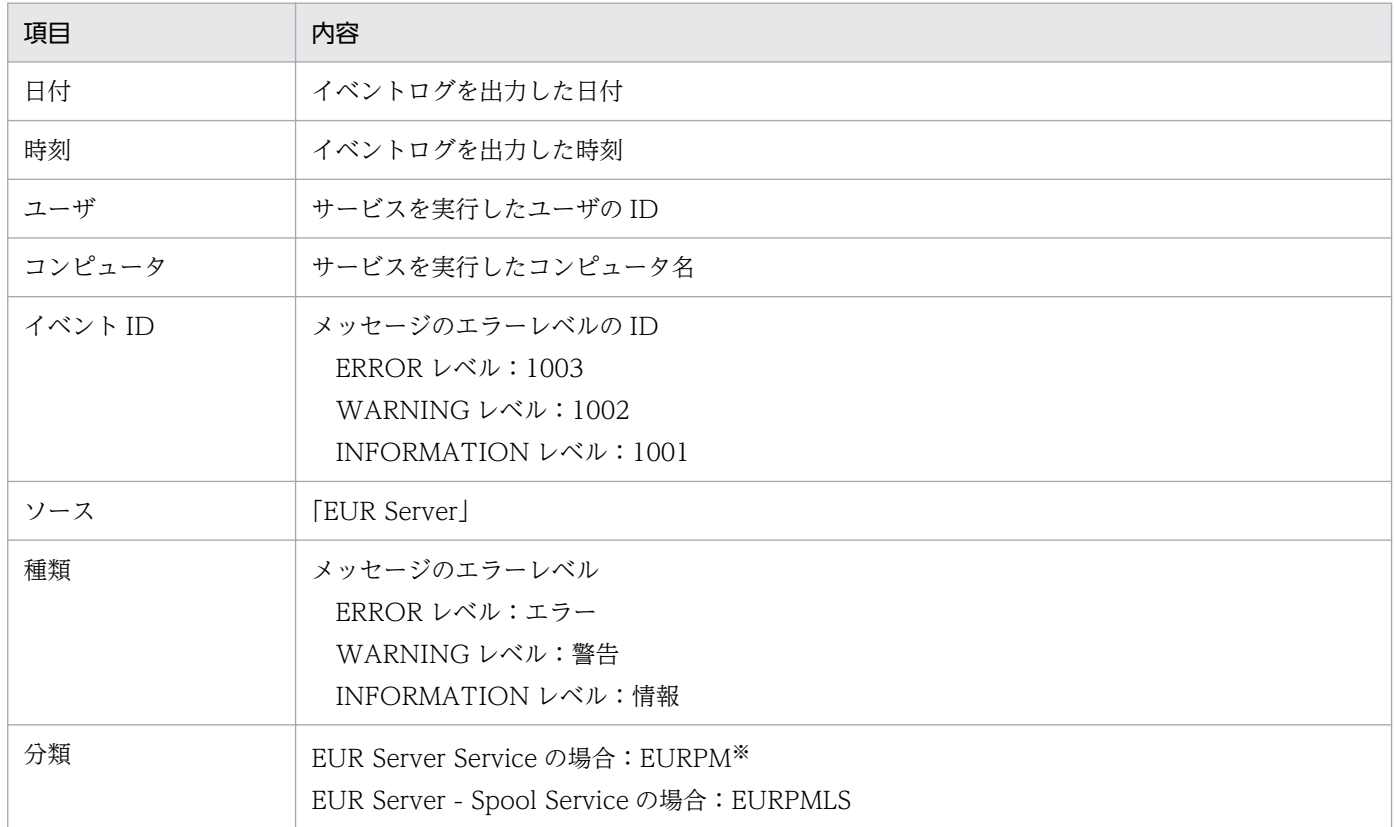

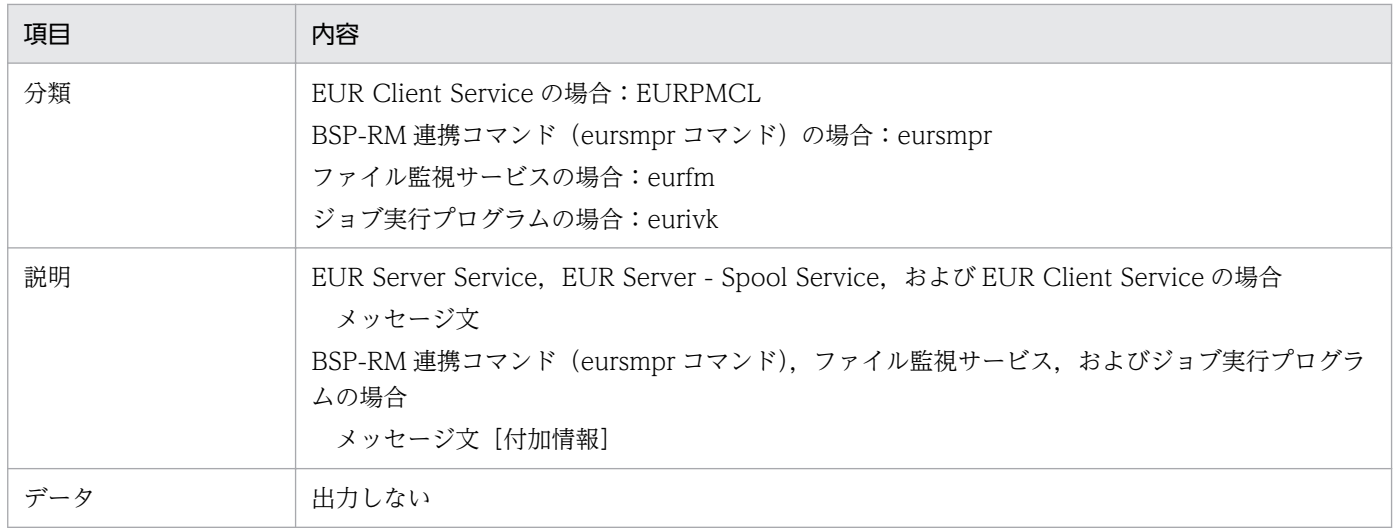

注※

EUR Server Service が複数起動している場合は、ログファイル名が「EURPM\_<識別名>.log」になります。

メッセージ文については,マニュアル「EUR メッセージ」を参照してください。

BSP-RM 連携コマンド (eursmpr コマンド),ファイル監視サービス,およびジョブ実行プログラムのエ ラーメッセージや警告メッセージの出力時,メッセージに続いて次の付加情報が出力されます。ただし, エラーが発生したタイミングによって実行ジョブ ID が取得されていないときは出力されません。

• BSP-RM 連携コマンド(eursmpr コマンド)の場合

帳票セット指定ファイル名(MRSFILE)

コマンド実行時に使用した帳票セット指定ファイル(一時ファイル)のフルパスが出力されます。

• ファイル監視サービスおよびジョブ実行プログラムの場合

ファイル監視サービスの識別名(EURFMID)

「EURFM」固定で出力されます。

実行ジョブ ID (EXECJOBID)

ファイル監視サービスの実行ジョブ ID が出力されます。

処理日時(DATE)

処理日時が YYYYMMDDhhmmss 形式で出力されます。

## 呼び出し種別(CALLEXEC)

ジョブ実行プログラムの呼び出し種別が出力されます。

before:ファイル監視サービス(事前定義型)

after:ファイル監視サービス(上位主導型)

### ファイル名(DATAFILE)

ジョブ実行時に使用したマッピングデータファイルまたは制御情報付データファイルを監視フォル ダから完了フォルダに移動した後のフルパスが出力されます。

## 照合パターン ID (PATTERNID)

ジョブ実行時に使用した照合パターン ID が出力されます。

## 起動パラメタファイル名(RUNPARAM)

ジョブ実行時に使用した起動パラメタファイルのフルパスが出力されます。

### 終了コード (RESULTCODE)

コマンド起動部品(eurpmc コマンド)の終了コードが出力されます。

- 0:正常
- 4:警告
- 8:エラー

### 実行コマンド(COMMAND)

ジョブ実行時に使用したコマンド起動部品(eurpmc コマンド)のオプションが出力されます。

また、EUR Application Service を使用している場合は、次に示す情報を出力します。

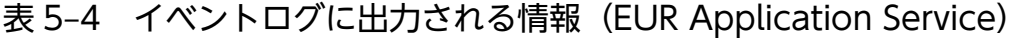

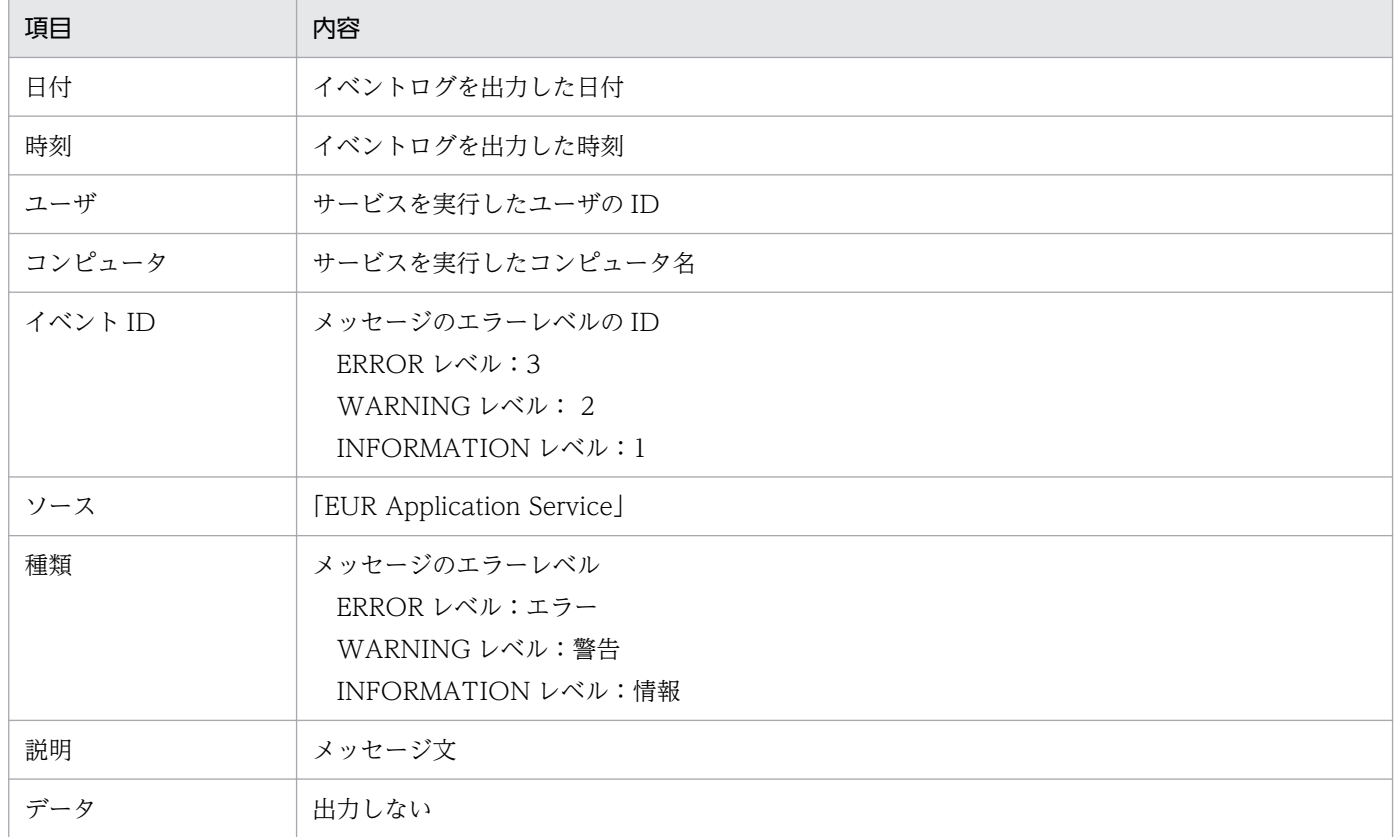

# (2) クライアント PC に出力されるイベントログ

EUR Client Service を使用してクライアント PC で帳票出力する場合、次の情報がイベントログとして出 力されます。

• EUR Client Service の開始と終了

- ジョブの実行
- エラーメッセージや警告メッセージの出力

EUR Client Service の環境設定ファイル(EURPMCL.ini)でイベントログの出力レベルを設定すること で,上記の情報に加えて次の情報もイベントログに出力できます。

- ジョブの開始と終了 (KEEY161-I および KEEY162-I)
- 印刷の正常終了(KEEY163-I)

EUR Client Service の環境設定ファイルの詳細については,マニュアル「EUR 帳票出力 リファレンス EUR Server 編」を参照してください。

エラーメッセージ (KEEY102-E, KEEY111-E, KEEY140-E を除く) や警告メッセージの出力時, ジョ ブの終了時,および印刷の正常終了時には,メッセージに続いて次の付加情報が出力されます。ただし, エラーが発生したタイミングによっては出力されないこともあります。

### 蓄積ジョブ ID (SPOOLJOBID)

EPF 形式ファイルの蓄積時のジョブ ID です。蓄積された EPF 形式ファイルを印刷した場合に値が出 力されます。それ以外の場合は,値は空のまま出力されます。

なお、出力される値は、EPF 形式ファイルをプレビュー表示した場合に、「プロパティ]ダイアログの [蓄積ジョブ ID]に表示される値と同じです。

### 帳票名(TITLE)

EPF 形式ファイルの帳票名です。印刷するデータに設定されているスプールタイトルが出力されます。 なお,出力される値は,EPF 形式ファイルをプレビュー表示した場合に, [プロパティ] ダイアログの [スプールタイトル]に表示される値と同じです。

### 帳票ファイル名(REPORTFILENAME)

EPF 形式ファイルのファイル名です。複数のファイルを指定している場合は,先頭ページのファイル 名が出力されます。

なお、出力される値は、EPF 形式ファイルをプレビュー表示した場合に、[プロパティ]ダイアログの [先頭ページの帳票ファイル名]に表示される値と同じです。

なお,[プロパティ]ダイアログについては,マニュアル「EUR 帳票出力 機能解説 EUR Server 編」を参 照してください。

出力例を次に示します。

### • ジョブ正常終了時

```
KEEY137-I ジョブを終了しました。
SPOOLJOBID=[EUR200806020415033580000001000000016]
TITLE=[文書A]
REPORTFILENAME=[帳票A.fms]
```
### 5. 帳票の運用方法の検討

# <span id="page-167-0"></span>5.3.2 syslog

UNIX/Linux 環境では, EUR Server Service および EUR Server - Spool Service の起動・停止の情報 を syslog に出力します。また,EURPM ログに出力できないタイミングでの障害発生時に,発生した障害 情報を syslog に出力します。

syslog の形式は,EURPM ログと同じです。「[5.3.3\(3\) EURPM ログに出力される情報」](#page-172-0)を参照してくだ さい。

EUR Server Service の場合

EUR Server Service を複数起動している場合は、syslog に EUR Server Service の識別名を次の形式 で出力します。

EURPMID = EURPM識別名

syslog の出力先や出力するかどうかなど, syslog の出力設定については、該当する OS のマニュアルを参 照ください。

# 重要

EUR Server Service および EUR Server - Spool Service が,メッセージを EURPM ログに 出力できなかった場合, syslog に出力します。また、そのメッセージに日本語文字列が含まれ る場合,文字化けすることがあります。

# 5.3.3 EURPM ログ

EUR Server では,エラーが発生した場合,発生した障害の情報を,EUR Server のコンポーネントごと に,EURPM ログとして出力します。

EURPM ログには、イベントログよりも詳細な情報が出力されます。また、詳細なトレースログも出力さ れます。

コンポーネントごとに出力される EURPM ログファイルを次に示します。

## 表 5‒5 出力されるログファイル

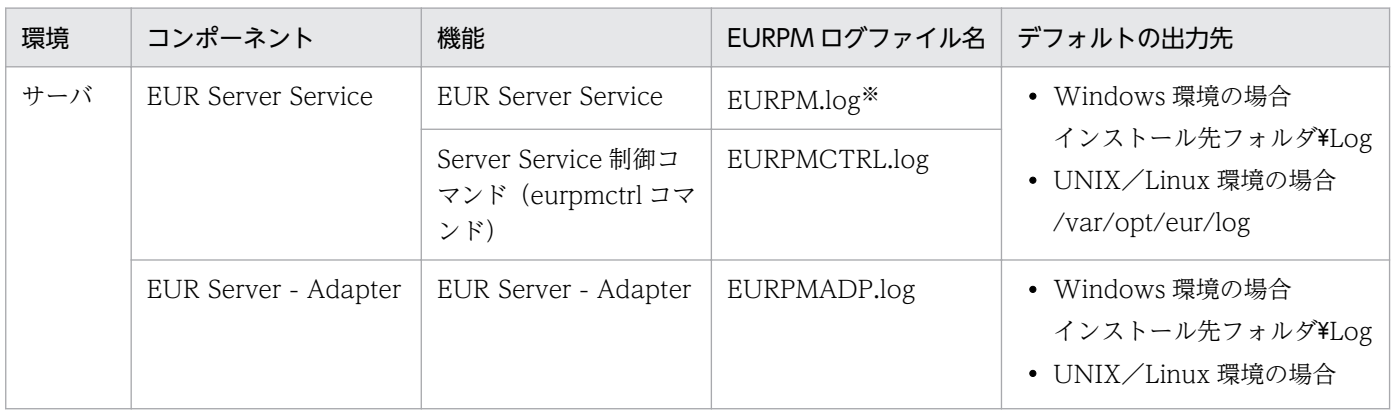

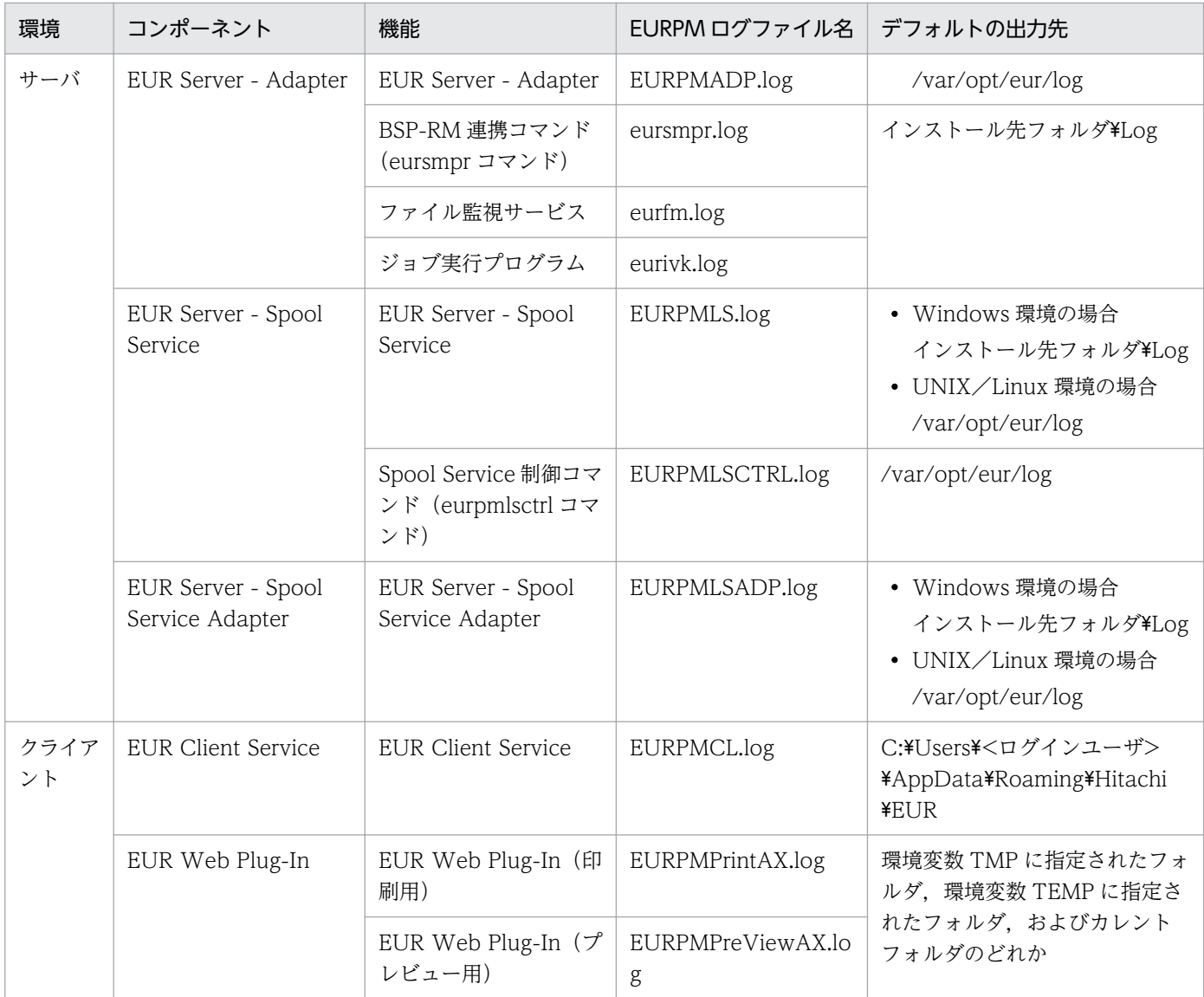

注※

EUR Server Service を複数起動している場合、ログファイル名は「EURPM\_<識別名>.log」になります。

# (1) 出力レベルの指定

EURPM ログファイルに出力するログの量を、出力レベルで制御できます。出力レベルは、各コンポーネ ントの環境設定ファイルの LOGLEVEL キーまたは実行ファイルの LogLevel パラメタで指定します。

各コンポーネントの出力レベルの指定場所を次に示します。

# 表 5‒6 各コンポーネントの出力レベル指定

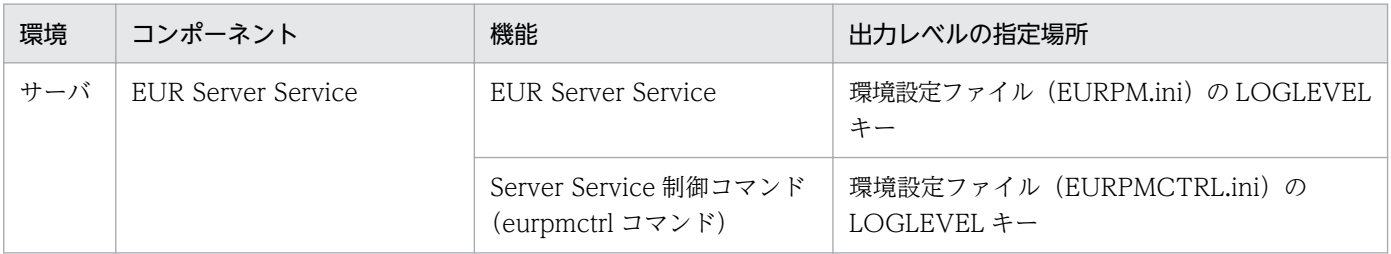

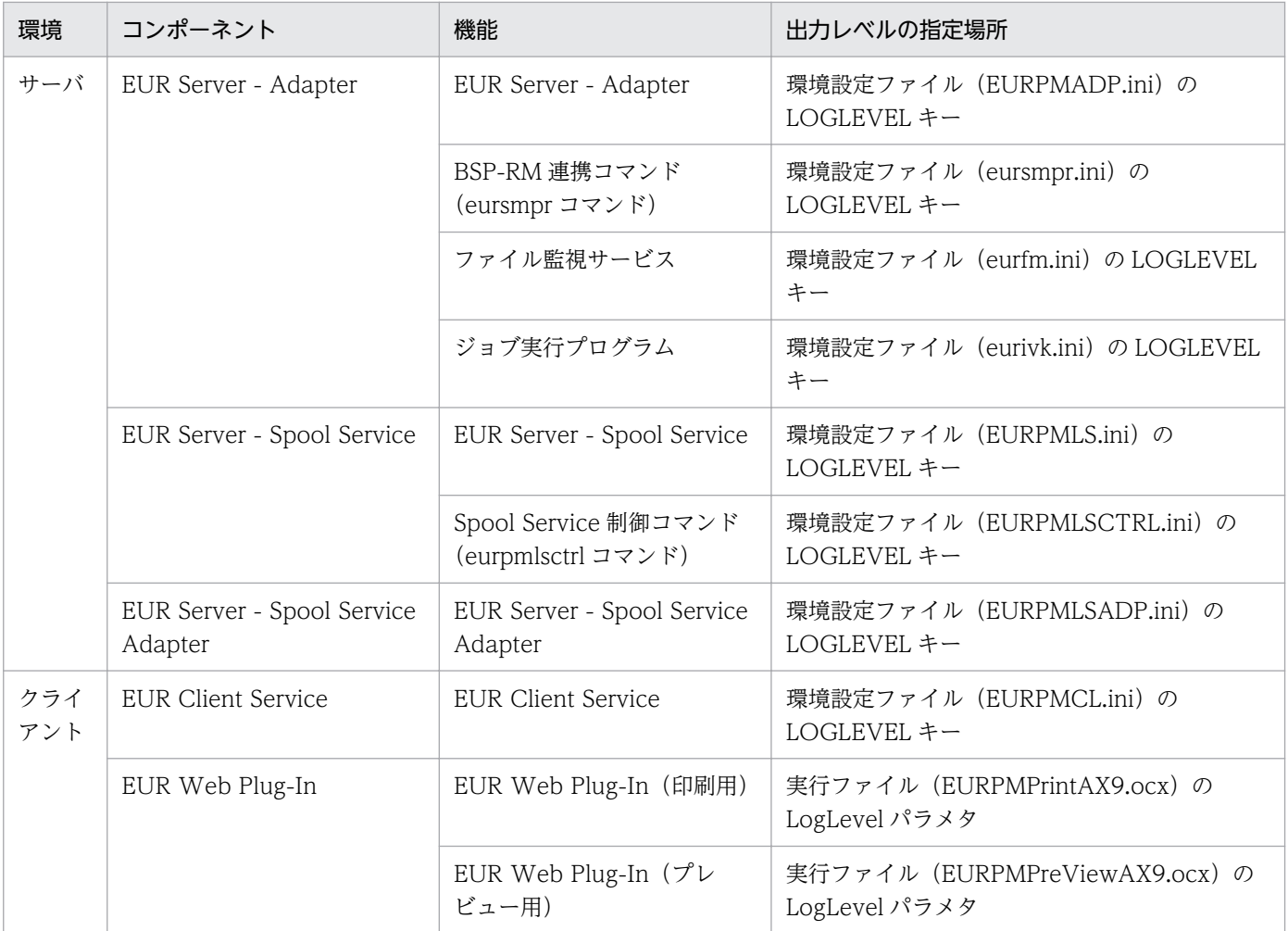

出力レベルには,次の値を設定します。出力レベルの標準は「8」です。

# 表 5‒7 出力レベル

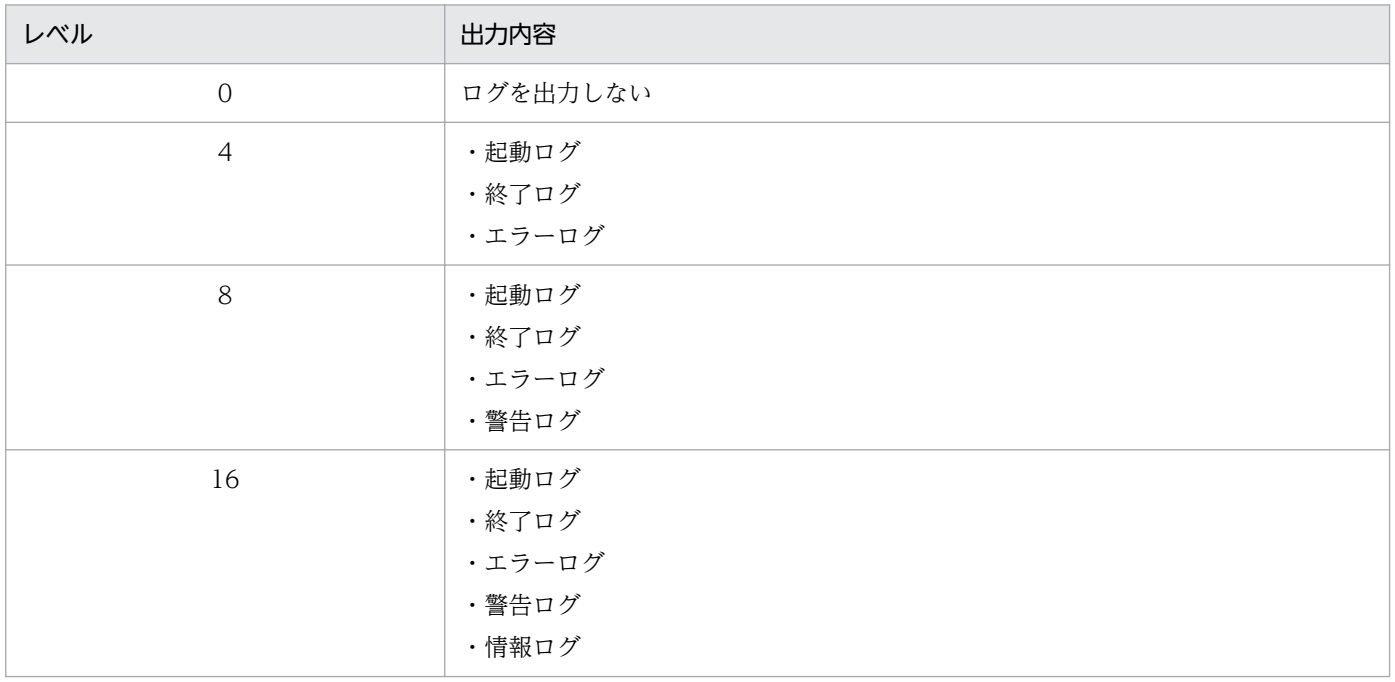

# 重要

出力レベルを 16 に指定すると,トレース情報が大量に出力されるため,性能が落ちるおそれ があります。障害調査時以外には指定しないでください。

出力されるログの内容を次に示します。なお,それぞれのメッセージ文については,マニュアル「EUR メッセージ」を参照してください。

# (a) 起動ログ

ジョブごとの起動メッセージが出力されます。

- EUR Client Service, EUR Web Plug-In の場合 メッセージ ID:KEEY136-I
- EUR Server Adapter の場合 メッセージ ID:KEEY213-I
- EUR Server Service の場合 メッセージ ID:KEEY355-I
- EUR Server Spool Service の場合 メッセージ ID:KEEY424-I
- EUR Server Spool Service Adapter の場合 メッセージ ID:KEEY508-I
- Server Service 制御コマンド(eurpmctrl コマンド)または Spool Service 制御コマンド(eurpmlsctrl コマンド)の場合 メッセージ ID:KEEY033-I
- BSP-RM 連携コマンド(eursmpr コマンド)の場合 メッセージ ID:KEEU3001-I
- ファイル監視サービスの場合 メッセージ ID:KEEU1001-I
- ジョブ実行プログラムの場合 メッセージ ID:KEEU1501-I

# (b) 終了ログ

ジョブごとの終了メッセージが出力されます。

- EUR Client Service, EUR Web Plug-In の場合 メッセージ ID:KEEY137-I
- EUR Server Adapter の場合

### 5. 帳票の運用方法の検討

メッセージ ID:KEEY214-I

- EUR Server Service の場合 メッセージ ID:KEEY356-I
- EUR Server Spool Service の場合 メッセージ ID:KEEY425-I
- EUR Server Spool Service Adapter の場合 メッセージ ID:KEEY509-I
- Server Service 制御コマンド(eurpmctrl コマンド)または Spool Service 制御コマンド(eurpmlsctrl コマンド)の場合 メッセージ ID:KEEY034-I
- BSP-RM 連携コマンド(eursmpr コマンド)の場合 メッセージ ID:KEEU3002-I
- ファイル監視サービスの場合 メッセージ ID:KEEU1002-I
- ジョブ実行プログラムの場合 メッセージ ID:KEEU1502-I

# (c) エラーログ

エラー発生時に,エラーメッセージとエラー詳細情報ログが出力されます。

• メッセージ ID:KEEYxxx-E および KEEUxxxx-E(xxx はメッセージ番号を示します)

# (d) 警告ログ

警告発生時に,警告のメッセージと警告詳細情報ログが出力されます。

• メッセージ ID:KEEYxxx-W および KEEUxxxx-W(xxx はメッセージ番号を示します)

# (e) 情報ログ

情報メッセージ,トレースログおよび詳細情報ログが出力されます。

• メッセージ ID:KEEYxxx-I および KEEUxxxx-I(xxx はメッセージ番号を示します)

# (2) ファイルサイズの指定

EURPM ログファイルのファイルサイズの上限を指定できます。

EURPM ログファイルのファイルサイズは、各コンポーネントの環境設定ファイルに指定します。各コン ポーネントの環境設定ファイルについては、表 5-6 を参照してください。

指定できるファイルサイズは,750〜2,000,000KB です。ファイルサイズの標準は,750KB です。

<span id="page-172-0"></span>EURPM ログファイルには,指定したファイルサイズを超えた場合,ログをバックアップファイルに保存 する機能があります。バックアップファイルがある場合,既存のバックアップファイルは削除されます。

# (3) EURPM ログに出力される情報

EURPM ログは、次の形式で出力されます。

[通番],[日付,時刻],[nnn],[エラーレベル],[xx…xx::yy…yy],[nnnn],[タスク通番],[プロセスID],[ス レッドID],ログ出力文字列

出力される情報を次に示します。

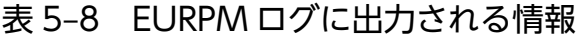

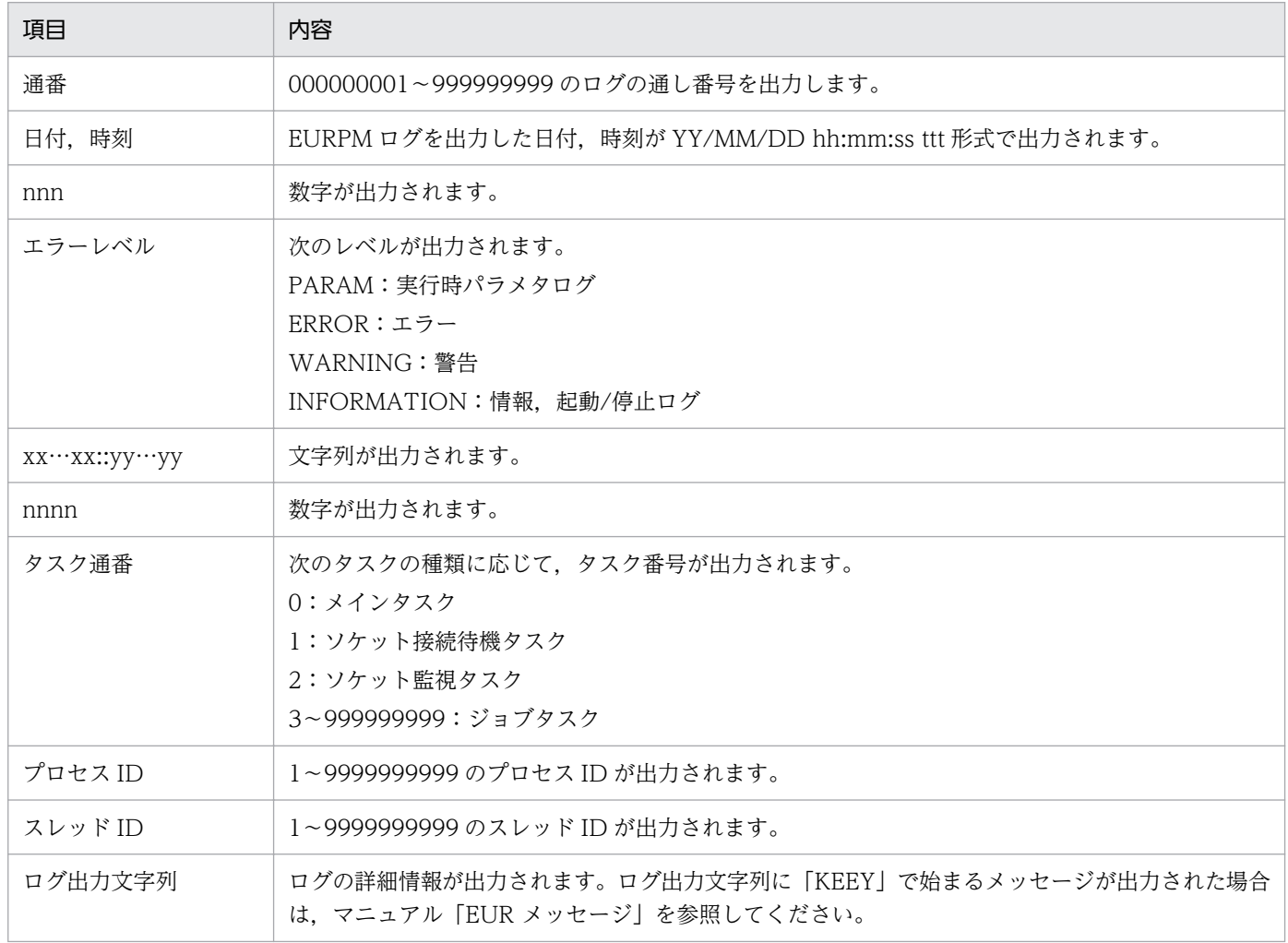

# (4) ログの出力例

EURPM ログの出力例を次に示します。

• 起動ログの出力例

[000000001],[05/10/05 21:35:57 794],[997],[INFO ],[CEURPMGLog::MessagePut ],[0150],[ 2], [ 1824],[ 2092],KEEY355-I ジョブを起動しました。

<span id="page-173-0"></span>• 終了ログの出力例

[000001025],[05/10/05 21:35:57 794],[997],[INFO ],[CEURPMGLog::MessagePut ],[0150],[ 2], [ 1824],[ 2092],KEEY356-I ジョブを終了しました。

• エラーログの出力例

[000000003],[05/10/05 20:53:54 026],[999],[ERROR ],[CEURPMGLog::MessagePut ],[0050],[ 2], [ 1824],[ 2092],KEEY339-E 指定された帳票ファイルが帳票サーバに存在しません。

• 警告ログの出力例

[000000010],[05/10/05 20:53:58 026],[998],[WARNING],[CEURPMGLog::MessagePut ],[0050],[ 2], [ 1824],[ 2092],KEEY393-W 帳票サーバでEUR Print Serviceを実行しているときに警告が発生しまし た。

• 情報ログの出力例

[000000020],[05/10/05 21:53:58 026],[997],[INFO ],[CEURPMGLog::MessagePut ],[0050],[ 2], [ 1824],[ 2092],KEEY343-I サービスを停止しました。

# 5.3.4 ログファイル出力時にエラーが発生した場合のメッセージ

ログファイルの出力時にエラーが発生し,エラーによってログファイルにメッセージを書き込めなかった 場合, EUR Server Service と EUR Server - Spool Service は、そのメッセージをイベントログ (Windows 環境の場合)または syslog (UNIX/Linux 環境の場合)に出力します。

# 5.3.5 eurps ログ

システム上で動作する EUR サーバ帳票出力機能の帳票出力要求の実行ログを出力します。ログ採取レベ ルは、環境変数 EURPS LOGFILELEVEL で変更できます。実行時のログ情報には、メッセージ文のほ か,出力日時,プロセス番号などの共通情報が付加されて出力されます。

## ログファイル名

ログファイル名は、eurps.log です。

## ログファイルの出力先の指定

環境変数,または環境設定ファイルの EURPS\_LOGFILEPATH で指定します。指定したログファイル の出力先が存在しない場合,またはログファイルの出力先が指定されていない場合は,出力先フォルダ を自動的に作成し,ログファイルを出力します。

EURPS LOGFILEPATH については、マニュアル「EUR 帳票出力 リファレンス EUR Server 編丨を 参照してください。

ログファイルの出力先の自動生成については,[「5.3.5\(1\) 帳票出力時に eurps ログの出力先フォルダ](#page-175-0) [を作成する機能」](#page-175-0)を参照してください。

## ログファイルのファイルサイズの指定

ログファイルのファイルサイズの標準は、3,000KB です。指定できるファイルサイズは、3,000~ 2,000,000KB です。

ログファイルのファイルサイズは,環境変数 EURPS\_LOGSIZE で変更できます。

ログファイルのファイルサイズは,印刷ページ総数量ではなく,印刷要求数(印刷ジョブ数)に依存し てログの採取量が変わります。そのため,業務システム上の一日当たりの印刷要求数などを目安にした り,システム保守上,保存できる期限も考慮したりして,ログファイルのファイルサイズを見積もって ください。

例えば,印刷要求数の一日平均を 1,000 回,1 回の実行で出力するファイル容量を 0.5KB とした場合, 15 日間分のログを記録するためには,

「0.5(KB)×1,000(回)×15(日)= 7,500(KB)」のファイルサイズが必要になります。

なお,ログファイルには,指定したファイルサイズを超えた場合,ログをバックアップファイルに保存 する機能があります。そのため,7,500KB のファイルサイズが必要な場合,ログファイルのファイル サイズは 3,750KB で済みます。余裕を持ってファイルサイズを設定するならば,この場合は 4,000KB 程度とすることをお勧めします。

### ログファイルの切り替え

採取したログが,指定したファイルサイズを超えた場合は,ログファイルの名前を eurps.old と変更し て保存し,新たにログファイル eurps.log を作成してメッセージの採取を続けます。すでに eurps.old がある場合は,その eurps.old に上書き保存されます。

EUR サーバ帳票出力機能では、ログファイルを eurps.log (最新情報)と eurps.old (一つ前の情報) の 2 世代で管理します。

### ログファイルへのメッセージ出力レベルの指定

ログファイルに出力するメッセージは,メッセージ出力レベルの指定によって出力する内容を変更でき ます。メッセージ出力レベルは、環境変数 EURPS LOGFILELEVEL に設定します。次に示す 2 種類 のメッセージ出力レベルを設定することで,出力されるメッセージの内容を選択できます。

## 表 5-9 EURPS LOGFILELEVEL の設定値

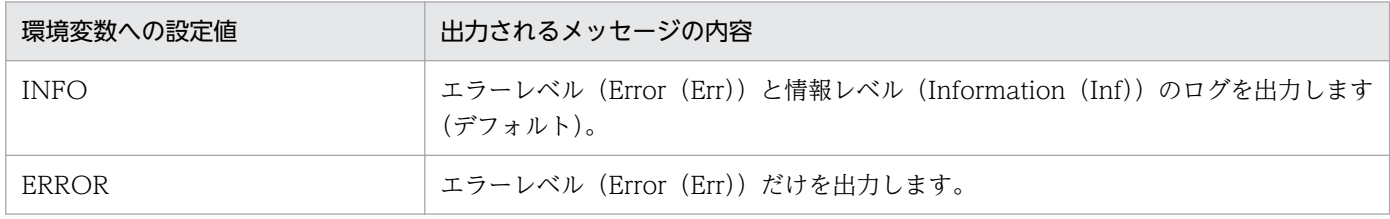

ログファイルへのメッセージ出力レベルの標準は,「INFO」です。警告発生時のエラー(Warning (War))を出力する場合は,「INFO」を指定してください。

ログファイルに出力されるメッセージは,次に示す文字コードで表示されます。なお,変換できない文 字は, 「?」で出力されます。

- Windows 環境の場合:UTF-16 で表示されます。
- UNIX/Linux 環境の場合:設定されている文字ロケール環境に依存します。

# <span id="page-175-0"></span>(1) 帳票出力時に eurps ログの出力先フォルダを作成する機能

帳票出力時に, eurps ログの出力先フォルダが存在しない場合,出力先のフォルダを作成してから, eurps ログを出力します。

作成されるフォルダは、環境変数 EURPS LOGFILEPATH に指定されたフォルダです。

# (2) eurps ログが出力できないときにユーザに通知する機能

帳票出力時に eurps ログが出力できない場合,Windows 環境では,eurps ログが出力できないことをイ ベントログで通知します。

eurps ログが出力できない場合を次に示します。

- eurps ログの出力時に出力先フォルダを作成できなくて,eurps ログが出力できなかったとき。
- 出力先フォルダは存在するが,eurps.log を出力できなかったとき。
- 出力先フォルダは存在するが、eurps.lock (排他を制御するファイル) を出力できなかったとき。
- 出力先ディレクトリが存在するが、eurps.old (バックアップファイル) を出力できなかったとき。

# (3) eurps ログの出力例

eurps ログの出力例を次に示します。

時刻の後ろに表示されている [ nnnn] の数値は、実行したプロセス番号を示します。例えば、EUR サー バ帳票出力機能の ActiveX オブジェクトを利用してサーバアプリケーションから実行した場合は、実行し たアプリケーションのプロセス番号が表示されます。

# (a) メッセージレベルが Information の場合(正常終了のとき)

• Windows 環境の場合

04/09/07 17:15:00 [ 2532] Inf KEEU400-I EUR Print Serviceを起動しました。 : ユーザ=U serAccount : コマンド=eurps formsheet.fms,mapdata.csv,usrdata.csv /t pdf /pf output.pdf 04/09/07 17:15:00 [ 2532] Inf KEEU401-I EUR Print Serviceの出力が終了しました。 : 2532] Inf KEEU401-I EUR Print Serviceの出力が終了しました。 ユーザ=UserAccount : 終了コード=0 : ページ数=8 : コマンド= eurps formsheet.fms,mapdata.cs v,usrdata.csv /t pdf /pf output.pdf

• UNIX/Linux 環境の場合

04/09/07 17:15:00 [ 2532] Inf KEEU400-I EUR Print Serviceを起動しました。: ユーザ=U serAccount : コマンド=eurps formsheet.fms,mapdata.csv,usrdata.csv -t pdf -pf output.pdf 04/09/07 17:15:00 「 2532] Inf KEEU401-I EUR Print Serviceの出力が終了しました。 : 2532] Inf KEEU401-I EUR Print Serviceの出力が終了しました。 ユーザ=UserAccount : 終了コード=0 : ページ数=8 : コマンド= eurps formsheet.fms,mapdata.cs v,usrdata.csv -t pdf -pf output.pdf

# (b) メッセージレベルが Information の場合(警告が発生したとき)

• Windows 環境の場合

```
5. 帳票の運用方法の検討
```
04/09/07 17:15:00 [ 2532] Inf KEEU400-I EUR Print Serviceを起動しました。 : ユーザ=U serAccount : コマンド=eurps formsheet.fms,mapdata.csv,usrdata.csv /t pdf /pf output.pdf 04/09/07 17:15:00 [ 2532] War KEEU300-W 帳票に正しく出力されない項目がありました。 ユーザ=UserAccount : コマンド= eurps formsheet.fms,mapdata.csv,usrdata.csv /t pdf /pf ou tput.pdf 04/09/07 17:15:00 「 2532] Inf KEEU401-I EUR Print Serviceの出力が終了しました。 ユーザ=UserAccount : 終了コード=4 : ページ数=8 : コマンド= eurps formsheet.fms,mapdata.cs v,usrdata.csv /t pdf /pf output.pdf

• UNIX/Linux 環境の場合

04/09/07 17:15:00 [ 2532] Inf KEEU400-I EUR Print Serviceを起動しました。 : ユーザ=U serAccount : コマンド=eurps formsheet.fms,mapdata.csv,usrdata.csv -t pdf -pf output.pdf 04/09/07 17:15:00 [ 2532] War KEEU300-W 帳票に正しく出力されない項目がありました。 2532] War KEEU300-W 帳票に正しく出力されない項目がありました。 ユーザ=UserAccount : コマンド= eurps formsheet.fms,mapdata.csv,usrdata.csv -t pdf -pf ou tput.pdf 04/09/07 17:15:00 [ 2532] Inf KEEU401-I EUR Print Serviceの出力が終了しました。 ユーザ=UserAccount : 終了コード=4 : ページ数=8 : コマンド= eurps formsheet.fms,mapdata.cs v,usrdata.csv -t pdf -pf output.pdf

# (c) メッセージレベルが Error の場合

出力レベル「Err」のあと、メッセージ ID (KEEUxxx-y) が付加されていない情報は、製品内の保守情報 です。出力されるログによって,障害の切り分けを行う場合は,メッセージ ID が付加されているログ情 報を参照してください。

• Windows 環境の場合

出力例 1

```
04/09/07 17:15:00 [ 2532] Err Category=001, Detail=0001, StartDoc HANDLE=0x0012facc,
 DOCINFO=0x00130110 CPIError reason:0x00000000 module:0x00000000 position:0x00000000 erro
rno:13
04/09/07 17:15:00 [ 2532] Err KEEU101-E PDF変換中にエラーが発生しました。 (13) :
ユーザ=UserAccount : コマンド=eurps formsheet.fms,mapdata.csv,usrdata.csv /t pdf /pf outp
ut.pdf
```
出力例 2

04/09/07 17:15:00 [ 2532] Err Category=002, Detail=0001, C:\EUR\DATAFILE\usrdata err or = 2<br>04/09/07 17:15:00  $\Gamma$ 2532] Err KEEU006-E 指定したデータファイル (usrdata) を読み込め ません。(2) : ユーザ=UserAccount : コマンド=eurps formsheet.fms,mapdata.csv,usrdata.csv /t pdf /pf output.pdf

### • UNIX/Linux 環境の場合

出力例 1

04/09/07 17:15:00 [ 2532] Err Category=001, Detail=0001, StartDoc HANDLE=0x0012facc, DOCINFO=0x00130110 CPIError reason:0x00000000 module:0x00000000 position:0x00000000 erro rno:13<br>04/09/07 17:15:00 [ 2532] Err KEEU101-E PDF変換中にエラーが発生しました。 (13) :

5. 帳票の運用方法の検討

<span id="page-177-0"></span>ユーザ=UserAccount : コマンド=eurps formsheet.fms,mapdata.csv,usrdata.csv -t pdf -pf outp ut.pdf

### 出力例 2

04/09/07 17:15:00 [ 2532] Err Category=002, Detail=0001, /eurps/datafile/usrdata err  $or = 2$ 04/09/07 17:15:00 [ 2532] Err KEEU006-E 指定したデータファイル(usrdata)を読み込め ません。(2) : ユーザ=UserAccount : コマンド=eurps formsheet.fms,mapdata.csv,usrdata.csv -t pdf -pf output.pdf

# 5.3.6 EPS-XLSX ログ

EUR サーバ帳票出力機能を使って帳票を Excel 形式ファイルに出力する場合に,エラーレベルまたはワー ニングレベルのメッセージを出力します。ログ採取レベルは、環境変数 EURPS\_EXCELLOGFILELEVEL で変更できます。

## ログファイルに出力する情報

ヘッダ情報として,Excel 形式ファイル出力を実行した製品の形名,およびライブラリ(Windows 環 境の場合は LibXLS.dll, UNIX/Linux 環境の場合は libxls.so) のバージョン, リビジョン番号が出力 されます。

ワーニングレベルのメッセージとして,複数のアイテムが同一セルに配置された場合に,出力されない アイテムの情報が出力されます。

エラーレベルのメッセージとして、Excel 形式ファイル出力時に発生したエラーメッセージが出力され ます。

ログファイルの出力形式の詳細については,[「5.3.6\(1\) EPS-XLSX ログの出力形式](#page-179-0)」を参照してくだ さい。

## ログファイル名

ログファイルは次の名称で出力されます。

### eurpsxlsxYYYYMMDDhhmmsslll\_PPPPPPPPPP.log

## YYYY

実行時刻の西暦年を示します。

### MM

実行時刻の月を示します。

### DD

実行時刻の日を示します。

### hh

実行時刻の時を示します。

### mm

実行時刻の分を示します。

<sup>5.</sup> 帳票の運用方法の検討

ss

実行時刻の秒を示します。

lll

実行時刻のミリ秒を示します。

### PPPPPPPPPP

実行時のプロセス ID を示します。

### ログファイルの出力先の指定

環境変数,または環境設定ファイルの EURPS LOGFILEPATH で指定した eurps.log の出力先フォル ダと同じフォルダに出力します。指定したログファイルの出力先が存在しない場合,またはログファイ ルの出力先が指定されていない場合は,出力先フォルダを自動的に作成し,ログファイルを出力します。 EURPS\_LOGFILEPATH については、マニュアル「EUR 帳票出力 リファレンス EUR Server 編」を 参照してください。

ログファイルの出力先の自動生成については,[「5.3.5\(1\) 帳票出力時に eurps ログの出力先フォルダ](#page-175-0) [を作成する機能」](#page-175-0)を参照してください。

### ログファイルの出力単位

ログファイルは,Excel 形式ファイルを出力するたびに,エラーレベルまたはワーニングレベルのメッ セージと一緒に一つのファイルとして出力されます。Excel 形式ファイルを複数回出力すると,出力し た回数だけログファイルが出力されます。ただし,出力するエラーレベルまたはワーニングレベルの メッセージがない場合は,ログファイルは出力されません。

### ログファイルの容量

出力される EPS-XLSX ログファイルの最大ファイル容量は 2GB です。採取したログの容量が 2GB を 超えた場合は,2GB まではログファイルに出力されます。それ以降のログは出力されません。

### ログファイルへのメッセージ出力レベルの指定

ログファイルに出力するメッセージは,メッセージ出力レベルの指定によって出力する内容を変更でき ます。メッセージ出力レベルは、環境変数 EURPS EXCELLOGFILELEVEL に設定します。次に示す 2 種類のメッセージ出力レベルを設定することで,出力されるメッセージの内容を選択できます。

### 表 5‒10 メッセージ出力レベル

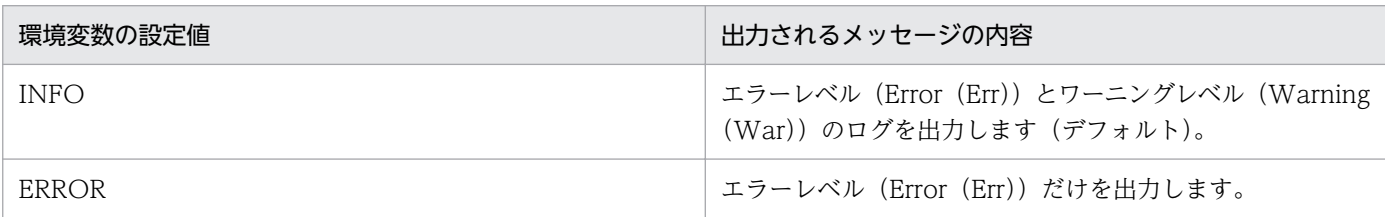

ログファイルに出力されるメッセージの内容を次に示します。

### エラーレベル

Excel 形式ファイル出力時に発生したエラーメッセージを出力します。

ワーニングレベル

複数のアイテムが同一セルに配置された場合に,出力されないアイテムの情報を出力します。

<span id="page-179-0"></span>ログファイルに出力される情報の詳細については,「5.3.6(1) EPS-XLSX ログの出力形式」を参照し てください。

ログファイルに出力されるメッセージは,次に示す文字コードで表示されます。なお,変換できない文 字は,「?」で出力されます。

- Windows 環境の場合:UTF-16 で表示されます。
- UNIX/Linux 環境の場合:設定されている文字ロケール環境に依存します。

# (1) EPS-XLSX ログの出力形式

EPS-XLSX ログの出力形式について、次に示します。

# (a) ヘッダ情報

EPS-XLSX ログは、次に示す形式でヘッダ情報を出力します。

PP△VV-RR[Ret] [Ret]

## PP

EUR Server Standard の形名を示します。

### $V<sub>V</sub>$

ライブラリ (Windows 環境の場合は LibXLS.dll, UNIX/Linux 環境の場合は libxls.so) のバージョ ン番号を示します。

RR

ライブラリ(Windows 環境の場合は LibXLS.dll,UNIX/Linux 環境の場合は libxls.so)のリビジョ ン番号を示します。

### [Ret]

改行コード (Windows 環境の場合 CR+LF, UNIX/Linux 環境の場合 LF) を示します。

 $\triangle$ 

半角空白を示します。

## (b) メッセージ情報

EPS-XLSX ログは、次に示す形式でメッセージ情報を出力します。

YY/MM/DD△HH:MM:SS△PPPPPPPPPPA状態△実メッセージ「Ret]

### YY

実行時刻の西暦下 2 桁を示します。

### MM

実行時刻の月を示します。

<sup>5.</sup> 帳票の運用方法の検討
### DD

実行時刻の日を示します。

### HH

実行時刻の時を示します。

#### MM

実行時刻の分を示します。

### SS

実行時刻の秒を示します。

### PPPPPPPPPP

実行時のプロセス ID を示します。

### 状態

メッセージのレベル(エラー(Err)またはワーニング(War))を示します。

### 実メッセージ

EPS-XLSX ログに出力される詳細情報を示します。詳細情報については,「5.3.6(1)(c) 実メッセージ に出力される情報(エラーレベルのメッセージ)」および[「5.3.6\(1\)\(d\) 実メッセージに出力される情](#page-181-0) [報\(ワーニングレベルのメッセージ\)](#page-181-0)」を参照してください。

### [Ret]

改行コード (Windows 環境の場合 CR+LF, UNIX/Linux 環境の場合 LF) を示します。

 $\triangle$ 

半角空白を示します。

### (c) 実メッセージに出力される情報(エラーレベルのメッセージ)

メッセージのレベルが「Err」(エラーレベル)のログについて,実メッセージに出力される情報を次に示 します。

APINAME:reason(0xXXXXXXXX):module(0xXXXXXXXX):pos(0xXXXXXXXX):errno(xx):message(xx)

なお,「errno(xx)」および「message(xx)」は,システムエラーの場合だけ出力されます。

### APINAME

エラーが発生した API 名を示します。

### reason(0xXXXXXXXX)

エラーが発生した場合の理由コードを示します。

### module(0xXXXXXXXX)

メンテナンスコードのモジュール番号を示します。

### pos(0xXXXXXXXX)

メンテナンスコードのエラー出力位置を示します。

#### 5. 帳票の運用方法の検討

#### <span id="page-181-0"></span>errno(xx)

エラーコードを示します。「xx」は,Windows 環境の場合は,GetLastError 関数で返ってきた値, UNIX/Linux 環境の場合は、errno に設定されている値を示します。

#### message(xx)

errno(xx)で取得したエラーコードに対応するシステムエラーメッセージを示します。Windows 環境 の場合は、FormatMessage 関数で返ってきた値, UNIX/Linux 環境の場合は、strerror 関数で取得 した値を示します。

### (d) 実メッセージに出力される情報(ワーニングレベルのメッセージ)

メッセージのレベルが「Warl (ワーニングレベル)のログについて、実メッセージに出力される情報を 説明します。

複数のアイテムが同一セルに配置された結果,出力されなかったアイテムの情報はアイテムごとに 1 行で 記述されます。

出力されないアイテムごとの、実メッセージに出力される情報を次に示します。

### 文字アイテム(固定文字列,マッピングデータ(文字列型,日付型),またはユーザ定義データ(文字列 型,日付型))

KEEU320-W△type=String, △sheet=SHEET, △rc=RC[Ret]

type

アイテム種別を示します。固定文字列,マッピングデータ(文字列型,日付型),およびユーザ定義 データ(文字列型,日付型)の場合は、「String」になります。

#### sheet

シート番号を示します。

rc

出力されなかったアイテムが本来配置されるはずだった,Excel のセルの行列番号を示します。

[Ret]

改行コード (Windows 環境の場合 CR+LF, UNIX/Linux 環境の場合 LF) を示します。

 $\triangle$ 

半角空白を示します。

#### 文字アイテム(マッピングデータ(数値型),またはユーザ定義データ(数値型))

KEEU320-W△type=Numeric, △sheet=SHEET, △rc=RC[Ret]

type

アイテム種別を示します。マッピングデータ(数値型),およびユーザ定義データ(数値型)の場合 は,「Numeric」になります。

sheet

シート番号を示します。

rc

出力されなかったアイテムが,本来配置されるはずだった Excel のセルの行列番号を示します。

[Ret]

改行コード (Windows 環境の場合 CR+LF, UNIX/Linux 環境の場合 LF) を示します。

 $\triangle$ 

半角空白を示します。

線アイテム

KEEU320-W△type=Line, △sheet=SHEET, △rc=RC, △btrl=D, △Color="RRGGBB", △pattern="PAT"[Ret]

type

アイテム種別を示します。線アイテムの場合は,「Line」になります。

### sheet

シート番号を示します。

### rc

出力されなかったアイテムが,本来配置されるはずだった Excel のセルの行列番号を示します。

btrl

出力されなかったアイテムが rc で示したセルのどの位置の罫線として配置されるはずだったかを示 します。D には bottom (下罫線),top (上罫線),right (右罫線), left (左罫線) のどれかが表 示されます。

### Color

線アイテムの色を 16 進数表記の RGB 値で示します。

### pattern

線アイテムの線種を示します。PAT には Excel 形式ファイルに出力した場合の線種が表示されます。

[Ret]

改行コード (Windows 環境の場合 CR+LF, UNIX/Linux 環境の場合 LF) を示します。

 $\triangle$ 

半角空白を示します。

### 網掛けアイテム,角丸四角アイテム

KEEU320-W△type=Rectangle, △sheet=SHEET, △rc=RC, △bgColor="RRGGBB", △pattern="PAT"[Ret]

type

アイテム種別を示します。網掛けアイテム,角丸四角アイテムの場合は,「Rectangle」になります。 sheet

シート番号を示します。

<sup>5.</sup> 帳票の運用方法の検討

rc

出力されなかったアイテムが,本来配置されるはずだった Excel のセルの行列番号を示します。

bgColor

網掛けアイテム,角丸四角アイテムの背景色を 16 進数表記の RGB 値で示します。

pattern

網掛けアイテム,角丸四角アイテムの塗りつぶしパターンを示します。PAT には Excel 形式ファイ ルに出力した場合の塗りつぶしパターンが表示されます。

[Ret]

改行コード (Windows 環境の場合 CR+LF, UNIX/Linux 環境の場合 LF) を示します。  $\triangle$ 

半角空白を示します。

## (2) 出力例

EPS-XLSX ログの出力例を次に示します。

### (a) メッセージレベルが INFO の場合

文字アイテム(固定文字列,マッピングデータ(文字列型,日付型),またはユーザ定義データ(文字列 型,日付型))が出力されないとき

Excel の 1 シート目でセル A1 に出力されるはずだった文字アイテム (固定文字列, マッピングデータ (文字列型,日付型),またはユーザ定義データ(文字列型,日付型))が,ほかのアイテムと同一セル に配置された結果,出力されなかった場合の出力例を次に示します。

出力例

09/02/06 15:13:29 [ 3356] War KEEU320-W type=String, sheet=1, rc=A1

文字アイテム(マッピングデータ(数値型),またはユーザ定義データ(数値型))が出力されないとき Excel の 1 シート目でセル A1 に出力されるはずだった文字アイテム(マッピングデータ(数値型), またはユーザ定義データ(数値型))が, ほかのアイテムと同一セルに配置された結果, 出力されなかっ た場合の出力例を次に示します。

#### 出力例

09/02/06 15:13:29 [ 3356] War KEEU320-W type=Numeric, sheet=1, rc=A1

### 線アイテムが出力されない場合

Excel の 1 シート目でセル A1 の左罫線に出力されるはずだった線アイテム (色:黒, 線種:実線, 線 幅:細線)が,ほかのアイテムと同一セルに配置された結果,出力されなかった場合の出力例を次に示 します。

```
出力例
```

```
09/02/06 15:13:30 [ 3420] War KEEU320-W type=Line, sheet=1, rc=A1, btrl=left, Col
or="auto", pattern="thin"
```
### 網掛けアイテム,角丸四角アイテムが出力されない場合

Excel の 1 シート目でセル A1 に出力されるはずだった網掛けアイテム (色:白, 網掛けパターン:薄 い網掛け)が、ほかのアイテムと同一セルに配置された結果、出力されなかった場合の出力例を次に示 します。

出力例

```
09/02/06 15:13:29 [ 128] War KEEU320-W type=Rectangle, sheet=1, rc=A1, bgColor="
auto", pattern="gray0625"
```
## (b) メッセージレベルが ERROR の場合

出力例

09/02/06 15:13:30 [ 3220] Err \_AbortDoc:reason(0x20001000):module(0xfc000001):pos(0x 433):errno(87):message(パラメータが間違っています。)

## 5.3.7 euraps ログ

EUR Application Service を使用している場合に UTF-8(BOM あり)でエンコードされたメッセージを 出力します。

### ログファイル名

euraps.log

### ログファイルの出力先

インストール先フォルダ¥Log

### ログファイルのファイルサイズの指定

EUR Application Service の出力するログファイルのサイズは、EUR Application Service 動作設定 ファイルのキーワード LOGFILESIZE で設定します。指定できる値は 3,000〜2,000,000 で,単位は KB です。

なお,euraps ログには,指定したファイルサイズを超えた場合,ログをバックアップファイル (euraps.old)に保存する機能があります。バックアップファイルがある場合,既存のバックアップファイ ルは削除されます。

## 5.3.8 監査ログ

EUR では,スプールデータを操作したときの情報を監査ログとして出力できます。

監査ログを出力するかどうかは、EUR Server - Spool Service の環境設定ファイル (EURPMLS.ini) の AUDIT セクションの SPOOLAUDITLOG キーで設定します。監査ログを出力する場合は, SPOOLAUDITLOG キーに「1」を指定します。

### 監査ログ出力モード

監査ログ出力モードは,監査ログに出力する情報量を指定するモードです。次に示すモードがあります。

- 監査証跡管理システム連携モード 一般的に監査ログとして求められる「誰が」「いつ」「何を」「どうした」などの情報を出力するモー ドです。
- 詳細情報モード

監査証跡管理システム連携モードで出力する情報に加えて、EUR の機能を実行するときに指定した プロパティや蓄積ファイルの属性情報を出力するモードです。

監査ログ出力モードは、環境設定ファイル (EURPMLS.ini)の AUDIT セクションの SPOOLLOGMODE キーで設定します。

監査証跡管理システムと連携する場合は,SPOOLLOGMODE キーに「0」(監査証跡管理システム連 携モード)を指定します。

### 監査ログファイルに出力する情報

監査ログファイルの出力形式の詳細については,[「\(1\) 出力形式」](#page-188-0)を参照してください。 監査ログファイルの出力項目の詳細については,[「\(2\) 出力項目」](#page-188-0)を参照してください。

#### 監査ログファイル名

監査ログファイルのファイル名は, eur\_spool\_audit.log です。

監査ログファイルのバックアップファイルのファイル名は、「eur\_spool\_audit\_n.log」(n は整数値) です。

### 監査ログファイルの出力先の指定

監査ログファイルの出力先フォルダは,環境設定ファイル(EURPMLS.ini)の AUDIT セクションの SPOOLLOG キーで設定します。

### 監査ログファイルのファイルサイズ上限の指定

監査ログファイルのファイルサイズの上限は,環境設定ファイル(EURPMLS.ini)の AUDIT セクショ ンの SPOOLLOGSIZE キーで設定します。指定できる値は 750~2,000,000 で, 単位は KB です。 監査ログファイルのファイルサイズの計算方法を次に示します。

• 監査ログ出力モードが監査証跡管理システム連携モードの場合

監査証跡管理システム連携モードの場合、監査ログの対象となる機能を1回実行すると、約300 バ イトの監査ログを出力します。

例えば,監査ログの対象となる機能を 1 日に 10,000 回実行すると仮定した場合の監査ログファイ ルのファイルサイズは,

「300(バイト)×10,000(回)= 3,000,000(バイト)≒3,000(KB)」となります。

この例の場合は,監査ログファイルのファイルサイズ上限を設定する SPOOLLOGSIZE キーに 「3000」を指定します。

• 監査ログ出力モードが詳細情報モードの場合

詳細情報モードの場合、監査ログの対象となる機能を1回実行すると、約500 バイトの監査ログを 出力します。

例えば,監査ログの対象となる機能を 1 日に 10,000 回実行すると仮定した場合の監査ログファイ ルのファイルサイズは,

「500(バイト)×10,000(回)= 5,000,000(バイト)≒5,000(KB)」となります。

この例の場合は、監査ログファイルのファイルサイズ上限を設定する SPOOLLOGSIZE キーに 「5000」を指定します。

### 監査ログファイルのバックアップファイル作成時刻の指定

監査ログファイルのパックアップファイルの作成時刻(ローカルタイム)は、環境設定ファイル (EURPMLS.ini)の AUDIT セクションの SPOOLLOGDATE キーで設定します。

### 監査ログファイルのバックアップファイル保持数の指定

監査ログファイルのバックアップファイルの保持数は,環境設定ファイル(EURPMLS.ini)の AUDIT セクションの SPOOLLOGNUM キーで設定します。指定できる値は 1〜31 です。

### 監査ログファイルの切り替え

監査ログファイルの切り替えを行う場合は、EUR Server - Spool Service の環境設定ファイル (EURPMLS.ini)の AUDIT セクションの SPOOLAUDITLOG キーに「1」を指定します。 監査ログファイルの切り替えを行う設定にすると、監査ログファイルは世代管理され、監査ログファイ ルのバックアップファイルは,バックアップファイル保持数までの世代が作成されます。

次に示すタイミング※で世代の切り替えが行われます。

- 1. 監査ログファイルのファイルサイズが、環境設定ファイル (EURPMLS.ini) の SPOOLLOGSIZE キーの設定値を超えたとき
- 2. 環境設定ファイル (EURPMLS.ini)の SPOOLLOGDATE キーのバックアップファイルの作成時 刻を経過したあと,EUR Server - Spool Service がスプールデータの操作を実行したとき

3. eurpmlsc コマンドまたは監査ログメソッドで、監査ログの切り替えを実行したとき 注※

- 1 と 2 が同時に発生した場合,バックアップファイルは 1 つ作成されます。
- 1~3が同時に発生した場合、バックアップファイルは2つ作成されます。

世代の切り替えが発生すると,監査ログファイル"eur\_spool\_audit.log"のファイル名が "eur\_spool\_audit\_1.log"に変更されてバックアップファイルとして保存され、監査ログの出力先が新 しい監査ログファイル"eur\_spool\_audit.log"に切り替わります。次に世代の切り替えが発生すると, 保存済みのバックアップファイル"eur\_spool\_audit\_1.log"のファイル名が"eur\_spool\_audit\_2.log"に 変更されたあと、同様にバックアップファイル"eur spool audit 1.log"と新しい監査ログファイル "eur spool audit.log"が作成されます。

以降,保存済みのバックアップファイルは,世代の切り替えが発生するごとに,ファイル名の末尾の数 値に 1 を加えたファイル名に変更されます。ファイル名末尾の数値が大きいファイルほど,古いファイ ルになります。

なお,バックアップファイルの数が SPOOLLOGNUM キーで指定したバックアップファイルの保持 数を超えるときは、古いファイル(ファイル名末尾の数値が最も大きいファイル)から順番に削除され ます。

監査ログファイルの切り替えの流れを次の図に示します。

### 図 5-1 監査ログファイルの切り替えの流れ

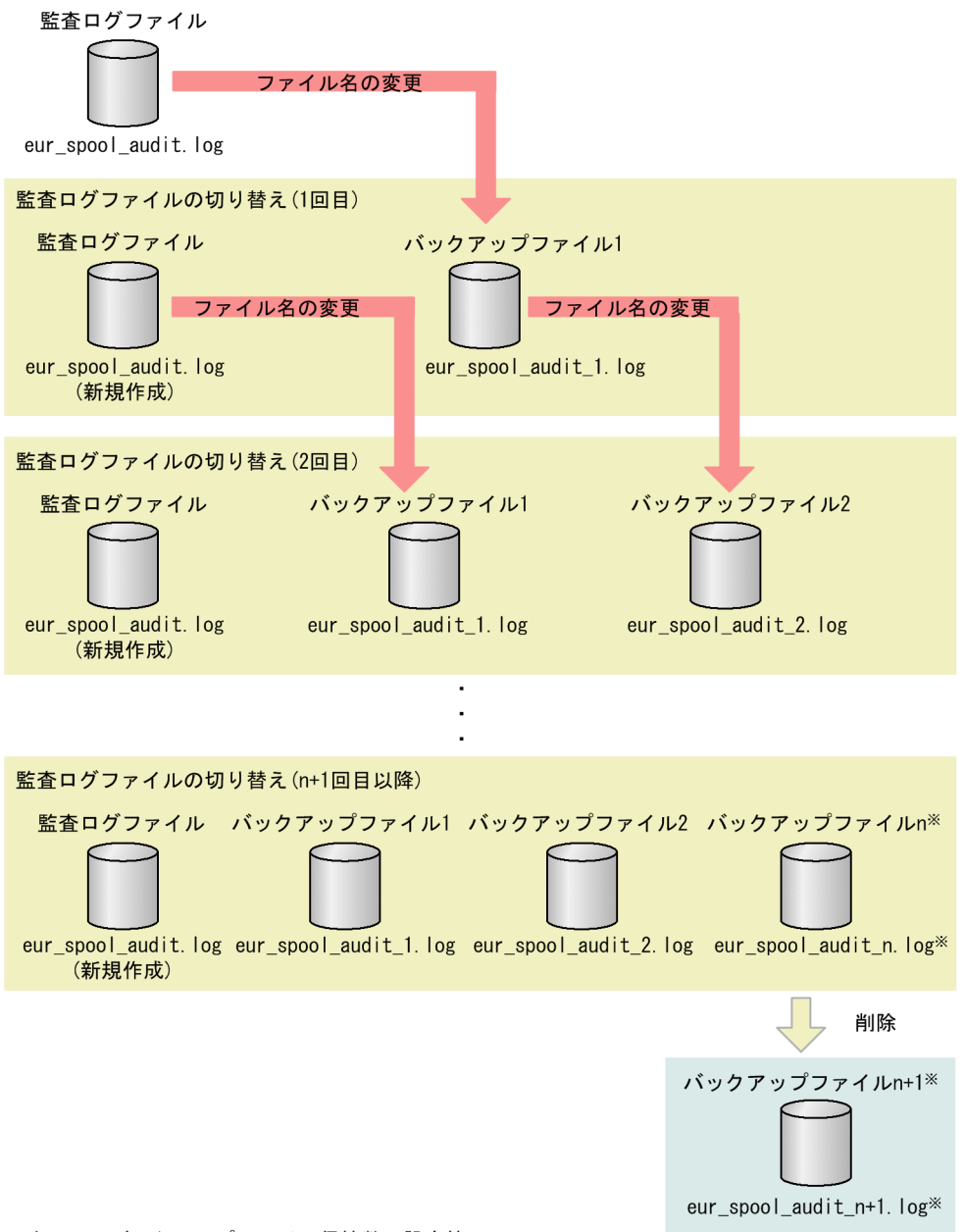

注※ n:バックアップファイル保持数の設定値

### 監査ログファイルを出力するタイミング

監査ログの出力対象となる機能の操作で,実行結果が正常終了の監査ログは,各操作の実行後のタイミ ングで出力されます。

ただし,次に示す操作の場合は,監査ログが出力されるタイミングが異なります。

• 蓄積した印刷データを,クライアント PC で印刷する場合※1

<span id="page-188-0"></span>クライアント PC の EUR Client Service に印刷データ(EPF 形式ファイル)を転送したときに監 査ログが出力されます。

- 蓄積した印刷データを,帳票管理 GUI を操作しているマシンで印刷またはプレビューする場合<sup>※1</sup> 帳票管理 GUI を操作しているマシンの EUR Server - Spool Server Adapter に印刷データ(EPF 形式ファイル)を転送したときに監査ログが出力されます。
- 蓄積した印刷データから生成した PDF 形式ファイルを,帳票管理 GUI を操作しているマシンで取 得する場合※2 スプールサーバの EUR Server - Spool Service から帳票管理 GUI を操作しているマシンの EUR Server - Spool Server Adapter にファイルデータ(PDF 形式ファイル)を転送したときに監査ロ グが出力されます。

注※1

印刷データ(EPF 形式ファイル)を転送したあとに,印刷がキャンセルされた場合,および印刷実 行時にエラーが発生した場合も,監査ログに出力される実行結果は正常終了となります。

注※2

PDF 形式ファイルを転送したあと、次に示す場合は、監査ログに出力される実行結果は正常終了と なります。

- 帳票管理 GUI を操作しているマシンの EUR Server Spool Server Adapter で PDF 形式ファ イルの取得後にエラーが発生した場合
- クライアント PC で PDF 形式ファイルの取得がキャンセルされた場合
- クライアント PC で PDF 形式ファイルの取得時または取得後にエラーが発生した場合

### (1) 出力形式

監査ログファイルの出力形式は、監査ログのフォーマットであることを示す「CALFHM」, 監査ログのリ ビジョン番号、該当する出力項目の順で出力されます。

監査ログの出力形式を次に示します。

CALFHM X.X,△出力項目1=値1,△出力項目2=値2,・・・,△出力項目n=値n▼

(凡例)

△:半角空白を示します。

▼: Windows 環境の場合,改行コード (0x0d+0x0a) を示します。UNIX/Linux 環境の場合,改 行コード(0x0a)を示します。

### (2) 出力項目

監査ログファイルの出力項目は,共通出力項目と固有出力項目の 2 種類があります。それぞれについて説 明します。

• 共通出力項目

日立オープンミドルウェア製品で共通して出力される項目です。

• 固有出力項目 EUR 独自で出力される項目です。

## (a) 共通出力項目

共通出力項目に出力される値および内容を次の表に示します。

### 表 5‒11 監査ログの共通出力項目

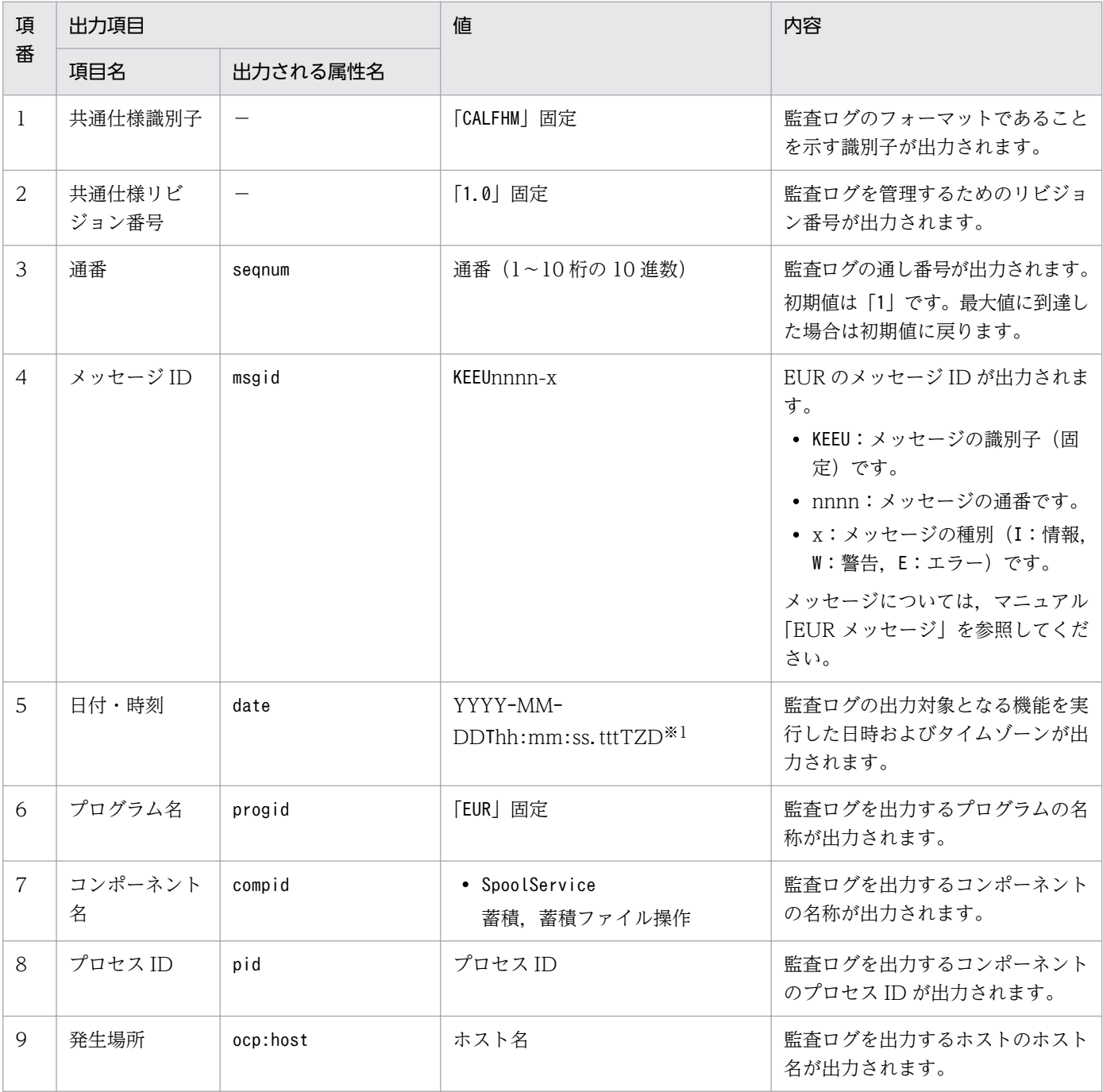

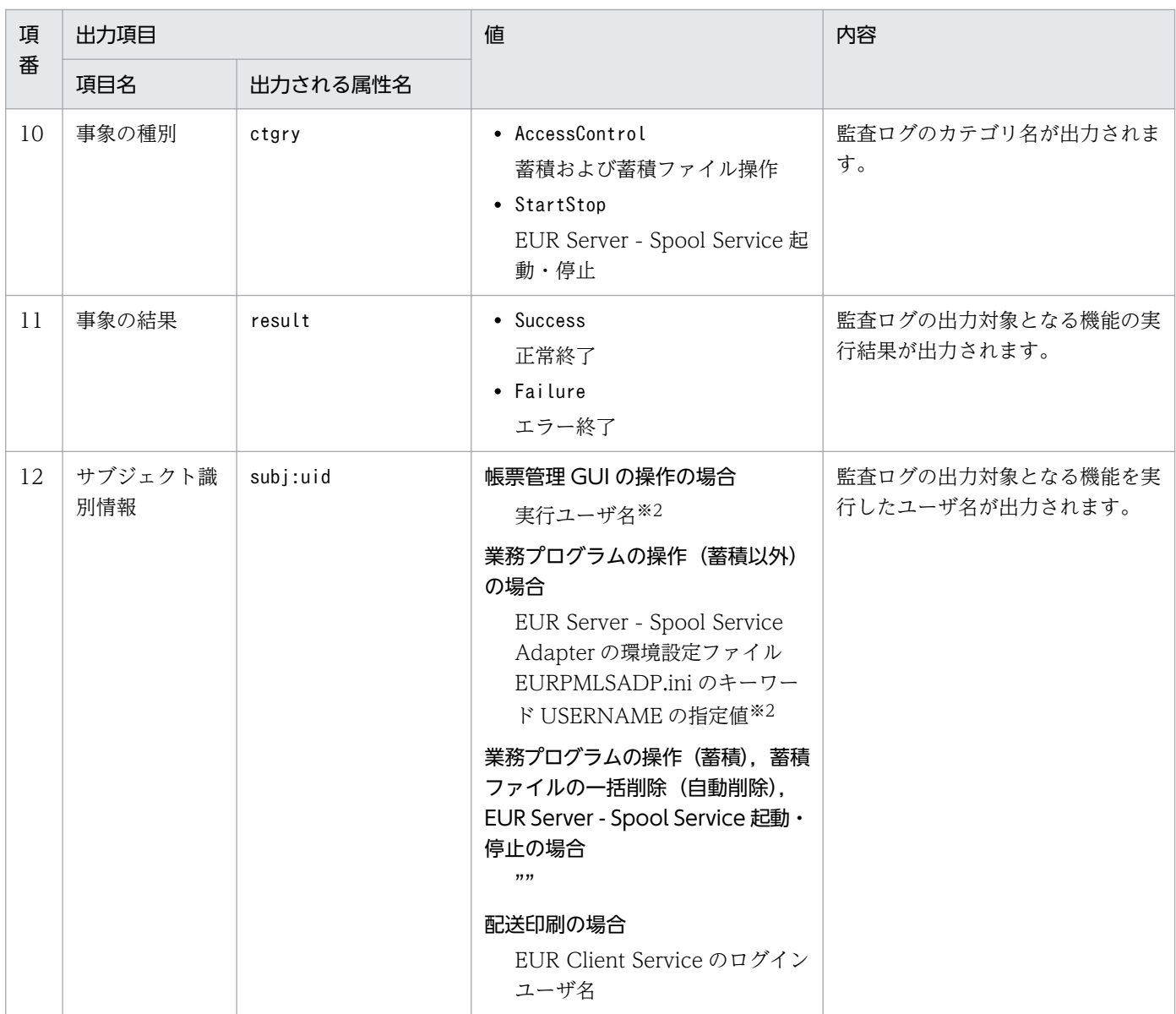

```
(凡例)
```
−:属性名の出力なし

注※1

- ・YYYY:年(西暦)を 4 桁で示します。
- ・MM:月(01〜12)を 2 桁で示します。01〜09 は,ゼロ埋めされます。
- ・DD:日(01〜31)を 2 桁で示します。01〜09 は,ゼロ埋めされます。
- ・hh:時(00〜23)を 2 桁で示します。00〜09 は,ゼロ埋めされます。
- ・mm:分(00〜59)を 2 桁で示します。00〜09 は,ゼロ埋めされます。
- ・ss:秒(00〜59)を 2 桁で示します。00〜09 は,ゼロ埋めされます。
- ・ttt:ミリ秒(000〜999)を 3 桁で示します。000〜099 は,ゼロ埋めされます。
- ・T:日付と時刻の区切り(固定)です。
- ・TZD:タイムゾーン指定子です。次のどれかが出力されます。 +hh:mm:協定世界時(UTC)から hh:mm だけ進んでいることを示します。 -hh:mm:協定世界時(UTC)から hh:mm だけ遅れていることを示します。 Z:協定世界時(UTC)と同じであることを示します。

#### 注※2

デフォルトユーザとして実行される場合は,次に示す値が出力されます。

```
・ユーザ名を指定していないとき
 「"default"」
・ユーザ管理ファイルによるユーザ認証に失敗したとき
 「実行ユーザ名+"default"」
 例えば,実行ユーザ名が「yoshida」の場合は,「yoshida"default"」と出力されます。
```
## (b) 固有出力項目

固有出力項目に出力される値および内容を次の表に示します。

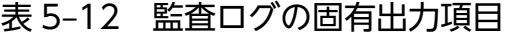

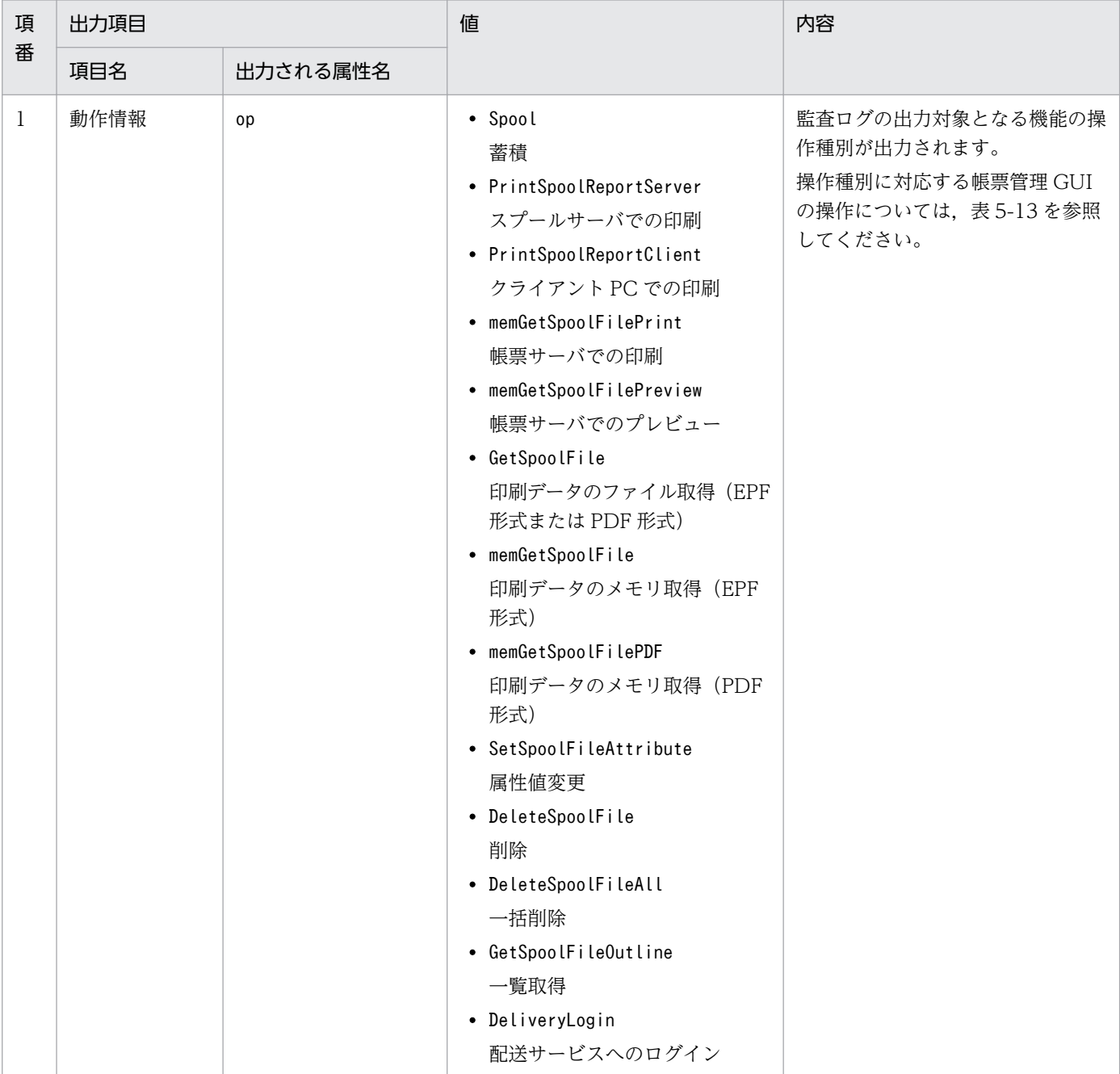

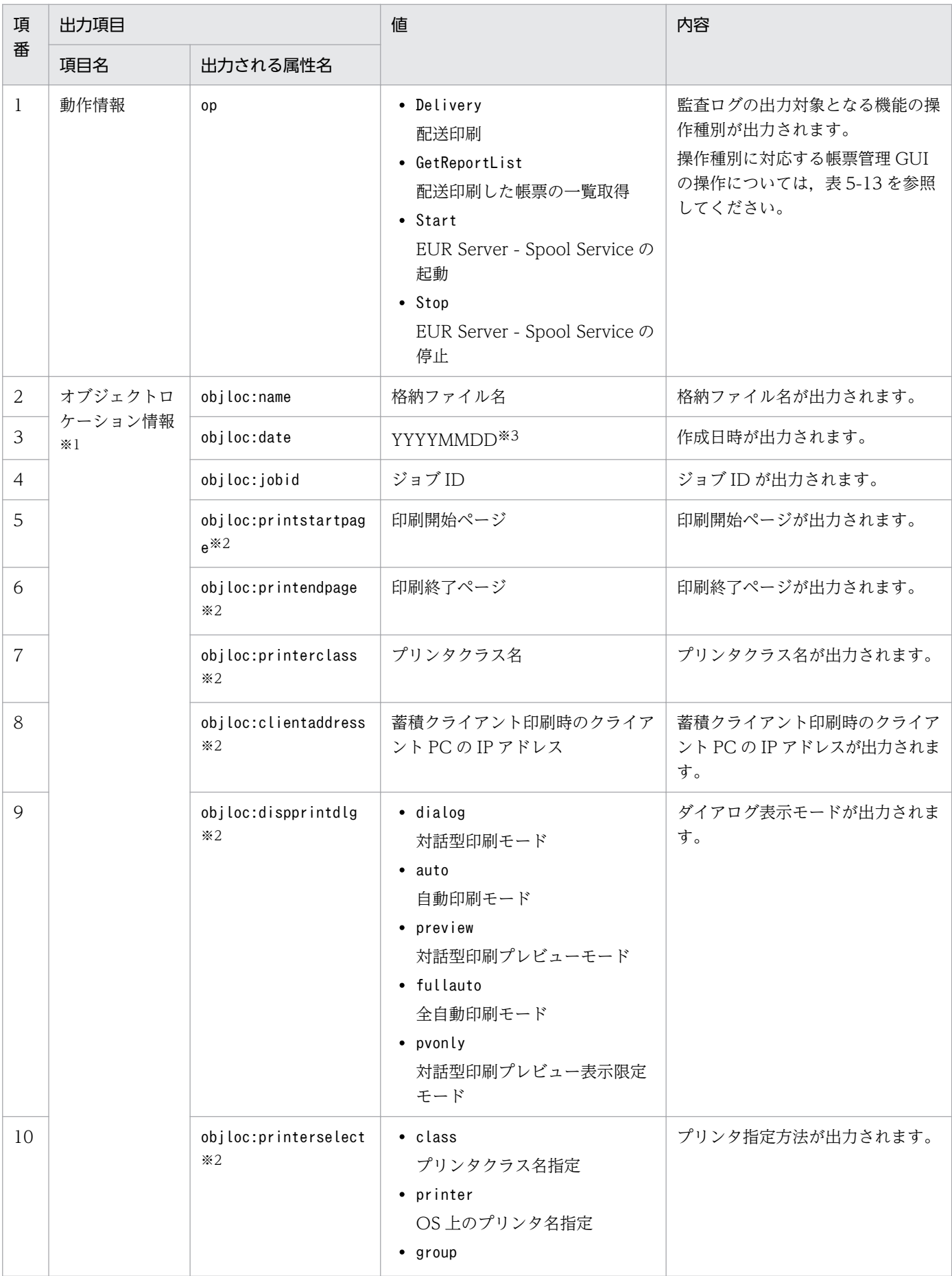

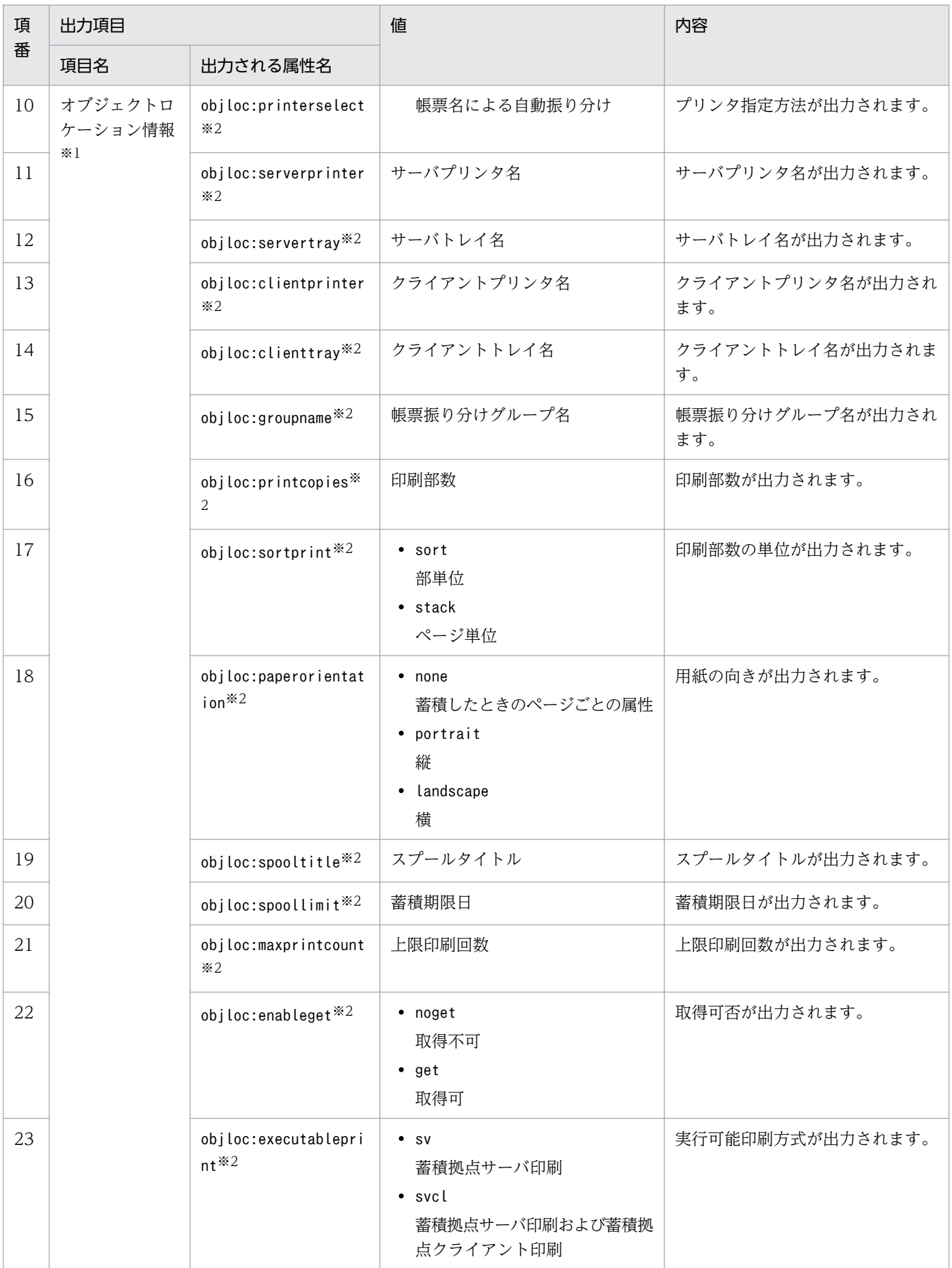

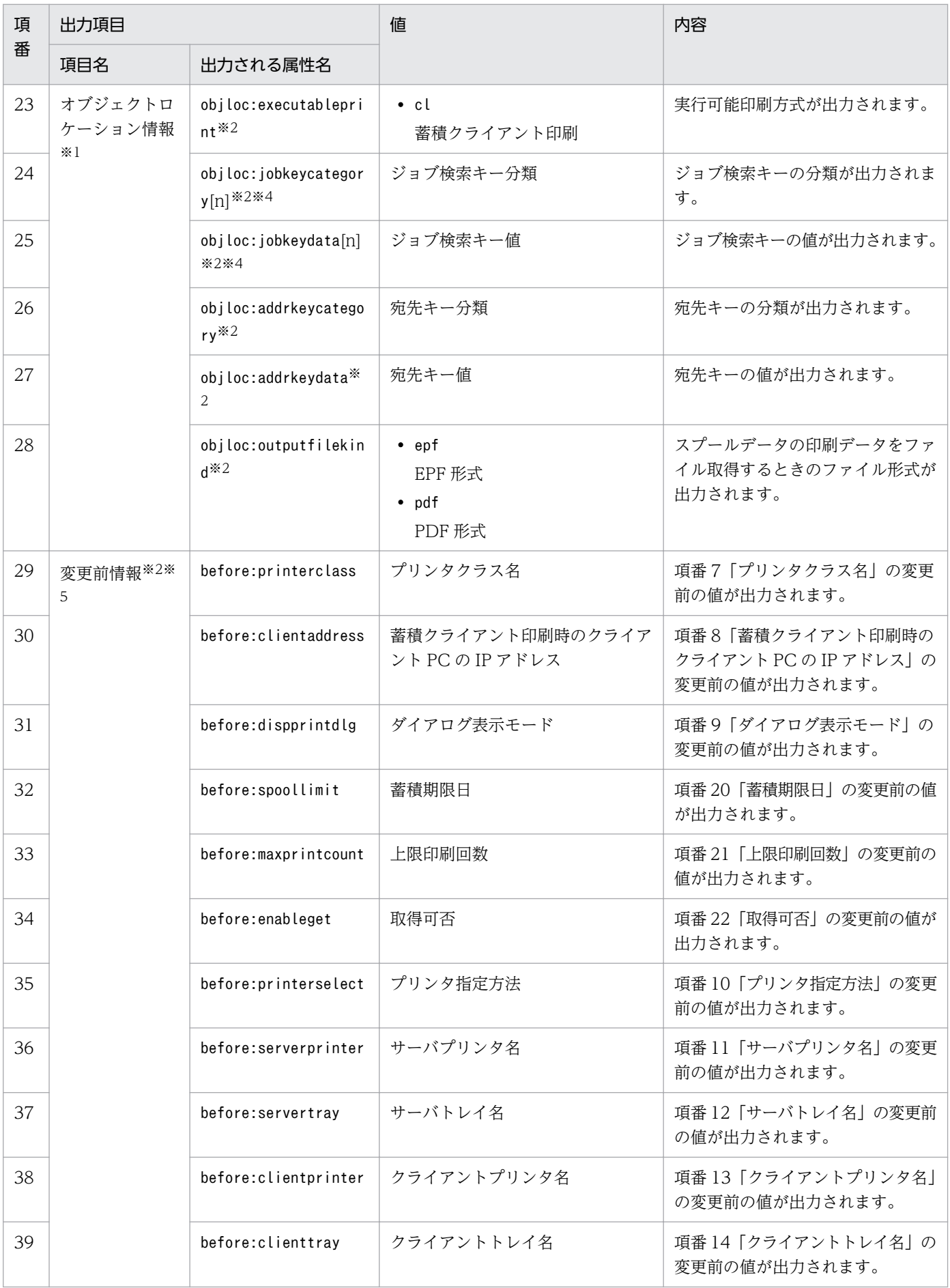

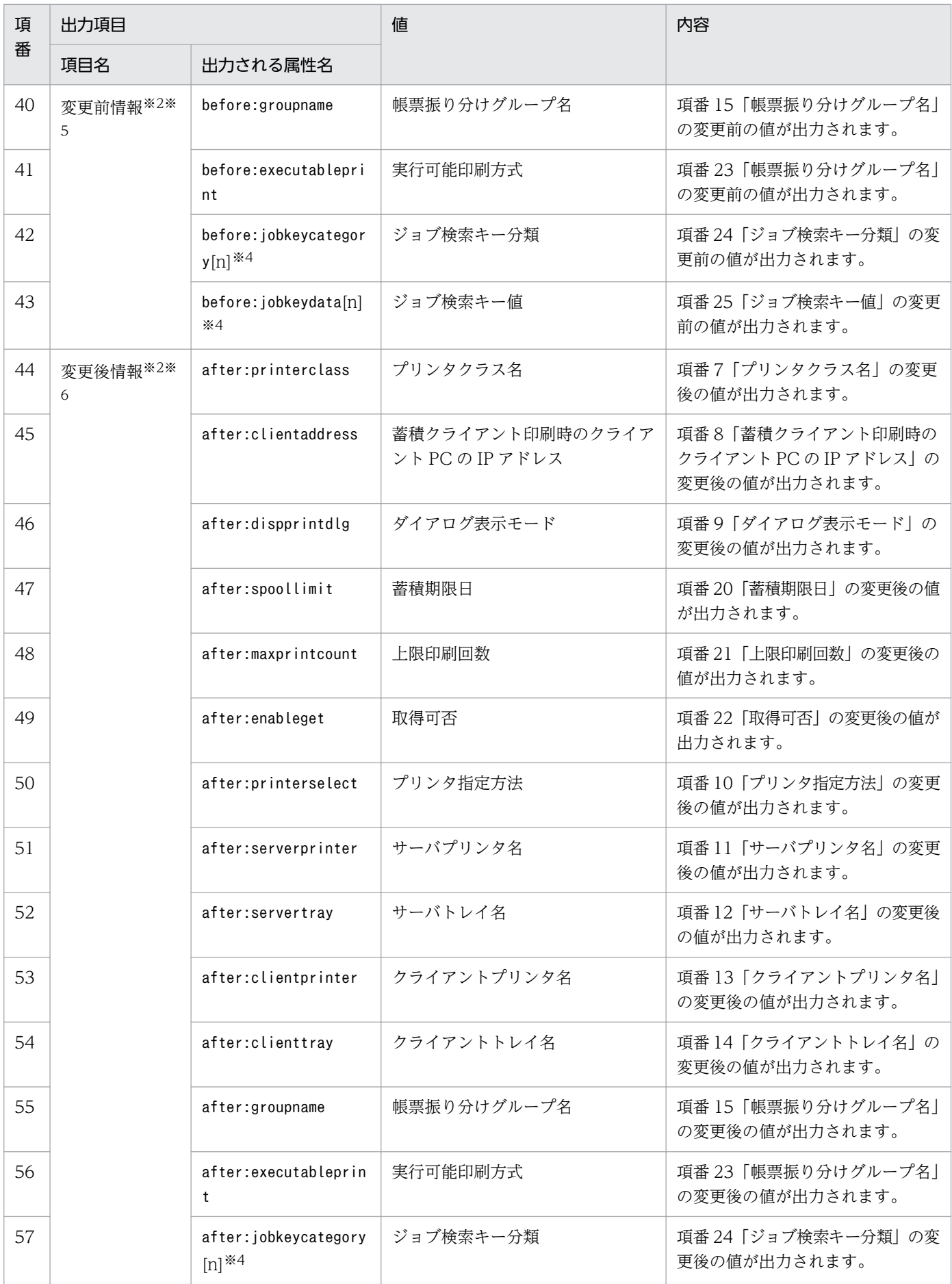

5. 帳票の運用方法の検討

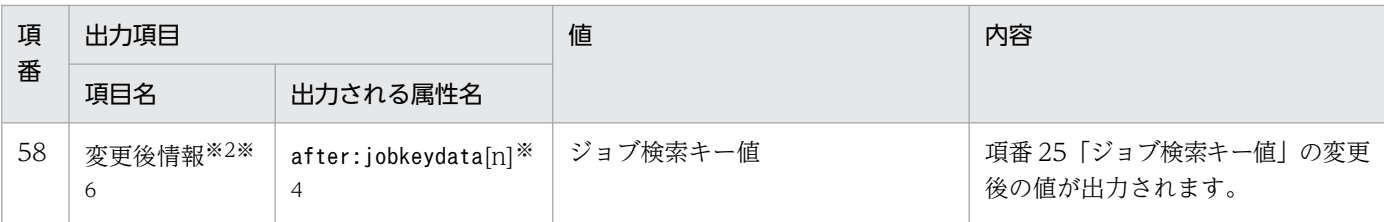

注※1

蓄積ファイルを操作したときに,該当する項目の値が出力されます。該当しない項目は出力されません。該当する項目に値が 無い場合は「""」が出力されます。

注※2

監査ログ出力モードが監査証跡管理システム連携モードの場合,この項目は出力されません。

注※3

・YYYY:年(西暦)を 4 桁で示します。

・MM:月(01〜12)を 2 桁で示します。01〜09 は,ゼロ埋めされます。

・DD:日(01〜31)を 2 桁で示します。01〜09 は,ゼロ埋めされます。

・hh:時(00〜23)を 2 桁で示します。00〜09 は,ゼロ埋めされます。

・mm:分(00〜59)を 2 桁で示します。00〜09 は,ゼロ埋めされます。

・ss:秒(00〜59)を 2 桁で示します。00〜09 は,ゼロ埋めされます。

協定世界時(UTC)の値が出力されます。

#### 注※4

[n]には,1〜10 の整数値が入ります。ジョブ検索キーは,10 個まで固定で出力されます。

注※5

蓄積ファイルの属性を変更したときに,操作したオブジェクトの変更前の情報が出力される項目です。変更されていない項目 の値も出力されます。値が無い場合は「""」が出力されます。

注※6

蓄積ファイルの属性を変更したときに,操作したオブジェクトの変更後の情報が出力される項目です。変更されていない項目 の値も出力されます。値が無い場合は「""」が出力されます。

### 表 5-13 監査ログの出力対象となる機能の操作種別

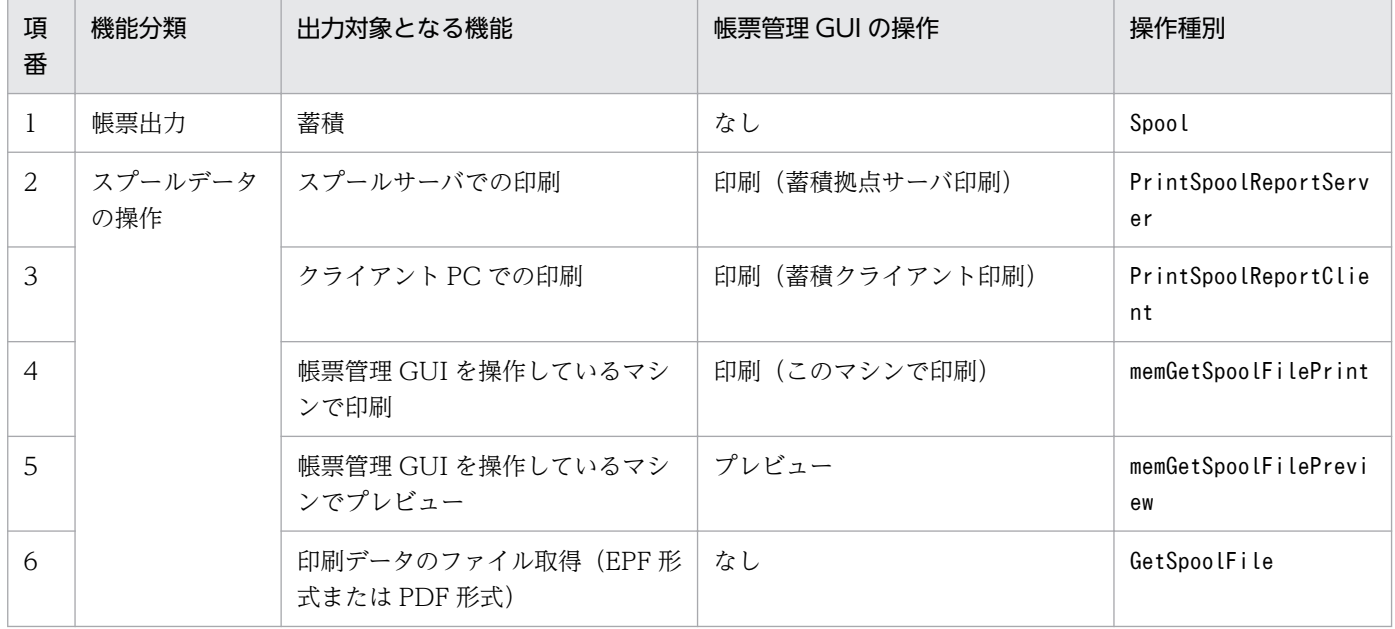

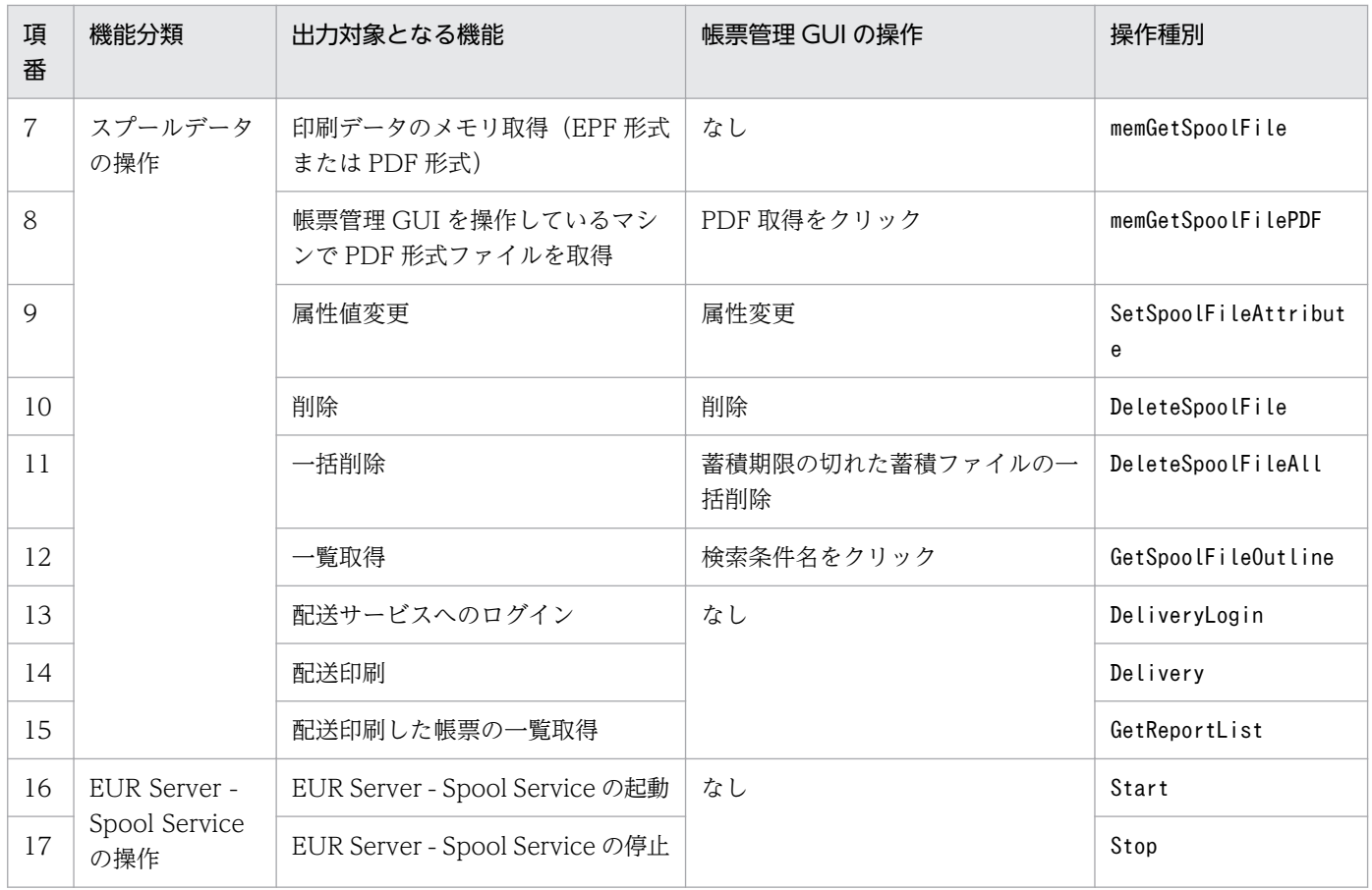

### (c) 連続出力項目

• 蓄積

蓄積のあとに続けて印刷を行う場合は,蓄積の監査ログに続けて,スプールサーバでの印刷またはクラ イアント PC での印刷の監査ログが出力されます。

• ユーザ管理ファイルによるユーザ認証の失敗 ユーザ管理ファイルによるユーザ認証に失敗したときは、認証失敗の監査ログに続けて、デフォルト ユーザでの各蓄積ファイル操作の監査ログが出力されます。

また,そのあとも続けて操作する場合は,毎回認証失敗の監査ログとデフォルトユーザでの各蓄積ファ イル操作の監査ログがセットで出力されます。

### (d) 複数の帳票を一度に操作する場合

帳票管理 GUI で複数の帳票を選択して一度に操作する場合や EUR Server - Spool Service Adapter で複 数の帳票を指定して一度に実行する場合は,帳票ごとに 1 レコードの監査ログを出力します。

## (3) 出力例

帳票をスプールサーバに蓄積したときの監査ログの出力例を次に示します。

• 監査ログ出力モードが監査証跡管理システム連携モードの場合

CALFHM 1.0, seqnum=1, msgid=KEEU4001-I, date=2013-06-01T11:05:23.480+09:00, p rogid=EUR, compid=SpoolService, pid=4028, ocp:host=hostA, ctgry=AccessControl , result=Success, subj:uid="", op=Spool, objloc:name=Spool\_20130601.epf, objl oc:date=20130601, objloc:jobid=E00201306010718522700000001000000004

• 監査ログ出力モードが詳細情報モードの場合

CALFHM 1.0, seqnum=1, msgid=KEEU4001-I, date=2013-06-01T11:05:23.480+09:00, p rogid=EUR, compid=SpoolService, pid=4028, ocp:host=hostA, ctgry=AccessControl , result=Success, subj:uid="", op=Spool, objloc:name=Spool 20130601.epf, objl oc:date=20130601, objloc:jobid=E002013060107185227000000001000000004, objloc:p rinterclass=color, objloc:clientaddress=192.168.2.1, objloc:dispprintdlg=auto , objloc: printerselect=printer, objloc: serverprinter=osprinter, objloc: server tray=自動選択, objloc:clientprinter=clprinter, objloc:clienttray=自動, objloc:g roupname=classgroup, objloc:spoollimit=20130707, objloc:maxprintcount=1, objl oc:enableget=get, objloc:executableprint=svcl, Objloc:jobkeycategory1= $\Box$ -", objloc:jobkeycategory2=公開先, objloc:jobkeycategory3="", objloc:jobkeycategor y4="", objloc:jobkeycategory5 ="", objloc:jobkeycategory6="", objloc:jobkeyca tegory7="", objloc:jobkeycategory8="", objloc:jobkeycategory9="", objloc:jobk eycategory10="", objloc:jobkeydata1=システム管理者, Objloc:jobkeydata2=管理資料, objloc:jobkeydata3="", objloc:jobkeydata4="", objloc:jobkeydata5="", objloc:j obkeydata6="", objloc:jobkeydata7="", objloc:jobkeydata8="", objloc:jobkeydat a9="", objloc:jobkeydata10="", objloc:addrkeycategory=person, objloc:addrkeyd  $at a = s$ 

# (4) 監査ログのエンコーディング

監査ログのエンコーディングは、OS の言語およびロケール情報によって決まります。監査ログのエンコー ディングを次の表に示します。

### 表 5‒14 監査ログのエンコーディング

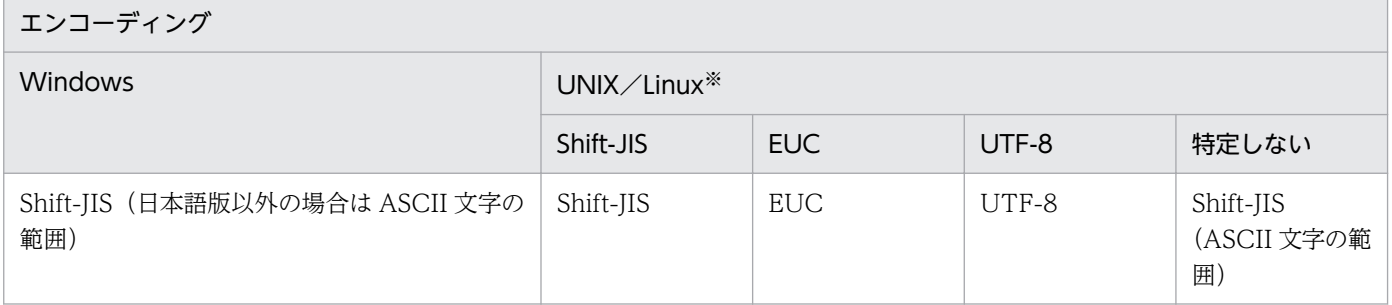

注※

Linux 環境で監査証跡管理システム(JP1/Audit Management - Manager)と連携する場合は,UTF-8 だけをサポートしま す。

# 5.3.9 eurmms ログ

Windows 環境で個人番号管理サービス連携機能を使用しているときの実行ログを出力します。ログ採取 レベルは、環境変数,または環境設定ファイル (EURPS ENV) 中の変数 EURPS LOGFILELEVEL およ び変数 EURPS\_MMS\_LOGDETAIL で変更できます。実行時のログ情報には,メッセージ文のほか,出 力日時,プロセス番号などの共通情報が付加されて出力されます。

eurmms ログには、イベントログよりも詳細な情報が出力されます。また、詳細なトレースログも出力さ れます。

ログファイルに出力されるメッセージは,UTF-16 で表示されます。

#### ログファイル名

ログファイル名は、eurmms.log です。

### ログファイルの出力先の指定

ログファイルの出力先は,eurps ログと共通で使用する環境変数,または環境設定ファイル

(EURPS ENV) 中の変数 EURPS LOGFILEPATH で指定します。指定したログファイルの出力先が 存在しない場合,またはログファイルの出力先が指定されていない場合は,出力先フォルダを自動的に 作成し,ログファイルを出力します。

EURPS LOGFILEPATH については、マニュアル「EUR 帳票出力 リファレンス EUR Server 編」を 参照してください。

ログファイルの出力先の自動生成については,[「5.3.5\(1\) 帳票出力時に eurps ログの出力先フォルダ](#page-175-0) [を作成する機能」](#page-175-0)を参照してください。

### ログファイルのファイルサイズの指定

ログファイルのファイルサイズの指定は,eurps ログと共通で使用する環境変数,または環境設定ファ イル(EURPS\_ENV)中の変数 EURPS\_LOGSIZE で変更できます。

EURPS LOGSIZE については、マニュアル「EUR 帳票出力 リファレンス EUR Server 編」を参照し てください。

ログファイルのファイルサイズの標準サイズや見積もりについては,[「5.3.5 eurps ログ」](#page-173-0)を参照して ください。

### ログファイルの切り替え

採取したログが,指定したファイルサイズを超えた場合は,ログファイルの名前を eurmms.old と変更 して保存し,新たにログファイル eurmms.log を作成してメッセージの採取を続けます。すでに eurmms.old がある場合は,その eurmms.old に上書き保存されます。

個人番号管理サービス連携機能では、ログファイルを eurmms.log (最新情報)と eurmms.old (一つ 前の情報)の2世代で管理します。

#### ログファイルへのメッセージ出力レベルの指定

ログファイルに出力するメッセージは,メッセージ出力レベルの指定によって出力する内容を変更でき ます。メッセージ出力レベルは、eurps ログと共通で使用する環境変数,または環境設定ファイル (EURPS\_ENV)中の変数 EURPS\_LOGFILELEVEL で設定します。

ログファイルへのメッセージ出力レベルの設定については,「[5.3.5 eurps ログ」](#page-173-0)を参照してください。 なお,ログファイルに出力されるメッセージは,UTF-16 で表示されます。

### ログファイルへの詳細情報出力の指定

メッセージ出力レベルの設定値が「INFO」の場合は,eurmms ログに詳細な情報を出力するかどうか を、環境変数、または環境設定ファイル (EURPS\_ENV) 中の変数 EURPS\_MMS\_LOGDETAIL で指 定できます。

EURPS MMS LOGDETAIL については、マニュアル「EUR 帳票出力 リファレンス EUR Server 編」を参照してください。

# (1) eurmms ログの出力形式

eurmms ログは、次の形式で出力されます。

YYYY/MM/DD△hh:mm:ss△ttt△PPPPPPPPPPA状態△実メッセージ▼

(凡例)

△:半角空白を示します。

▼:改行コード(0x0d+0x0a)を示します。

出力される情報を次の表に示します。

### 表 5-15 eurmms ログに出力される情報

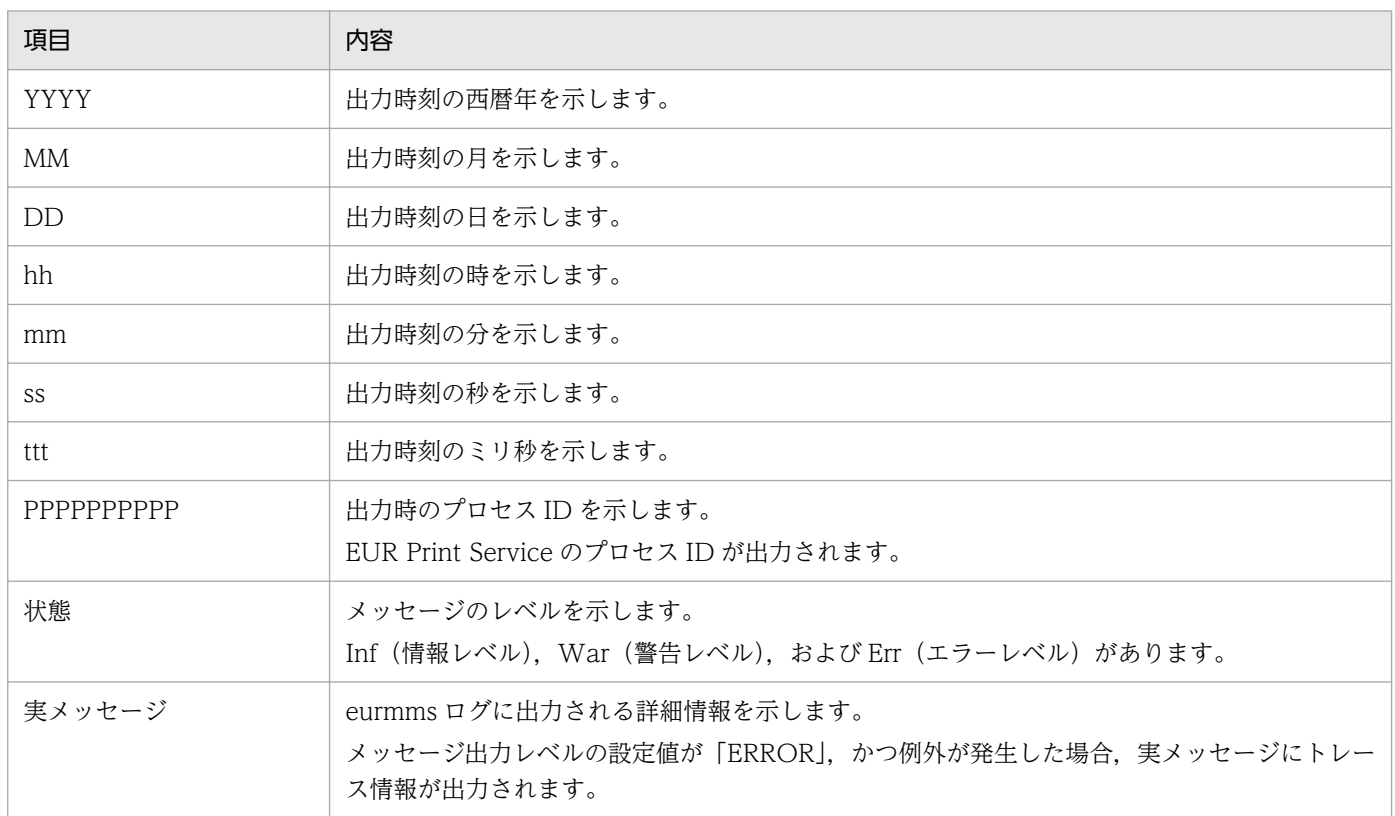

<sup>5.</sup> 帳票の運用方法の検討

## 5.3.10 注意事項

## (1) EUR Server - Adapter, EUR Server - Spool Service Adapter を Windows 環境で使用する場合の注意

ログファイルの出力先ディレクトリがシステムフォルダ(Program Files または Program Files (x86)) 以下にある場合で, EUR Server - Adapter, および EUR Server - Spool Service Adapter を管理者権限 で実行しないときは,ログファイルの出力先ディレクトリではなく,リダイレクトフォルダにログファイ ルが出力されます。

例えば,ログファイルの出力先ディレクトリを変更しないで EUR Server - Adapter,および EUR Server - Spool Service Adapter をデフォルトディレクトリにインストールした場合,管理者権限で実行しない ときは,次のディレクトリにログファイルが出力されます。

C:\Users\<dグインユーザ>\AppData\Local\VirtualStore\Program Files\HITACHI\EUR\Log

## (2) EUR Client を使用する場合の注意

構成定義ファイルの格納先ディレクトリがシステムフォルダ(Program Files または Program Files (x86))以下にある場合で,EUR Client を管理者権限で実行しないときは,構成定義ファイルを更新する と,構成定義ファイルの格納先ディレクトリではなく,リダイレクトフォルダにファイルが作成,更新さ れます。

### (3) ログ機能に関する注意

ログファイルは,次に示す状況のどれかが当てはまる場合,EUR サーバ帳票出力機能の正常終了,または エラー終了に関係なく,ログを出力しません。

- ログファイル,またはログ出力制御ファイルの出力先ディレクトリに対して,EUR サーバ帳票出力機 能の実行ユーザに書き込み権限がない場合。
- ログファイル,またはログ出力制御ファイルは存在するが,EUR サーバ帳票出力機能の実行ユーザに 書き込み権限がない場合。
- ログファイル,またはログ出力制御ファイルの出力先ハードディスクに,空き容量がない場合。

次のように対処したあと,再度 EUR サーバ帳票出力機能を実行してください。

• EUR サーバ帳票出力機能の実行ユーザに対して,出力先ディレクトリに書き込み権限を与えてください。 出力先ディレクトリは、環境変数 EURPS LOGFILEPATH. または環境設定ファイル (eurps\_env) 中の変数 EURPS LOGFILEPATH に設定されているディレクトリです。環境変数 EURPS LOGFILEPATH が設定されていない場合は、「/var/opt/eur/log」が出力先ディレクトリで す。環境変数 EURPS LOGFILEPATH については、マニュアル「EUR 帳票出力 リファレンス EUR Server 編」を参照してください。

- EUR サーバ帳票出力機能の実行ユーザに対して,ログファイルとログ出力制御ファイルに,書き込み 権限を与えてください。ログファイル名は「eurps.log,および eurps.old」,ログ出力制御ファイルは 「eurps.lock」です。
- 不要なファイルを削除するなどして,出力先ハードディスクの空き容量を増やしてください。

## (4) トレース採取に関する注意

トレースファイルは、EUR サーバ帳票出力機能を実行するごとに作成されます。既存ファイルへ上書きさ れませんので,必要に応じて削除してください。

トレースファイルについては,「[5.5 EUR Server でのトレース情報の採取](#page-210-0)」を参照してください。

<sup>5.</sup> 帳票の運用方法の検討

## <span id="page-203-0"></span>5.4 EUR Designer, または EUR Viewer でのログの採取

EUR での処理の経過もしくはプリンタドライバ.または OS 上で発生したエラーなど,処理中に発生した 情報のログを出力します。出力したログの情報は,指定したログファイルに記録されます。

採取したログを指定したログファイルへ出力しておくと、エラーが発生した時に表示されたメッセージ(ま たはリターンコード)や使用した帳票ファイルからは,原因の特定が困難であった現象についても,迅速 な対応を図れます。

### 5.4.1 ログ採取の概要

### (1) 採取できるログの種類

EUR Designer, または EUR Viewer では、次に示す 2 種類のログを採取できます。

- EUR の処理経過に関するログ
- EUR 処理中に発生したエラーに関するログ

### (2) ログ採取のレベルの種類

ログ採取のレベルには,次に示す 5 種類があります。EUR をインストールした直後は,「起動履歴」が設 定されています。

### エラー履歴

EUR の処理でエラーが発生した時,終了コード(RTNCODE=0)以外のエラーを出力します。

### 起動履歴

次に示す情報を出力します。

- EUR 起動時の情報(起動履歴,起動方法,起動時の指定パラメタ)
- EUR 終了時の情報(終了履歴)
- ドキュメントオープン時の情報(処理対象の帳票ファイル名,データファイル名)
- 印刷処理開始時の情報(出力先プリンタの情報)
- 各ページ印刷開始時の情報(印刷ページ数)
- ユーザが操作した内容

### 要求履歴

ユーザが操作した内容(プロパティ・ユーザ操作の履歴)を出力します。

#### 処理履歴

EUR の内部関数の処理履歴(入力パラメタ,出力パラメタ,リターンコード)を出力します。

#### <span id="page-204-0"></span>システム履歴

システム関数(OS 提供の関数)の処理履歴(入力パラメタ,出力パラメタ,リターンコード)を出力 します。

ログ採取のレベルは,エラー履歴<起動履歴<要求履歴<処理履歴<システム履歴の順に,採取する情報 量が多くなります。そのため,上位レベルになるほど,ファイル容量が増加するので,プログラムへの性 能に影響が及ぶこともあります。ログ採取のレベルは,下位レベルで採取されることをお勧めします。

### (3) ログファイルの容量

ログファイルの容量は,指定するログ採取のレベル,運用形態,およびエラーの発生の有無によって異な ります。また,ログ採取のレベルが上位であるほど,出力量も多くなります。

## (4) イベントログの出力

EUR の処理中にエラーが発生した場合は,イベントログが出力されます。ログの出力先は,「アプリケー ション」です。

イベントログは,指定されているログ採取レベルに関係なく,エラー発生情報のログを出力する時に出力 されます。イベントログに出力するメッセージの内容を示します。

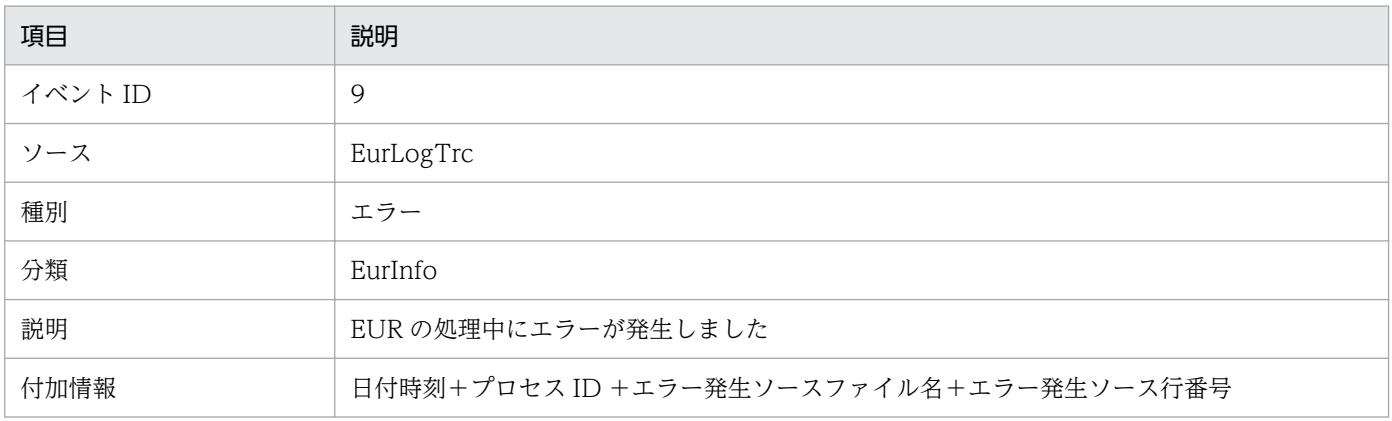

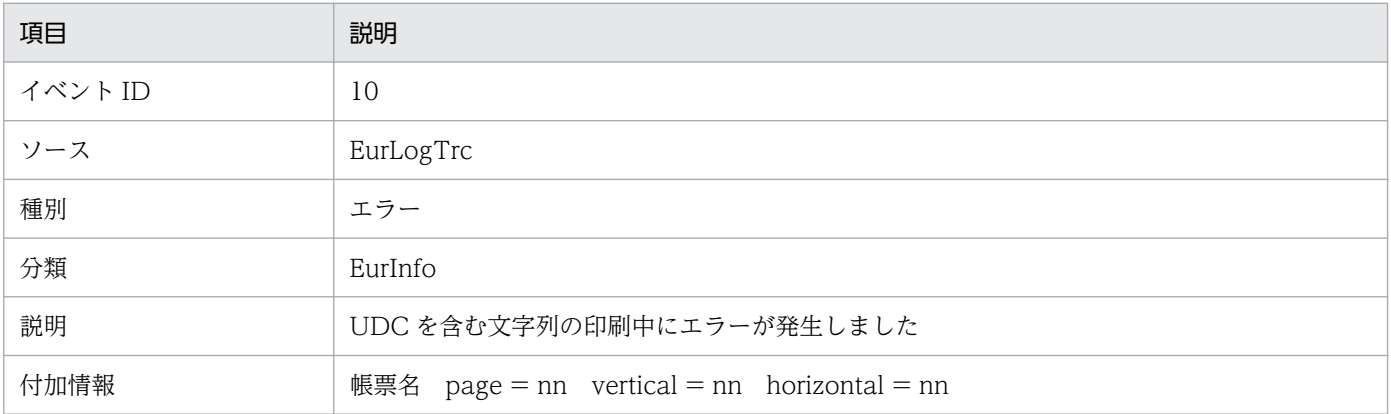

#### 付加情報の説明

•「帳票名」には,エラーが発生した帳票名が出力されます。

#### 5. 帳票の運用方法の検討

- •「page」には,エラーが発生したページ番号が,1 から始まる通し番号で出力されます。帳票に設 定したページ番号の形式ではありません。
- •「vertical」と「horizontal」には,エラーの原因になった UDC を含む繰り返しアイテムの位置を, 縦(vertical)と横(horizontal)で示します。繰り返しアイテムでない場合は,「vertical = 0 horizontal = 0」が出力されます。また、データは、16 進形式のバイナリデータとして出力され, その横にシステムが読み取れる文字列を出力します。

### 5.4.2 ログ採取のデフォルトの設定

ログオプション設定ツールでログファイル名称が設定されていない場合,次のデフォルト値に従って,エ ラーの個所とその内容をログファイルに出力します。

表 5‒16 EUR をインストールした直後のログオプションの設定

| ログオプションの設定    | 設定値                                                                      |
|---------------|--------------------------------------------------------------------------|
| ログ採取レベル       | 起動履歴                                                                     |
| ログを出力するファイル   | ユーザアプリケーションデータフォルダ¥HITACHI¥EUR <sup>※</sup> に自動生成されたファイ<br>ル名「HIEUR.LOG」 |
| 自動ログメンテナンスを行う | 行う                                                                       |
| メンテナンス実行契機    | 「マシン起動時に実行」,実行する日時は「毎日」                                                  |
| メンテナンス方法      | 「経過日数によりログ情報を削除」,経過日数は「7(日)」                                             |

注※

ユーザアプリケーションデータフォルダは C:\Users\<ログインユーザ>\AppData\Roaming です。ログは C:\Users\<ログ インユーザ>\AppData\Roaming\HITACHI\EUR\HIEUR.LOG に記録されます。

ログ採取レベルは運用に応じて変更できます。

デフォルトで出力されるログ情報では調査が困難な場合は,ログオプション設定ツールで,ハードディス クの空き容量や使用されているシステムの環境に合わせたログオプションを設定してからログを採取して ください。

## 5.4.3 ログオプションの設定

この節では、ログオプションの設定方法の詳細について説明します。また、設定したオプションを保存す る方法と,それをほかの PC へ配布する方法についても説明します。

ログファイルは,ログインしたユーザごとに作成されます。同じファイルに複数のユーザがログを出力す るような運用をする場合は,ユーザごとにログオプション設定ツールで同じファイルを指定してください。

<sup>5.</sup> 帳票の運用方法の検討

## (1) ログオプションの設定手順

ログオプションは、ログオプション設定ツールを起動して表示された. [EUR ログオプションの設定] ダ イアログで設定します。設定手順は次のとおりです。

#### 操作

### 1. [EUR ログオプションの設定] ダイアログの表示

ログオプション設定ツールを起動すると、「EUR ログオプションの設定]ダイアログが表示されます。 ログオプション設定ツールの実行ファイル「EurLgOpt.exe」は、EUR の実行ファイル「apgrpt.exe」 と同じフォルダに格納されている場合に起動できます。実行ファイル「eurlgopt.exe」をダブルクリッ クして起動してください。

なお,ログオプション設定ツールは複数起動しないでください。複数起動すると,起動中のツールが終 了されます。

### 2. ログ採取レベルの指定

ログ採取のレベルには,次に示す 5 種類があります。EUR をインストールした直後は,「起動履歴」が 設定されています。

• エラー履歴

EUR の処理でエラーが発生した時、終了コード (RTNCODE=0) 以外のエラーを出力します。

• 起動履歴

次に示す情報を出力します。

- ・EUR 起動時の情報(起動履歴,起動方法,起動時の指定パラメタ)
- ・EUR 終了時の情報(終了履歴)
- ・ドキュメントオープン時の情報(処理対象の帳票ファイル名,データファイル名)
- ・印刷処理開始時の情報(出力先プリンタの情報)
- ・各ページ印刷開始時の情報(印刷ページ数)
- ・ユーザが操作した内容
- 要求履歴

ユーザが操作した内容(プロパティ・ユーザ操作の履歴)を出力します。

• 処理履歴

EUR の内部関数の処理履歴(入力パラメタ,出力パラメタ,リターンコード)を出力します。

• システム履歴

システム関数(OS 提供の関数)の処理履歴(入力パラメタ,出力パラメタ,リターンコード)を 出力します。

ログ採取のレベルは,エラー履歴<起動履歴<要求履歴<処理履歴<システム履歴の順に,採取する情 報量が多くなります。そのため,上位レベルになるほど,ファイル容量が増加するので,プログラムへ の性能に影響が及ぶこともあります。ログ採取のレベルは,下位レベルで採取されることをお勧めしま す。

### 3. ログを出力するファイルを指定

ログを出力するファイル名をフルパスで指定します。既存の書き込み権限のあるフォルダを指定してく ださい。

### 4. メンテナンス実行契機の指定

「自動ログメンテナンスを行う」チェックボックスをオンにした場合, 「メンテナンス実行契機] グルー プボックスと[メンテナンス方法]グループボックスの内容が設定できます。

[メンテナンス実行契機] グループボックス

自動メンテナンスを,マシン起動時に実行するか,または指定した時刻に実行するかのどちらかを 設定します。

#### [メンテナンス方法] グループボックス

ログのメンテナンスを,経過した日数によって削除するか,またはファイルの上限容量を超えた場 合に削除するかのどちらかを設定します。

### (2) ログオプションの変更

デフォルトで出力されるログ情報では調査が困難な場合は,次に示す手順でログオプションを変更してく ださい。

### 1. ログオプション設定ツールの起動

ログオプション設定ツールを起動すると,[EUR ログオプションの設定]ダイアログが表示されます。

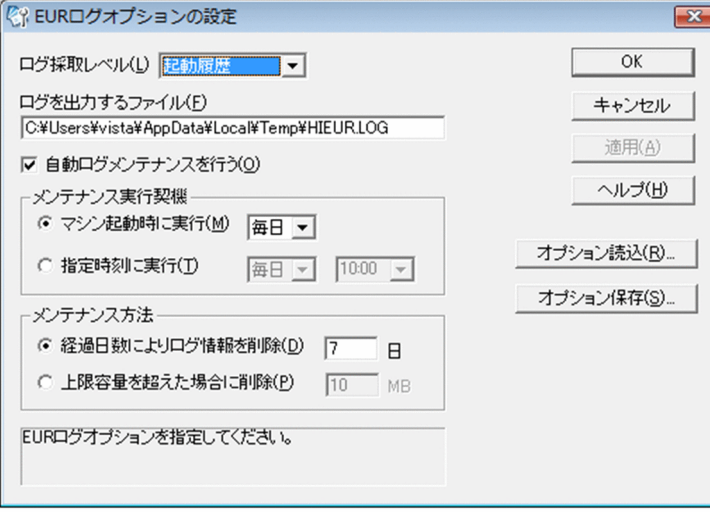

### 2. ログ採取レベルとログファイルの設定

### 3. ログファイルメンテナンスオプションの設定

使用する環境に合わせた,ログファイルのメンテナンスオプションを設定します。

<sup>5.</sup> 帳票の運用方法の検討

## (3) EUR ログオプションファイルの保存と読み込み

ログオプション設定ツールで設定したオプションを EUR ログオプションファイルへ保存できます。EUR ログオプションファイルは,既存の EUR ログオプションファイルから読み込んで利用できます。

ログオプションを保存する手順を次に示します。

#### 1. [EUR ログオプションの設定]ダイアログの表示

#### 2. オプションの保存

[オプション保存]ボタンをクリックすると、設定したオプションが EUR ログオプションファイル(拡 張子は「\*.eurlgo」)に保存され、ログが採取されます。EUR ログオプションファイルには、採取した ログのほか、使用した EUR の製品名、PP 形名、バージョン、およびログオプションの情報も保存さ れます。

#### 注意

ログオプションに保存されるログファイル名は,保存時のロケールに従った文字コードで保存されま す。よって,Unicode 固有文字を含んだファイル名は指定できません。

既存のログオプションの情報を読み込んで利用する手順を次に示します。

### 1. [EUR ログオプションの設定]ダイアログの表示

#### 2. [ファイルの読み込み]ダイアログの表示

[EUR ログオプションの設定]ダイアログで[オプション読込]ボタンをクリックすると,[ファイル の読み込み】ダイアログが表示されます。

#### 3. ファイルの保存場所とファイル名選択

EUR ログオプションファイルが保存されている場所を設定し、読み込むファイル名をテキストボック スに直接入力するか,またはダイアログのリストから選択して,[開く]ボタンをクリックします。 [EUR ログオプションの設定]ダイアログに情報が表示されたあと、修正してください。

既存のログオプションの情報が[EUR ログオプションの設定]ダイアログに読み込まれる時,ファイルの 妥当性とバージョンがチェックされます。上位バージョンで作成された EUR ログオプションファイル, または保存されている内容が異なる EUR ログオプションファイルが指定された場合は,メッセージが表 示され,オプションの情報はダイアログに反映されません。

### (4) EUR ログオプションファイルの配布

保存した EUR ログオプションファイルを配布することで、ほかの PC にも同一のオプション情報を設定で きます。

配布したログオプションファイルは,次の方法で設定できます。

• エクスプローラでの設定

#### 5. 帳票の運用方法の検討

ログオプションを反映しようとするマシンで,配布されたログオプションファイルをダブルクリックす るか,またはポップアップメニューの「設定」を実行します。

• コマンドでの設定

ログオプションを反映しようとするマシンで,配布されたログオプションファイルを第 1 引数に指定し て,ログオプション設定ツールを起動します。

## 5.4.4 ログファイルメンテナンスの実行

ログ採取レベルを設定した場合,EUR の処理が正常に終了してもログ情報が出力されるため,ログファイ ルの容量が増加します。そのため,EUR ログオプション設定ツールで指定されたオプションの情報に従っ て,ログファイルのメンテナンスを実行してください。

ログメンテナンスツールの起動には、次に示す二つの方法があります。EUR ログメンテナンスツールが実 行されている場合は、タスクバーにアイコン & が表示され、ツールが起動中であることを示します。

• スタートアップからの起動

EUR をインストールした時,スタートメニューのスタートアップにプログラムファイルのショートカッ トが登録されます。そのため、PC を起動すると、EUR ログメンテナンスツールが起動されます。ス タートアップから起動された場合は,非表示で実行されます。

### • プログラムファイルからの起動

EUR ログメンテナンスツールの実行ファイル名は,「eurlgmnt.exe」です。

EUR ログメンテナンスツールが起動されると、ログメンテナンス実行契機の設定とメンテナンス方法 の設定情報によって,EUR ログオプションファイルのメンテナンスが実行されます。

例えば,「月曜,マシン起動時に実行」と設定している場合は,月曜日に PC を起動した場合,ログファ イルのメンテナンスが実行されます。また,「水曜,指定時刻 10:00 に実行」と設定している場合は, 水曜日の 10:00 になると,ログファイルのメンテナンスが実行されます。

### 5.4.5 注意事項

バージョン 4 からバージョン 5 以降に移行した場合,バージョン 4 のログファイルを削除して実行しま す。バージョン 4 のログファイルが必要な場合は実行前にバックアップを採取してください。

<sup>5.</sup> 帳票の運用方法の検討

## <span id="page-210-0"></span>5.5 EUR Server でのトレース情報の採取

帳票をプリンタや PDF 形式ファイルに出力するごとに,トレース情報をトレースファイルに採取します。 トレース情報は,次の障害が発生した場合の障害調査に役立ちます。

- EUR サーバ帳票出力機能がエラー終了し,帳票が出力されなかった場合。
- EUR サーバ帳票出力機能は正常終了したが,帳票が出力されない,または出力結果が不正だった場合。

### 5.5.1 採取するトレース情報

次のトレース情報を採取します。

- 関数を呼び出す前のトレース
- エラーが発生した時のトレース
- 正常終了時のトレース

# 5.5.2 トレースファイルの出力場所

出力されるトレースファイルの名称と,出力場所を次に示します。

### トレースファイル名

次の名称で出力されます。

EurtrcYYYYMMDDhhmmsslll\_pppppppppp.log

(凡例)

YYYY:実行時の年

MM:実行時の月

- DD:実行時の日
- hh:実行時の時
- mm:実行時の分
- ss:実行時の秒
- lll:実行時のミリ秒
- pppppppppp:プロセス ID

### 出力場所

環境変数 EURPS\_LOGFILEPATH で指定されたフォルダ(ディレクトリ)に出力します。

<sup>5.</sup> 帳票の運用方法の検討

### 注意

トレースファイルは,EUR サーバ帳票出力機能を実行するごとに作成されます。既存ファイルには上 書きされないので,必要に応じて削除してください。

## 5.5.3 トレースファイルの文字コード

トレースファイルの文字コードは,ロケールの文字コードに従います。

### 5.5.4 トレース情報採取の指定

トレース情報を採取するか,採取しないかを指定できます。トレース情報の採取は,環境変数 「EURPS\_TRACE」で指定します。

APIのトレース情報を採取するか採取しないかも指定できます。APIのトレース情報の採取は、環境変数 「EURPS\_TRACE\_DRAWAPI」で指定します。

<sup>5.</sup> 帳票の運用方法の検討

## 5.6 障害対策

障害が発生した場合は,保守情報をできるだけ採取して,保守員に連絡してください。 採取する保守情報について,コンポーネントごとに説明します。

### 5.6.1 EUR Designer, EUR Viewer での保守情報の採取

EUR Designer, EUR Viewer で採取が必要な情報について説明します。

### (1) 連絡時に必要な保守情報

連絡時に必要な保守情報を次に示します。

- OS,製品のバージョン情報(修正情報およびパッチ情報を含む)
- システム構成(ハードウェア構成,ソフトウェア構成)
- 障害情報(画面のハードコピー,印刷結果,出力ファイルなど)
- 障害の発生時刻
- 障害の再現性の有無
- 障害発生時のオペレーション
	- コマンドの実行時に発行したコマンドライン
	- 指定したオプション記述ファイル
	- OLE オートメーションでメソッドを発行した際のプロパティ情報
- 動作環境
	- EUR 帳票作成機能,または EUR クライアント帳票出力機能の動作環境を設定している環境設定 ファイル
	- プリンタ定義ファイル

環境設定ファイル,およびプリンタ定義ファイルの内容の詳細については,マニュアル「EUR 帳票出 力 リファレンス EUR Server 編」を参照してください。

- ログファイル
	- EUR 帳票作成機能,または EUR クライアント帳票出力機能が出力したログファイル ログ採取の方法については、「5.4 EUR Designer, または EUR Viewer でのログの採取」を参照 してください。
- イベントログファイル

イベントログについては,[「5.4.1\(4\) イベントログの出力」](#page-204-0)を参照してください。

• プリンタ情報

<sup>5.</sup> 帳票の運用方法の検討

出力先プリンタの次の情報を採取します。

- メーカー名
- プリンタの名称と型番
- ドライバの名称とバージョン情報
- 入出力ファイル

次のファイルのうち,帳票出力時に指定したファイルを採取します。

- 指定したファイル 帳票ファイル、マッピングデータファイル、ユーザ定義データファイル、接続情報ファイル、帳票 セット指定ファイル,複数様式情報定義ファイル,画像ファイル,置き換え表管理情報ファイル, 置き換え表ファイル,オプション記述ファイル
- ダンプファイル 異常終了した場合は,次に示す情報も採取してください。
	- ワトソン博士のログ,クラッシュダンプ

### (2) 障害が再現する場合に追加採取する保守情報

障害が再現する場合は、次に示す情報も採取してください。

- PDL ファイル 印刷結果が不正な場合に採取します。
- 詳細ログ
	- ログ採取レベルを「システム履歴」にした状態でのログファイル

### (3) データベースと接続している場合に採取する保守情報

データベースに接続して帳票を出力している場合は,次に示す情報も採取してください。

- 接続先データベースの種別とバージョン
- DABroker の動作環境の設定内容
- DABroker のトレース情報

## 5.6.2 EUR Server での保守情報の採取

EUR Server で採取が必要な情報について説明します。

## (1) 連絡時に必要な保守情報

連絡時に必要な保守情報を次に示します。

- EUR Server 製品のバージョン情報
- プラットフォームと OS バージョン情報(修正情報およびパッチ情報を含む)
	- Windows 環境の場合

[システムのプロパティ]ダイアログで,「Windows のエディション」に表示されている情報が対 象です。[システムのプロパティ]ダイアログは、スタートメニューの [コントロールパネル]から [システムとセキュリティ]−[システム]を選択すると,表示されます。

(Windows 10 の表示例)

- Windows 10 Pro
- AIX 環境の場合 次に示すコマンドを実行して表示されたバージョン情報が対象です。 # oslevel -r (実行結果の例) 5200\_00
- HP-UX 環境の場合

次に示すコマンドを実行して表示されたバージョン情報が対象です。

- # uname -r
- (実行結果の例)
- B.11.23
- Linux 環境の場合 次に示すコマンドを実行して表示された OS のリリース番号が対象です。 # uname -r (実行結果の例)
	- 2.6.9\_11.EL
- システム構成(ハードウェア構成,ソフトウェア構成)
- 障害情報(画面のハードコピー,印刷結果,出力ファイルなど)
- 障害の発生時刻
- 障害の再現性の有無
- エラーメッセージ (画面のハードコピー、エラーコード)

## (2) 発生した現象によって必要な保守情報

### • 動作環境

管理者に問い合わせて,EUR Server をインストールしたマシンの情報を入手してください。

- メーカー名
- 製品名と型番
- 搭載 CPU の種類, CPU クロック数, CPU 数
- 5. 帳票の運用方法の検討
- 搭載メモリ容量
- 搭載 HDD 容量
- アダプタ言語種別

管理者に問い合わせて,業務アプリケーションの言語種別を入手してください。

- ActiveX 起動部品 (VBScript, Visual Basic, Visual Basic .NET など)
- Java 起動部品 (JSP, Java など)
- COBOL 起動部品(COBOL)
- コマンド起動部品(eurpmc コマンドによる直接実行)
- SS-ActiveX 起動部品 (ASP, Visual Basic, Visual Basic .NET など)
- SS-Java 起動部品 (JSP, Java など)
- SS-コマンド起動部品(eurpmlsc コマンドによる直接実行)

### • 環境設定ファイル

次の表に示す EUR Server の各コンポーネントの環境設定ファイル情報を採取します。 環境設定ファイルの詳細については,マニュアル「EUR 帳票出力 リファレンス EUR Server 編」を参 照してください。

### 表 5-17 EUR Server の各コンポーネントの環境設定ファイル

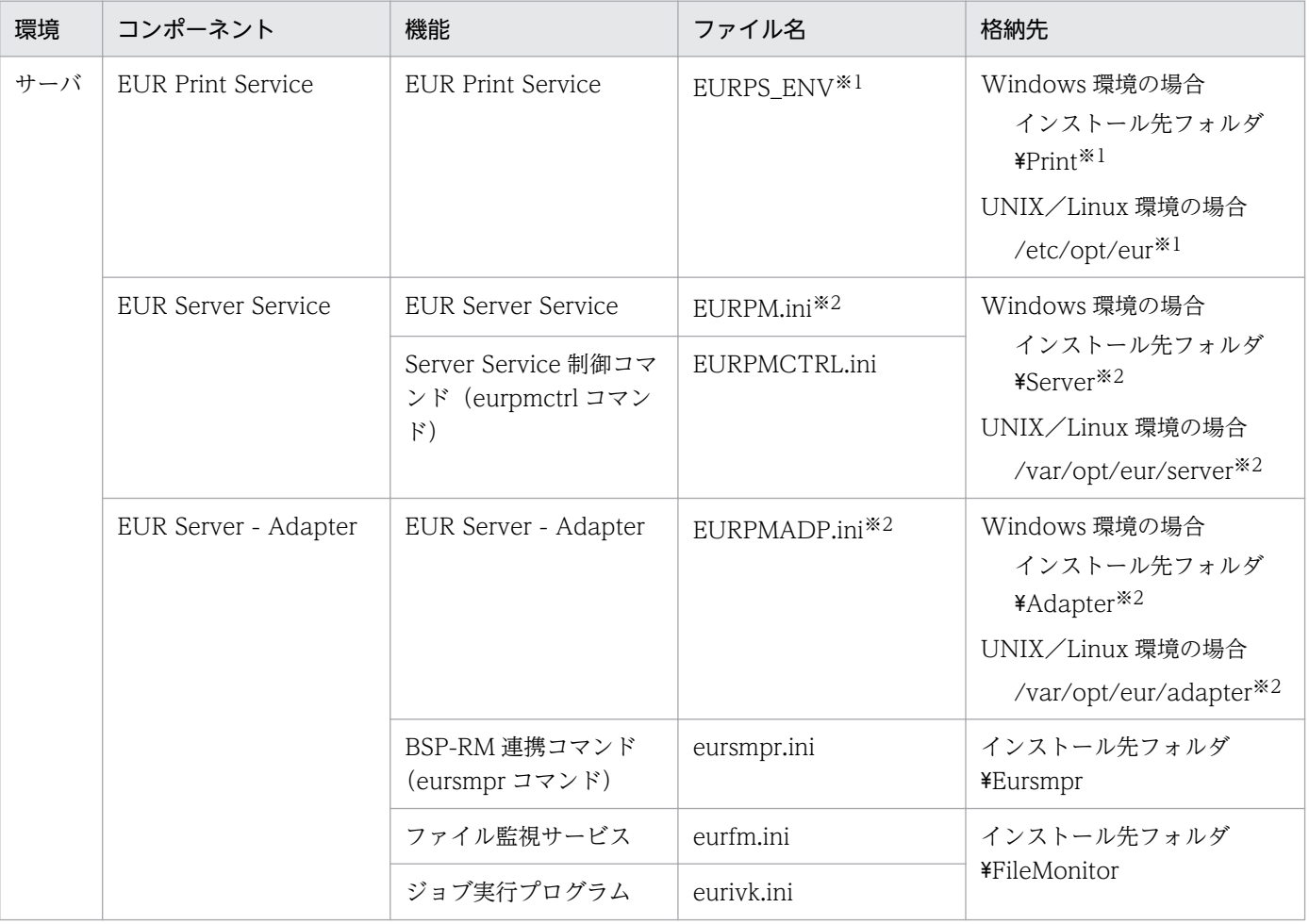
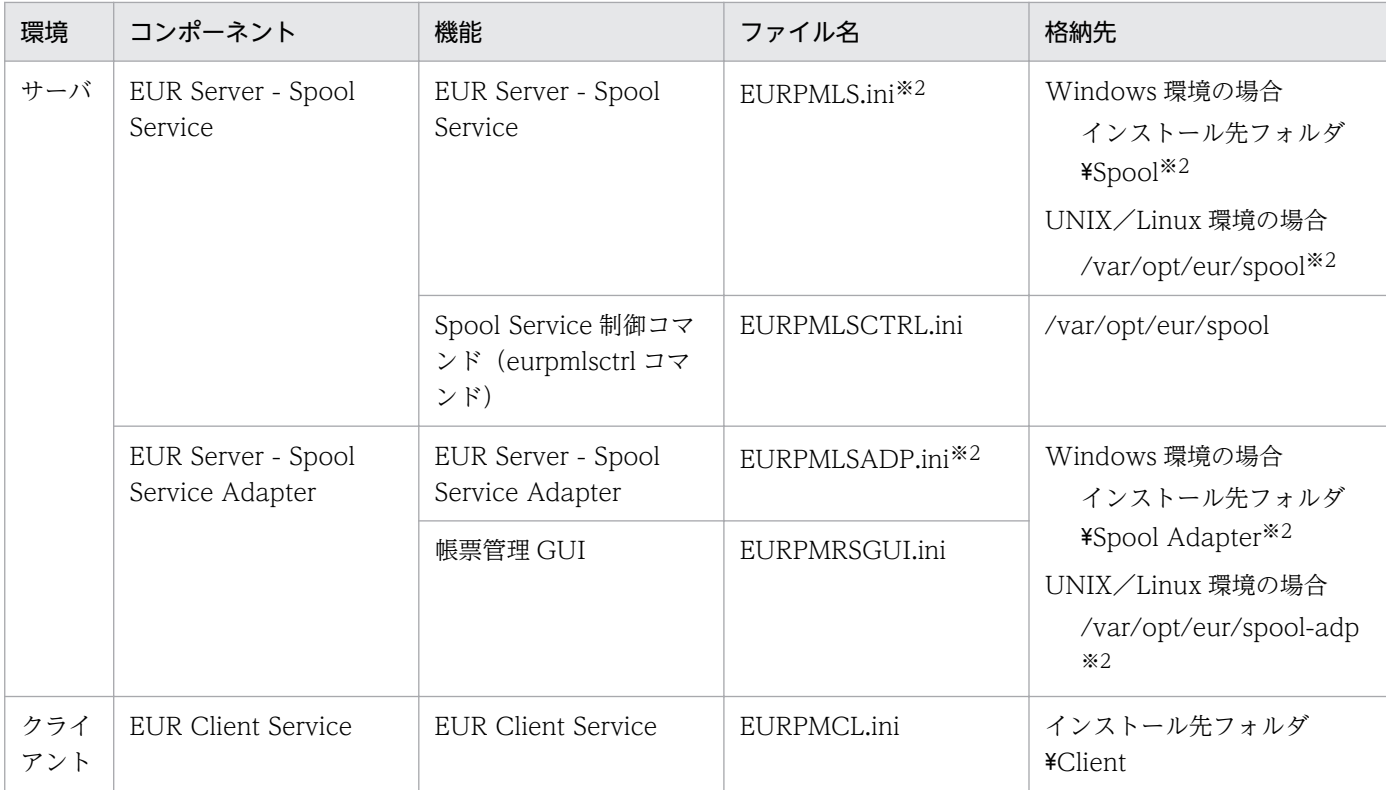

注※1

デフォルトのファイル名と格納先です。EUR Print Service の環境設定ファイルのファイル名と格納先は運用によって異 なります。詳細については,マニュアル「EUR システム構築ガイド」およびマニュアル「EUR 帳票出力リファレンス EUR Server 編」を参照してください。

注※2

デフォルトのファイル名と格納先です。EUR Server Service, EUR Server - Adapter, EUR Server - Spool Service, および EUR Server - Spool Service Adapter の環境設定ファイルのファイル名と格納先は運用によって異なります。詳 細については,マニュアル「EUR システム構築ガイド」およびマニュアル「EUR 帳票出力リファレンス EUR Server 編」 を参照してください。

• 構成定義ファイル

次の表に示す EUR Server の各コンポーネントの構成定義ファイル情報を採取します。

構成定義ファイルの詳細については,マニュアル「EUR 帳票出力 リファレンス EUR Server 編」を参 照してください。

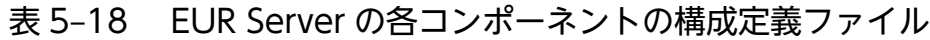

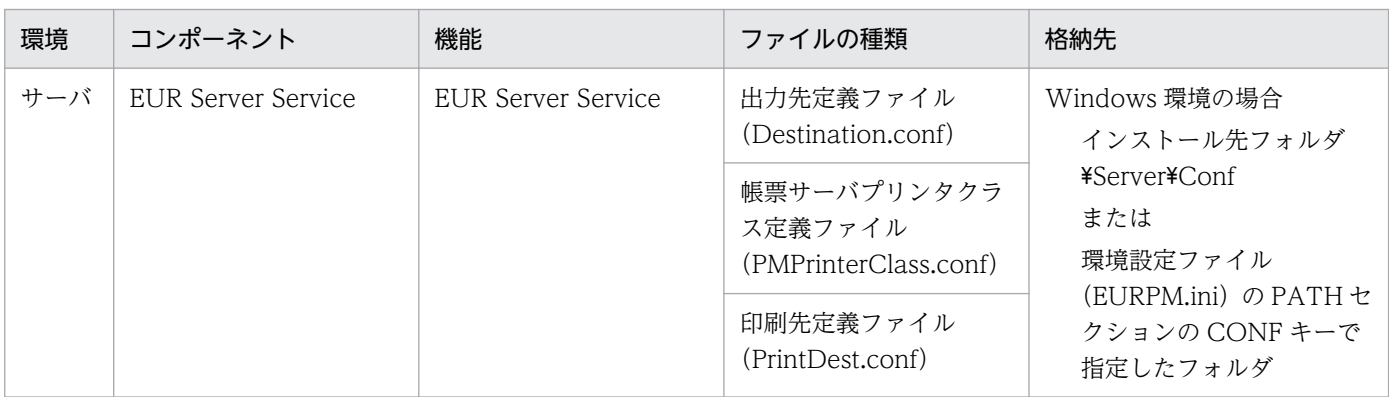

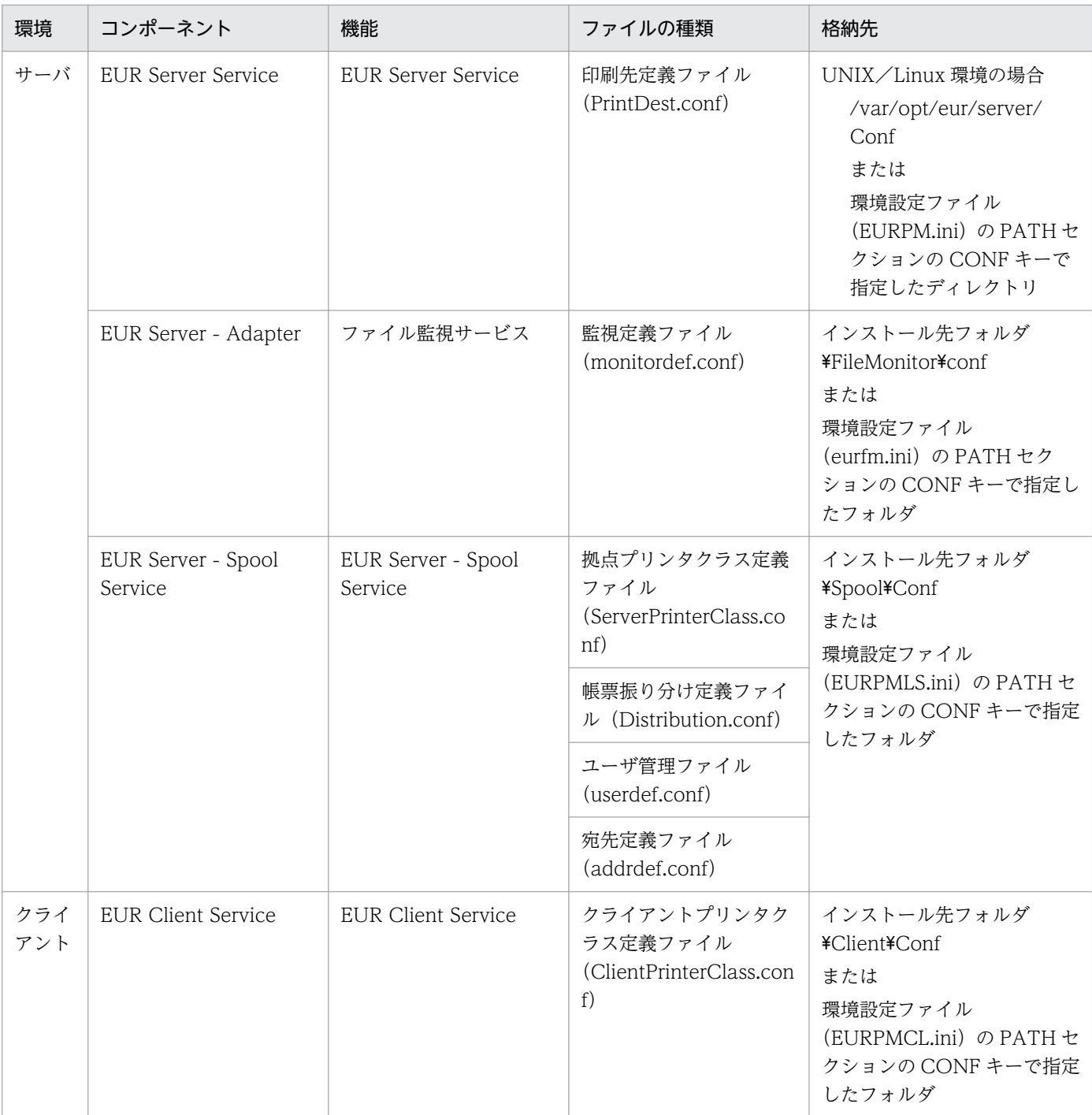

### • イベントログファイルまたは syslog

Windows 環境の場合は,イベントビューアで,システムとアプリケーションのイベントログファイル を出力してください。イベントログファイルについては,[「5.3.1 イベントログ](#page-163-0)」を参照してください。 UNIX/Linux 環境の場合は, syslog を採取してください。syslog については, [[5.3.2 syslog](#page-167-0)] を参 照してください。

- EURPM ログファイル
	- EUR Server Service の各コンポーネントが出力したログファイル ログファイルについては,「[5.3.3 EURPM ログ](#page-167-0)」を参照してください。

#### • 環境変数

次に示すコマンドを実行して表示された情報を採取します。

• Windows 環境の場合

> set

(実行結果の例)

ALLUSERSPROFILE=C:\Documents and Settings\All Users

APPDATA=C:\*Documents and Settings\*196084\*Application Data

- :
- UNIX/Linux 環境の場合
	- # env (実行結果の例) SHELL=/bin/bash LANG=ja\_JP.UTF-8
- ネットワーク情報

: 1994

管理者に問い合わせて,マシンの IP アドレス情報を入手してください。

• アプリケーションサーバのログファイル アプリケーションサーバのログファイルを入手してください。

## (3) 障害が再現する場合に追加採取する保守情報

## (a) プリンタ情報

管理者に問い合わせて,出力先プリンタの次の情報を入手してください。

- メーカー名
- プリンタの名称と型番
- ドライバの名称とバージョン情報

## (b) 入力ファイル

次のファイルのうち,帳票出力時に指定したファイルを採取します。

- 帳票ファイル
- マッピングデータファイル
- ユーザ定義データファイル
- 文書情報設定ファイル
- 文書しおり定義ファイル

#### 5. 帳票の運用方法の検討

- しおり定義ファイル
- 暗号化設定ファイル
- プリンタ定義ファイル
- 帳票セット指定ファイル
- 複数様式情報定義ファイル
- 接続情報ファイル
- 置き換え表管理情報ファイル
- 置き換え表ファイル
- 画像ファイル
- PDF 仕分け定義ファイル
- Acrobat JavaScript 定義ファイル
- Acrobat JavaScript ファイル
- ビューアプレファレンス定義ファイル
- EPF 形式ファイル
- 印刷日時出力定義ファイル
- 分割定義ファイル
- 仕分け定義ファイル
- 制御情報付データファイル
- 起動パラメタファイル
- 帳票出力定義ファイル
- 新規用紙出力定義ファイル

## (c) 出力ファイル

次のファイルのうち,帳票として出力したファイルを採取します。

- EPF 形式ファイル
- PDF 形式ファイル
- Excel 形式ファイル

## (d) 一時ファイル

障害の状況によって,一時ファイルが残ることがあります。次のファイルがある場合は,そのファイルを 採取してください。環境設定ファイルで出力フォルダを変更している場合は,変更したフォルダから採取 します。

• EUR Server Service, EUR Server - Spool Service の場合

Windows 環境のとき

デフォルトの格納先は,C:\Program Files\HITACHI\EUR\Server\Temp フォルダです。フォル ダに格納されているファイルをすべて採取します。

UNIX/Linux 環境のとき

デフォルトの格納先は、/var/opt/eur/server/temp ディレクトリ,および/var/opt/eur/spool/ temp ディレクトリです。フォルダに格納されているファイルをすべて採取します。

• EUR Client Service の場合

デフォルトの格納先は、C:\Users\<ログインユーザ>\AppData\Roaming\Hitachi\EUR フォルダ です。フォルダに格納されているファイルをすべて採取します。

• EUR Client Service でヘルパクライアント印刷をする場合 Internet Explorer のインターネット一時ファイルのフォルダに格納されているファイルを採取します。

• EUR Web Plug-In の場合 デフォルトの場合は、次のフォルダ下の、フォルダ名の先頭2バイトが「EPF」で始まるフォルダに格 納されているすべてのファイルを採取します。

C:\Users\<ログインユーザ>\AppData\Local\Temp\Low

• EUR Print Service の場合

EUR Server Service のサービスの実行ユーザが system アカウントのとき

デフォルトの場合は、「C:\Windows\Temp」と、フォルダ名の先頭2バイトが「EU」で始まる フォルダに格納されているすべてのファイルを採取します。

EUR Server Service のサービスの実行ユーザが特定のユーザアカウントのとき

デフォルトの場合は, 「C:\Users\<ログインユーザ>\AppData\Local\Temp」で、フォルダ名の 先頭 2 バイトが「EU」で始まるフォルダに格納されているすべてのファイルを採取します。

- BSP-RM 連携コマンド(eursmpr コマンド)の場合 デフォルトの格納先は、C:\*Program Files\*HITACHI\*EUR\*Eursmpr\*temp です。フォルダに格納さ れているファイルをすべて採取します。
- ファイル監視サービスの場合 デフォルトの格納先は、C:\Program Files\HITACHI\EUR\FileMonitor\fmc\data です。フォルダ に格納されているファイルをすべて採取します。

## (e) トレースログ

EUR Server Service の各コンポーネントのトレース情報を採集します。トレース情報は、EUR Server Service のログの出力レベルを「16(情報ログ)」に設定すると、出力されます。

## 重要

出力レベルを 16 に指定すると、トレース情報が大量に出力されるため、性能が落ちるおそれ があります。障害調査時以外には指定しないでください。

## 5.6.3 EUR Server での保守情報の採取(V8 互換機能を使用している場合)

EUR Server の V8 互換機能を使用している場合に採取が必要な情報について説明します。

### (1) 連絡時に必要な保守情報

連絡時に必要な保守情報を次に示します。

- OS,製品のバージョン情報(修正情報およびパッチ情報を含む)
- システム構成(ハードウェア構成,ソフトウェア構成)
- 障害情報(画面のハードコピー,印刷結果,出力ファイルなど)
- 障害の発生時刻
- 障害の再現性の有無
- 障害発生時のオペレーション(コマンド実行時のオプション,ActiveX オブジェクト実行時のプロパ ティ情報, JavaBeans 実行時のメソッドの引数情報)
- 動作環境
	- EUR サーバ帳票出力機能の動作環境を設定している環境設定ファイル
	- プリンタ定義ファイル

環境設定ファイル,およびプリンタ定義ファイルの内容の詳細については,マニュアル「EUR 帳票出 力 リファレンス EUR Server 編」を参照してください。

- ログファイル,トレースファイル
	- EUR サーバ帳票出力機能が出力したログファイルとトレースファイル ログファイルについては,「[5.3.5 eurps ログ](#page-173-0)」を参照してください。 Excel 形式ファイルを出力した場合のログファイルについては,[「5.3.6 EPS-XLSX ログ](#page-177-0)」を参照 してください。

トレースファイルについては,「[5.5 EUR Server でのトレース情報の採取」](#page-210-0)を参照してください。

- イベントログファイル
	- Windows 環境の場合,イベントログ イベントログについては,「[5.3.1 イベントログ」](#page-163-0)を参照してください。
	- UNIX/Linux 環境の場合, syslog
- プリンタ情報

出力先プリンタの次の情報を採取します。

- メーカー名
- プリンタの名称と型番
- ドライバの名称とバージョン情報
- 入出力ファイル

<sup>5.</sup> 帳票の運用方法の検討

次のファイルのうち,帳票出力時に指定した入力ファイルおよび出力ファイルを採取します。

- 入力ファイル 「[7.1 EUR で使用する入力ファイル」](#page-232-0)に記載されているファイルを参照してください。
- 出力ファイル 出力ページ情報ファイル,PDF 形式ファイル, Excel 形式ファイル
- ダンプファイル 異常終了した場合は,次に示す情報も採取してください。
	- Windows 環境の場合,ワトソン博士のログ,クラッシュダンプ
	- UNIX/Linux 環境の場合. core ファイル

## (2) 障害が再現する場合に追加採取する保守情報

障害が再現する場合は、次に示す情報も採取してください。

- PDL ファイル(スプールファイル) 印刷結果が不正な場合に採取します。 採取する方法は,起動方法によって異なります。
	- コマンドで起動する場合:「/pf オプション」
	- ActiveX オブジェクトで起動する場合:ActiveX オブジェクトの OutFileName プロパティ
	- JavaBeans で起動する場合:EURPSManager クラスの setOutFileName メソッド

それぞれの詳細については,マニュアル「EUR 帳票出力 リファレンス EUR Server 編」を参照してく ださい。

• 詳細ログ

API のトレース情報(採取する方法については,マニュアル「EUR 帳票出力 機能解説 EUR Server 編」を参照してください)

## (3) データベースと接続している場合に採取する保守情報

データベースに接続して帳票を出力している場合は,次に示す情報も採取してください。

- 接続先データベースの種別とバージョン
- DABroker の動作環境の設定内容
- DABroker のトレース情報

<sup>5.</sup> 帳票の運用方法の検討

## 5.7 IT Report Utility (システム情報採取ツール)による構成情報の採取

IT Report Utility がインストールされている環境の場合, IT Report Utility を使用して EUR の構成情報 を採取できます。

IT Report Utility のインストール方法および使用方法の詳細については、IT Report Utility が提供するド キュメントを参照してください。

## 5.7.1 使用方法

IT Report Utility を使用して EUR の構成情報を採取する場合, IT Report Utility のコマンドのオプショ ンで指定するグループ名には「EUR」を指定してください。

## 重要

- IT Report Utility のコマンドを実行する前に EUR のサービスをすべて停止してください。
- IT Report Utility のコマンドの実行中は,環境設定ファイルおよび構成定義ファイルは編 集しないでください。

## 5.7.2 採取できる資料

IT Report Utility を使用して採取できる EUR の資料を次に示します。

- 環境設定ファイル
- 構成定義ファイル

### 重要

- 構成定義ファイルの格納先をデフォルトから変更している場合,変更先の構成定義ファイル は採取できません。
- 環境設定ファイルの格納先またはファイル名をデフォルトから変更している場合,変更した 環境設定ファイルは採取できません。
- IT Report Utility を使用して保守資料は採取できません。障害調査に必要な保守情報の採 取については,「[5.6 障害対策」](#page-212-0)を参照してください。

<sup>5.</sup> 帳票の運用方法の検討

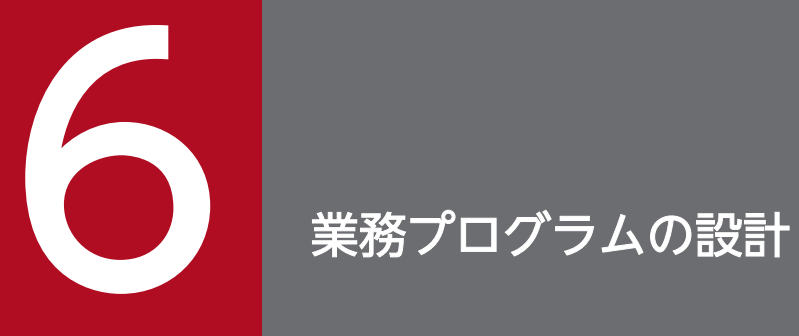

この章では,EUR を起動する業務プログラムの設計方法を検討します。

EUR で帳票を出力したり,蓄積したりするときのコーディング例については、マニュアル「EUR 帳票出 力 機能解説 EUR Server 編」を参照してください。

<sup>6.</sup> 業務プログラムの設計

## 6.2 業務プログラムの設計に関する注意事項

EUR を起動する業務プログラムを設計する際に注意する内容について説明します。

## 6.2.1 ファイル転送時間を省略する場合の注意

EUR Server Service や EUR Server - Adapter などの各コンポーネントが同じマシン上で稼働している 場合,ファイル転送を省略し,ファイルの入出力に掛かる時間を短縮できます。

## (1) EUR Server Service と EUR Server - Adapter 間

EUR Print Service に渡す入力ファイルや PDF 形式ファイルなどの出力ファイルのファイル転送を省略で きます。

ファイル転送を省略するには,次の条件をすべて満たす必要があります。

• EUR Server Service と EUR Server - Adapter が同じマシン上で稼働する

EUR Server - Adapter の環境設定ファイル(EURPMADP.ini)で設定する IPADDRESS セクション の EURPM キー (EUR Server Service が稼働するマシンの IP アドレス)の設定値が「127」で始ま るとき,同一マシンと判断されます。

- EUR Server Service と EUR Server Adapter が同一ロケールで稼働する EUR Server - Adapter の実行環境で環境変数 LANG の値が同じとき、同一ロケールと判断されます。 ただし,同じロケールでも,サポートしていないロケールでは動作を保証しません。
- Java 起動部品のメモリ入出力メソッドを使用しない

EUR Server - Adapter の Java 起動部品のメモリ入出力に関する次のメソッドは使用できません。

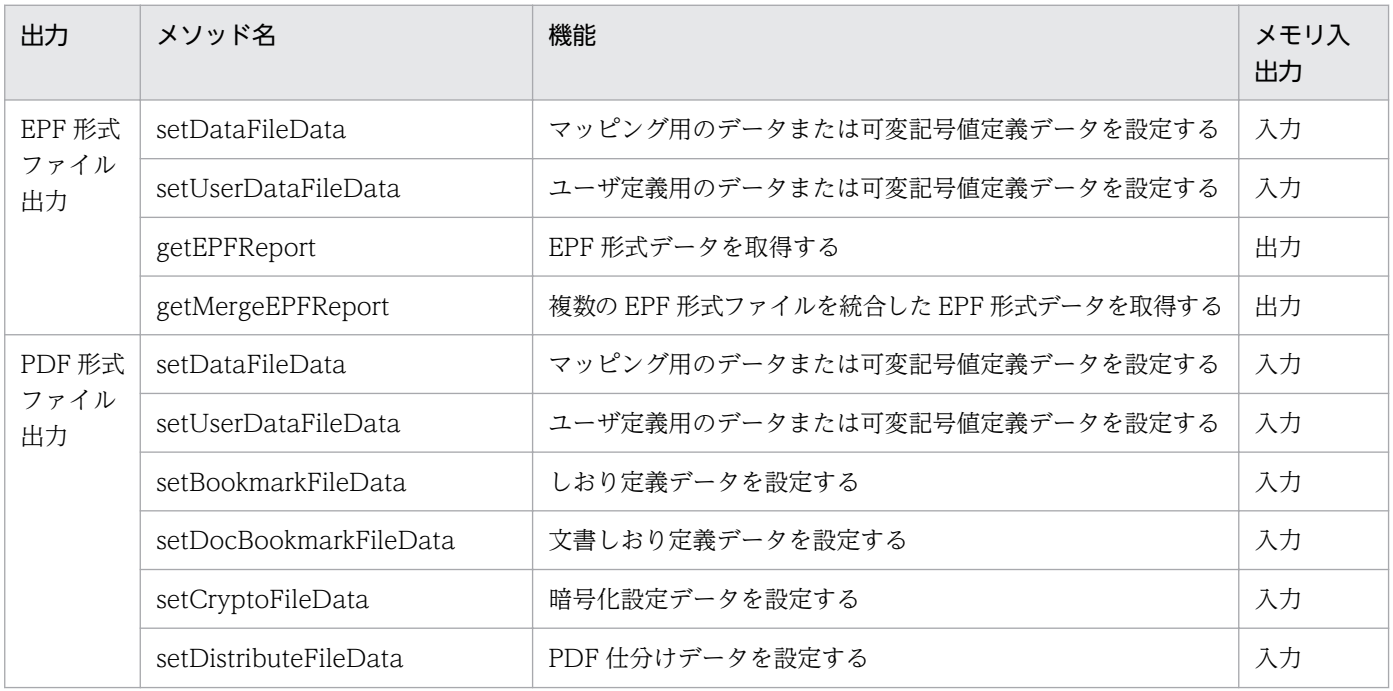

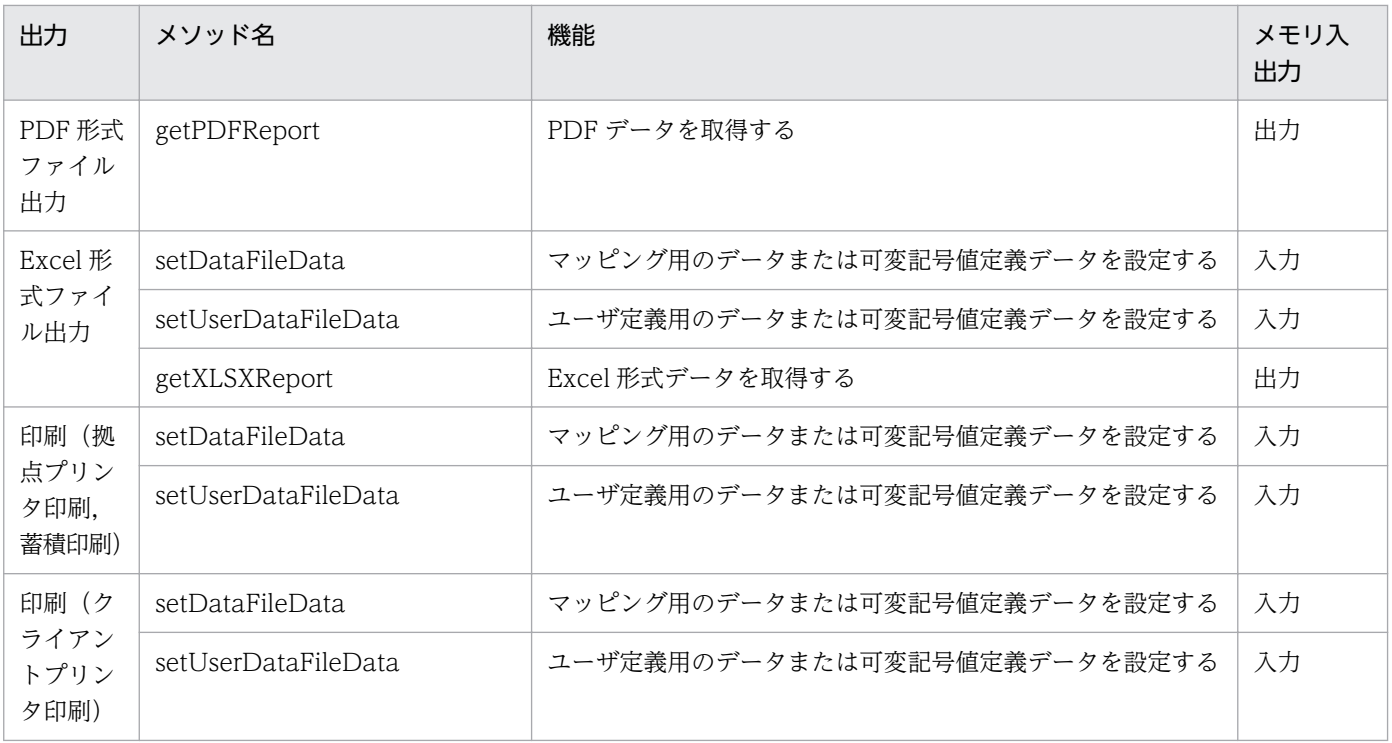

## (2) EUR Server Service と EUR Server - Spool Service 間

EUR Server Service と EUR Server - Spool Service が同一マシンで稼働するとき、蓄積されるスプール データのファイル転送を省略できます。

EUR Server - Adapter の DestinationName で指定された出力先名の EUR Server Service の出力先定 義での IP アドレス, または ServerAddress プロパティの設定値が「127」で始まるときは、同一マシン と判断されます。

# (3) EUR Server - Spool Service と EUR Server - Spool Service Adapter 間

EUR Server - Spool Service と EUR Server - Spool Service Adapter が次の条件をすべて満たすとき, スプールデータから取得する印刷データのファイル転送を省略できます。

- EUR Server Spool Service と EUR Server Spool Service Adapter が同じマシン上で稼働する EUR Server - Spool Service Adapter の ServerAddress プロパティの設定値が「127」で始まると き、同一マシンと判断されます。ServerAddress プロパティを省略していたときは、EUR Server -Spool Service Adapter の環境設定ファイル(EURPMLSADP.ini)の IPADDRESS セクションの EURPMLS キーの設定値が仮定されます。
- EUR Server Spool Service と EUR Server Spool Service Adapter が同一ロケールで稼働する EUR Server - Spool Service Adapter の実行環境で環境変数 LANG の値が同じとき、同一ロケール と判断されます。ただし,同じロケールでも,サポートしていないロケールでは動作を保証しません。

## 6.2.2 印刷時に使用するデータファイルの注意

印刷時に使用するデータファイルのデータが 0件の場合は、タイトルや見出しだけを印刷した帳票が出力 されます。アプリケーションを設計するとき,データファイルのデータが 0 件の場合は印刷を実行しない ように設定してください。

なお、データベース連携で抽出した結果が 0件だった場合には、環境変数 EURPS\_DONT\_PRINT\_IF\_DB\_RESULT\_EMPTY に「YES」を設定すれば、白紙の帳票を出さないで 終了させることができます。

## 6.2.3 帳票管理 GUI と業務アプリケーションを併用してスプールデータを操 作する場合の注意

帳票管理 GUI と業務アプリケーションを併用してスプールデータを操作する場合は、環境設定ファイル (EURPMLSADP.ini)の OPTION セクションに USERNAME キーと CHECKSTRING キーを指定して ください。業務アプリケーションからスプールデータを操作するときに,ユーザ名と確認キーを指定でき るため,ユーザ認証ができるようになります。

環境設定ファイル(EURPMLSADP.ini)の詳細については,マニュアル「EUR 帳票出力 リファレンス EUR Server 編」を参照してください。

### 6.2.4 PDF 取得機能を使用する場合の注意

### (1) タイムアウトに関する注意点

ページ数の多い帳票や画像の多い帳票から PDF 取得を実行する際,サーバ環境によっては,PDF 形式ファ イルの生成処理に時間が掛かることがあるため、帳票管理 GUI から操作すると、タイムアウト※1 が発生 して PDF 形式ファイルを取得できない場合があります。

帳票管理 GUI は小さめの帳票※2 を操作する運用に適しています。PDF 形式ファイルの生成に時間が掛か る帳票から PDF 取得を実行する場合は、EUR Server - Spool Service Adapter のタイムアウト値をチュー ニングし、業務プログラムから起動部品<sup>※3</sup>を使用してスプールデータのファイルを取得することを推奨し ます。

注※1

EUR Server - Spool Service Adapter のタイムアウト値(デフォルトは 30秒)です。

EUR Server - Spool Service Adapter のタイムアウトの指定については,マニュアル「EUR 帳票出 力 機能解説 EUR Server 編」の「応答に時間がかかる操作のタイムアウト」を参照してください。

#### 注※2

約 1,000 ページ以内の帳票が目安となります。サーバ環境や帳票によって,PDF 形式ファイルの生成 に掛かる時間が変わりますので,運用される環境によって,帳票管理 GUI で操作する帳票の目安を確 認してください。

#### 注※3

次に示す起動部品が該当します。

- SS-ActiveX 起動部品:GetSpoolFile メソッド
- SS-Java 起動部品:getSpoolFile メソッド
- SS-コマンド起動部品:eurpmlsc コマンド(/m オプションに get を指定)

各起動部品の詳細については,マニュアル「EUR 帳票出力 リファレンス EUR Server 編」を参照して ください。

## (2) Web サーバのヒープサイズに関する注意点

ファイルサイズの大きい PDF 形式ファイルを取得する場合,または同時に複数の PDF 形式ファイルを取 得する場合,メモリ不足でエラーとなることがあります。

メモリ不足を回避するには,使用している Web サーバのヒープサイズの上限値を拡張してください。※

注※

EUR Server Enterprise が同梱する EUR HTTP Server の場合,同時に取得する PDF 形式ファイルの 合計サイズが約 160MB を超えるとメモリ不足となります。

なお,EUR HTTP Server のヒープサイズの上限値は変更できませんので,メモリ不足となる場合は, ほかの Web サーバをご使用ください。

### 6.2.5 Java 起動部品でメモリ取得機能を使用する場合の注意

Java起動部品のメモリ取得機能※でサイズの大きいデータを取得した場合、メモリ不足でエラーとなるこ とがあります。

メモリ不足を回避するには,JavaVM のヒープサイズの上限値を拡張してください。

拡張するサイズは,同時に取得する帳票データの合計サイズの 3 倍以上を目安としてください。

注※

次に示すメソッドが該当します。

■EUR Server - Adapter の EURPMAdapterForJava クラス

- getEPFReport メソッド
- getEURReport メソッド
- getMergeEPFReport メソッド
- getPDFReport メソッド
- getXLSXReport メソッド
- ■EUR Server Spool Service Adapter の EURPMLSAdapterForJava クラス
- memgetSpoolFile メソッド

<sup>6.</sup> 業務プログラムの設計

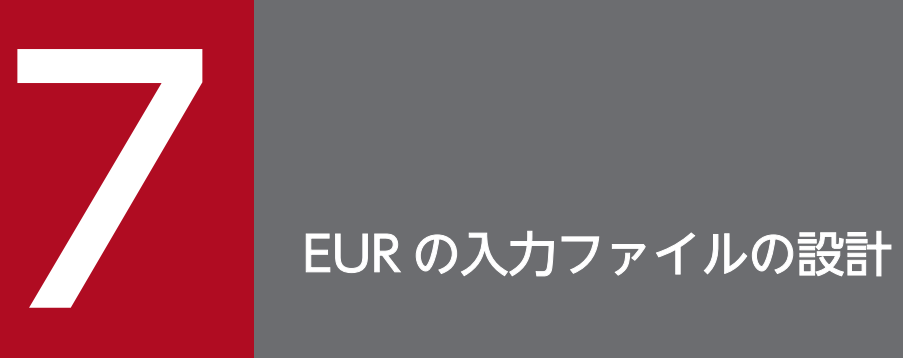

この章では,EUR で使用する入力ファイルの格納先および設計方法を検討します。

## <span id="page-232-0"></span>7.1 EUR で使用する入力ファイル

EUR では、次の表に示すファイルを入力ファイルとして使用できます。

各ファイルの詳細については,マニュアル「EUR 帳票出力 リファレンス EUR Server 編」を参照してく ださい。

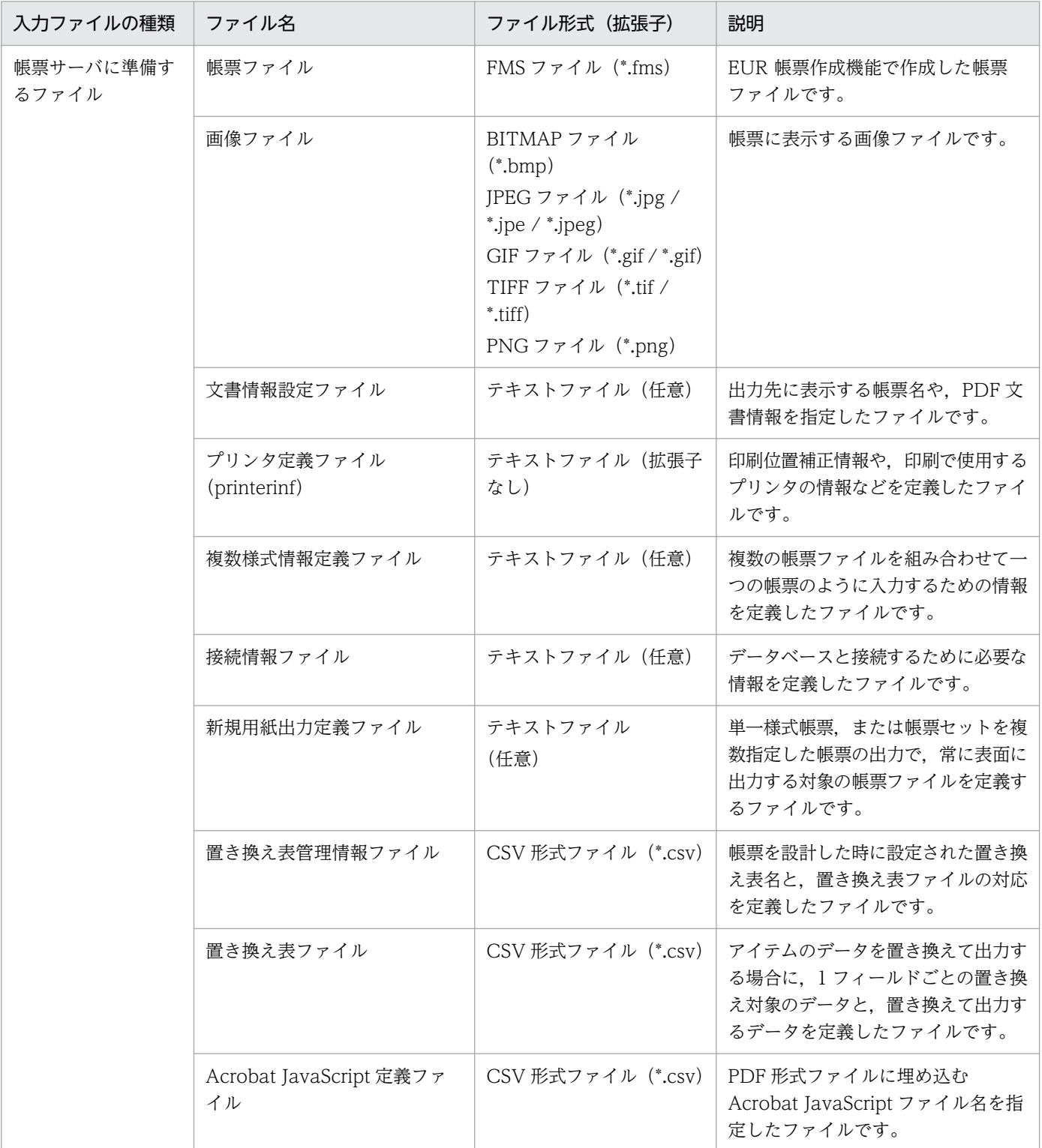

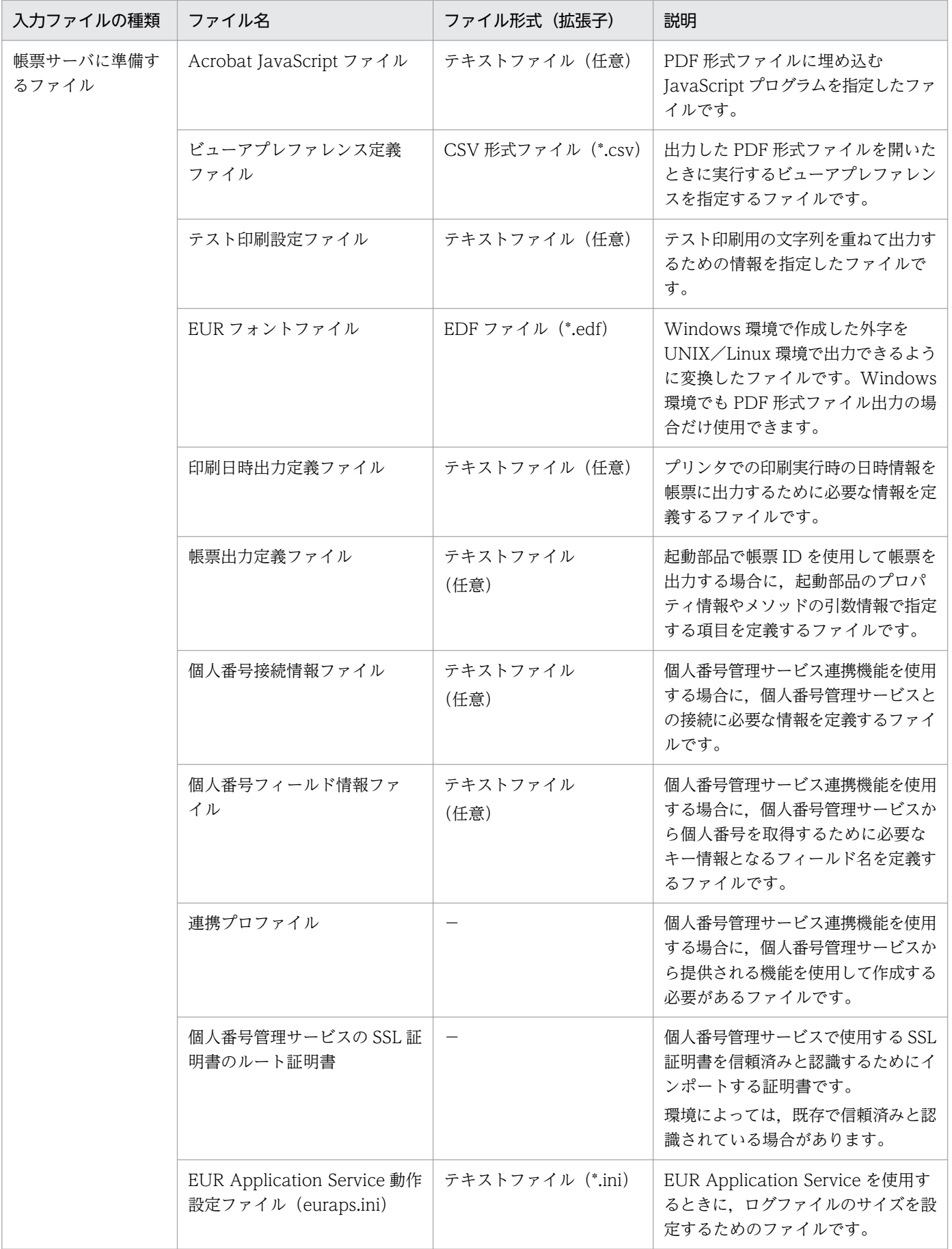

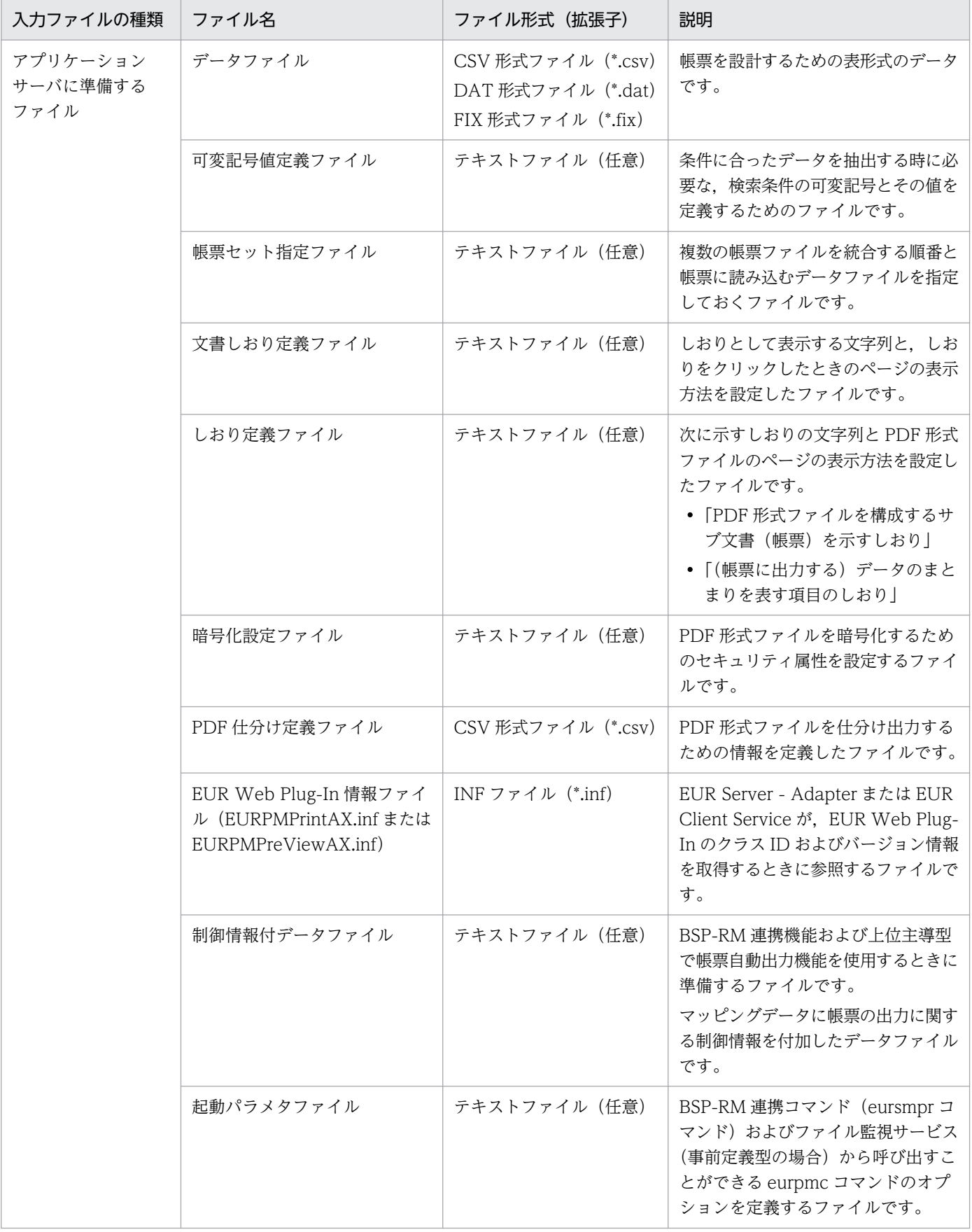

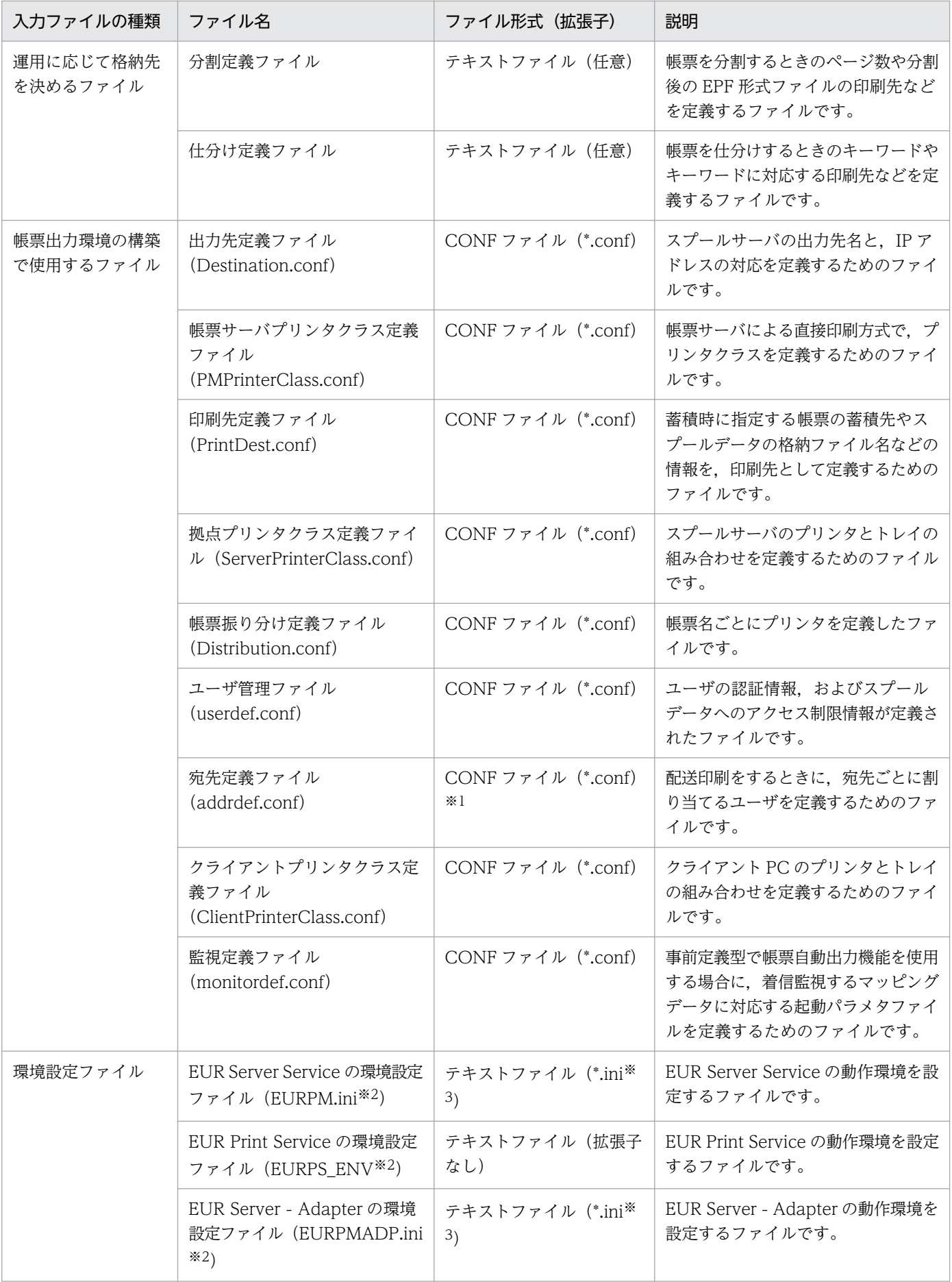

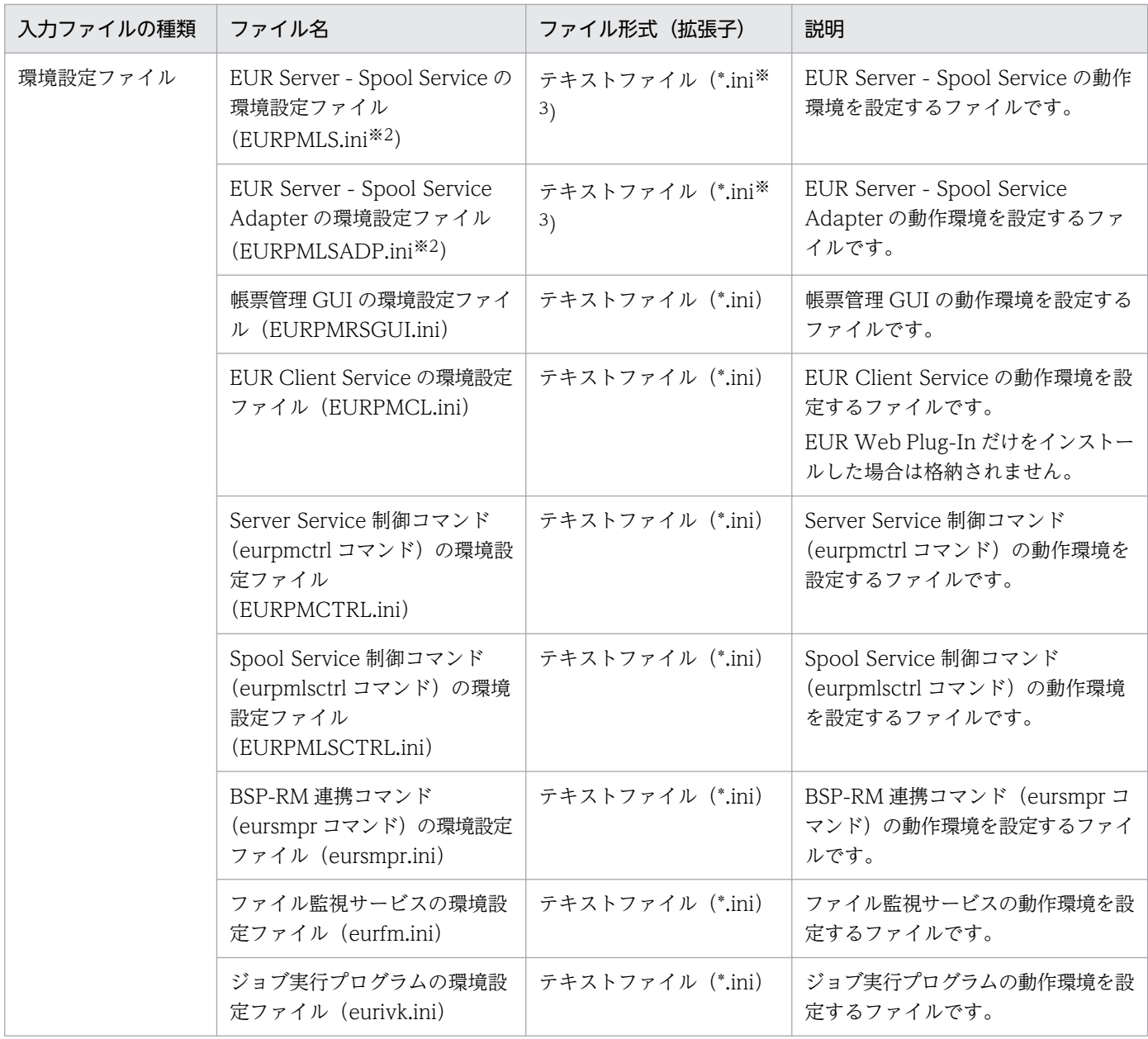

#### (凡例)

−:ユーザがファイル形式を意識する必要がないことを示します。

注※1

デフォルトの設定では CONF ファイルを使用しますが、ほかのファイル形式を使用することもできます。詳細は、マニュア ル「EUR 帳票出力 リファレンス EUR Server 編」を参照してください。

#### 注※2

デフォルトのファイル名です。

注※3

環境設定ファイルの格納先またはファイル名をデフォルトから変更する場合は、拡張子は任意です。

7. EUR の入力ファイルの設計

# 7.1.1 デフォルトのインストール先および出力先

EUR Server の各コンポーネントのインストール先にデフォルトフォルダを指定した場合、各ファイルの 配置先および出力先は次に示すフォルダに設定されます。なお, EUR Developer, EUR Designer, また は EUR Viewer で, OS が 64 ビット版の場合は, [Program Files] を [Program Files (x86)] に読み 替えてください。

## (1) EUR Server Service

### 各ファイルの配置先

- 帳票ファイル C:\Program Files\HITACHI\EUR\Server\Form
- 複数様式情報定義ファイル C:\Program Files\HITACHI\EUR\Server\Multi
- 文書情報設定ファイル C:\Program Files\HITACHI\EUR\Server\DocInfo
- 接続情報ファイル C:\Program Files\HITACHI\EUR\Server\DBInfo
- 新規用紙出力定義ファイル C:\*Program Files\*HITACHI\*EUR\*Server\*printnewpaper
- 置き換え表管理情報ファイル C:\Program Files\HITACHI\EUR\Server\ReplaceItem
- Acrobat JavaScript 定義ファイル C:\Program Files\HITACHI\EUR\Server\ScriptCnt
- ビューアプレファレンス定義ファイル C:\Program Files\HITACHI\EUR\Server\Preference
- 帳票出力定義ファイル C:\Program Files\HITACHI\EUR\Server\reportid

## 各ファイルの出力先

• ログファイル

C:¥Program Files¥HITACHI¥EUR¥Log

- 一時ファイル C:\*Program Files\*HITACHI\*EUR\*Server\*Temp
- 構成定義ファイル C:\Program Files\HITACHI\EUR\Server\Conf

<sup>7.</sup> EUR の入力ファイルの設計

## (2) EUR Server - Adapter

各ファイルの出力先

- ログファイル C:\Program Files\HITACHI\EUR\Log
- 一時ファイル(BSP-RM 連携コマンド(eursmpr コマンド)を使用する場合) C: \* Program Files \* HITACHI \* EUR \* Eursmpr \* temp
- 一時ファイル(ファイル監視サービスを使用する場合) C:\*Program Files\*HITACHI\*EUR\*FileMonitor\*fmc\*data
- 構成定義ファイル(ファイル監視サービスの監視定義ファイル) C:\*Program Files\*HITACHI\*EUR\*FileMonitor\*conf

## (3) EUR Server - Spool Service

各ファイルの出力先

- ログファイル C:¥Program Files¥HITACHI¥EUR¥Log
- 一時ファイル C: \* Program Files \* HITACHI \* EUR \* Spool \* Temp
- スプールデータを格納するフォルダ(蓄積フォルダ) C:\Program Files\HITACHI\EUR\Spool\ESF
- 構成定義ファイル C:\Program Files\HITACHI\EUR\Spool\Conf

# (4) EUR Server - Spool Service Adapter

## 各ファイルの出力先

• ログファイル C:¥Program Files¥HITACHI¥EUR¥Log

# (5) EUR Client Service

## 各ファイルの出力先

- ログファイル C:\Users\<ログインユーザ>\AppData\Roaming\Hitachi\EUR
- 一時ファイル C:\Program Files\HITACHI\EUR\Client\Temp

EUR のエンコーディング規則について説明します。

## 7.2.1 入力ファイルのエンコーディング

EUR Server Service の入力ファイルの文字集合およびエンコーディングを次の表に示します。

エンコーディングが Unicode の場合は、実装水準 1 に対応しています。なお、実装水準 1 に結合文字は 含まれません。

### 表 7-1 EUR Server Service での入力ファイルの文字集合とエンコーディング

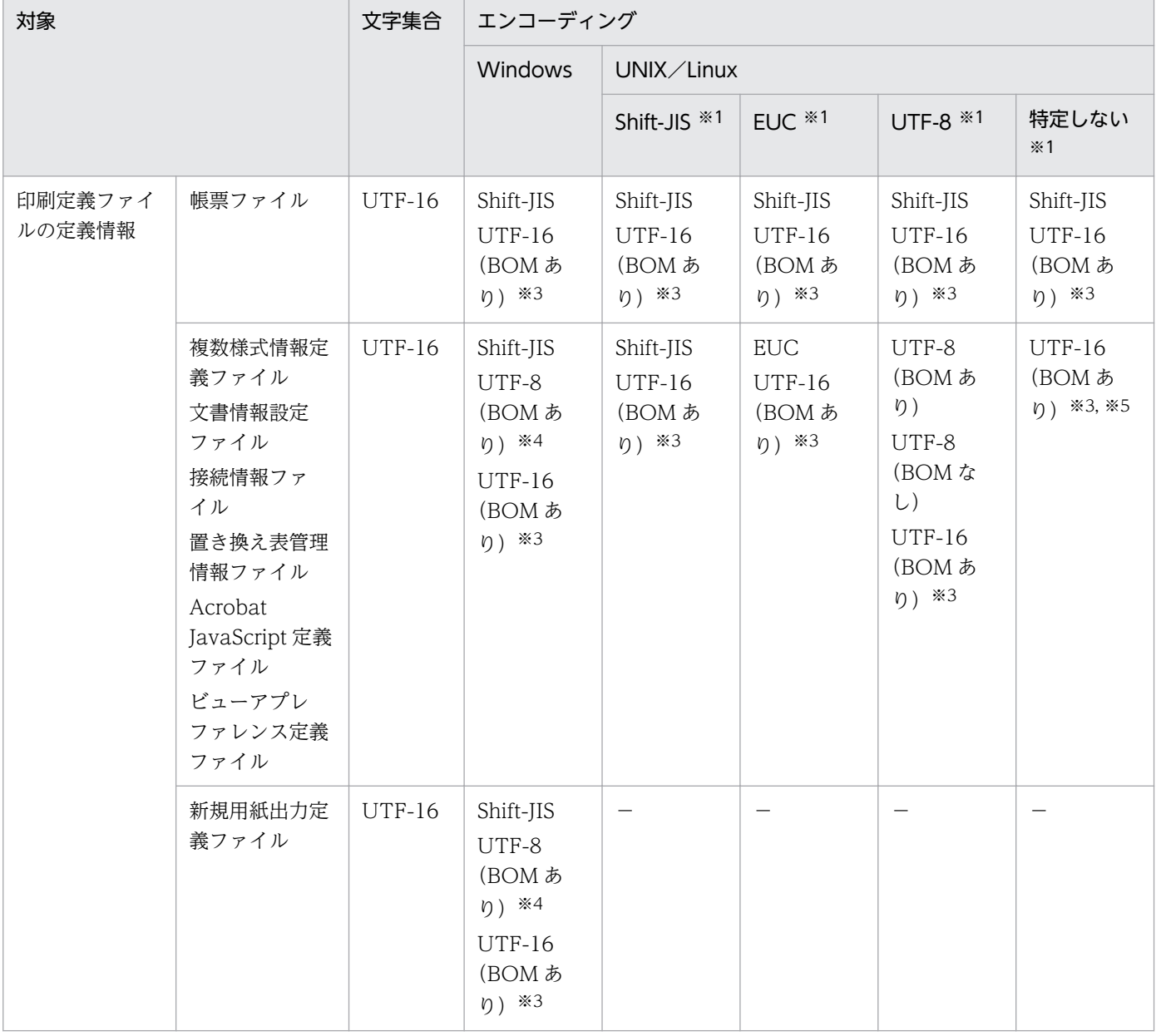

| 対象                      |                                                                                                    | 文字集合          | エンコーディング                                                                             |                                                         |                                                                |                                                                                                    |                                       |
|-------------------------|----------------------------------------------------------------------------------------------------|---------------|--------------------------------------------------------------------------------------|---------------------------------------------------------|----------------------------------------------------------------|----------------------------------------------------------------------------------------------------|---------------------------------------|
|                         |                                                                                                    |               | Windows                                                                              | UNIX/Linux                                              |                                                                |                                                                                                    |                                       |
|                         |                                                                                                    |               |                                                                                      | Shift-JIS *1                                            | $EUC$ $*1$                                                     | UTF-8 $*1$                                                                                                    | 特定しない<br>$*1$                         |
| ユーザデータ<br>ファイルの定義<br>情報 | マッピングデー<br>タファイル<br>ユーザ定義デー<br>タファイル<br>可変記号値定義<br>ファイル<br>しおり定義ファ<br>イル<br>文書しおり定義<br>ファイル<br>暗号化設定ファ<br>イル<br>PDF 仕分け定義<br>ファイル | <b>UTF-16</b> | Shift-JIS<br>UTF-8<br>(BOM あ<br>η) *4<br><b>UTF-16</b><br>(BOM あ<br><i>η</i> ) *3    | Shift-JIS<br><b>UTF-16</b><br>(BOM あ<br>$\eta$ ) $*3$   | EUC *6<br><b>UTF-16</b><br>(BOMあ<br>η) *3                      | UTF-8<br>(BOM あ<br>り) ※6<br>UTF-8<br>(BOMな<br><b>し</b> ) ※6<br><b>UTF-16</b><br>(BOM あ<br>η) *3                   | UTF-16<br>(BOM あ<br>$\eta$ ) $*3, *7$ |
|                         | 帳票セット指定<br>ファイル                                                                                                    | Shift-JIS     | Shift-JIS*8<br>UTF-8<br>(BOM あ<br>η) *2, *4<br><b>UTF-16</b><br>(BOM あ<br>η) *2, *3  | Shift-JIS<br><b>UTF-16</b><br>(BOM あ<br>$\eta$ ) *2, *3 | EUC <sup>*6</sup><br><b>UTF-16</b><br>(BOMあ<br>$\eta$ ) *2, *3 | UTF-8<br>(BOM あ<br><b>η</b> ) *6<br>UTF-8<br>(BOMな<br><b>し</b> ) ※6<br><b>UTF-16</b><br>(BOM あ<br>$\eta$ ) *2, *3 | <b>UTF-16</b><br>(BOM あ<br>η) *3, *7  |
|                         | 分割定義ファ<br>イル<br>仕分け定義ファ<br>イル                                                                                                    | Shift-JIS     | Shift-JIS*8<br>UTF-8<br>(BOMあ<br>η) *4<br><b>UTF-16</b><br>(BOM あ<br>$\eta$ ) *2, *3 | Shift-JIS<br><b>UTF-16</b><br>(BOM あ<br>η) *2, *3       | $EUC$ $*2$<br><b>UTF-16</b><br>(BOM あ<br>η) *2, *3             | UTF-8<br>(BOM あ<br><i>η</i> ) *2<br>UTF-8<br>(BOMな<br>$L)$ *2<br><b>UTF-16</b><br>(BOMあ<br>$\eta$ ) *2, *3        | <b>UTF-16</b><br>(BOM あ<br>η) *2, *3  |
| スプールデータの定義情報            |                                                                                                    |               | Shift-JIS                                                                            | Shift-JIS                                               | $EUC$ $*2$                                                     | UTF-8<br>(BOMな<br>$L)$ *2                                                                                         | Shift-JIS<br>(ASCII 範<br>囲)           |
| 構成定義ファイ<br>ルの定義情報       | 出力先定義ファ<br>イル<br>帳票サーバプリ<br>ンタクラス定義<br>ファイル                                                                                       | Shift-JIS     | Shift-JIS*8                                                                          | Shift-JIS                                               | $EUC$ $*2$                                                     | UTF-8<br>(BOMな<br>$L)$ *2                                                                                         | Shift-JIS<br>(ASCII 範<br>囲)           |

7. EUR の入力ファイルの設計

| 対象                              |                                                                                                    | 文字集合                   | エンコーディング                                                                                |                                                         |                                                |                                                                                                    |                                         |
|---------------------------------|----------------------------------------------------------------------------------------------------|------------------------|-----------------------------------------------------------------------------------------|---------------------------------------------------------|------------------------------------------------|----------------------------------------------------------------------------------------------------|-----------------------------------------|
|                                 |                                                                                                    |                        | Windows                                                                                 | UNIX/Linux                                              |                                                |                                                                                                    |                                         |
|                                 |                                                                                                    |                        |                                                                                         | Shift-JIS *1                                            | EUC <sup>34</sup>                              | UTF-8 $*1$                                                                                          | 特定しない<br>$*1$                           |
| 構成定義ファイ<br>ルの定義情報               | 印刷先定義ファ<br>イル<br>拠点プリンタク<br>ラス定義ファ<br>イル<br>帳票振り分け定<br>義ファイル<br>ユーザ管理ファ<br>イル<br>クライアントプ<br>リンタクラス定<br>義ファイル<br>宛先定義ファ<br>イル | Shift-JIS              | Shift-JIS*8                                                                             | Shift-JIS                                               | EUC $*2$                                       | UTF-8<br>(BOMな<br><b>し</b> ) ※2                                                                     | Shift-JIS<br>(ASCII 範<br>囲)             |
|                                 | 監視定義ファ<br>イル                                                                                                    | Shift-JIS              | Shift-JIS*8<br>UTF-8<br>(BOMあ<br>η) *2, *4<br><b>UTF-16</b><br>(BOMあ<br>η) *2, *3       | $\qquad \qquad -$                                       | $\overline{\phantom{m}}$                       |                                                                                                    |                                         |
| EUR Web Plug-In 情報ファイルの<br>定義情報 |                                                                                                    | Shift-JIS              | Shift-JIS*8                                                                             | Shift-JIS                                               | EUC <sup>*2</sup>                              | UTF-8<br>(BOMな<br>$U)$ *2                                                                           | Shift-JIS<br>(ASCII 範<br>囲)             |
| 印刷日時出力定義ファイルの定義<br>情報           |                                                                                                    | <b>UTF-16</b>          | Shift-JIS*8<br>UTF-8<br>(BOMあ<br>$\eta$ ) *2, *4<br><b>UTF-16</b><br>(BOMあ<br>η) *2, *3 | Shift-JIS<br><b>UTF-16</b><br>(BOM あ<br>$\eta$ ) *2, *3 | EUC *6<br><b>UTF-16</b><br>(BOM あ<br>η) *2, *3 | UTF-8<br>(BOM あ<br>b) *6<br>UTF-8<br>(BOMな<br><b>し</b> ) ※6<br><b>UTF-16</b><br>(BOM あ<br>η) *2, *3 | <b>UTF-16</b><br>(BOMあ<br><b>り</b> ) ※3 |
| 制御情報付データファイルの定義<br>情報           |                                                                                                    | <b>UTF-16</b><br>$*10$ | Shift-JIS*8<br>UTF-8<br>(BOM あ<br>り) ※4<br><b>UTF-16</b><br>(BOM あ<br>り) ※3             | —                                                       |                                                |                                                                                                    |                                         |

7. EUR の入力ファイルの設計

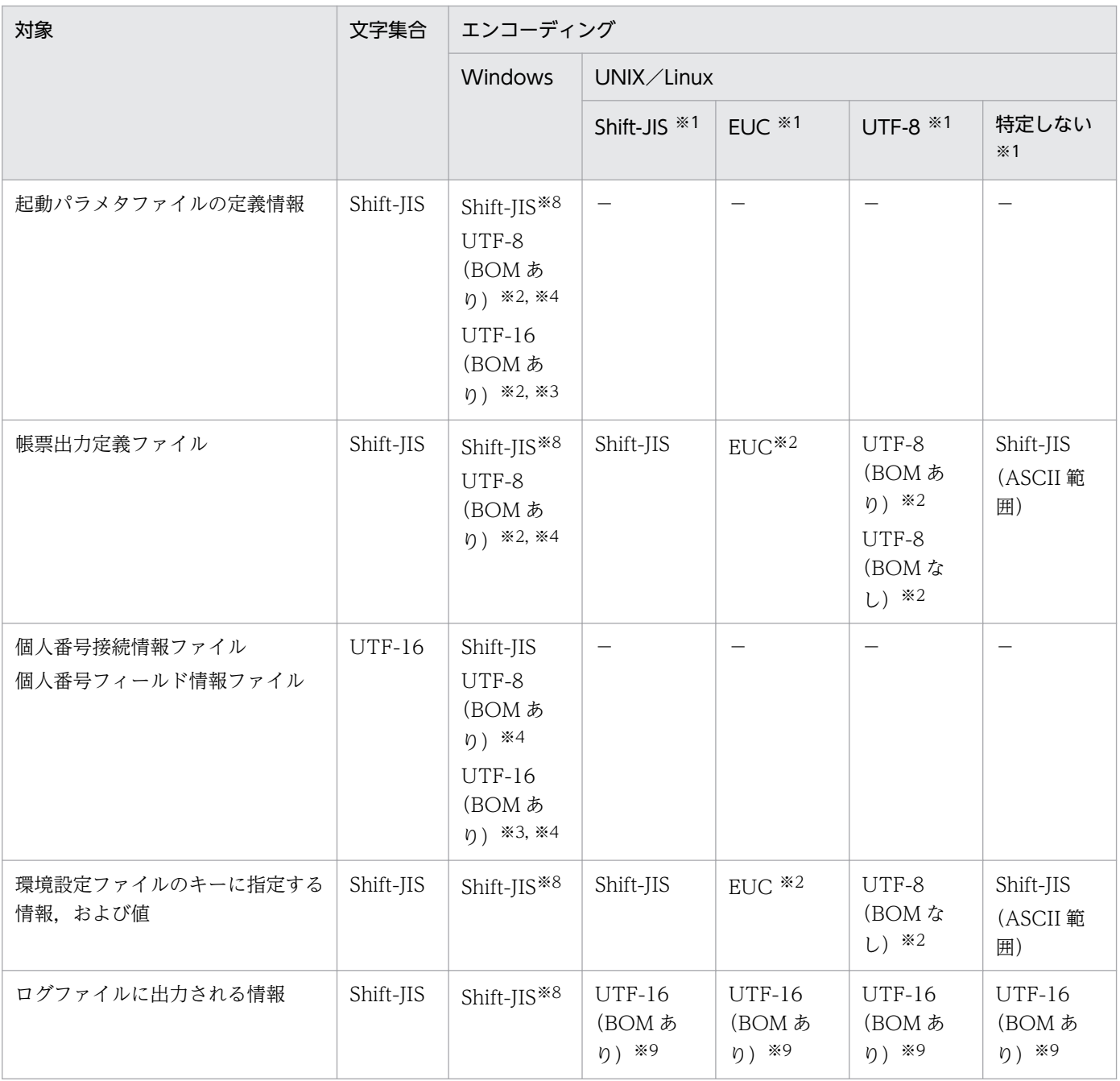

#### (凡例)

−:ユーザが文字集合を意識する必要がないことを示します。または,該当しません。

注※1

EUR Server Service のエンコーディングは、OS の言語およびロケール情報によって決まります。

なお, OS の言語およびロケール情報が, Shift-JIS, EUC, および UTF-8 のどれにも対応しない場合, EUR Server Service のエンコーディングを特定しません。そのため,入力データの文字コードの変換ができないので,入力データとして扱えるの は,表 7-1 に示す範囲のデータとなります。

#### 注※2

Shift-JIS エンコーディングで表現できる範囲を対象とします。

#### 注※3

エンディアンは、BOM で自動判別します。

#### 注※4

Windows 環境にはロケールがないため、BOM で自動判別します。

#### 注※5

EUR Server Service の実行環境がエンコーディングを特定しない環境の場合,帳票ファイル以外の印刷定義ファイルには, 「UTF-16(BOM あり)」のファイルに加えて,その環境で EUR Print Service がサポートするエンコーディングのファイル を指定できます。

#### 注※6

EUR Server - Adapter と EUR Server Service 間でファイル転送時に文字コードを変換する場合, Shift-JIS エンコーディン グで表現できる範囲をサポート範囲とします。文字コードを変換する条件については,[「1.2.2 ファイル転送時の文字コード](#page-32-0) [変換」](#page-32-0)を参照してください。

#### 注※7

EUR Server - Adapter の実行環境がエンコーディングを特定しない環境の場合,ファイル転送時に文字コードを変換しない ため,ユーザデータファイルには「UTF-16(BOM あり)」のファイルに加えて,接続先の EUR Server Service の実行環境 で EUR Print Service がサポートするエンコーディングのファイルを指定できます。文字コードを変換する条件については, [「1.2.2 ファイル転送時の文字コード変換](#page-32-0)」を参照してください。

#### 注※8

日本語以外の OS の場合は ASCII をサポートします。日本語 OS の場合も「ロケール」と「表示言語」が一致しないときは ASCII だけをサポートします。

#### 注※9

適用 OS ごとのエンディアンを次に示します。

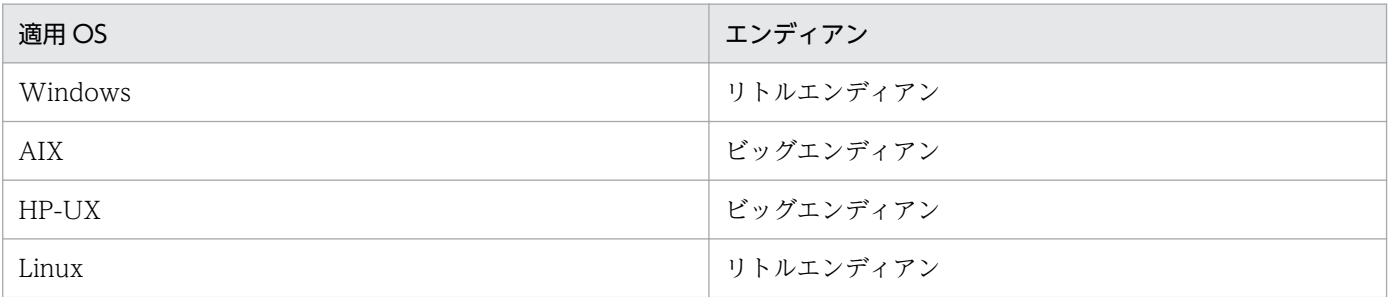

注※10

帳票ファイル名,ユーザ定義データファイル名,しおり定義ファイル名,および eurpmc コマンドを実行するときのオプショ ンの指定値については,Shift-JIS エンコーディングで表現できる範囲をサポート範囲とします。なお,しおり定義ファイル 名,および eurpmc コマンドを実行するときのオプションの指定値は,上位主導型の帳票自動出力機能で使用する制御情報付 データファイルの場合にだけ定義する要素です。BSP-RM 連携機能で使用する制御情報付データファイルではサポートしてい ません。

## 7.2.2 起動部品,コマンド,環境変数および標準出力の文字集合とエンコー ディング

EUR Server Service の起動部品・コマンド・環境変数で指定する各種ファイル名,パス,プリンタ名, 標準出力などの対応する文字集合とエンコーディングを次の表に説明します。

## 表 7-2 EUR Server Service の起動部品,コマンド,環境変数,および標準出力の対応する文字 集合とエンコーディング

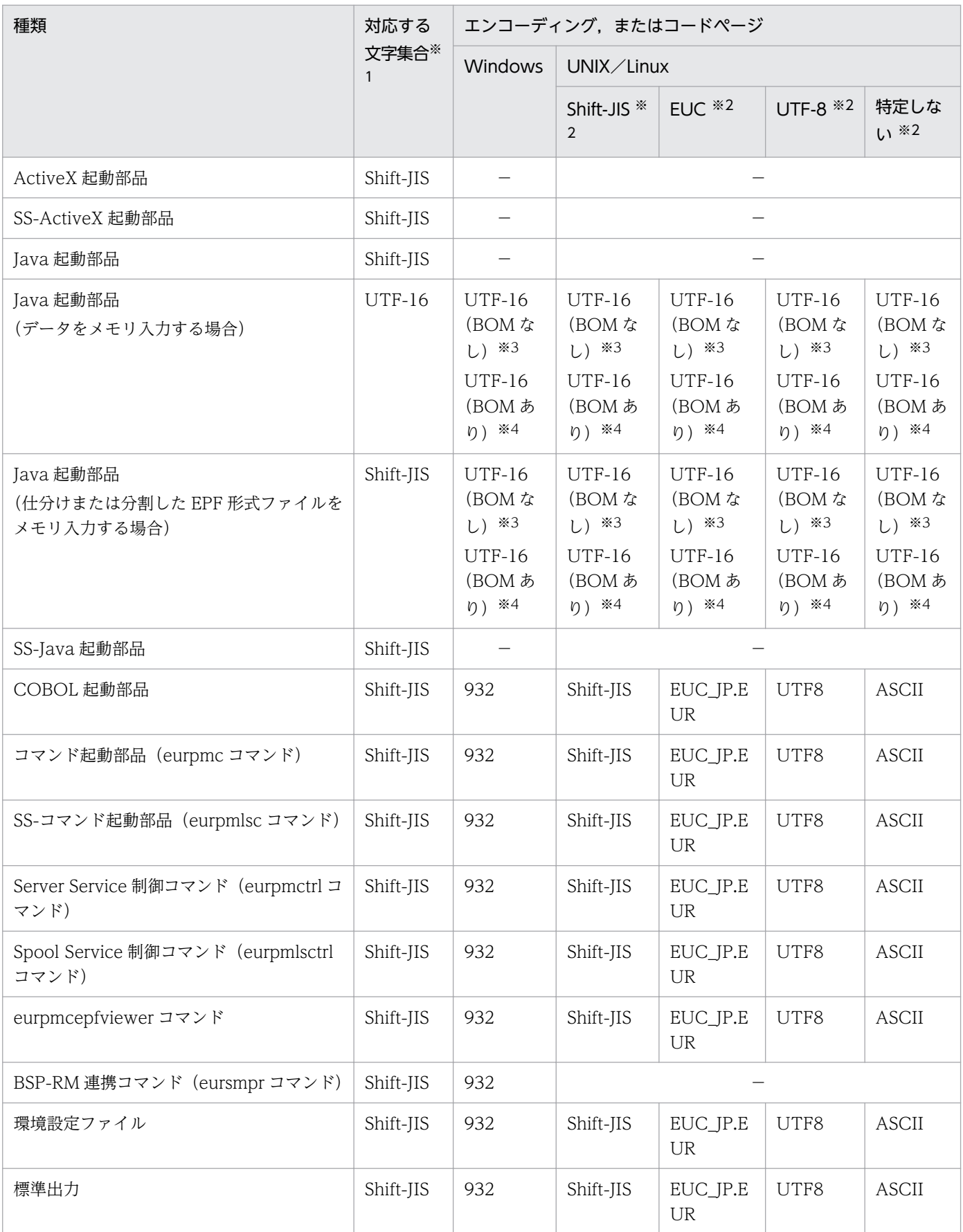

7. EUR の入力ファイルの設計

(凡例)

−:該当する項目がないことを示します。

注※1

制御コード(0x00〜0x1F,0x7F〜0x9F),「"」,および「,」は入力できません。

注※2

各 OS の言語およびロケール情報によって、EUR Server Service の各プログラムが使用するエンコーディングを設定します。 各 OS の言語およびロケール情報が, Shift-JIS, EUC, および UTF-8 のどれにも対応しない場合, EUR Server Service のエ ンコーディングを特定しません。そのため,入力データの文字コードの変換ができないので,入力データとして扱えるのは, 表 7-2 に示す範囲のデータとなります。

注※3

OS ごとに、次に示すエンディアンに判別されます。

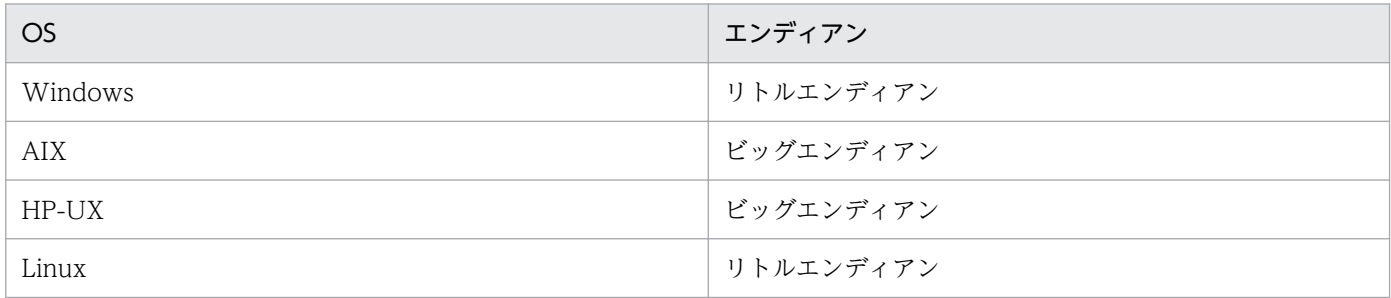

注※4

エンディアンは, BOM で自動判別します。

## 7.2.3 画面に入力する項目の文字集合

帳票管理 GUI などの画面に入力する項目には,Shift-JIS 範囲の文字が入力できます。

なお,制御コード(0x00〜0x1F,0x7F〜0x9F),「"」,および「,」は使用できません。これらの文字を 指定した場合,帳票管理 GUI, [EUR Server Service 構成定義] ダイアログ, [EUR Spool Service 構成 定義]ダイアログ,および[EUR Client 構成定義]ダイアログを操作できないことがあります。

## 7.3 入力ファイル名の規則

## 7.3.1 ファイル名に使用できる文字数

ファイル名に指定できる文字数(フルパス)を、次に示します。

#### 表 7‒3 ファイル名に指定できる文字数

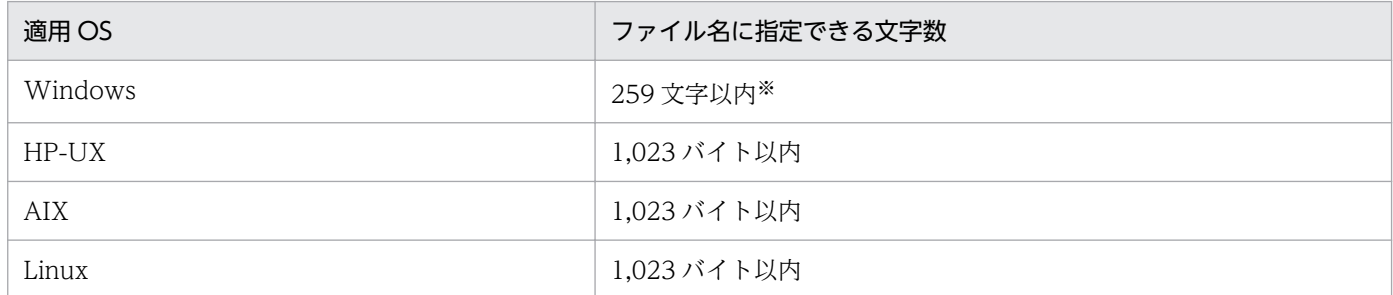

注※

Windows 環境で相対パス,またはファイル名だけを指定する場合は,255 文字以内です。

ファイル名は,EUR サーバ帳票出力機能が稼働する OS のファイルシステムのファイル名称規則に従って 指定してください。なお,EUR サーバ帳票出力機能を実行する UNIX 環境の文字ロケールが Shift JIS の 場合, NEC 選定 IBM 特殊文字 (89 区~92 区) の文字を使用したファイル名のファイルは, 使用できま せん。

ほかの OS から転送した帳票ファイルやデータファイルを使用する場合は,使用できる文字数やファイル 名称規則が異なるので注意してください。

### 7.3.2 EUR で使用するファイル名に指定できる文字

次に示す文字は,ファイル名には使用できません。

 $\ \ \, \pm \, / \, : \, * \, ? \, " \, < \, > \, |$ 

英数字は、大文字,小文字の区別はしません。また、空白、および「.」も使用できます。ファイル名に複 数個の「.」を使用している場合は,最後の「.」を区切り文字として扱います。

### (1) ファイル名に NEC 選定 IBM 拡張文字を指定する場合の注意

UNIX版 EUR サーバ帳票出力機能を Shift IIS ロケールで実行すると、コマンドライン,帳票セット指定 ファイル,複数様式定義ファイル,および PDF 仕分け定義ファイルのファイル名に NEC 選定 IBM 拡張 文字を指定できません。

入力ファイルに NEC 選定 IBM 拡張文字を指定した場合は,エラーとなります。

<sup>7.</sup> EUR の入力ファイルの設計

出力ファイルに NEC 選定 IBM 拡張文字を指定した場合は、NEC 選定 IBM 拡張文字が IBM 拡張文字に 置き換えられて出力されます。

なお, Windows 版 EUR サーバ帳票出力機能では, NEC 選定 IBM 拡張文字を出力できます。

<sup>7.</sup> EUR の入力ファイルの設計

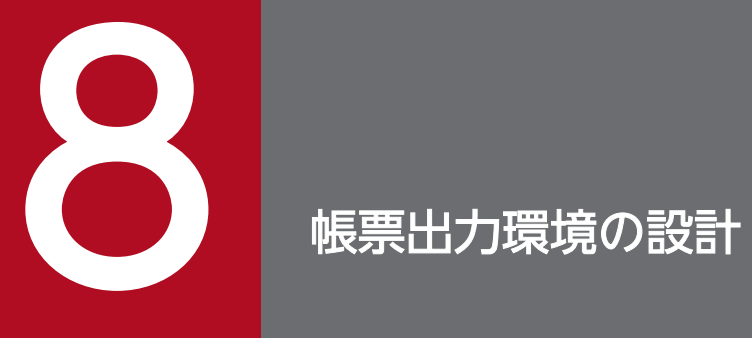

この章では,帳票出力環境を設計するに当たり,EUR で設定が必要な項目を検討します。決定し た内容を基に,システム構築時の設定内容の一覧を作成してください。

EUR のサーバでは、次に示すコンポーネントの起動や停止を管理します。

- EUR Server Service
- EUR Server Spool Service
- ファイル監視サービス(帳票自動出力機能を使用する場合)

また,EUR のクライアントでは,次に示すコンポーネントが自動起動します。

• EUR Client Service

### 8.1.1 EUR Server Service の起動管理

EUR Server Service の起動や停止の管理には、起動管理定義を使用します。起動管理定義には、起動す る EUR Server Service の識別名や環境設定ファイルの格納先などの情報を定義します。

EUR Server Service の起動管理方法には、次の2とおりの方法があります。環境によって管理方法を検 討してください。

- •[EUR Server Service 起動管理]ダイアログを使用して管理する(Windows 環境)
- Server Service 制御コマンド(eurpmctrl コマンド)を使用して管理する(Windows 環境および UNIX/Linux 環境)

事前に,EUR Server Service の識別名,自動起動するかどうか,および環境設定ファイルのパスを決め ておいてください。

[EUR Server Service 起動管理]ダイアログおよび Server Service 制御コマンド(eurpmctrl コマンド) での定義方法の詳細については,マニュアル「EUR システム構築ガイド」を参照してください。

## 8.1.2 EUR Server - Spool Service の起動管理

EUR Server - Spool Service の起動や停止の管理は、次の方法で行います。環境によって管理方法を検討 してください。

- OS のサービス管理機能を使用して管理する(Windows 環境)
- Spool Service 制御コマンド(eurpmlsctrl コマンド)を使用して管理する(UNIX/Linux 環境)

OS のサービス管理機能の詳細については、OS のマニュアルを参照してください。

Spool Service 制御コマンド(eurpmlsctrl コマンド)の詳細については,マニュアル「EUR システム構 築ガイド」を参照してください。

<sup>8.</sup> 帳票出力環境の設計

## 8.1.3 ファイル監視サービスの起動管理

帳票自動出力機能を使用する場合は,ファイル監視サービスを起動しておく必要があります。

ファイル監視サービス (EUR File Monitor Service)の起動や停止は、次の方法で行います。

• OS のサービス管理機能を使用して管理する(Windows 環境) OS のサービス管理機能の詳細については,OS のマニュアルを参照してください。

## 8.1.4 EUR Client Service の起動管理

クライアント PC での EUR Designer や EUR Viewer を使用した帳票出力. および EUR Web Plug-In を使用した Web ブラウザからの印刷やプレビューでは、EUR Client Service を使用します。

EUR Client Service は,クライアント PC に EUR Client をインストールすると,スタートメニューのス タートアップに登録※され,Windows にログインしたときに自動起動してタスクトレイに常駐します。

なお,配送印刷機能を使用する場合は,EUR Client Service をいったん停止し,EUR Client Service の 環境設定ファイルで配送印刷機能を使用するための設定をしてから, EUR Client Service を再起動しま す。EUR Client Service が起動すると、EUR Client Service のログインダイアログが表示され、ログイ ン後に配送印刷が開始されます。

配送印刷機能を使用する場合の EUR Client Service の起動と停止の詳細については、マニュアル「EUR 帳票出力 機能解説 EUR Server 編」の「帳票を配送印刷する手順」を参照してください。

注※

EUR Client のサイレントインストールで EUR Web Plug-In だけをインストールした場合は,スター トメニューのスタートアップに「EUR Client Service」は登録されません。EUR Client のサイレント インストールの詳細については,マニュアル「EUR システム構築ガイド」の「EUR Client のインス トール」を参照してください。

## 重要

EUR クライアント帳票出力機能では,サービス起動(Windows ログインなし)での印刷はで きません。サービス起動(Windows ログインなし)での印刷をする場合は,EUR サーバ帳票 出力機能を使用してください。

<sup>8.</sup> 帳票出力環境の設計

## 8.2 サーバ環境の設計

Web/アプリケーションサーバ,帳票サーバ,スプールサーバの環境を設計します。

ここでは、それぞれのサーバでの設定項目について説明します。使用する環境に合わせて、設定する内容 を検討してください。

設定手順の詳細については,マニュアル「EUR システム構築ガイド」を参照してください。

### 8.2.1 Web/アプリケーションサーバの設定

Web/アプリケーションサーバで設定しておく内容について説明します。

## (1) Web/アプリケーションサーバの選択

EUR では,帳票管理 GUI サービスや配送サービスを使用するための Web/アプリケーションサーバとし て,EUR Application Service を提供しています。EUR Developer または EUR Server Enterprise をイ ンストールすると,次のサービスプログラムが自動でインストールされます。

- EUR Application Service
- EUR HTTP Server

ただし、SSL を使用する、大量のアクセスを処理するための性能が求められるなどの高度な要件が必要な 場合は,要件に合った Web/アプリケーションサーバを別途構築する必要があります。

なお, EUR Application Service は, Hitachi Application Server と同じマシンに配置できます。

## (2) 準備しておく内容

Web/アプリケーションサーバを設定するために準備しておく内容を次に示します。

- 前提コンポーネント EUR Server - Adapter および EUR Server - Spool Service Adapter
- 前提プログラム JDK 5.0 または JDK6.0,および JDK 5.0 以降を使用する Web/アプリケーションサーバ
- 帳票管理 GUI のサービスプログラム eurpmrsgui.ear
- 配送サービスのサービスプログラム eurssdeli.ear

また, Web/アプリケーションサーバに登録したサービスを起動するタイミングについて検討しておいて ください。

<sup>8.</sup> 帳票出力環境の設計
eurpmrsgui.ear ファイルおよび eurssdeli.ear ファイルの格納先や, Web/アプリケーションサーバの構 築手順についてはマニュアル「EUR システム構築ガイド」を参照してください。

### (3) 業務アプリケーションとの連携

ユーザの認証情報(ユーザ名と確認キー)を業務アプリケーションと帳票管理 GUI とで連携させること で,[ユーザの設定]画面の表示を省略できます。これにより,帳票管理 GUI を利用するたびに,ユーザ 名および確認キーを入力する手間を省けます。

ユーザの認証情報の連携には,ブラウザの Cookie を使用します。ユーザの認証情報を,業務アプリケー ションと帳票管理 GUI とで連携させたときのシステムの利用イメージを、次の図に示します。

図 8‒1 ユーザの認証情報を連携させたときのシステムの利用イメージ

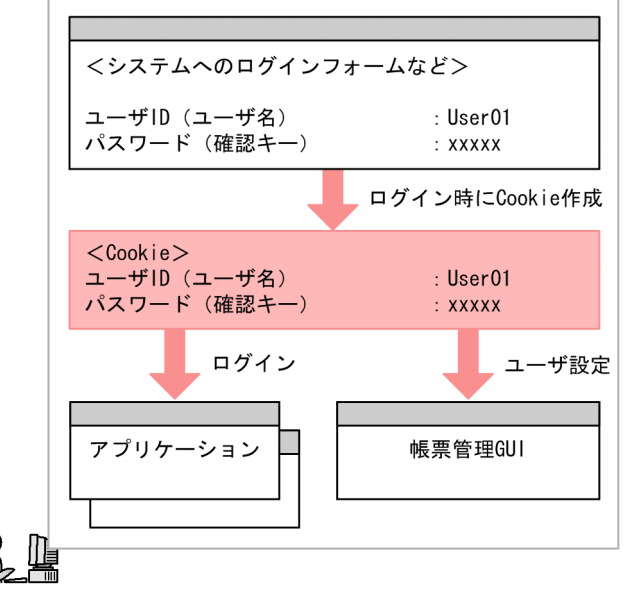

クライアントPC

システムへのログイン時に入力した,ユーザ ID やパスワードなどの認証情報を,ブラウザの Cookie に保 存しておきます。帳票管理 GUI の起動時に,Cookie に保存された認証情報を読み込み,ユーザとして設 定します。これによって,ユーザ名および確認キーを入力することなく,帳票管理 GUI を利用できます。

連携方法の詳細については,マニュアル「EUR システム構築ガイド」を参照してください。

### 8.2.2 帳票サーバの設定

帳票サーバでは,スプールサーバの登録およびプリンタクラスの設定を行います。

設定した内容は,構成定義ファイルに反映されます。構成定義ファイルの詳細はマニュアル「EUR 帳票出 力 リファレンス EUR Server 編」を参照してください。

<sup>8.</sup> 帳票出力環境の設計

# (1) スプールサーバの登録

スプールサーバの IP アドレスを出力先として登録します。「EUR Server Service 構成定義」ダイアログ で設定します。設定項目を次に示します。

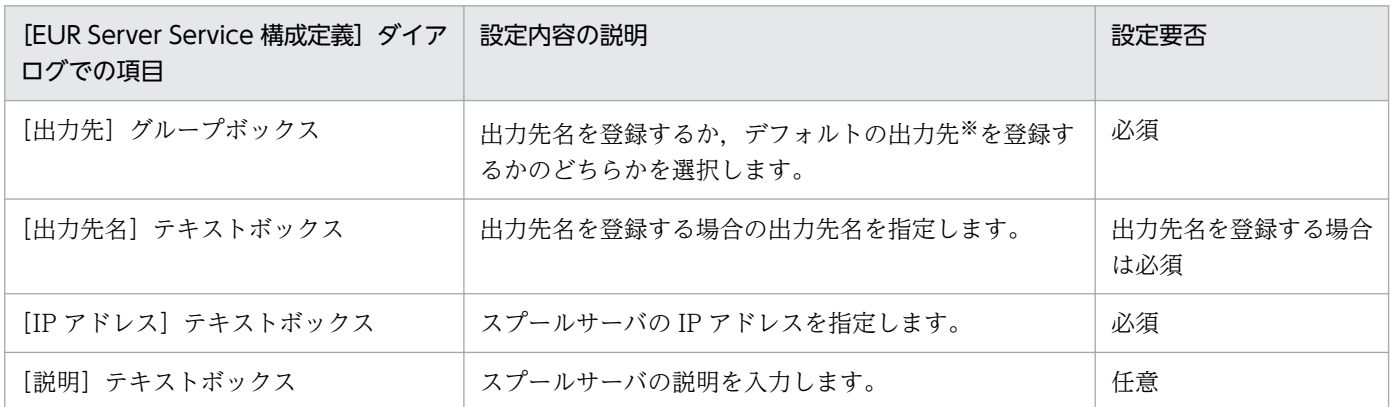

注※

デフォルトの出力先に設定した IP アドレスは,通常使うプリンタとして登録されます。

### (2) 帳票サーバのプリンタクラスの設定

帳票サーバでは,プリンタとトレイを組み合わせて,帳票サーバのプリンタクラスとして定義できます。 帳票サーバのプリンタクラスを設定すると,プリンタに任意の名前を付けられるため,プリンタを簡単に 管理できます。また,プリンタとトレイを一度に指定できます。

帳票サーバのプリンタクラスの設定は、EUR Server Service がインストールされた帳票サーバの「EUR Server Service 構成定義】ダイアログで行います。

設定項目を次に示します。

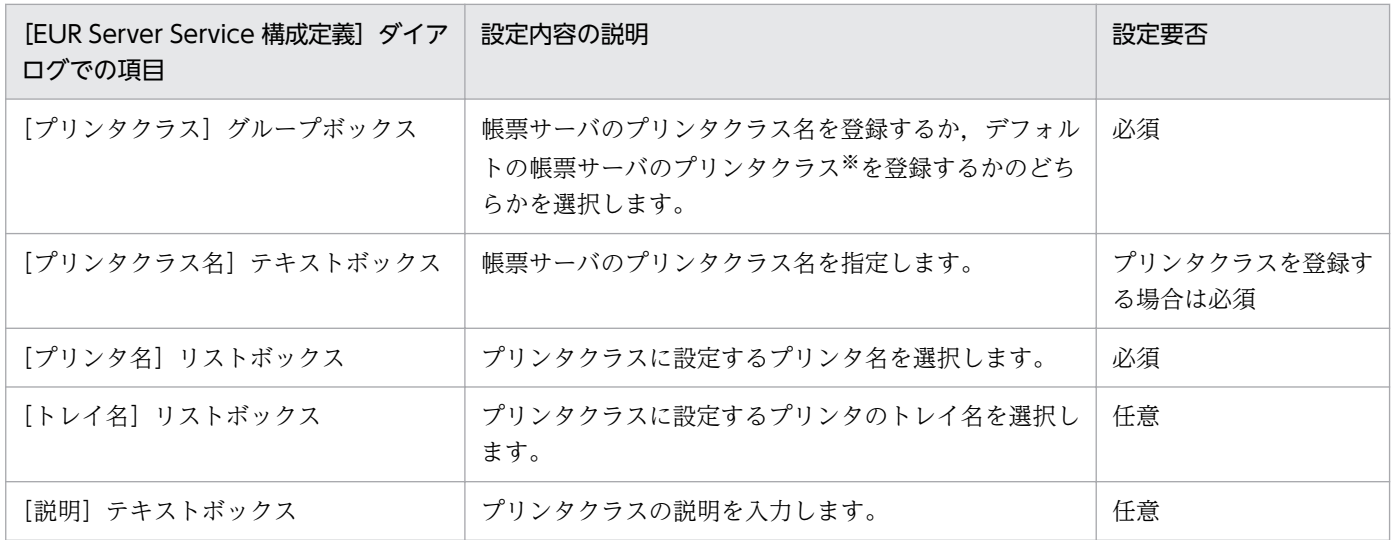

注※

帳票サーバでプリンタクラスを指定していない場合,または指定されたプリンタクラスが定義されていない場合に,印刷する プリンタをデフォルトプリンタクラスとして一つ定義しておくことができます。

<sup>8.</sup> 帳票出力環境の設計

## 8.2.3 スプールサーバの設定

スプールサーバでは,プリンタクラスの設定および帳票振り分け定義の設定を行います。

設定した内容は,構成定義ファイルに反映されます。構成定義ファイルの詳細はマニュアル「EUR 帳票出 力 リファレンス EUR Server 編」を参照してください。

### (1) スプールサーバのプリンタクラスの設定

スプールサーバでは,プリンタとトレイを組み合わせて,スプールサーバのプリンタクラスとして定義で きます。スプールサーバのプリンタクラスを設定すると,プリンタに任意の名前を付けられるため,プリ ンタを簡単に管理できます。また,プリンタとトレイを一度に指定できます。

スプールサーバのプリンタクラスの設定は,EUR Server - Spool Service がインストールされたスプール サーバの[EUR Spool Service 構成定義]ダイアログで行います。

設定項目を次に示します。

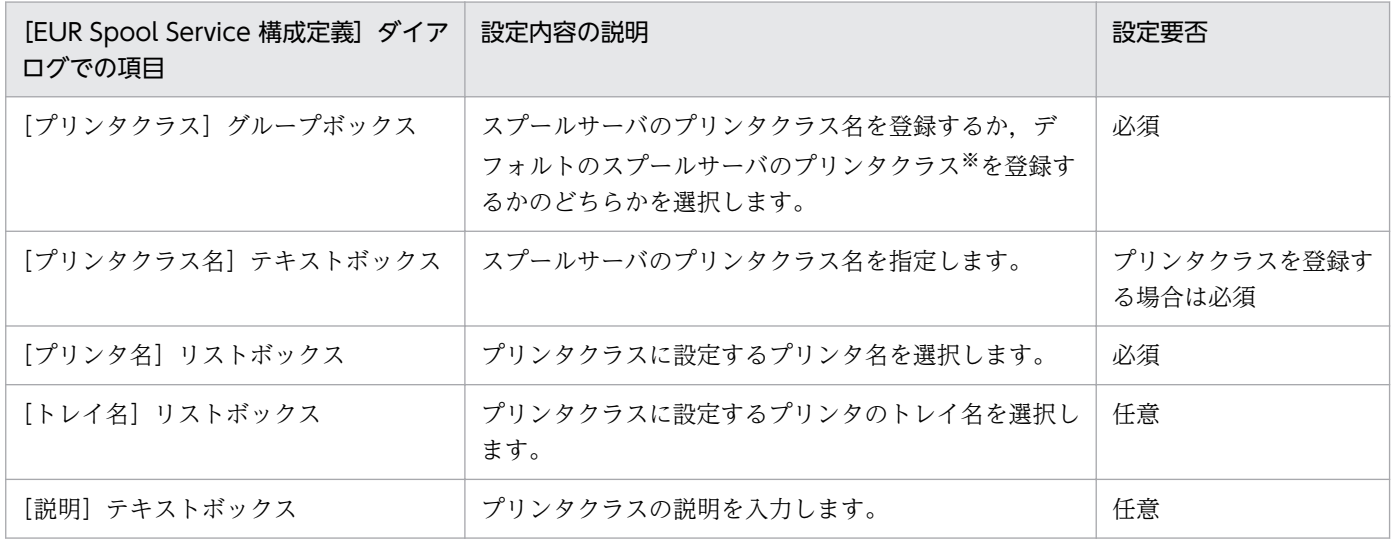

注※

スプールサーバでプリンタクラスを指定していない場合,または指定されたプリンタクラスが定義されていない場合に,印刷 するプリンタをデフォルトプリンタクラスとして一つ定義しておくことができます。

### (2) 帳票振り分け定義の設定

スプールサーバでは,帳票名ごとに自動的にプリンタを定義して印刷できます。帳票名ごとに自動的にプ リンタを定義することを帳票振り分け定義といいます。帳票振り分け定義をするためには,帳票名を振り 分けグループに分類して,帳票名ごとにプリンタクラスを設定します。帳票名を振り分けグループに分類 することで,同じ名前の帳票を別のプリンタで印刷できます。

帳票振り分け定義の設定は,[EUR Spool Service 構成定義]ダイアログの[帳票振り分け]タブで行い ます。Windows 版の EUR Server - Spool Service がインストールされたスプールサーバで設定します。

設定項目を次に示します。

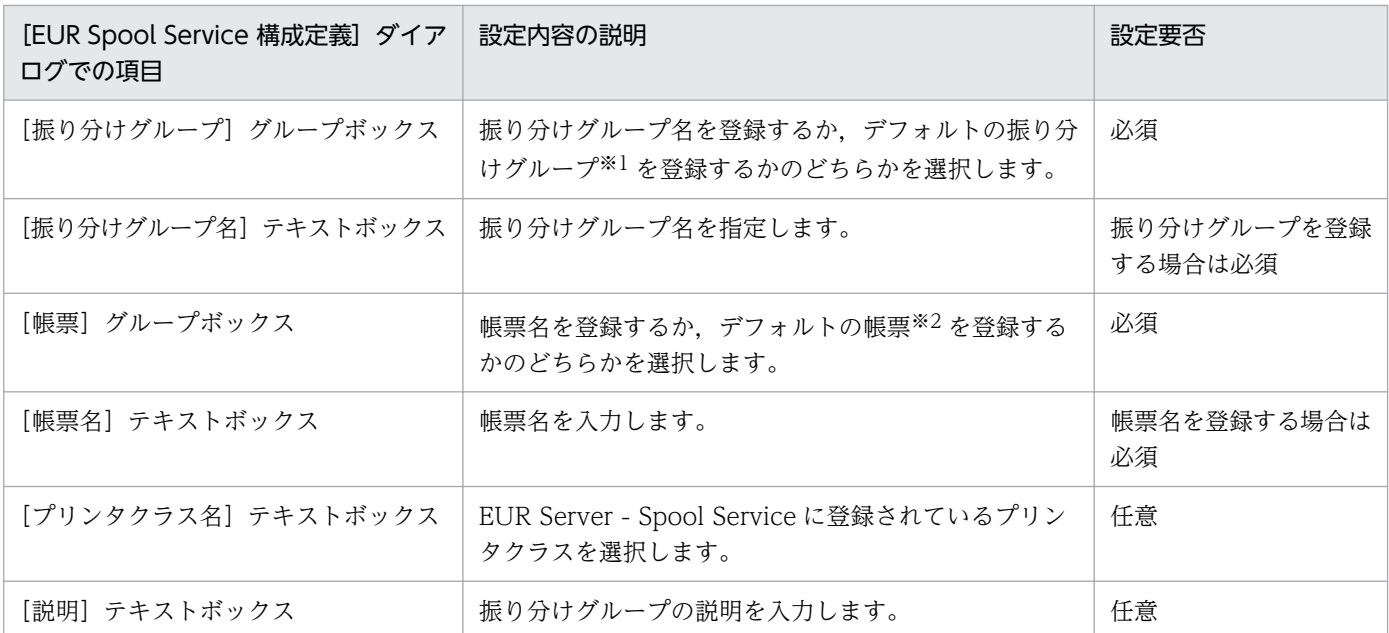

注※1

帳票サーバで振り分けグループを指定していない,または指定された振り分けグループが定義されていない帳票を分類するグ ループを,デフォルトの振り分けグループとして一つ定義しておくことができます。

注※2

振り分けグループ名に分類されていない帳票を,デフォルトの帳票として一つ定義しておくことができます。

<sup>8.</sup> 帳票出力環境の設計

### 8.3 クライアント環境の設計

クライアント PC の環境を設計します。

### 8.3.1 クライアント PC の設定

クライアント PC を設定するために準備しておく内容を次に示します。

- 前提コンポーネント スプールデータを印刷する場合は EUR Web Plug-In (印刷用)を、スプールデータをプレビュー表示 する場合は EUR Web Plug-In(プレビュー用)を準備してください。
- 前提プログラム

次のどちらかのブラウザを使用してください。

- Internet Explorer 11 (Windows デスクトップ版)
- Microsoft Edge 77 以降※

注※

Chromium 版の Microsoft Edge を IE モードで使用することが前提となります。

### 8.3.2 クライアントプリンタクラスの設定

クライアント PC では,プリンタとトレイを組み合わせたクライアントプリンタクラスを定義します。ク ライアントプリンタクラスを設定すると,プリンタに任意の名前を付けられるため,プリンタを簡単に管 理できます。また,プリンタとトレイを一度に指定できます。

クライアントプリンタクラスの設定は,[EUR Client 構成定義]ダイアログで行います。EUR Client Service がインストールされたクライアント PC で設定します。

設定項目を次に示します。

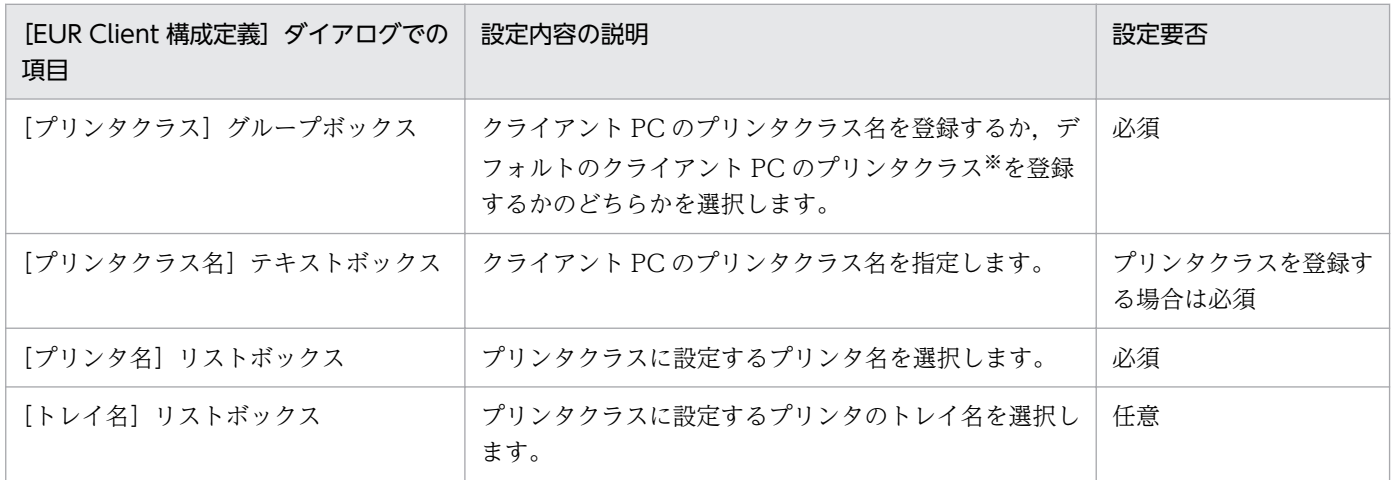

8. 帳票出力環境の設計

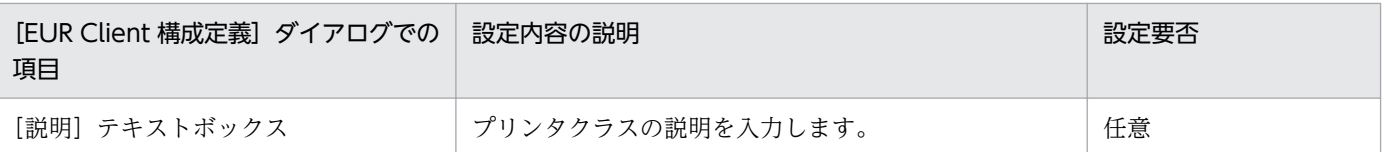

注※

クライアント PC でプリンタクラスを指定していない場合、または指定されたプリンタクラスが定義されていない場合に、印 刷するプリンタをデフォルトプリンタクラスとして一つ定義しておくことができます。

# (1) クライアントプリンタクラスの配布

クライアントプリンタクラスの設定は,クライアントプリンタクラス定義ファイル (ClientPrinterClass.conf)に保存されます。クライアントプリンタクラス定義ファイル (ClientPrinterClass.conf)は,環境設定ファイル(EURPMCL.ini)の PATH セクションの CONF キー に設定したパスに格納されます。

クライアントプリンタクラス定義ファイルをシステム管理者がひな型として配布すれば,各クライアント PC でクライアントプリンタクラスを設定する手間が省けます。

<sup>8.</sup> 帳票出力環境の設計

コンポーネントや機能ごとの動作環境は,環境設定ファイルで設定します。

環境設定ファイルの概要を次の表に示します。

### 表 8‒1 環境設定ファイルの一覧

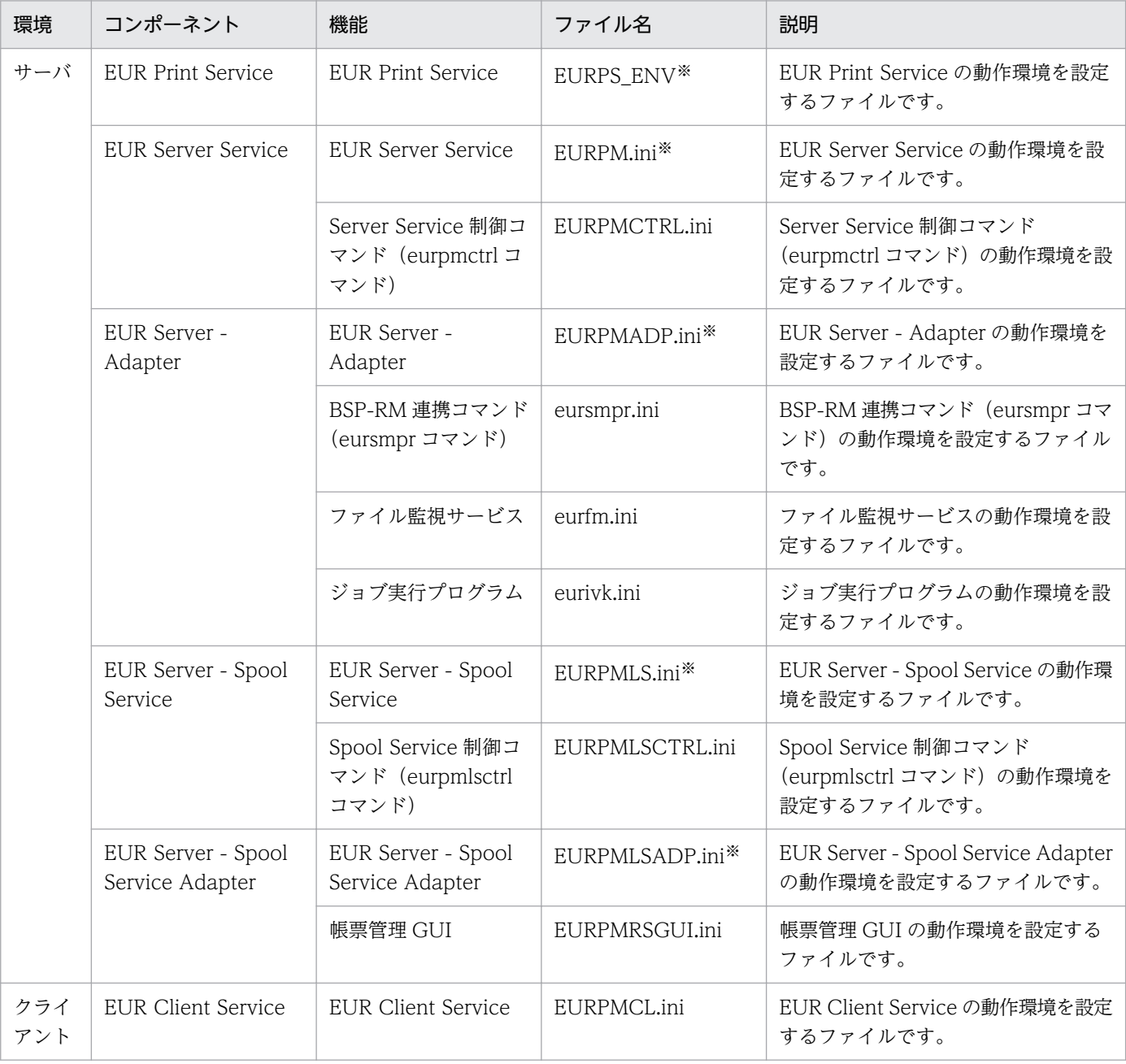

注※

デフォルトのファイル名です。

それぞれの環境設定ファイルで指定できる内容の詳細については,マニュアル「EUR 帳票出力 リファレ ンス EUR Server 編」を参照してください。

8. 帳票出力環境の設計

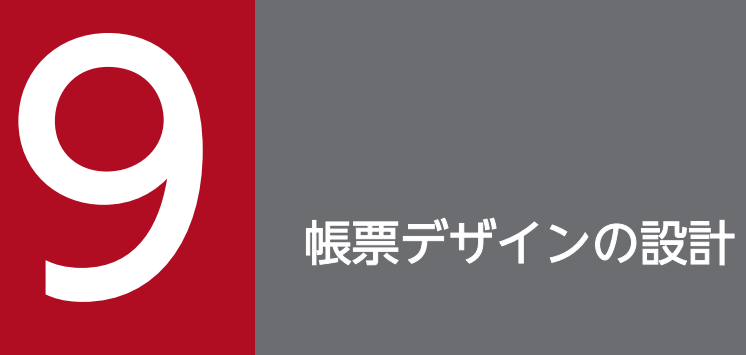

この章では,帳票のデザインを検討します。

なお,EUR 帳票作成機能での帳票作成の詳細については,マニュアル「EUR 帳票作成 操作ガイ ド」を参照してください。

## 9.1 帳票デザインを設計する

帳票デザインを設計するときには,目的の帳票の要素に合わせて EUR 帳票作成機能で使用する機能を決 定します。

なお,EUR で表を作成する場合,すべてのデータをドラッグアンドドロップで貼り付ける必要はありませ ん。1行目のデータを貼り付けたあとで、繰り返し機能を設定すれば、簡単に表を作成できます。

帳票のレイアウトに関する主な機能を次に示します。詳細は,それぞれの参照先マニュアルを参照してく ださい。

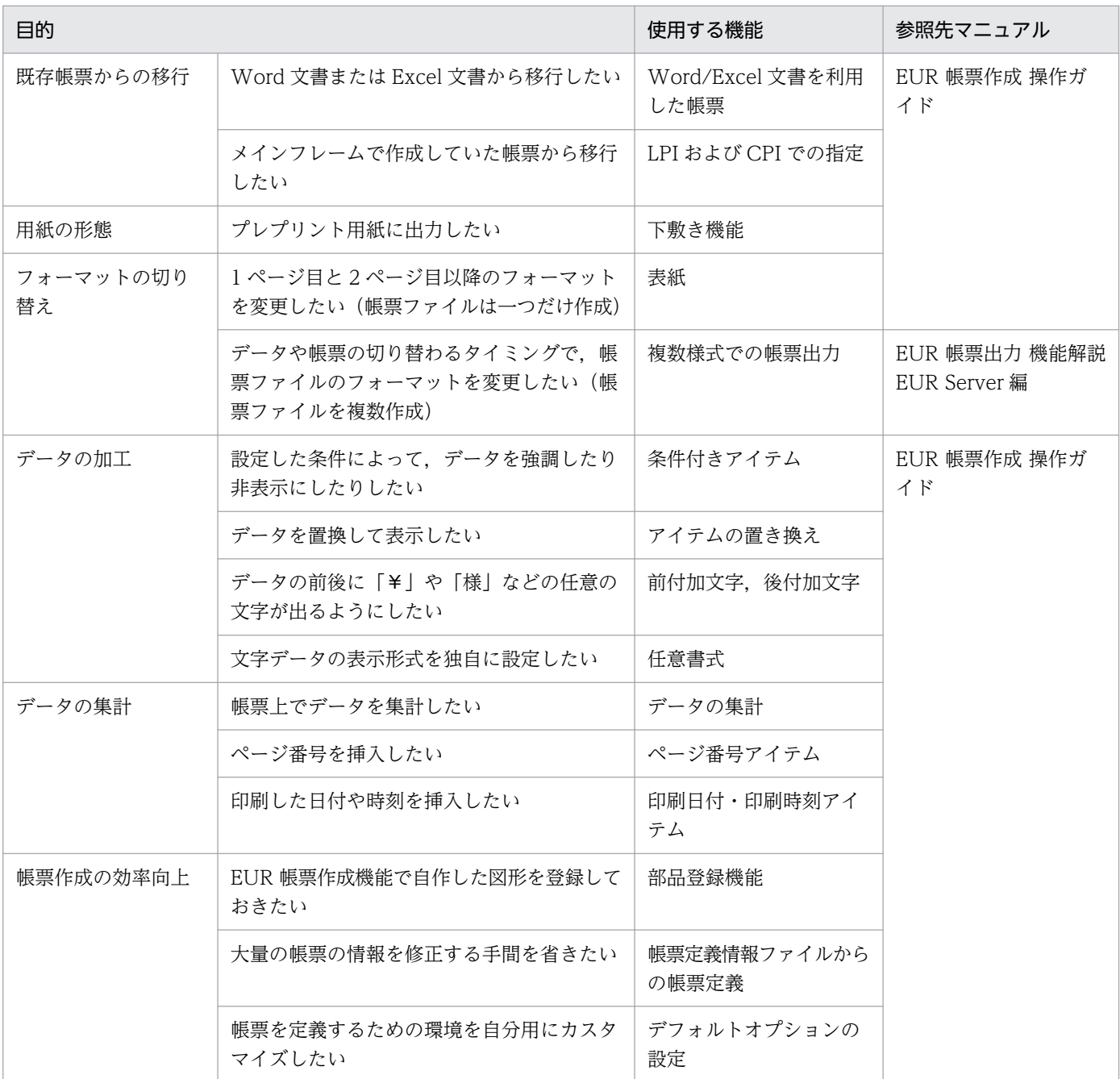

### 表 9-1 帳票のレイアウトに関する主な機能

EUR 帳票作成機能で簡単な帳票を作成する手順については,マニュアル「はじめての帳票作成」にも記載 があるので参考にしてください。

<sup>9.</sup> 帳票デザインの設計

### <span id="page-262-0"></span>9.2 帳票デザイン設計時の注意

帳票デザインを設計するときの注意事項について説明します。

### 9.2.1 帳票の印刷範囲についての注意

EUR の帳票は,[用紙の設定]ダイアログで設定された余白に従って印刷します。このため出力先プリン タによっては,[用紙の設定]ダイアログで設定した左上余白よりプリンタのハードマージンが大きいと, 帳票がハードマージンの分だけ右下にずれて印刷されたり,右下方向の余白よりプリンタのハードマージ ンが大きいと,帳票の右下方向が欠けて印刷されたりする場合があります。あらかじめ出力先プリンタの 印刷範囲を調査した上で,帳票の余白を設定してください。

印刷の結果. 帳票の一部が欠けてしまった場合は. [ファイル] メニューの [用紙の設定] を選択し. 欠け た方向の余白を大きくして再度印刷してください。

なお,コマンドのオプション,または印刷ダイアログで,ページ番号の印刷を設定して印刷すると,ペー ジ番号を帳票の余白の部分に印刷します。このため,ページ番号印刷位置の余白の外側 5mm までが,出 力先プリンタの印刷できる範囲内でなければなりません。また,使用するプリンタとプリンタドライバの 組み合わせによっては,プリンタのハード的な印刷できる範囲よりも小さくなる場合がありますので注意 してください。

### 9.2.2 EUR サーバ帳票出力機能で出力する場合の注意

EUR 帳票作成機能で設計した帳票を EUR サーバ帳票出力機能で出力する場合は,次に示す EUR サーバ 帳票出力機能で使用できる機能範囲で帳票を設計してください。

### (1) 帳票の設計

EUR サーバ帳票出力機能で帳票を出力する場合は,EUR Server 製品が対応している帳票の定義で作成し てください。

使用できる機能は,EUR 帳票作成機能の各バージョンで使用できる範囲とします。

### (2) データの準備

- EUR サーバ帳票出力機能で扱えるデータファイルは,CSV 形式および DAT 形式,FIX 形式です。
- EUR サーバ帳票出力機能では,ディクショナリファイルを使用することはできません。フィールド定 義は,ディクショナリファイルを使用しないで,「標準」の定義方法で定義してください。ディクショ ナリファイルを使用している場合は、「データのプロパティ]ダイアログの「データ情報]ページで フィールド定義情報の定義方法を「標準」にしてから,フォームシートファイルに保存してください。
- <span id="page-263-0"></span>• EUR 帳票作成機能では,サンプルデータを使って帳票を設計できますが,EUR サーバ帳票出力機能で は,使用したサンプルデータを読み込むことはできません。
- EUR サーバ帳票出力機能では,クリップボードから読み込んだデータを使用することはできません。
- EUR サーバ帳票出力機能では,稼働環境によって使用できる入力ファイルでの文字コードと外字の扱 いが異なります。入力ファイルの文字コード,および外字の扱いについては,[「4.10 EUR で使用でき](#page-142-0) [る外字」](#page-142-0)および「[7.2.1 入力ファイルのエンコーディング」](#page-239-0)を参照してください。

### (3) その他

- EUR サーバ帳票出力機能では、Windows 上の OLE 情報を利用できません。そのため、OLE オブジェ クトを貼り付けて設計した帳票を,EUR サーバ帳票出力機能で出力しても,OLE オブジェクトは何も 出力されません。
- EUR サーバ帳票出力機能では,網パターンが設定されている帳票を PDF 形式ファイルに出力すると, 網掛けの表示が乱れたり,印刷に時間が掛かったりすることがあります。そのため,EUR 帳票作成機 能では,網パターンから「塗りつぶし」を使用して帳票を設計するか,または設定された網パターンを 「塗りつぶし」に変更されることをお勧めします。

### 9.2.3 Excel 形式ファイルに出力する場合の注意

帳票を Excel 形式ファイルに出力する場合の帳票設計時の注意事項と,Excel 形式ファイルに出力できる 内容について説明します。

### (1) 帳票設計時の注意事項

帳票を Excel 形式ファイルに出力する場合,帳票設計時には次のことに注意してください。

- 文字アイテムのアイテム枠は重ねないでください。文字アイテムが重なると,Excel 形式ファイルには どちらの文字も出力されません。
- 文字アイテムのアイテム枠には,余裕のある大きさを設定してください。アイテム枠からはみ出した文 字は,Excel 形式ファイルには出力されません。
- •「100.0000」のような小数を Excel 形式ファイルに出力したい場合,[アイテムのプロパティ]ダイア ログの[表示形式]タブの[小数点以下桁数]テキストボックスで,小数点以下の桁数を設定してくだ さい。
- [アイテムのプロパティ] ダイアログの「表示形式] タブの「指数表示] チェックボックスで指数表示 を設定している場合,[小数点以下桁数]テキストボックスで小数点以下の桁数を指定してください。 桁数を指定しないと,Excel 出力時に小数点以下の桁数はデフォルトの「1」が設定されます。
- アイテムは貼付域外に配置できませんが,誤った値を帳票定義情報ファイルに指定して帳票ファイルに 変換すると,アイテムが貼付域外にはみ出してしまうことがあります。貼付域外にはみ出したアイテム があると KEEU083-E のエラーが出力されて,コマンドの実行を終了します。
- 誤った値を帳票定義情報ファイルに指定して帳票ファイルに変換すると,繰り返し指定したアイテムが 繰り返し下限位置よりも下,または右限位置よりも右に配置されてしまうことがあります。 繰り返し下限位置よりも下,または右限位置よりも右に配置されたアイテムがあると,KEEU083-E の エラーが出力されて,コマンドの実行を終了します。
- 帳票設計時には,ロケールごとの出力されるフォントで文字アイテムを配置してください。ロケールご との出力されるフォントを次に示します。
	- 日本語ロケールの場合:MS 明朝
	- 中国語ロケールの場合:NSimSun
	- その他のロケールの場合:Courier New

上記以外のフォントを使用すると,文字列がセルからはみ出たり,セル幅に余裕があっても表示が切れ たりしてしまう場合があります。

- 置き換え表を使用した帳票の場合,Excel 上では置き換えられた値がそのまま出力されます。このと き,置き換えられた値のデータ種別はすべて文字列として出力されます。
- 数値データの「0」と空データとを区別したい場合、「アイテムのプロパティ]ダイアログ−「表示形 式](文字列・数値データ)タブで, [値が 0 の場合] グループボックスと, [値が空データの場合] グ ループボックスでは必ず異なる内容を指定してください。 どちらも「-(ハイフン)を表示する」とした場合,Excel 形式ファイル内でのデータはどちらも「0」 になるため、数値データの「0」と空データが区別できなくなってしまいます。
- Excel 上のセルに出力できる数値の最大有効桁数は,15 桁までです。Excel 形式ファイルに 15 桁を超 える数値データを出力した場合は,16 桁目以降が省略されます。
- Excel の下線には,下線,二重下線,会計タイプの下線(会計),二重下線(会計)の 4 種類があります。 [アイテムのプロパティ]ダイアログの [フォント] タブで,文字修飾の下線の設定をして Excel 形式 ファイルを出力した場合,下線で出力されます。EUR の帳票作成機能では,文字の外側に下線を引く ため, [g] のような文字の場合, 帳票設計時は文字と下線が重なりませんが, Excel 形式ファイルに出 力すると、セルの属性として下線を出力するため、文字と下線が重なって出力され、EUR 帳票作成機 能で表示した場合と見た目が異なります。
- Excel 形式ファイル出力で指数表示する場合は,0 より大きく 1 より小さい数値データを使用できませ ん。

# (2) Excel 形式ファイルに出力できる内容

Excel 形式ファイルに出力できる内容を次の表に示します。なお,各項目の出力結果の詳細については, マニュアル「EUR 帳票出力 機能解説 EUR Server 編」を参照してください。

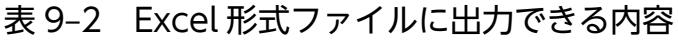

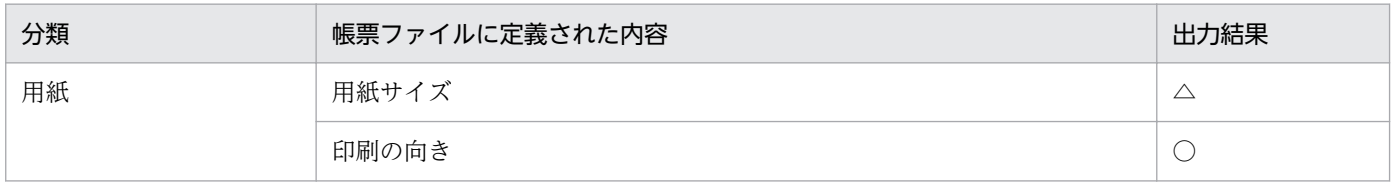

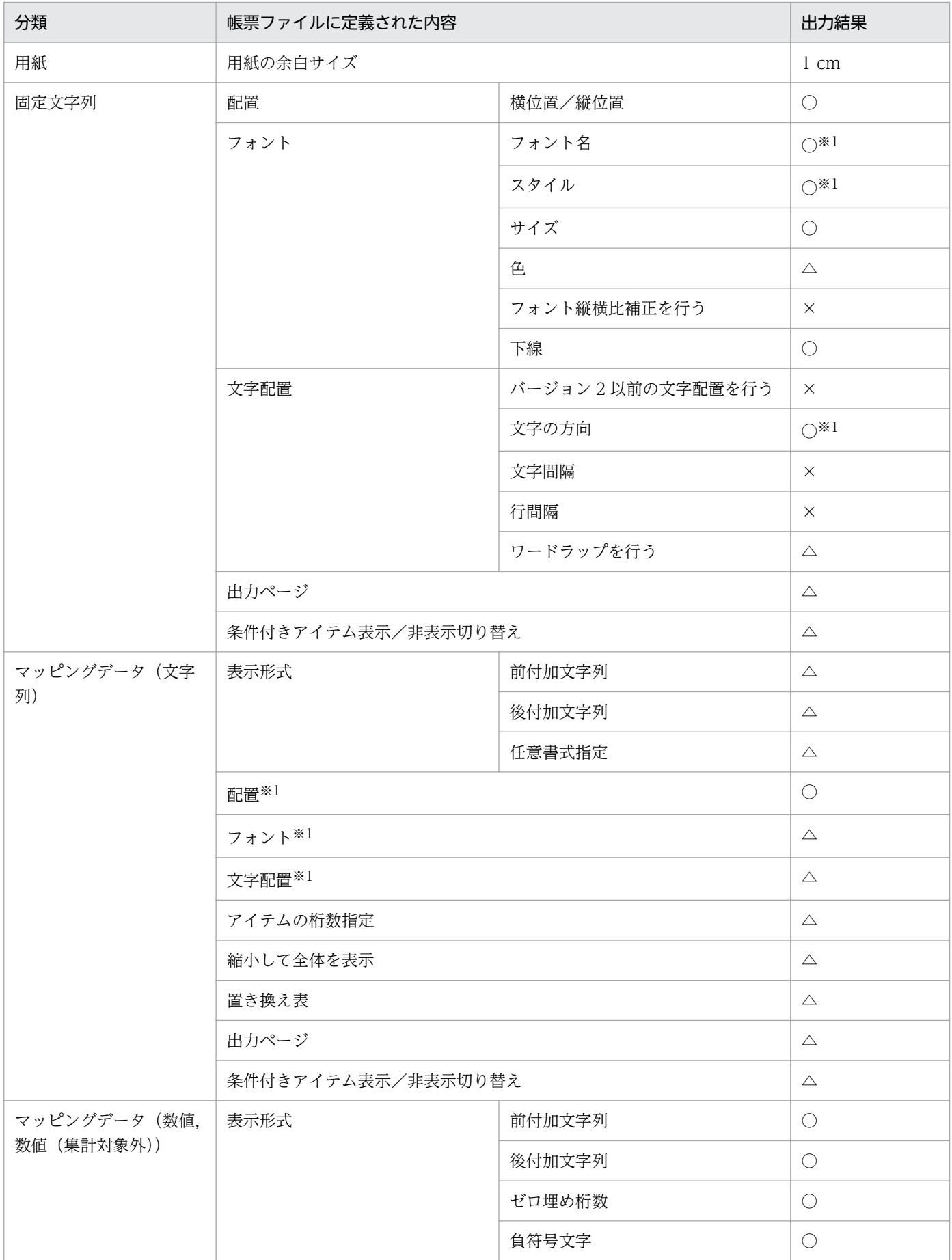

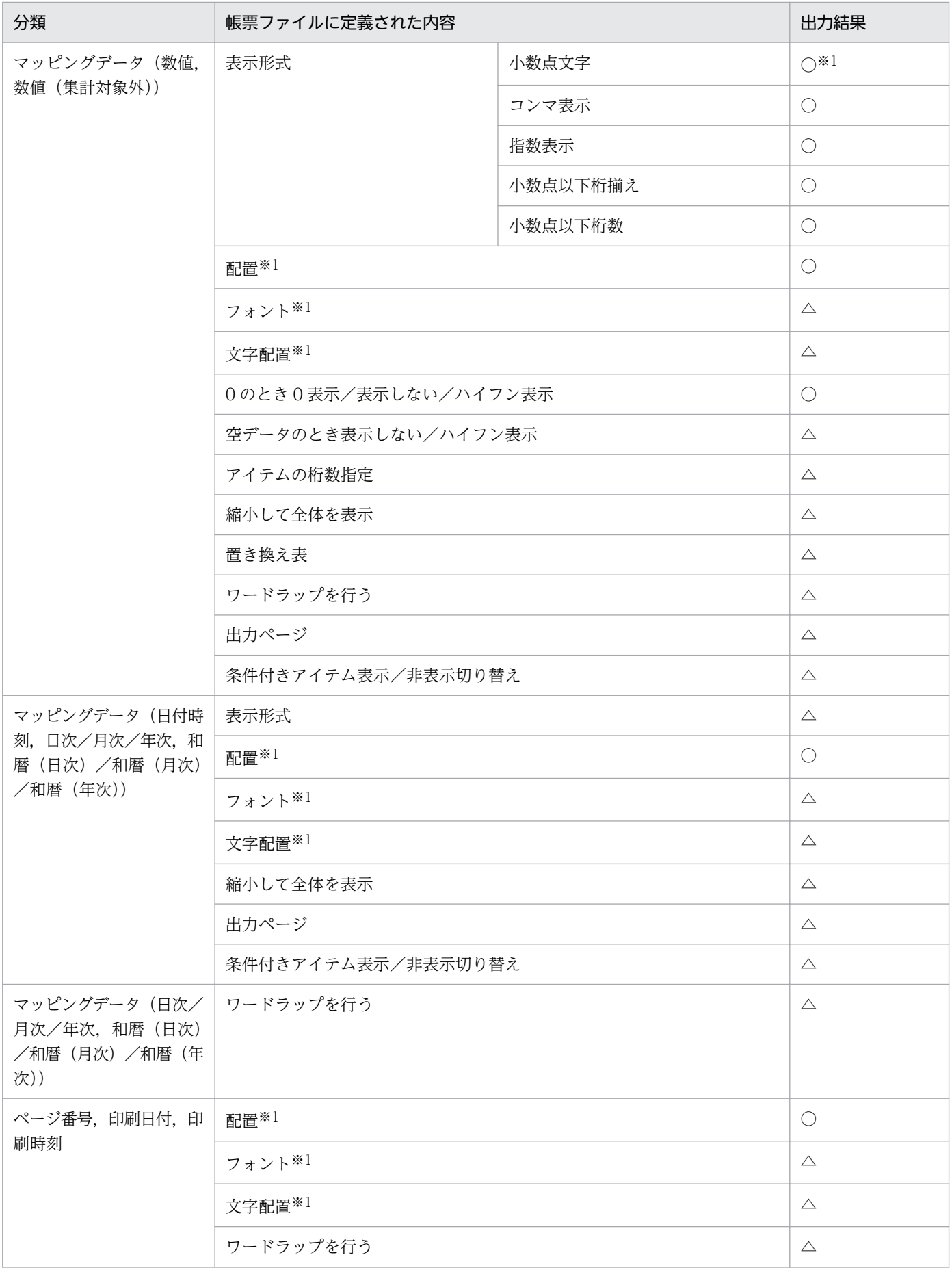

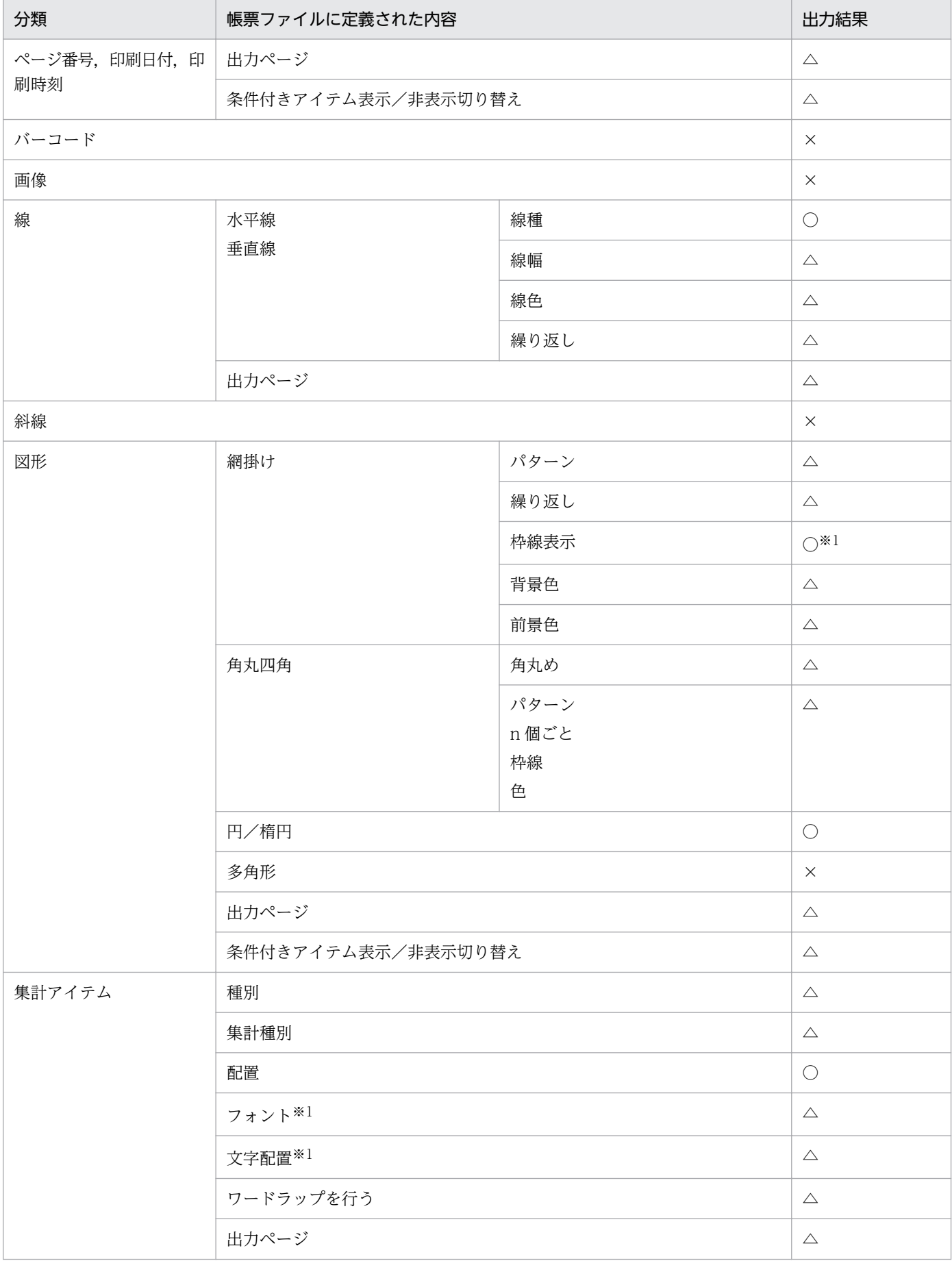

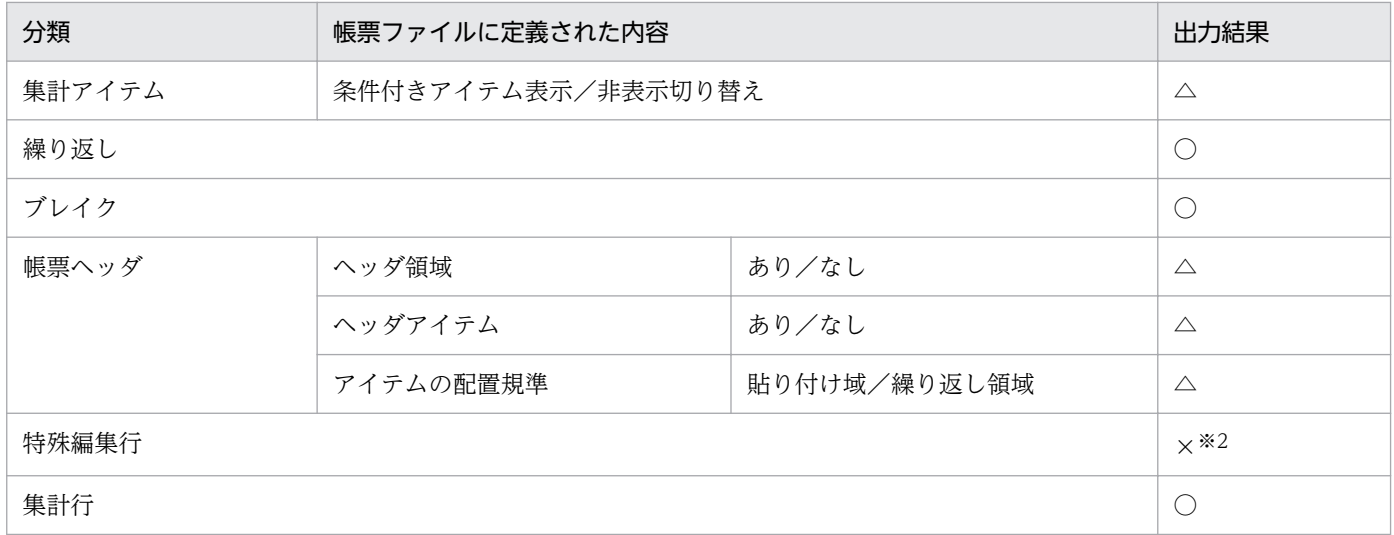

#### (凡例)

○:出力されます。

△:加工して出力されます。

×:定義内容は反映されません。

#### 注※1

一部加工されて出力されるものがあります。詳細はマニュアル「EUR 帳票出力 機能解説 EUR Server 編」を参照してください。

#### 注※2

エラー(KEEU083-E)となります。

<sup>9.</sup> 帳票デザインの設計

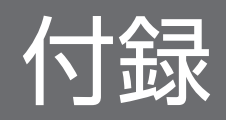

# 付録 A EUR で使用できる機能の一覧

EUR で使用できる機能を,製品ごとに次の表に示します。

なお、説明文中では、バージョン 11 の製品名およびコンポーネント名を次のとおり表記しています。

- DS: EUR Designer
- DEV: EUR Developer
- VW:EUR Viewer
- SVE: EUR Server Enterprise

SVS:EUR Server Standard

### 表 A‒1 EUR で使用できる機能の一覧

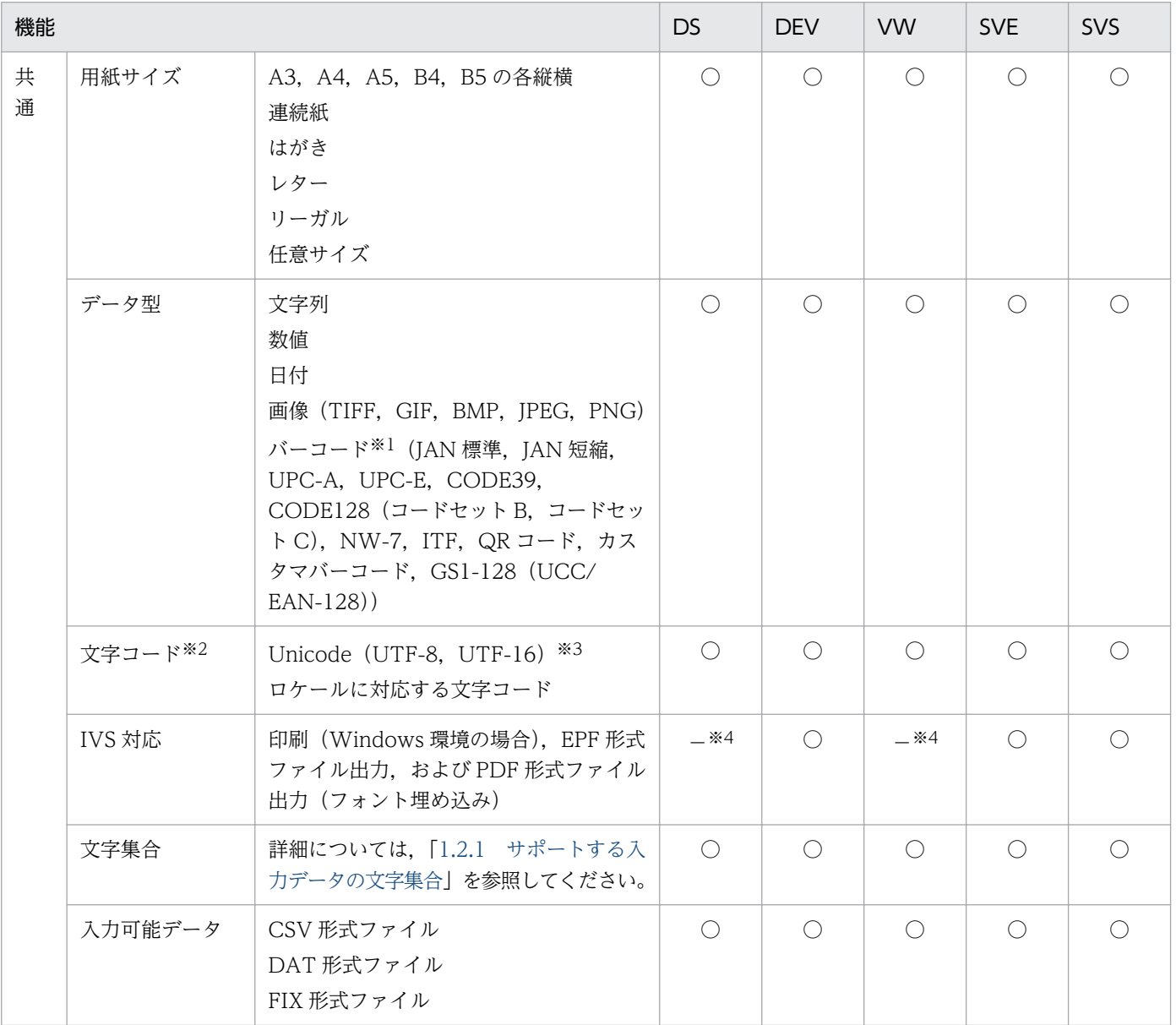

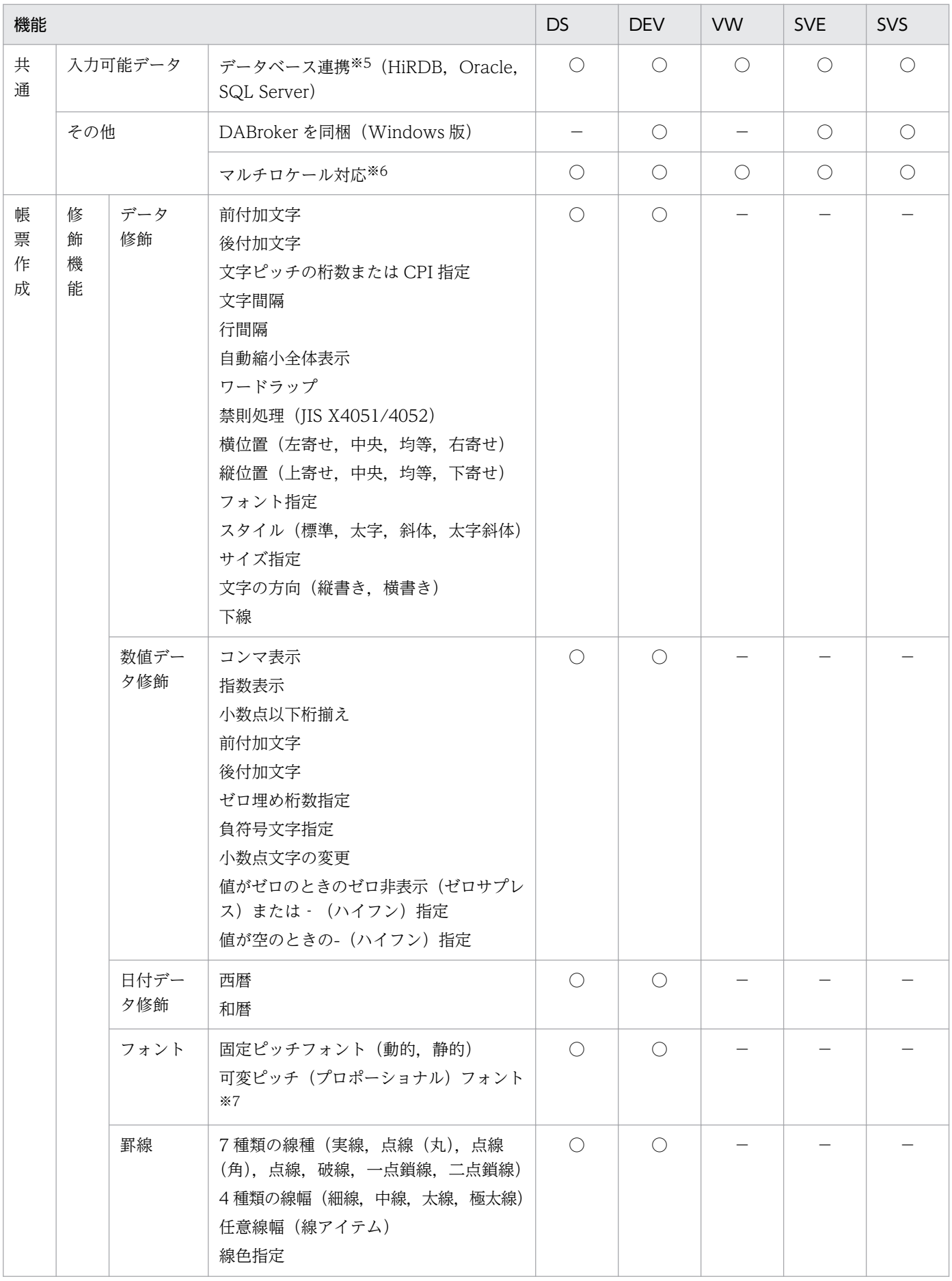

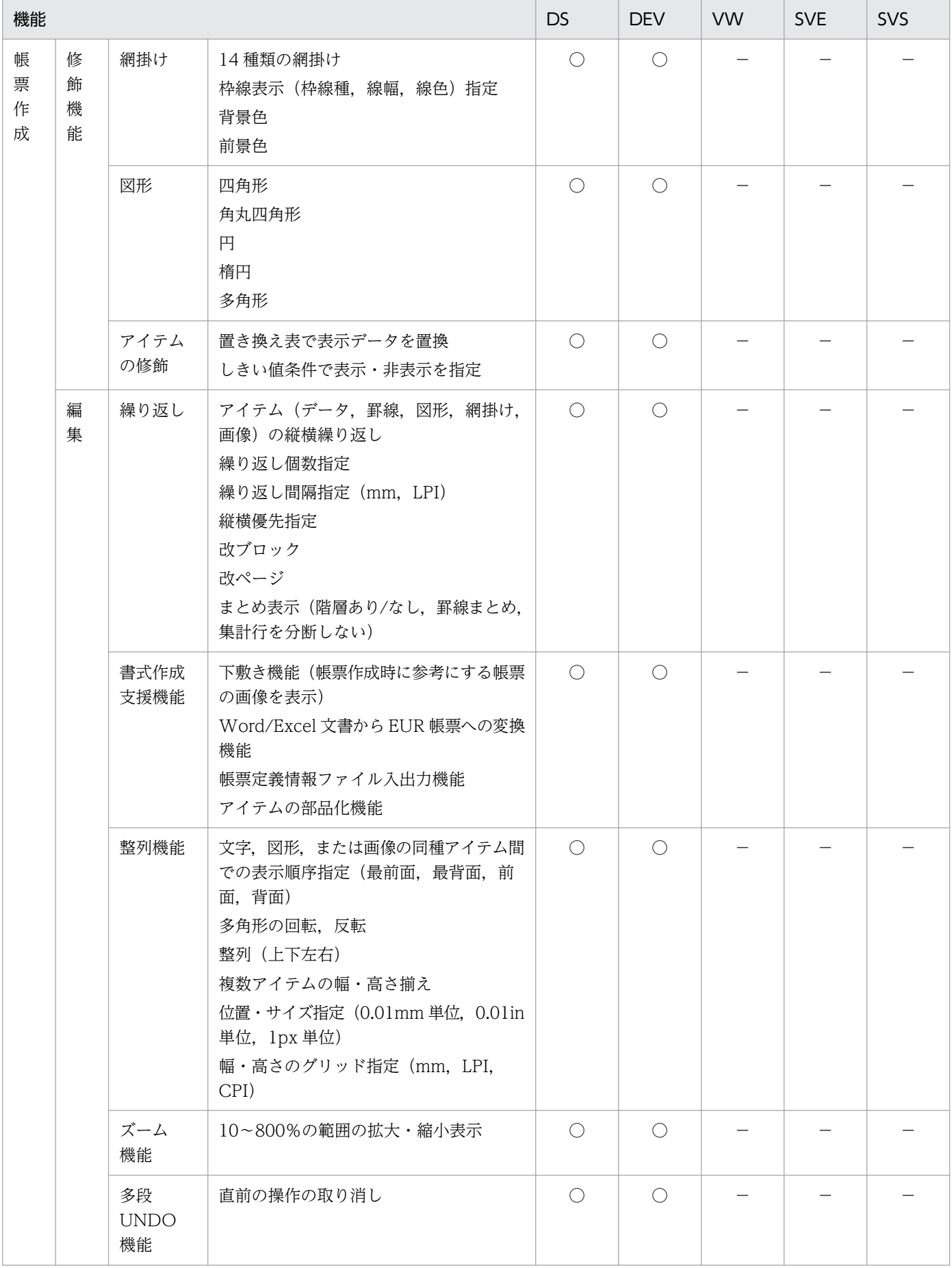

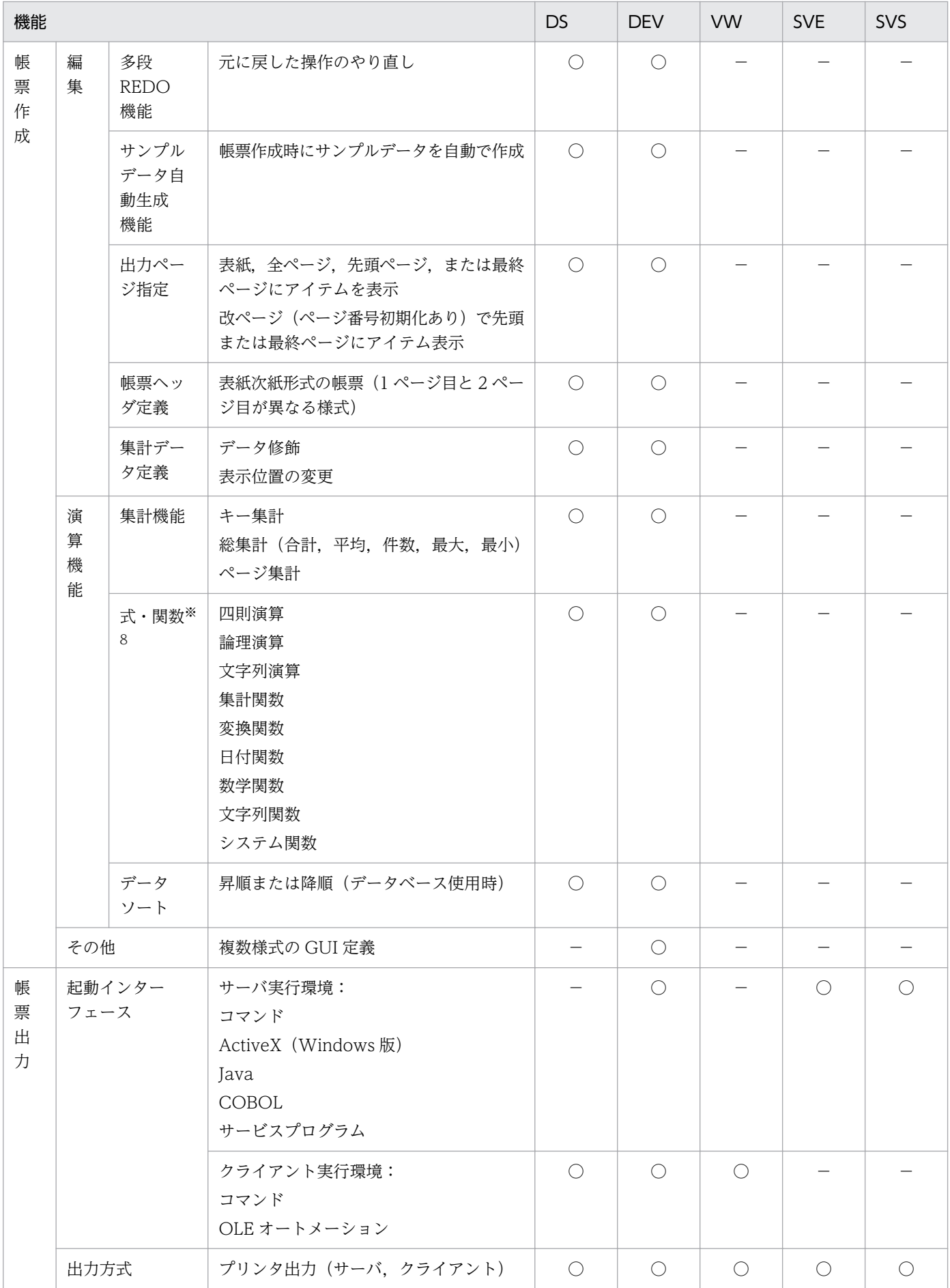

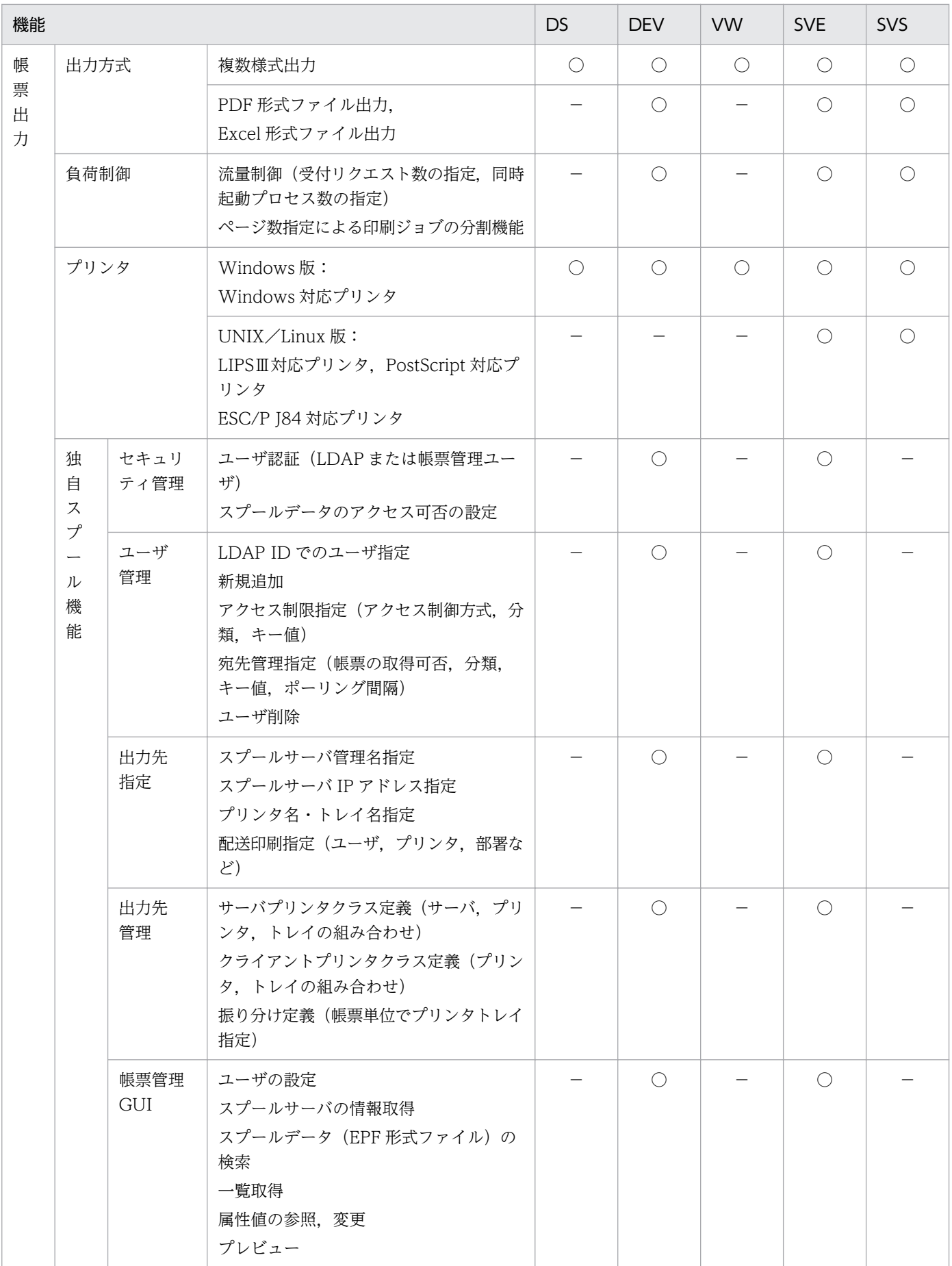

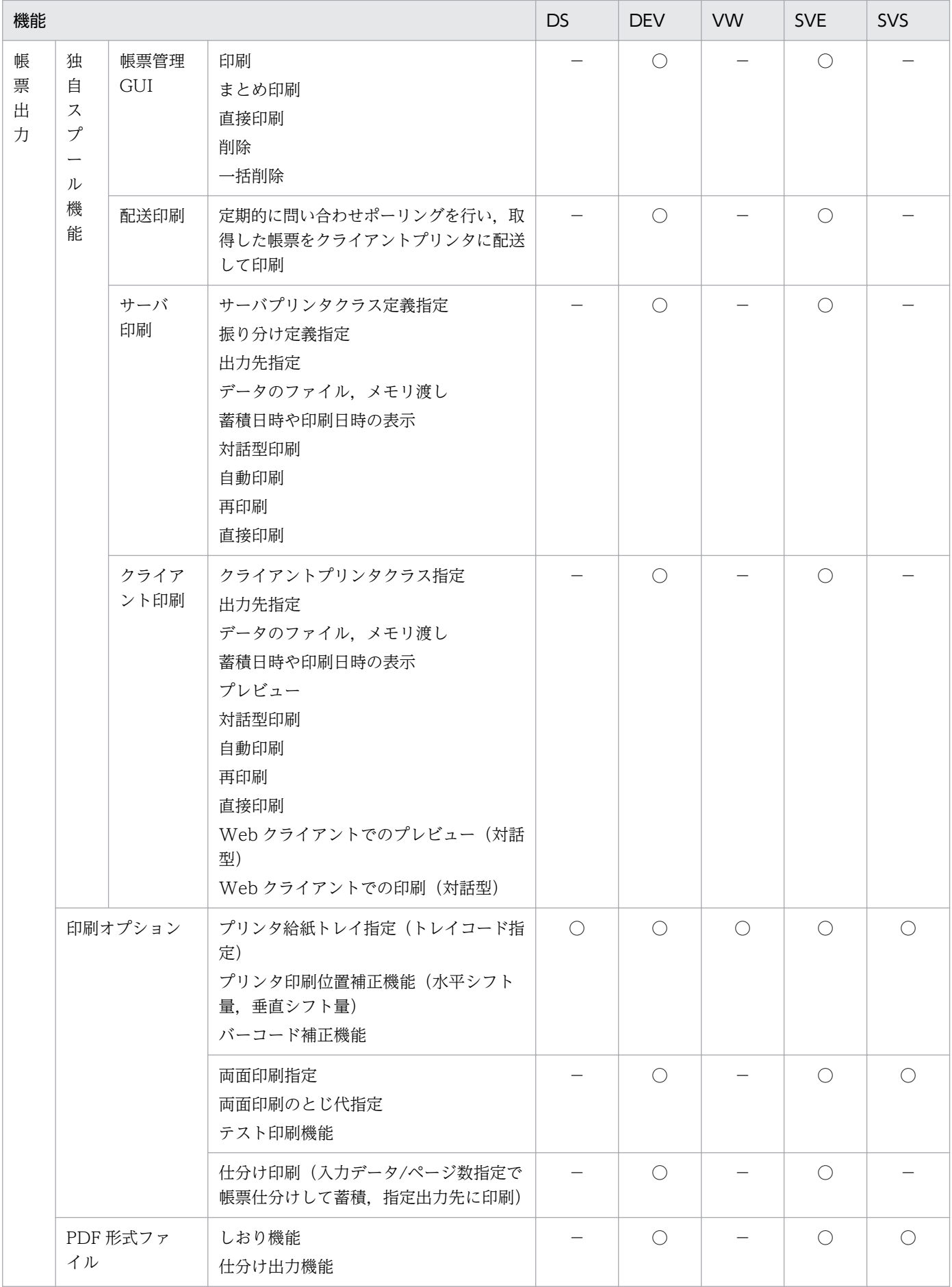

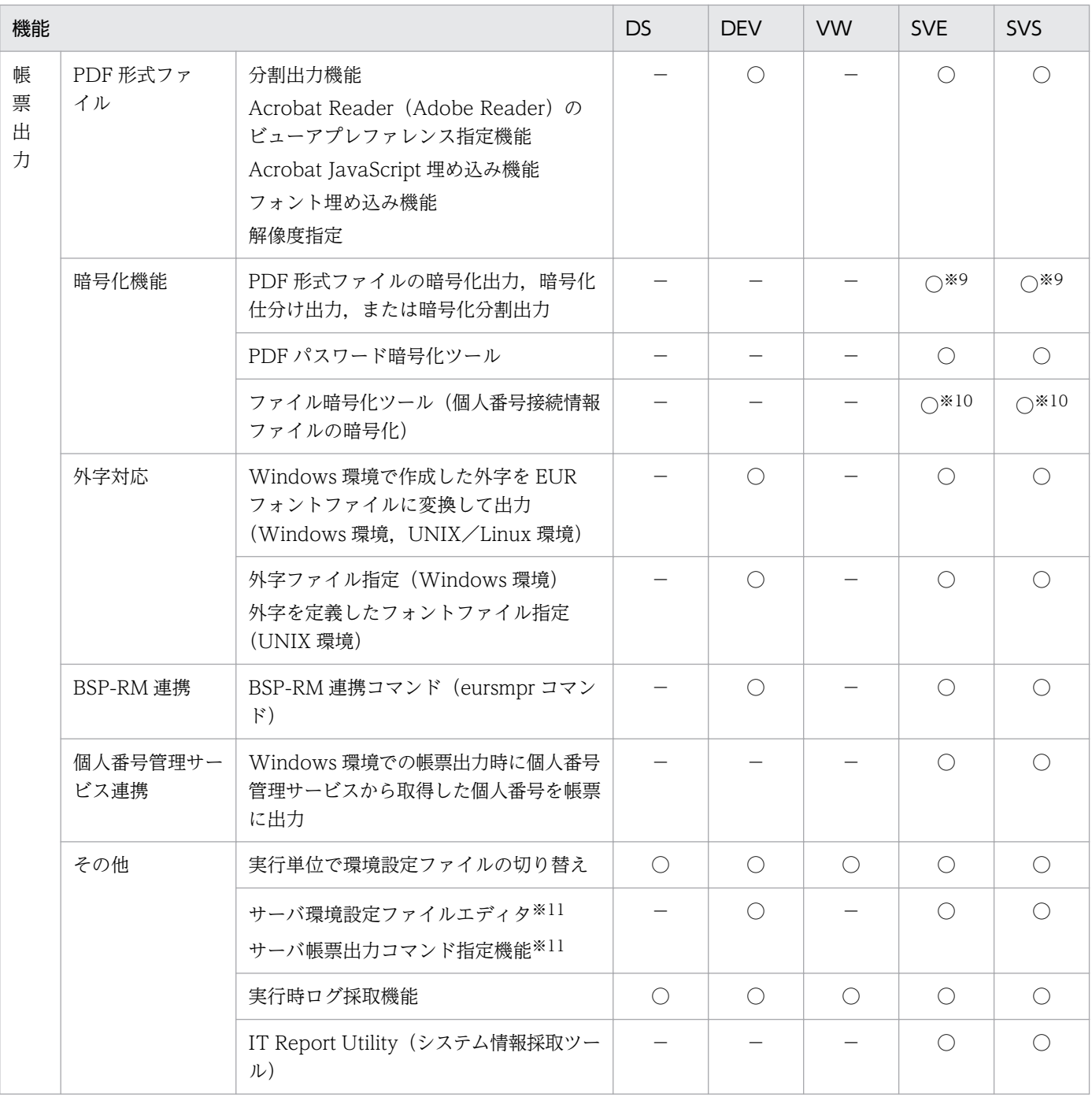

#### (凡例)

○:使用できます。

−:使用できません。

注※1

バーコードの読み取りは,実際に使用するプリンタおよび読み取り装置で十分な評価をしてから使用してください。

#### 注※2

データベース連携機能を利用するときに使用できる文字コードは、Shift JIS または Unicode (UTF-8) です。詳細はマニュ アル「EUR データベース連携ガイド」を参照してください。

#### 注※3

結合文字列には対応していません。合成済み文字を利用してください。結合文字列の場合は,声調記号などが正しく表示され ないことがあります。

#### 注※4

IVS(基底文字+異体字セレクタ)で表現される文字を入力した場合,文字幅の計算では異体字セレクタは 1 文字としてカウ ントされ,異体字セレクタが空白で印字または出力されます。IVS の異体字に対応したフォント(IPAmj 明朝フォントなど) を使用している場合,IVS の異体字は印字または出力されますが,異体字の後ろに空白が印字または出力されます。IVS の異 体字に対応したフォントを使用していない場合は,異体字の代わりに基底文字が印字または出力されます。

#### 注※5

DABroker が同梱されていない製品がデータベース連携機能を利用する場合,別途 DABroker が必要となります。詳細はマ ニュアル「EUR データベース連携ガイド」を参照してください。

#### 注※6

開発環境の製品では、日本語版 OS,中国語版 OS,英語版 OS に合わせて,日本語,簡体中国語,英語で表示されます。実行 環境の製品では,日本語 OS 以外は英語で表示されます。

#### 注※7

出力先にフォントがない場合,出力できるフォントに置き換えられます。置き換えられるフォントの詳細については,[「4.7](#page-128-0)  [EUR で使用できるフォント」](#page-128-0)を参照してください。

#### 注※8

使用できる式および関数は,データベースによって異なります。詳細はマニュアル「EUR データベース連携ガイド」を参照し てください。

#### 注※9

PDF 形式ファイルを暗号化して出力するときに使用します。この機能を使用するときには、EUR Server Enterprise または EUR Server Standard のほかに,オプション製品の EUR Server - Cipher option が必要です。

#### 注※10

個人番号管理サービス連携機能で個人番号接続情報ファイルを暗号化する場合に使用します。ファイル暗号化ツールを使用す る場合は, EUR Server Enterprise または EUR Server Standard のほかに, オプション製品の EUR Server - Cipher option が必要です。

#### 注※11

V8 互換機能として提供しています。詳細については、バージョン8対応のマニュアル「EUR サーバ帳票出力」を参照してく ださい。

EUR でシステムを設計するときの各種の制限値を次の表に示します。

### 表 B‒1 制限値一覧

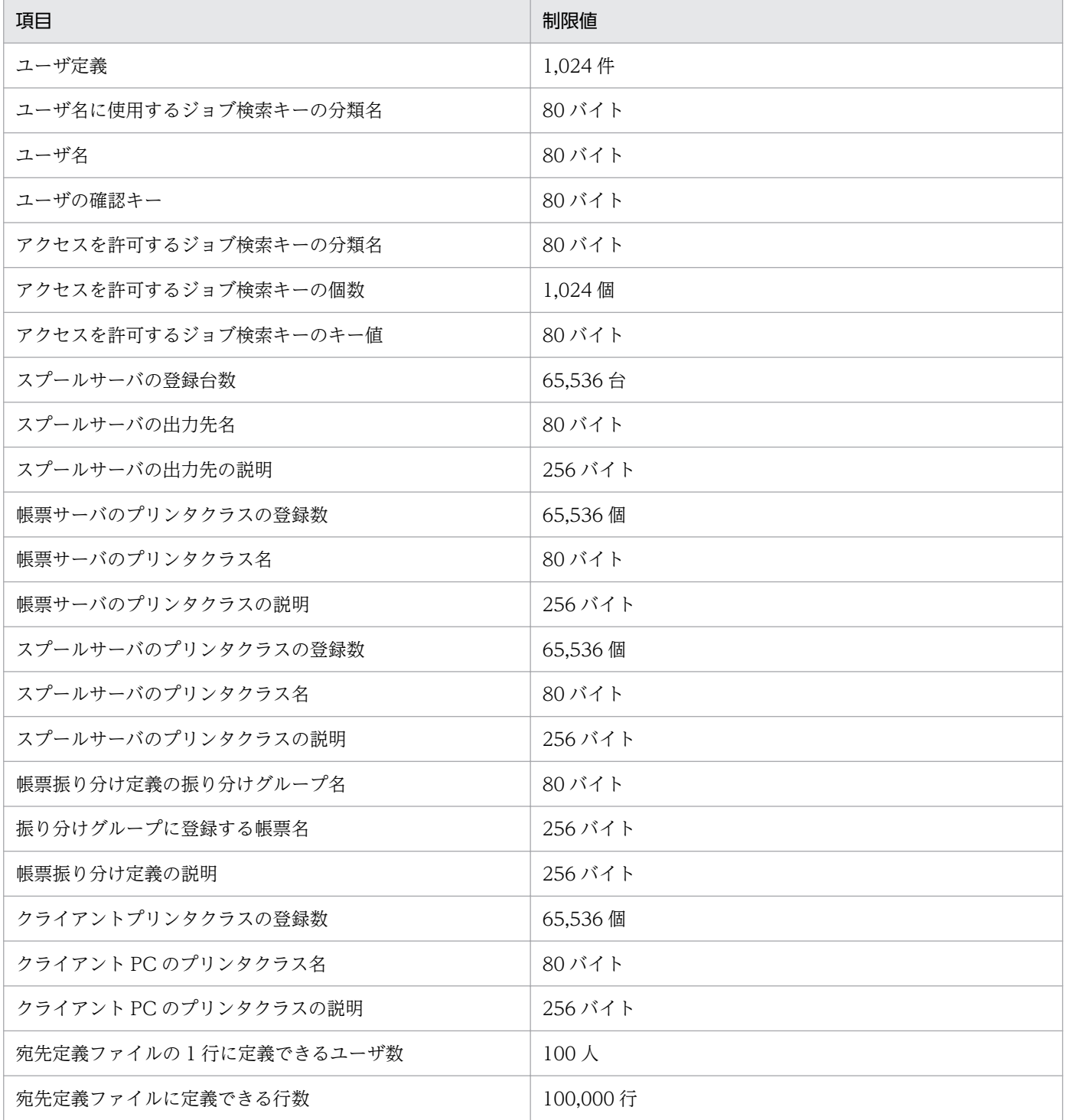

### 付録 C このマニュアルの参考情報

このマニュアルを読むに当たっての参考情報を示します。

### 付録 C.1 関連マニュアル

関連マニュアルを次に示します。必要に応じてお読みください。

### (1) EUR のマニュアル

EUR の関連マニュアルを次に示します。

- はじめての帳票作成 (3020-7-532) ※ EUR 帳票作成機能をまだ使用したことのない人向けに,簡単な帳票を作成する方法について説明して います。
- EUR システム構築ガイド(3021-7-014) EUR を使用した帳票システムを構築する手順について説明しています。
- EUR 帳票作成 操作ガイド(3021-7-016) EUR 帳票作成機能を使用して帳票を作成する方法について説明しています。
- EUR 帳票作成 画面リファレンス(3021-7-017) EUR 帳票作成機能で表示されるダイアログの内容について説明しています。
- uCosminexus EUR 帳票設計(EUR Form 帳票)(3020-7-534)※ EUR Form 帳票作成機能を使用して EUR Form 帳票を作成する方法について説明しています。
- EUR 帳票出力 EUR Designer/EUR Viewer 編(3021-7-018) EUR Designer または EUR Viewer を使用して,クライアント環境で帳票を出力する方法について説 明しています。
- uCosminexus EUR クライアント帳票出力(3020-7-535)※ EUR クライアント帳票出力機能の V8 互換機能を使用して,クライアント環境で帳票を出力する方法 について説明しています。
- EUR 帳票出力 機能解説 EUR Server 編(3021-7-019) EUR サーバ帳票出力機能を使って帳票を出力する方法について説明しています。
- EUR 帳票出力 リファレンス EUR Server 編(3021-7-021) EUR サーバ帳票出力機能を使って帳票を出力するときに使用する API や入力ファイルの設定方法につ いて説明しています。
- uCosminexus EUR サーバ帳票出力(3020-7-536)※ EUR Server の V8 互換機能を使用して,サーバ環境で帳票を出力する方法について説明しています。

• EUR データベース連携ガイド(3021-7-023)

データベースから抽出したデータを使って帳票を作成および出力する方法,および EUR 帳票作成機能 のデータベースアクセス定義ウィンドウを使用する方法について説明しています。また、データベース の操作時に出力されるメッセージについても説明しています。

• EUR メッセージ (3021-7-024)

EUR を使用しているときに出力されるメッセージについて説明しています。

• EUR 用語集 (3021-7-025) EUR シリーズマニュアル内で使用する用語について説明しています。なお,この用語集は日立ソフト ウェアマニュアル公開サイトだけで参照できます。

注※

バージョン 8 のマニュアルを提供しています。バージョン 11 の製品に置き換えて参照してください。

# (2) 関連ソフトウェアのマニュアル

関連ソフトウェアのマニュアルを次に示します。

- TPBroker ユーザーズガイド (3000-3-660)
- TPBroker Developer's Kit Extension for C++ プログラマーズガイド(3000-3-680)
- TPBroker Object Transaction Monitor ユーザーズガイド(3000-3-689)
- COBOL2002 使用の手引 手引編(3000-3-D42)
- COBOL2002 使用の手引 操作編(3000-3-D43)
- COBOL2002 操作ガイド (3020-3-D47)
- COBOL2002 ユーザーズガイド(Web 公開限定)(3020-3-D48)
- SEWB+/REPOSITORY 辞書設計ガイド(3020-3-698)
- SEWB+/REPOSITORY 辞書設計ガイド(3020-3-N82)
- DBPARTNER2 Client 操作ガイド (3020-6-027)
- DABroker (3020-6-031)
- JP1 Version 10 JP1/Audit Management Manager 構築・運用ガイド (3021-3-165)

### (3) このマニュアルでのマニュアル名表記

このマニュアルでは、マニュアル名について、次のように表記しています。

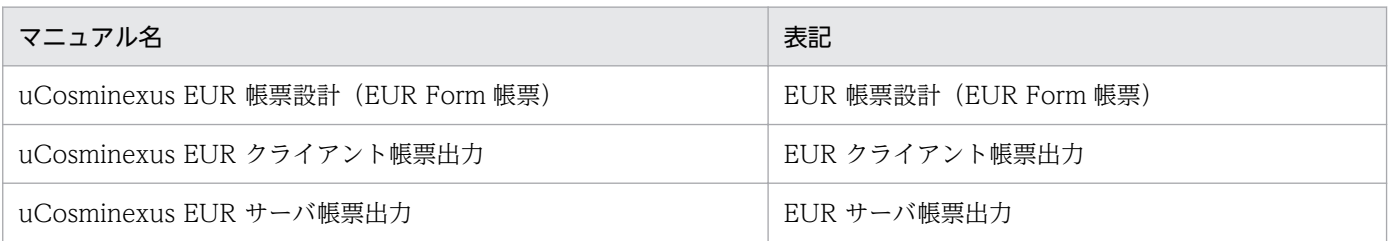

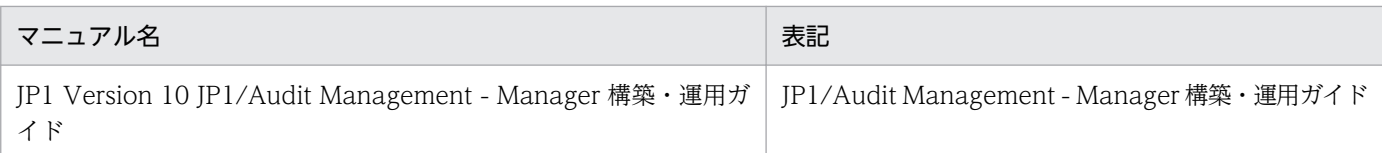

# 付録 C.2 EUR バージョン 11 での製品体系の変更

• 製品名称を変更しました。

EUR バージョン 11 での製品体系の変更について、次の図に示します。

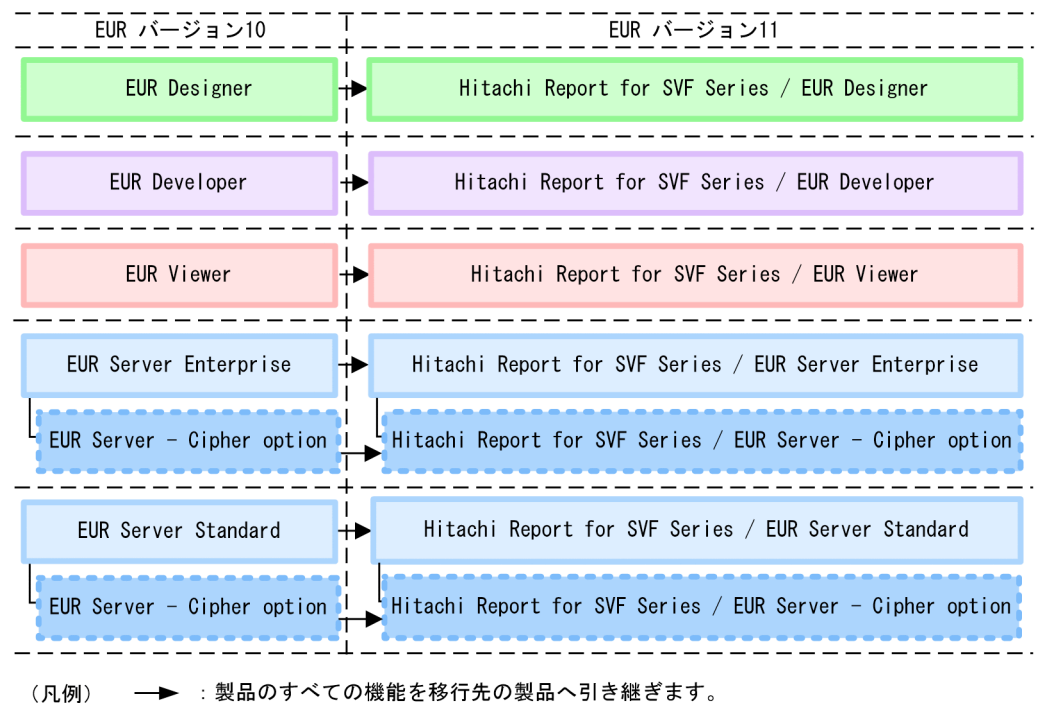

# 付録 C.3 EUR バージョン 11-10 以降でのマニュアル体系の変更

• マニュアル名を変更しました。

EUR バージョン 11-10 以降でのマニュアル体系の変更について、次の表に示します。

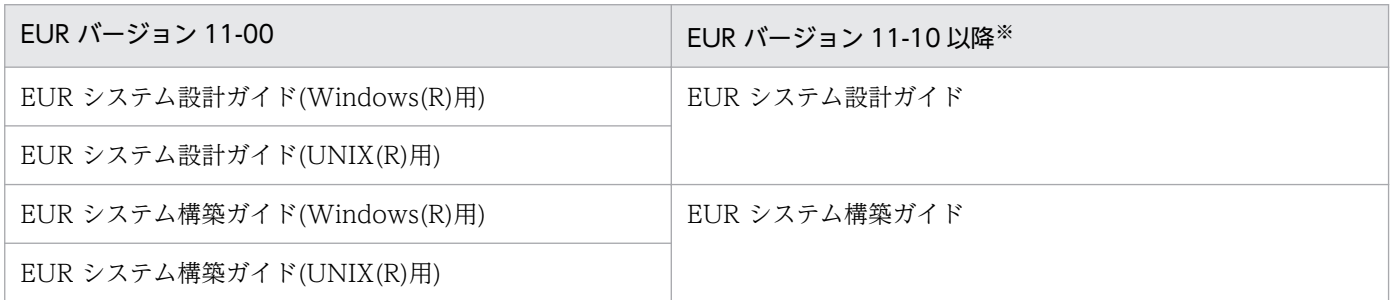

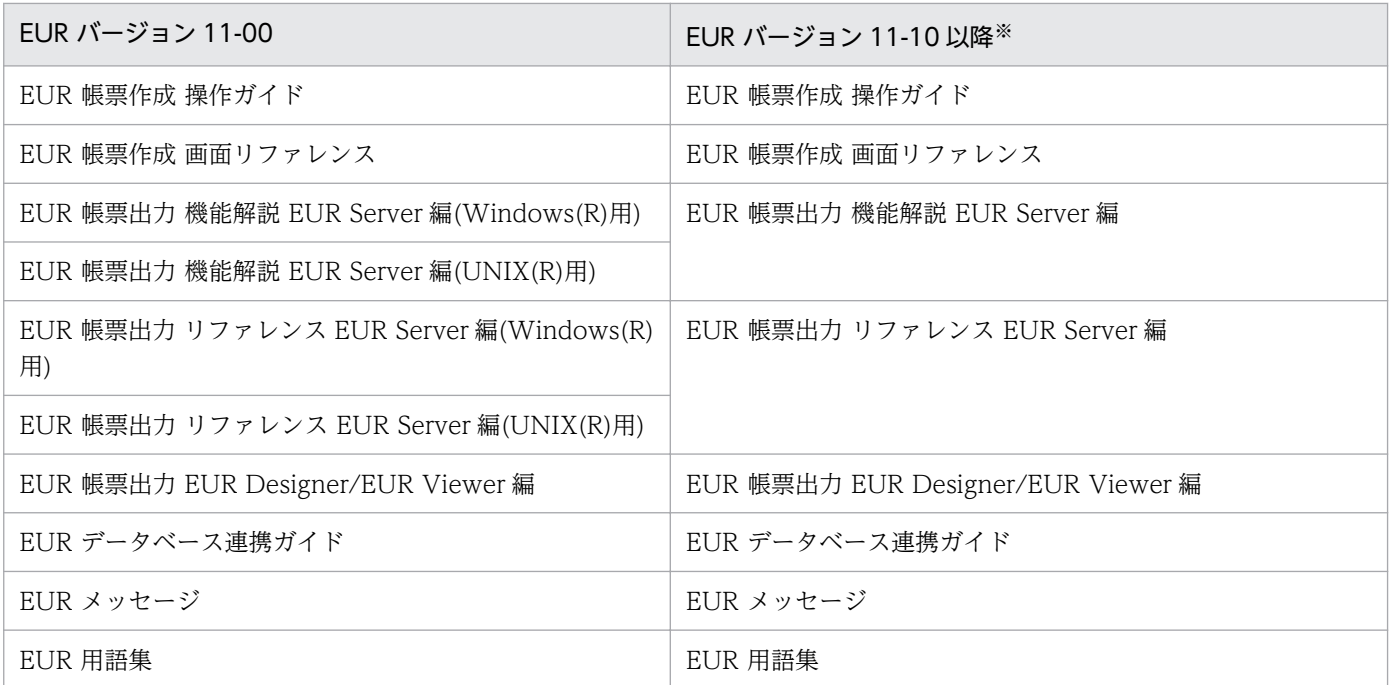

注※

バージョン 11-10 以降のマニュアル体系は,バージョン 10 と同じです。

EUR Server の V8 互換機能を使用する場合は、バージョン 8 対応のマニュアル「EUR サーバ帳票出力」 を参照してください。Windows 環境では、インストール先フォルダ\Print\1041\Help\eurps.chm に統合 ヘルプが格納されています。

クライアント帳票出力機能の V8 互換機能を使用する場合は,バージョン 8 対応のマニュアル「EUR クラ イアント帳票出力」を参照してください。Windows 環境では,次のフォルダにヘルプが格納されています。

- EUR Designer の場合 EUR Designer のインストール先フォルダ\Designer\1041\Help\euroutp.chm
- EUR Viewer の場合

EUR Viewer のインストール先フォルダ¥1041¥Help¥euroutp.chm

## 付録 C.4 このマニュアルでの表記

このマニュアルでは、EUR の各製品について、次のように表記しています。

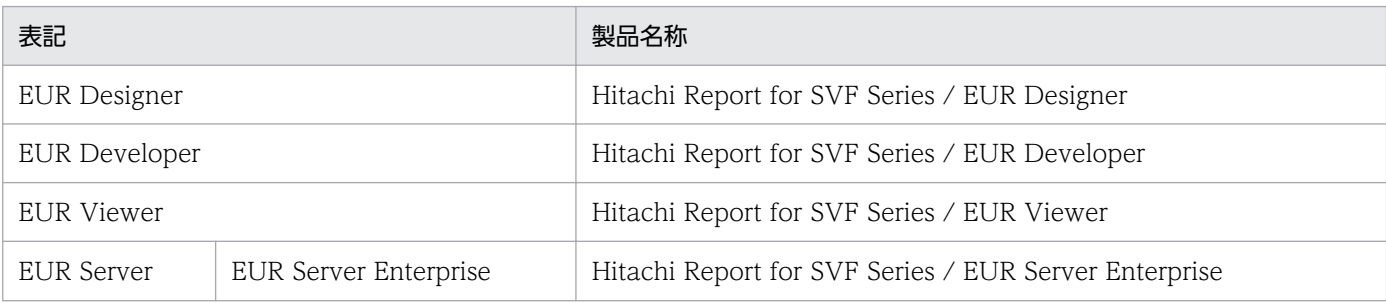

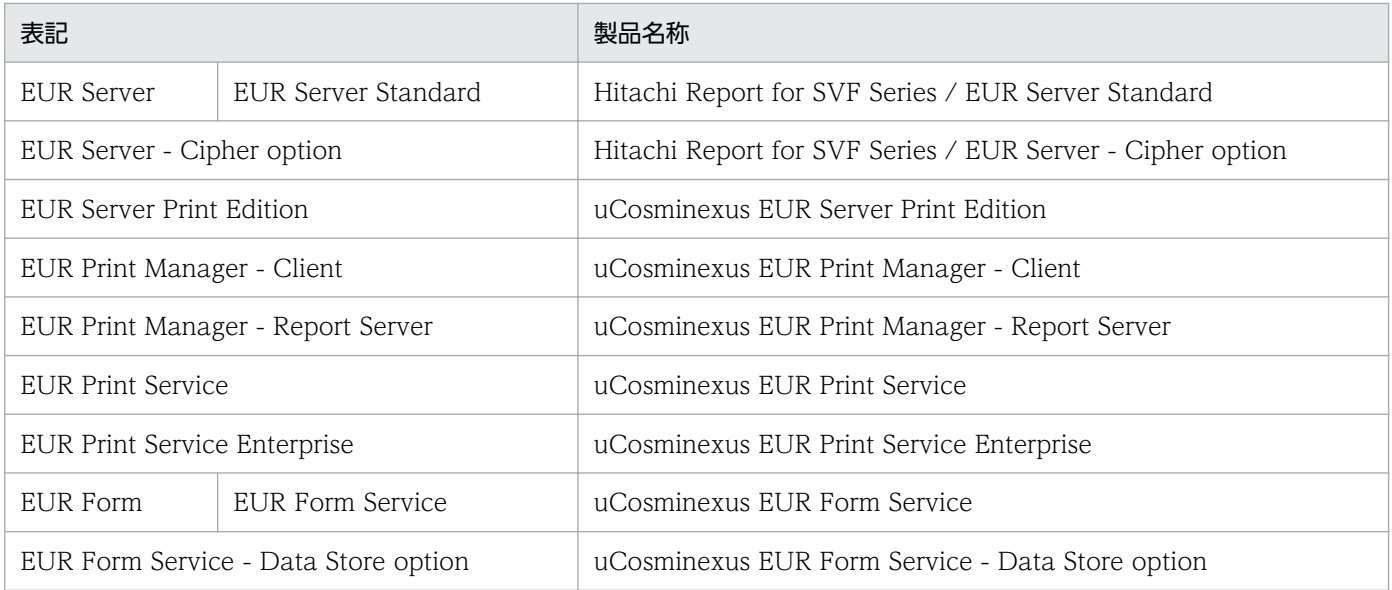

### EUR 以外の製品名称などについては、次のように表記しています。

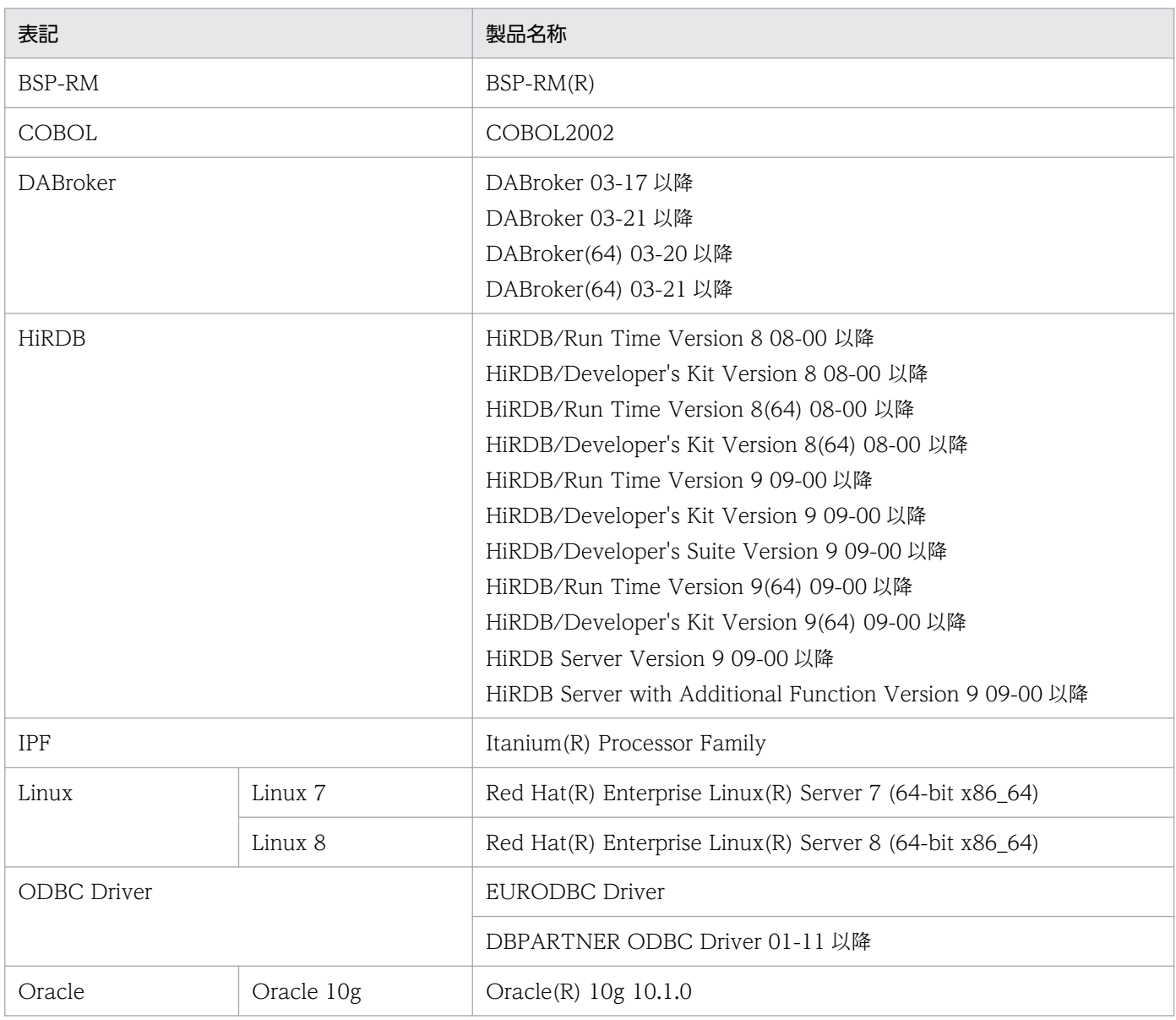

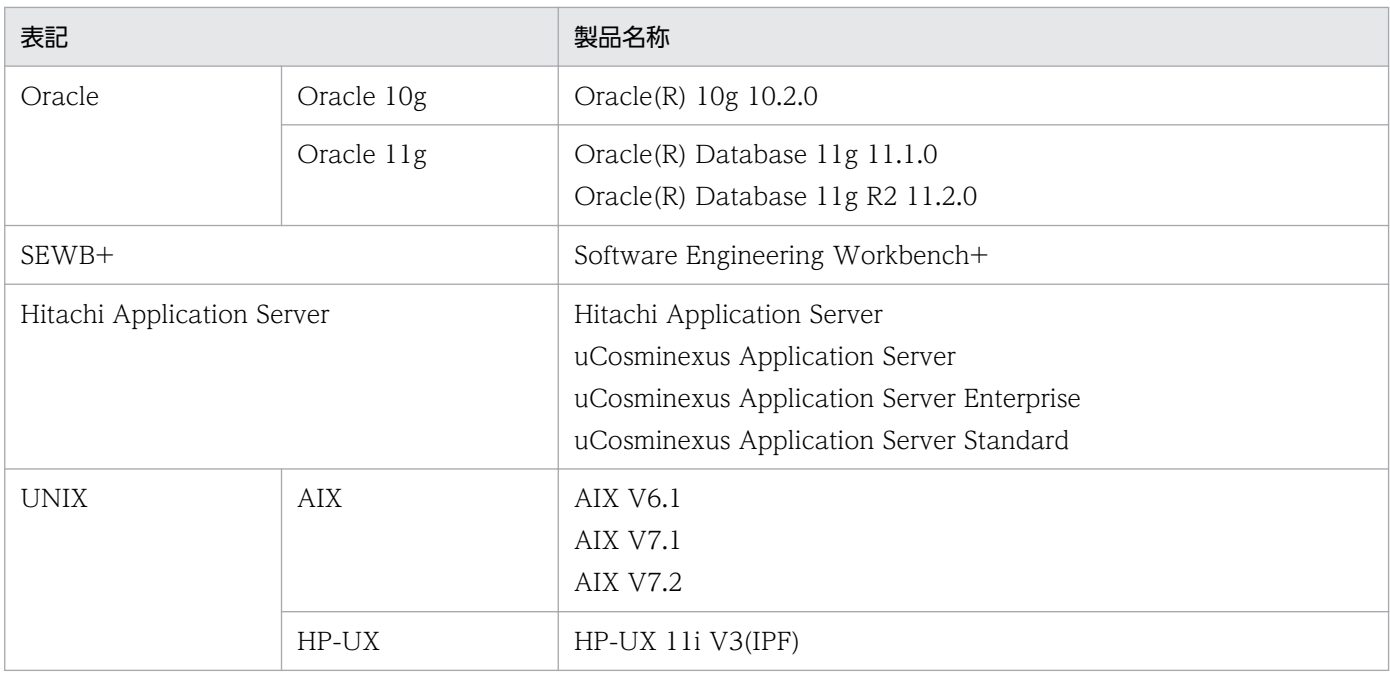

このほか、このマニュアルでは、次に示す表記を使用しています。

- EUR の各製品を区別する必要がない場合は,総称して EUR と表記します。
- EUR Designer, EUR Developer の帳票作成機能を「EUR 帳票作成機能」と表記します。
- EUR Developer の EUR Form 帳票作成機能を「EUR 帳票作成機能(EUR Form 帳票)」と表記しま す。
- EUR Designer, EUR Developer, EUR Viewer のクライアント環境での帳票出力機能を「EUR ク ライアント帳票出力機能」と表記します。
- EUR Developer, EUR Server Enterprise, EUR Server Standard のサーバ環境での帳票出力機能を 「EUR サーバ帳票出力機能」と表記します。

## 付録 C.5 このマニュアルで使用する略語

このマニュアルで使用する英略語を次に示します。

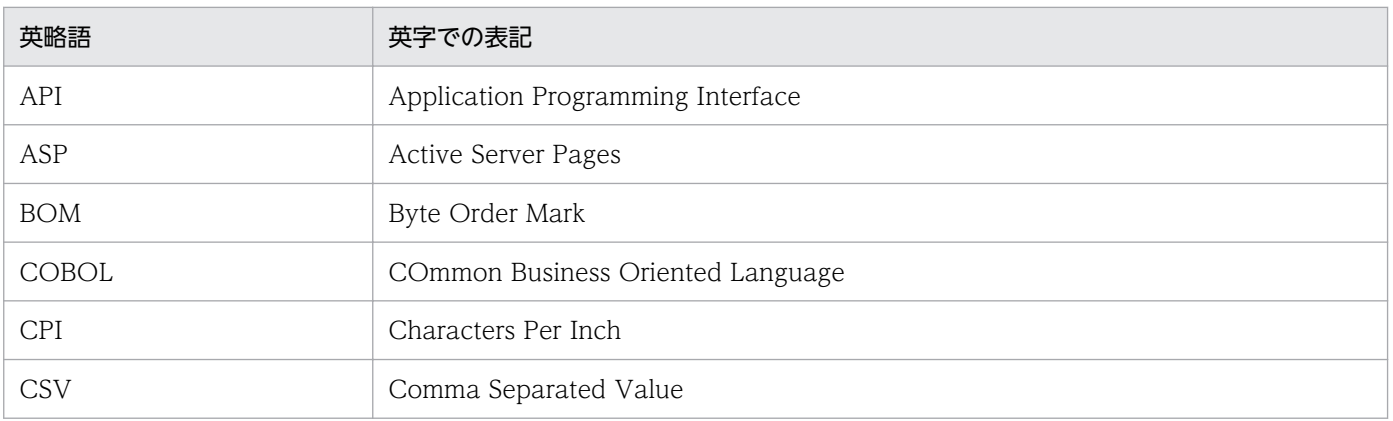

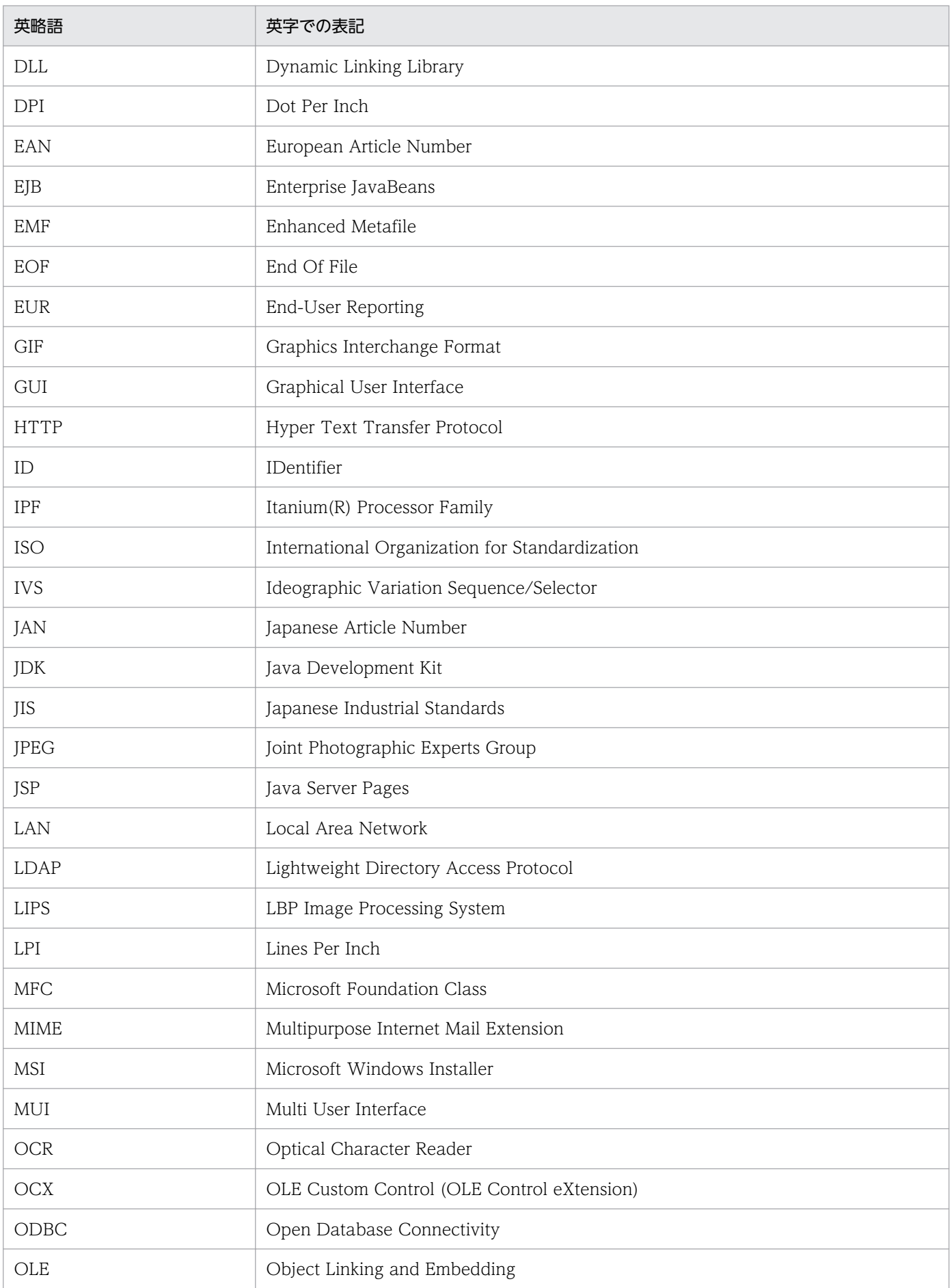

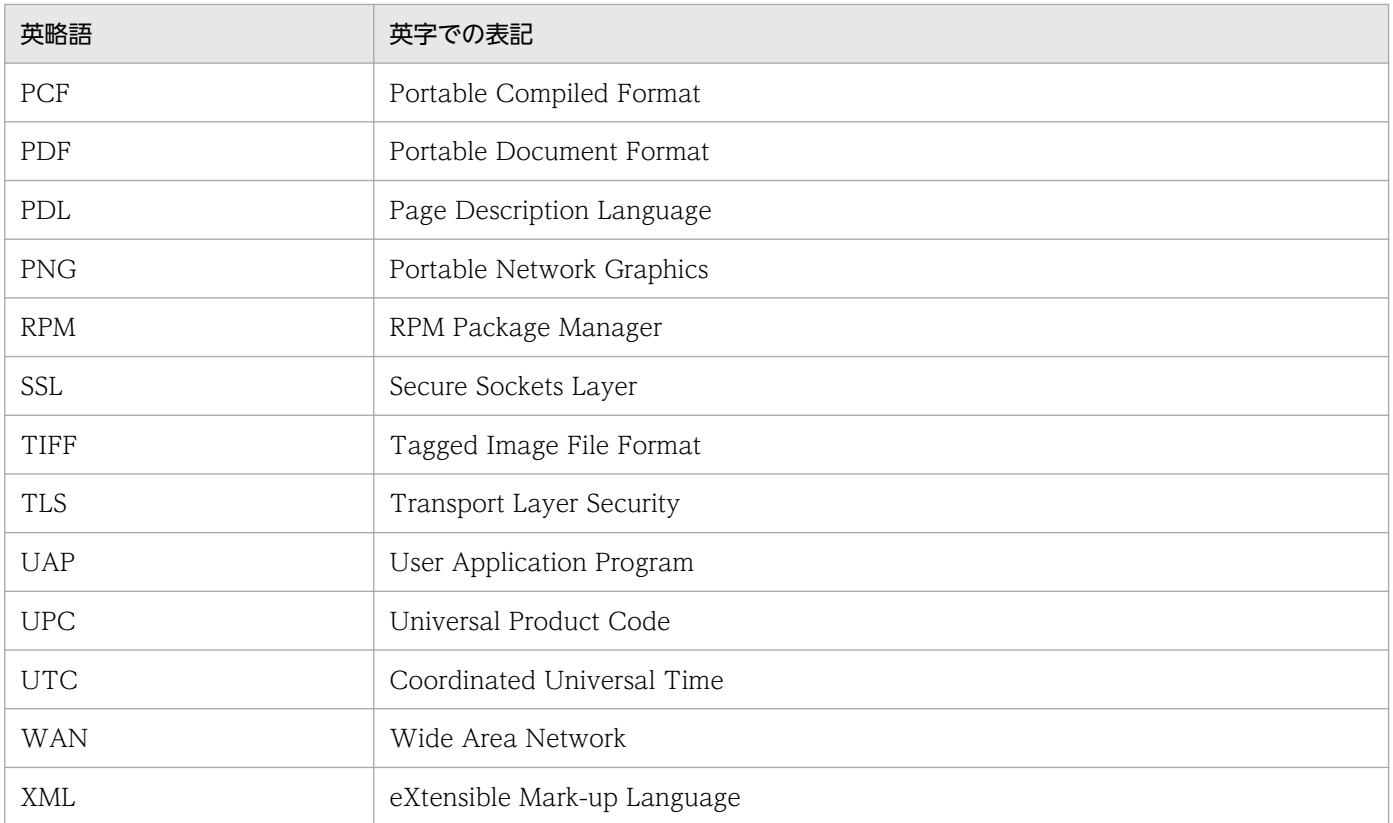

# 付録 C.6 KB (キロバイト)などの単位表記について

1KB (キロバイト), 1MB (メガバイト), 1GB (ギガバイト), 1TB (テラバイト) はそれぞれ 1,024 バ イト,1,024<sup>2</sup> バイト,1,024<sup>3</sup> バイト,1,024<sup>4</sup> バイトです。

付録 C このマニュアルの参考情報

#### C

CODE128 バーコード [95](#page-94-0) アイテム枠の幅の指定 [101](#page-100-0) 最小サイズ [101](#page-100-0) サイズの指定 [100](#page-99-0) データの指定 [95](#page-94-0) CODE128 バーコードで指定できる入力データ [95](#page-94-0) CODE128 バーコード〔アイテム枠の幅の指定〕 [101](#page-100-0) CODE128 バーコード〔最小サイズ〕 [101](#page-100-0) CODE128 バーコード〔サイズの指定〕 [100](#page-99-0) CODE128 バーコード〔データの指定〕 [95](#page-94-0) CODE39 バーコード [93](#page-92-0) アイテム枠の幅の指定 [94](#page-93-0) 最小サイズ [94](#page-93-0) サイズの指定 [93](#page-92-0) データの指定 [93](#page-92-0) CODE39 バーコード〔アイテム枠の幅の指定〕 [94](#page-93-0) CODE39 バーコード〔最小サイズ〕 [94](#page-93-0) CODE39 バーコード〔サイズの指定〕 [93](#page-92-0) CODE39 バーコード〔データの指定〕 [93](#page-92-0) CSV 形式のデータファイルに空データを指定する場合 [72](#page-71-0) CSV 形式のファイルデータ〔画像データ〕 [69](#page-68-0) CSV 形式のファイルデータ〔区切り文字〕 [72](#page-71-0) CSV 形式のファイルデータ〔特殊編集レベルデータ〕 [71](#page-70-0) CSV 形式のファイルデータ〔バーコードデータ〕 [71](#page-70-0) CSV 形式のファイルデータ〔日付データ〕 [70](#page-69-0) CSV 形式のファイルデータ〔文字データ〕 [69](#page-68-0) E

EPF 形式ファイル〔出力できる文字〕 [124](#page-123-0) EPF 出力で使用できるフォント [142](#page-141-0) EPS-XLSX ログ〔EUR Server〕 [178](#page-177-0) 出力形式 [180](#page-179-0) 出力例 [184](#page-183-0) ESC/P 対応プリンタに出力するときの注意 [157](#page-156-0) ESC/P 対応プリンタ〔出力できる文字〕 [127](#page-126-0) euraps ログ〔EUR Server〕 [185](#page-184-0) EUR Client Service の起動管理 [251](#page-250-0) EUR Designer, または EUR Viewer でのログの採取 [204](#page-203-0) eurlgmnt.exe〔ログメンテナンスツール〕 [210](#page-209-0) EurLgOpt.exe〔ログオプションの設定〕 [207](#page-206-0) eurmms.log〔ログファイル名〕 [200](#page-199-0) eurmms ログ [EUR Server] [199](#page-198-0) 出力形式 [201](#page-200-0) EURPM ログ〔EUR Server〕 [168](#page-167-0) 出力される情報 [173](#page-172-0) 出力例 [173](#page-172-0) 出力レベルの指定 [169](#page-168-0) ファイルサイズの指定 [172](#page-171-0) eurps.log〔ログファイル名〕 [174](#page-173-0) eurps ログ〔EUR Server〕 [174](#page-173-0) [EUR Server Service 起動管理] ダイアログ [250](#page-249-0) EUR Server Service の起動管理 [250](#page-249-0) EUR Server でのログの採取 [164](#page-163-0) EUR Server の各コンポーネントの情報 [160](#page-159-0) サービス名およびプロセス名 [160](#page-159-0) 実行ユーザ [161](#page-160-0) ログの種類 [161](#page-160-0) EUR Server - Adapter の IP アドレス指定で処理の振 り分けを行う構成 [53](#page-52-0) EUR Server - Adapter のポート番号指定で処理の振 り分けを行う構成 [53](#page-52-0) EUR Server - Spool Service の起動管理 [250](#page-249-0) EUR サーバ帳票出力機能で出力する場合〔帳票デザ イン設計時の注意〕 [263](#page-262-0) EUR で扱える画像データ [120](#page-119-0) EUR で扱える帳票ファイル [65](#page-64-0) EUR の入力ファイルの設計 [232](#page-231-0) EUR フォントファイル [146](#page-145-0), [147](#page-146-0) Excel 形式ファイルに出力する場合〔帳票デザイン設 計時の注意〕 [264](#page-263-0) Excel 形式ファイル〔出力できる文字〕 [128](#page-127-0)
# F

FIX 形式のファイルデータ〔画像データ〕 [76](#page-75-0) FIX 形式のファイルデータ〔区切り文字〕 [78](#page-77-0) FIX 形式のファイルデータ〔数値データ〕 [75](#page-74-0) FIX 形式のファイルデータ〔特殊編集レベルデータ〕 [78](#page-77-0) FIX 形式のファイルデータ〔バーコードデータ〕 [78](#page-77-0) FIX 形式のファイルデータ〔日付データ〕 [76](#page-75-0) FIX 形式のファイルデータ〔文字データ〕 [75](#page-74-0)

## G

GS1-128(UCC/EAN-128)バーコード [101](#page-100-0) データの指定 [102](#page-101-0) GS1-128(UCC/EAN-128)バーコード〔データの 指定〕 [102](#page-101-0)

## H

HIEUR.LOG〔ログファイル名〕 [206](#page-205-0)

# I

IP アドレス指定で処理の振り分けを行う構成〔システ ムの負荷分散と多重化〕 [56](#page-55-0) ITF バーコード [88](#page-87-0) アイテム枠の幅の指定 [92](#page-91-0) 最小サイズ [92](#page-91-0) サイズの指定 [90](#page-89-0) データの指定 [88](#page-87-0) ITF バーコード〔アイテム枠の幅の指定〕 [92](#page-91-0) ITF バーコード〔最小サイズ〕 [92](#page-91-0) ITF バーコード〔サイズの指定〕 [90](#page-89-0) ITF バーコード〔データの指定〕 [88](#page-87-0) IT Report Utility(システム情報採取ツール) [224](#page-223-0) IVS とは [151](#page-150-0) IVS の対応範囲 [153](#page-152-0)

#### J

JAN 短縮バーコード [85](#page-84-0) アイテム枠の幅の指定 [88](#page-87-0) 最小サイズ [88](#page-87-0) サイズの指定 [87](#page-86-0)

データの指定 [85](#page-84-0) JAN 短縮バーコード〔アイテム枠の幅の指定〕 [88](#page-87-0) JAN 短縮バーコード〔最小サイズ〕 [88](#page-87-0) JAN 短縮バーコード〔サイズの指定〕 [87](#page-86-0) JAN 短縮バーコード〔データの指定〕 [85](#page-84-0) JAN 標準バーコード [83](#page-82-0) アイテム枠の幅の指定 [85](#page-84-0) 最小サイズ [85](#page-84-0) サイズの指定 [84](#page-83-0) データの指定 [83](#page-82-0) JAN 標準バーコード〔アイテム枠の幅の指定〕 [85](#page-84-0) JAN 標準バーコード〔最小サイズ〕 [85](#page-84-0) JAN 標準バーコード〔サイズの指定〕 [84](#page-83-0) JAN 標準バーコード〔データの指定〕 [83](#page-82-0) Java 起動部品でメモリ取得機能を使用する場合の注意 [230](#page-229-0)

## L

LIPSIII 対応プリンタに出力するときの注意 [156](#page-155-0) LIPSIII 対応プリンタ〔出力できる文字〕 [126](#page-125-0)

### N

NW-7 バーコード [103](#page-102-0) アイテム枠の幅の指定 [105](#page-104-0) 最小サイズ [105](#page-104-0) サイズの指定 [104](#page-103-0) データの指定 [103](#page-102-0) NW-7 バーコード〔アイテム枠の幅の指定〕 [105](#page-104-0) NW-7 バーコード〔最小サイズ〕 [105](#page-104-0) NW-7 バーコード〔サイズの指定〕 [104](#page-103-0) NW-7 バーコード〔データの指定〕 [103](#page-102-0)

# P

PDF 形式ファイル〔出力できる文字〕 [125](#page-124-0) PDF 出力で使用できるフォント [134](#page-133-0) PDF 取得機能を使用する場合の注意 [229](#page-228-0) PDL ファイルに出力するときの注意 [158](#page-157-0) PostScript 対応プリンタに出力するときの注意 [156](#page-155-0) PostScript 対応プリンタ〔出力できる文字〕 [126](#page-125-0)

# Q

QR コード [105](#page-104-0) アイテム枠の幅の指定 [109](#page-108-0) 最小サイズ [109](#page-108-0) サイズの指定 [108](#page-107-0) データの指定 [105](#page-104-0) QR コード〔アイテム枠の幅の指定〕 [109](#page-108-0) QR コード〔最小サイズ〕 [109](#page-108-0) QR コード〔サイズの指定〕 [108](#page-107-0) QR コード〔使用できる文字〕 [106](#page-105-0) QR コード〔データの指定〕 [105](#page-104-0)

# S

Server Service 制御コマンド [250](#page-249-0) Spool Service 制御コマンド [250](#page-249-0) syslog〔EUR Server〕 [168](#page-167-0)

# $\cup$

Unicode の IVS 対応 [151](#page-150-0) 注意事項 [155](#page-154-0) UNIX/Linux 環境のプリンタ出力時のフォント [130](#page-129-0) UNIX/Linux 環境のプリンタに出力するときの注意 [156](#page-155-0) UPC-E バーコード アイテム枠の幅の指定 [118](#page-117-0) 最小サイズ [118](#page-117-0) サイズの指定 [117](#page-116-0) データの指定 [116](#page-115-0) UPC-E バーコード〔最小サイズ〕 [118](#page-117-0) UPC-E バーコード〔アイテム枠の幅の指定〕 [118](#page-117-0) UPC-E バーコード〔サイズの指定〕 [117](#page-116-0) UPC-E バーコード〔データの指定〕 [116](#page-115-0) UPC-A バーコード [113](#page-112-0) アイテム枠の幅の指定 [115](#page-114-0) 最小サイズ [115](#page-114-0) サイズの指定 [114](#page-113-0) データの指定 [113](#page-112-0) UPC-A バーコード〔アイテム枠の幅の指定〕 [115](#page-114-0) UPC-A バーコード〔最小サイズ〕 [115](#page-114-0)

UPC-A バーコード〔サイズの指定〕 [114](#page-113-0) UPC-A バーコード〔データの指定〕 [113](#page-112-0) UPC-E バーコード [116](#page-115-0)

# W

Web サーバの設定 [252](#page-251-0) Web ブラウザに帳票を埋め込んで印刷する〔データ の流れの検討〕 [24](#page-23-0) Windows 環境のプリンタ出力時のフォント [129](#page-128-0) Windows 対応プリンタ〔出力できる文字〕 [124](#page-123-0)

# あ

アクセス権 [37](#page-36-0) アプリケーションサーバの設定 [252](#page-251-0)

## い

イベントログの出力形式 [164](#page-163-0) イベントログの出力〔EUR Designer,または EUR Viewer〕 [205](#page-204-0) イベントログ〔EUR Server〕 [164](#page-163-0) 印刷先プリンタを BSD システムと接続したときのジョ ブ制限 [158](#page-157-0) 印刷時に使用するデータファイルの注意 [229](#page-228-0) 印刷範囲〔帳票デザイン設計時の注意〕 [263](#page-262-0) インストール先〔入力ファイル〕 [238](#page-237-0) EUR Server Service [238](#page-237-0) インターフェース ActiveX [62](#page-61-0) COBOL [62](#page-61-0) Java [62](#page-61-0) OLE オートメーション〔クライアント〕 [61](#page-60-0) コマンド〔クライアント〕 [61](#page-60-0) コマンド〔サーバ〕 [62](#page-61-0)

# え

エンコーディング [240](#page-239-0) 環境変数 [244](#page-243-0) 起動部品 [244](#page-243-0) コマンド [244](#page-243-0) 入力ファイル [240](#page-239-0)

標準出力 [244](#page-243-0)

#### お

置き換えて出力されるフォント〔PDF 出力〕 欧文フォント [135](#page-134-0) 置き換え結果 [136](#page-135-0) 注意事項 [138](#page-137-0) 中国語フォント [135](#page-134-0) 日本語フォント [136](#page-135-0)

#### か

外字 [143](#page-142-0) EPF 形式ファイル,および Excel 形式ファイル出力 での外字の使用方法 [149](#page-148-0) プリンタでの印刷,および PDF 形式ファイル出力 での外字の使用方法 [143](#page-142-0) 開発言語 [61](#page-60-0) クライアント環境 [61](#page-60-0) サーバ環境 [61](#page-60-0) カスタマバーコード [109](#page-108-0) アイテム枠の幅の指定 [113](#page-112-0) 最小サイズ [113](#page-112-0) サイズの指定 [113](#page-112-0) データの指定 [109](#page-108-0) カスタマバーコードの英字変換コード表 [111](#page-110-0) カスタマバーコードのチェック用文字置き換えコー ド表 [112](#page-111-0) カスタマバーコード〔アイテム枠の幅の指定〕 [113](#page-112-0) カスタマバーコード〔最小サイズ〕 [113](#page-112-0) カスタマバーコード〔サイズの指定〕 [113](#page-112-0) カスタマバーコード〔データの指定〕 [109](#page-108-0) 画像データ [69](#page-68-0) 画像ファイル [120](#page-119-0) 画面に入力する項目の文字集合 [246](#page-245-0) 監査ログ〔EUR Server〕 [185](#page-184-0)

#### き

起動管理 [250](#page-249-0) EUR Client Service [251](#page-250-0) EUR Server Service [250](#page-249-0)

EUR Server - Spool Service [250](#page-249-0) ファイル監視サービス [251](#page-250-0) 起動管理定義 [250](#page-249-0) 起動部品,コマンド,環境変数および標準出力の文字 集合とエンコーディング [244](#page-243-0) 業務プログラムの開発言語を検討する [61](#page-60-0) 業務プログラムの検討 [60](#page-59-0) 業務プログラムの設計に関する注意事項 [227](#page-226-0)

# く

クライアント PC の設定 [257](#page-256-0) クライアント環境の設計 [257](#page-256-0) クライアントプリンタクラスの設定 [257](#page-256-0) クライアントプリンタクラスの配布 [258](#page-257-0)

# け

言語環境 [32](#page-31-0) サポートする入力データの文字集合 [32](#page-31-0) ファイル転送時の文字コード変換 [33](#page-32-0) 検討する内容〔システム構成およびネットワーク構 成〕 [43](#page-42-0)

# さ

サーバ環境の設計 [252](#page-251-0) 採取できるログ〔EUR Designer,または EUR Viewer〕 [204](#page-203-0) サイジングの検討 [44](#page-43-0) サポートする入力データの文字集合 [32](#page-31-0)

## し

システム構成,ネットワーク構成の検討 [42](#page-41-0) システム構成およびネットワーク構成で検討する内容 [43](#page-42-0) 帳票の出力規模を検討する [44](#page-43-0) システム構成の概要〔システムの負荷分散と多重化[〕53](#page-52-0) システム構成例 Web ブラウザに帳票を埋め込んで印刷する [24](#page-23-0) センターサーバで帳票を印刷する [20](#page-19-0) 帳票をクライアント PC で印刷する [30](#page-29-0) 帳票を再印刷する [26](#page-25-0)

帳票を配送印刷する [29](#page-28-0) バッチ処理で拠点のクライアント PC に帳票を送っ て印刷する [22](#page-21-0) システム構成例〔Web ブラウザに帳票を埋め込んで 印刷する〕 [24](#page-23-0) システム構成例〔センターサーバで帳票を印刷する[〕20](#page-19-0) システム構成例〔帳票をクライアント PC で印刷す る〕 [30](#page-29-0) システム構成例〔帳票を再印刷する〕 [26](#page-25-0) システム構成例〔帳票を配送印刷する〕 [29](#page-28-0) システム構成例〔バッチ処理で拠点のクライアント PC に帳票を送って印刷する〕 [22](#page-21-0) システムの負荷分散方法を検討する [53](#page-52-0) 実行ユーザの検討 アクセス権 [37](#page-36-0) ユーザ定義を定義する場合の注意事項 [40](#page-39-0) ユーザの定義方法 [40](#page-39-0) 出力先 [238](#page-237-0) EUR Client Service [239](#page-238-0) EUR Server Service [238](#page-237-0) EUR Server - Adapter [239](#page-238-0) EUR Server - Spool Service [239](#page-238-0) EUR Server - Spool Service Adapter [239](#page-238-0) 出力できる文字 [124](#page-123-0) 出力ページ数の上限値 [47](#page-46-0) 障害対策 [213](#page-212-0) 上限値 EURPM ログファイルのファイルサイズ [172](#page-171-0) EUR Viewer〔プレビューできるページ数〕 [49](#page-48-0) EUR クライアント帳票出力機能〔出力ページ数〕[49](#page-48-0) EUR サーバ帳票出力機能〔出力ページ数〕 [47](#page-46-0) EUR 帳票作成機能〔出力ページ数〕 [49](#page-48-0) 監査ログファイルのファイルサイズ [186](#page-185-0) 出力ファイルサイズ [47](#page-46-0) 出力ページ数 [47](#page-46-0) スプールデータから取得する印刷データのサイズ [52](#page-51-0) データファイル〔CSV 形式(DAT 形式)〕のファイ ルサイズおよびレコード [68](#page-67-0) データファイル〔FIX 形式〕のファイルサイズおよ びレコード [74](#page-73-0)

#### す

スタートコードバー [92](#page-91-0) ストップコードバー [92](#page-91-0) スプールサーバの設定 [255](#page-254-0) スプールデータから取得する印刷データのサイズの 検討 [52](#page-51-0) スプールデータから取得する印刷データのサイズの上 限値 EPF 形式 [52](#page-51-0) PDF 形式 [52](#page-51-0) スプールデータを格納するフォルダのディスク量の 検討 [50](#page-49-0)

# せ

制御情報付データファイルのデータ形式 [80](#page-79-0) 静的モード [129](#page-128-0) 静的モード,または文字幅計算方法を指定しなかった ときに置き換えて出力されるフォント〔PDF 出力〕 [134](#page-133-0) 設定 Web/アプリケーションサーバ [252](#page-251-0) クライアント PC [257](#page-256-0) クライアントプリンタクラス [257](#page-256-0) スプールサーバ [255](#page-254-0) 帳票サーバ [253](#page-252-0) センターサーバで帳票を印刷する〔データの流れの検 討〕 [20](#page-19-0)

# た

多重化 IP アドレス指定で処理の振り分けを行う構成 [56](#page-55-0) システム構成 [53](#page-52-0) ポート番号指定で処理の振り分けを行う構成 [57](#page-56-0) ロードバランサを使用した構成 [54](#page-53-0)

# ち

チェックキャラクタ〔JAN 標準バーコード〕 [83](#page-82-0) チェックキャラクタ〔UPC 標準バーコード〕 [113](#page-112-0) 注意事項〔EUR Server でのログの採取〕 [202](#page-201-0) 注意事項〔業務プログラムの設計〕 [227](#page-226-0)

Java 起動部品でメモリ取得機能を使用する場合[230](#page-229-0) PDF 取得機能を使用する場合 [229](#page-228-0) 印刷時に使用するデータファイル [229](#page-228-0) 帳票管理 GUI と業務アプリケーションを併用して スプールデータを操作する場合 [229](#page-228-0) ファイル転送時間を省略する場合 [227](#page-226-0) 注意事項〔帳票運用時〕 [163](#page-162-0) 注意事項〔バーコード〕 [118](#page-117-0) 帳票運用時の注意事項 [163](#page-162-0) 帳票管理 GUI と業務アプリケーションを併用してス プールデータを操作する場合の注意 [229](#page-228-0) 帳票サーバの設定 [253](#page-252-0) 帳票作成時に使用できるフォント [129](#page-128-0) 帳票出力環境の設計 [249](#page-248-0) 帳票出力業務の検討 [19](#page-18-0) 帳票出力業務の実行ユーザを検討する [37](#page-36-0) 帳票出力時の異体字セレクタの扱い [151](#page-150-0) 帳票出力のデータの流れを検討する [20](#page-19-0) 帳票デザイン設計時の注意 [263](#page-262-0) EUR サーバ帳票出力機能で出力する場合 [263](#page-262-0) Excel 形式ファイルに出力する場合 [264](#page-263-0) 印刷範囲 [263](#page-262-0) 帳票デザインの設計 [260](#page-259-0) 帳票の運用方法の検討 [159](#page-158-0) 帳票の出力規模の検討 サイジングの検討 [44](#page-43-0) スプールデータから取得する印刷データのサイズの 検討 [52](#page-51-0) ファイルサイズ,ページ数の検討 [47](#page-46-0) 帳票の出力規模を検討する [44](#page-43-0) 帳票のレイアウトに関する主な機能 [261](#page-260-0) 帳票ファイル [65](#page-64-0) 帳票をクライアント PC で印刷する〔データの流れの 検討〕 [30](#page-29-0) 帳票を再印刷する〔データの流れの検討〕 [26](#page-25-0) 帳票を配送印刷する〔データの流れの検討〕 [29](#page-28-0)

# て

定義する際に決めておく内容〔ユーザの定義方法〕 [40](#page-39-0) ディスク量〔スプールデータを格納するフォルダ〕 [50](#page-49-0) データ形式 [67](#page-66-0) CSV 形式 [67](#page-66-0) DAT 形式 [67](#page-66-0) FIX 形式 [74](#page-73-0) データの流れ Web ブラウザに帳票を埋め込んで印刷する [24](#page-23-0) センターサーバで帳票を印刷する [20](#page-19-0) 蓄積した帳票をプレビューする〔帳票の再印刷〕 [28](#page-27-0) 帳票をクライアント PC で印刷する [30](#page-29-0) 帳票を蓄積する〔帳票の再印刷〕 [27](#page-26-0) 帳票を配送印刷する [29](#page-28-0) バッチ処理で拠点のクライアント PC に帳票を送っ て印刷する [22](#page-21-0) データの流れの検討 Web ブラウザに帳票を埋め込んで印刷する [24](#page-23-0) センターサーバで帳票を印刷する [20](#page-19-0) 帳票をクライアント PC で印刷する [30](#page-29-0) 帳票を再印刷する [26](#page-25-0) 帳票を配送印刷する [29](#page-28-0) バッチ処理で拠点のクライアント PC に帳票を送っ て印刷する [21](#page-20-0) データベース [66](#page-65-0) デフォルトのインストール先および出力先 [238](#page-237-0) デフォルトユーザ [38](#page-37-0)

# と

動作環境の設定 [259](#page-258-0) 動的モード [129](#page-128-0) 動的モードで使用できるフォント〔PDF 出力〕 [138](#page-137-0) 置き換えられて出力されるフォント [139](#page-138-0) そのまま出力されるフォント [139](#page-138-0) 注意事項 [140](#page-139-0) トレース採取に関する注意〔EUR Server でのログの 採取〕 [203](#page-202-0) トレース情報〔EUR Server〕 [211](#page-210-0) トレースファイル [211](#page-210-0) どんな言語環境で利用するか検討する [32](#page-31-0)

#### に

入力ファイル [233](#page-232-0)

入力ファイルのエンコーディング [240](#page-239-0) 入力ファイル名の規則 [247](#page-246-0) NEC 選定 IBM 拡張文字を指定する場合の注意 [247](#page-246-0) 指定できる文字 [247](#page-246-0) 文字数 [247](#page-246-0) 認証方式 LDAP サーバと連携する [41](#page-40-0)

ユーザ定義を使用する [38](#page-37-0)

## は

バーコード [82](#page-81-0) バッチ処理で拠点のクライアント PC に帳票を送って 印刷する〔データの流れの検討〕 [21](#page-20-0)

## ひ

日付データ [70](#page-69-0)

# ふ

ファイル監視サービス [63](#page-62-0) ファイル監視サービスの起動管理 [251](#page-250-0) ファイルサイズ,ページ数の検討 [47](#page-46-0) ファイルサイズの上限値 [47,](#page-46-0) [68,](#page-67-0) [74](#page-73-0) EURPM ログファイル [172](#page-171-0) 監査ログファイル [186](#page-185-0) 出力ファイル [47](#page-46-0) スプールデータから取得する印刷データ [52](#page-51-0) データファイル〔CSV 形式(DAT 形式)〕 [68](#page-67-0) データファイル〔FIX 形式〕 [74](#page-73-0) ファイル転送 EUR Server Service と EUR Server - Spool Service 間 [35](#page-34-0) EUR Server - Adapter と EUR Server Service 間 [33](#page-32-0) ファイル転送時間を省略する場合の注意 [227](#page-226-0) ファイル転送時の文字コード変換 [33](#page-32-0) ファイルの操作権限 [37](#page-36-0) ファイルの文字コードの変換規則〔EUR Server Service と EUR Server - Spool Service 間〕 [35](#page-34-0) ファイルの文字コードの変換規則〔EUR Server - Adapter と EUR Server Service 間〕 [33](#page-32-0)

ファイル名に NEC 選定 IBM 拡張文字を指定する場合 の注意 [247](#page-246-0) フォント [129](#page-128-0) EPF 出力 [142](#page-141-0) PDF 出力 [134](#page-133-0) UNIX/Linux 環境のプリンタ出力時のフォント[130](#page-129-0) Windows 環境のプリンタ出力時のフォント [129](#page-128-0) 置き換えて出力されるフォント〔PDF 出力〕 [134](#page-133-0) 帳票作成時 [129](#page-128-0) フォントの置き換え結果〔UNIX/Linux 環境のプ リンタ出力〕 [131](#page-130-0) プリンタ出力でのフォントの出力結果〔プロポー ショナルフォントの出力〕 [130](#page-129-0) 文字幅計算方法の設定 [130](#page-129-0) 文字幅の計算方法 [129](#page-128-0) 負荷分散 [53](#page-52-0) IP アドレス指定で処理の振り分けを行う構成 [56](#page-55-0) システム構成 [53](#page-52-0) ポート番号指定で処理の振り分けを行う構成 [57](#page-56-0)

ロードバランサを使用した構成 [54](#page-53-0)

複数の言語環境で EUR を使用する [32](#page-31-0)

# ほ

ポート番号指定で処理の振り分けを行う構成〔システ ムの負荷分散と多重化〕 [57](#page-56-0) 保守情報の採取〔EUR Designer,または EUR Viewer〕 [213](#page-212-0) 保守情報の採取〔EUR Server〕 [214](#page-213-0) 保守情報の採取〔V8 互換機能〕 [222](#page-221-0)

# も

文字データ [69](#page-68-0)

## ゆ

ユーザ定義を定義する場合の注意事項 [40](#page-39-0) ユーザの定義方法 [40](#page-39-0) ユーザの認証方式を検討する [38](#page-37-0)

## れ

レコードの上限値 [68,](#page-67-0) [74](#page-73-0)

データファイル〔CSV 形式(DAT 形式)〕 [68](#page-67-0) データファイル〔FIX 形式〕 [74](#page-73-0)

## ろ

ロードバランサを使用した構成〔システムの負荷分散 と多重化〕 [54](#page-53-0) ロードバランサを使用して処理の自動振り分けを行う 構成 [53](#page-52-0) ログオプション〔EUR Designer,または EUR Viewer〕 [206](#page-205-0) ログ機能に関する注意〔EUR Server でのログの採取〕 [202](#page-201-0) ログ採取のデフォルトの設定〔EUR Designer, また は EUR Viewer〕 [206](#page-205-0) ログ採取のレベル〔EUR Designer,または EUR Viewer〕 [204](#page-203-0) ログの採取 EUR Designer [204](#page-203-0) EUR Server [164](#page-163-0) EUR Viewer [204](#page-203-0) ログファイル出力時にエラーが発生した場合のメッ セージ〔EUR Server〕 [174](#page-173-0) ログファイルに出力する情報〔EPS-XLSX ログ〕 [178](#page-177-0) ログファイルの切り替え〔eurmms ログ〕 [200](#page-199-0) ログファイルの切り替え〔eurps ログ〕 [175](#page-174-0) ログファイルの出力先の指定〔EPS-XLSX ログ〕 [179](#page-178-0) ログファイルの出力先の指定〔eurmms ログ〕 [200](#page-199-0) ログファイルの出力先の指定〔eurps ログ〕 [174](#page-173-0) ログファイルの出力単位〔EPS-XLSX ログ〕 [179](#page-178-0) ログファイルのファイルサイズの指定〔eurmms ロ グ〕 [200](#page-199-0) ログファイルのファイルサイズの指定〔eurps ログ〕 [175](#page-174-0) ログファイルの容量〔EPS-XLSX ログ〕 [179](#page-178-0) ログファイルの容量〔EUR Designer,または EUR Viewer〕 [205](#page-204-0) ログファイルへの詳細情報出力の指定〔eurmms ロ グ〕 [200](#page-199-0) ログファイルへのメッセージ出力レベルの指定〔EPS-XLSX ログ〕 [179](#page-178-0)

ログファイルへのメッセージ出力レベルの指定 〔eurmms ログ〕 [200](#page-199-0) ログファイルへのメッセージ出力レベルの指定〔eurps ログ〕 [175](#page-174-0) ログファイル名〔EPS-XLSX ログ〕 [178](#page-177-0) ログファイル名〔eurmmss ログ〕 [200](#page-199-0) ログファイル名〔eurps ログ〕 [174](#page-173-0) ログファイルメンテナンスの実行〔スタートアップか らの起動〕 [210](#page-209-0) ログファイルメンテナンスの実行〔プログラムファイ ルからの起動〕 [210](#page-209-0) ログファイルメンテナンス〔EUR Designer,または EUR Viewer〕 [210](#page-209-0)

# © 株式会社 日立製作所

〒 100‒8280 東京都千代田区丸の内一丁目 6 番 6 号